## **Foreword**

<span id="page-0-0"></span>Thank you for choosing the Flextronics SD500 series spindle servo driver!

 SD500 series spindle driver adopts high-performance closed-loop vector control, which has the characteristics of wide speed range, fast response, accurate positioning, etc. The rich functions and external expansion interface can cooperate with the higherlevel CNC system to easily realize the spindle ready to stop, C axis, and rigid tapping, Indexing and positioning needs. SD500 series spindle driver can be widely used in machining centers, CNC machine tools, CNC milling machines, slant lathes and other equipment, as well as flying shears, cutting and other fields. It is the preferred drive product for various machine tool power shafts.

 This manual is the user manual of SD500 spindle servo driver. It provides product safety information, mechanical and electrical installation instructions, basic debugging, troubleshooting and troubleshooting, and routine maintenance related matters. In order to ensure that the SD500 spindle servo driver can be correctly installed and operated and its superior performance can be exerted, please read this manual carefully before installation. If you have any doubts about some functions and performance, please consult our technical support personnel for help.

Due to the continuous improvement of servo products, the information provided by our company is subject to change without notice.

# contents

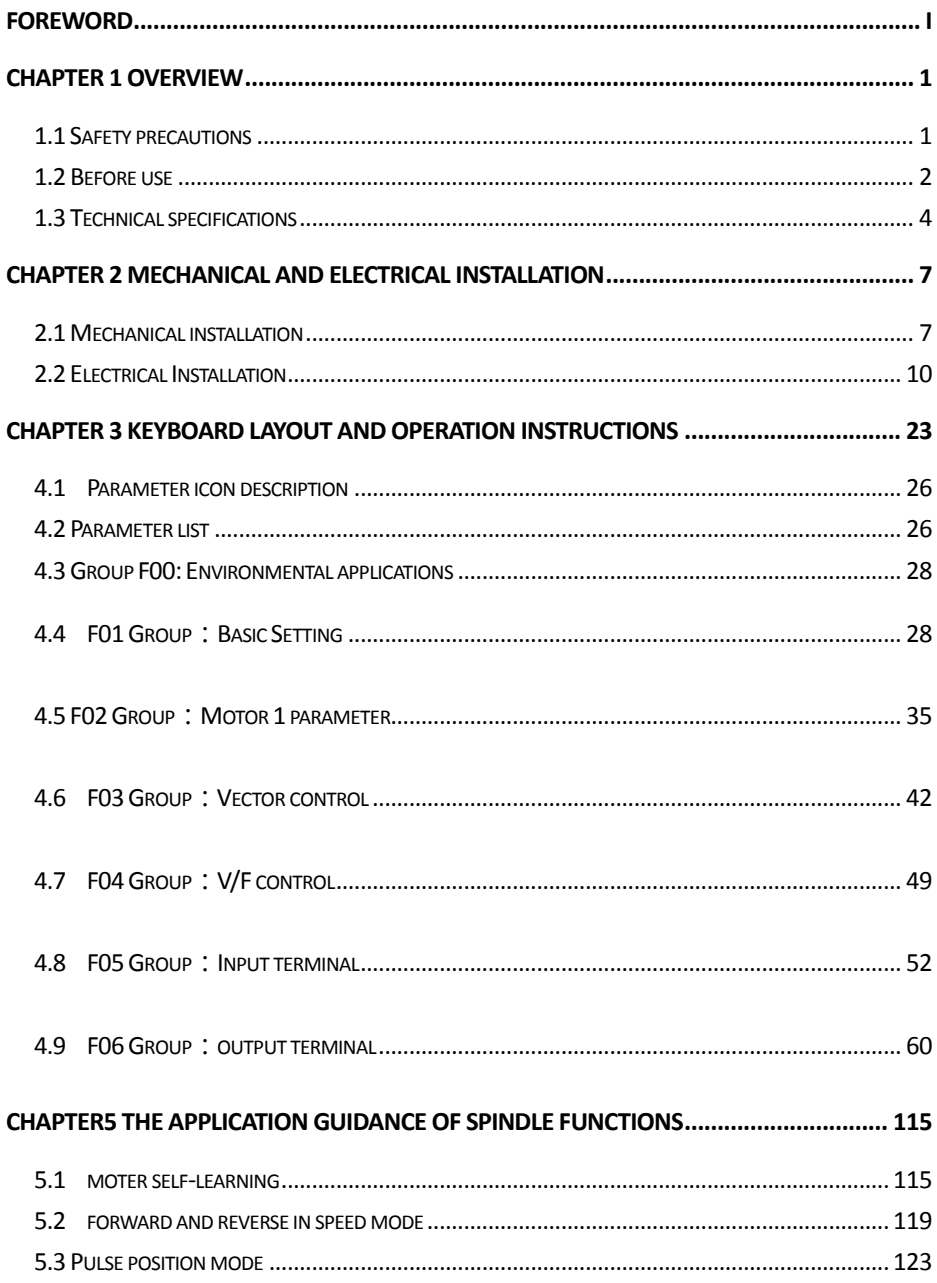

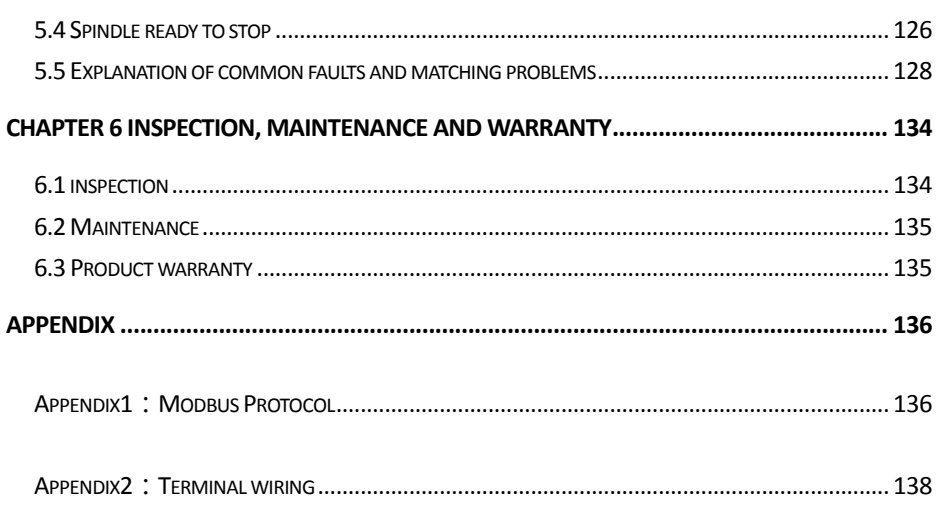

## **Chapter 1 Overview**

## <span id="page-3-1"></span><span id="page-3-0"></span>**1.1 Safety precautions**

In order to ensure the safe and reasonable use of this product, please fully understand the safety precautions described in this

manual before using this product.

Warning signs and their meanings

The following marks are used in this manual to indicate that they are important for safety. Failure to follow these precautions could

result in personal injury or death, and damage to the product and associated systems.

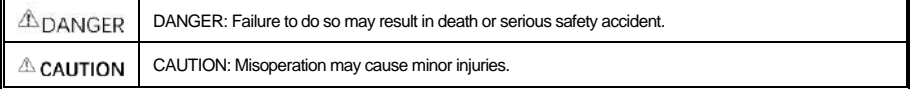

Operational qualification

This product must be operated by trained professionals. In addition, operators must be trained in professional skills, familiar with the

installation, wiring, operation and maintenance of the equipment, and properly respond to various emergencies in use.

Safety guidance

Warning signs are proposed for your safety and are measures taken to prevent injury to operators and damage to the product and associated systems; please read this manual carefully before use, and strictly follow the safety rules and warnings in this manual Flag to operate.

● Proper transportation, storage, installation, and careful operation and maintenance are essential to the safe operation of the spindle drive. During transportation and storage, it is necessary to ensure that the spindle drive is not subject to shock and vibration. It must also be stored in a dry, non-corrosive gas, non-conductive dust, and ambient temperature lower than 60 ° C.

● This product has dangerous voltage, and it controls the motion mechanism with potential danger. If you do not follow the regulations or operate in accordance with the requirements of this manual, it may cause personal injury and death, and damage to the product and related systems.

● Do not perform wiring work when the power is on, otherwise there is a danger of death due to electric shock; during wiring, inspection, maintenance, etc., please cut off the power of all related equipment, and confirm that the DC voltage of the main circuit has dropped to Safety level, wait 5 minutes before performing related operations.

● The power cables, motor cables, and control cables must be tightly connected. The ground terminals must be reliably grounded and the ground resistance must be less than 10Ω.

● The static electricity of the human body will seriously damage the internal sensitive devices. Before performing related operations, please observe the measures and methods prescribed by the electrostatic discharge prevention measures (ESD), otherwise the spindle drive may be damaged.

● Since the output voltage of the spindle drive is a pulse waveform, if a capacitor to improve power factor or a varistor for lightning protection is installed on the output side, be sure to remove or modify it on the input side of the spindle drive.

1

- Do not add switching devices such as circuit breakers and contactors on the output side of the spindle drive (if a switching device must be connected on the output side, the control must ensure that the output current of the spindle drive is zero when the switch is operating).
- No matter where the fault occurs in the control equipment, it may cause production shutdown and major accidents. Therefore, please take necessary external protective measures or backup devices.
- This product can only be used for the purpose specified by the manufacturer. It must not be used in special areas such as emergency, rescue, marine, medical, aviation, nuclear facilities without permission.
- The maintenance of this product can only be performed by the company or professionals authorized by the company.

Unauthorized modification and use of accessories not approved by the company may cause product failure. During maintenance, any defective device must be replaced in time.

● Our company does not take any responsibility for injuries and equipment damage caused by your company or your customers' failure to comply with the contents of this instruction manual.

## <span id="page-4-0"></span>**1.2 Before use**

After receiving the product, you ordered, please check the outer package for damage, open the outer package after confirming the integrity, and confirm whether the spindle driver is damaged, scratched or dirt (the damage caused by the product transportation is not included in the "three guarantees" of our company range). If the product you received has been damaged during shipping, please contact us or the shipping company immediately. After confirming that the received product is intact, please confirm whether the model of the received spindle drive is the same as the product you ordered.

### **1.2.1 Spindle servo drive model and nameplate description**

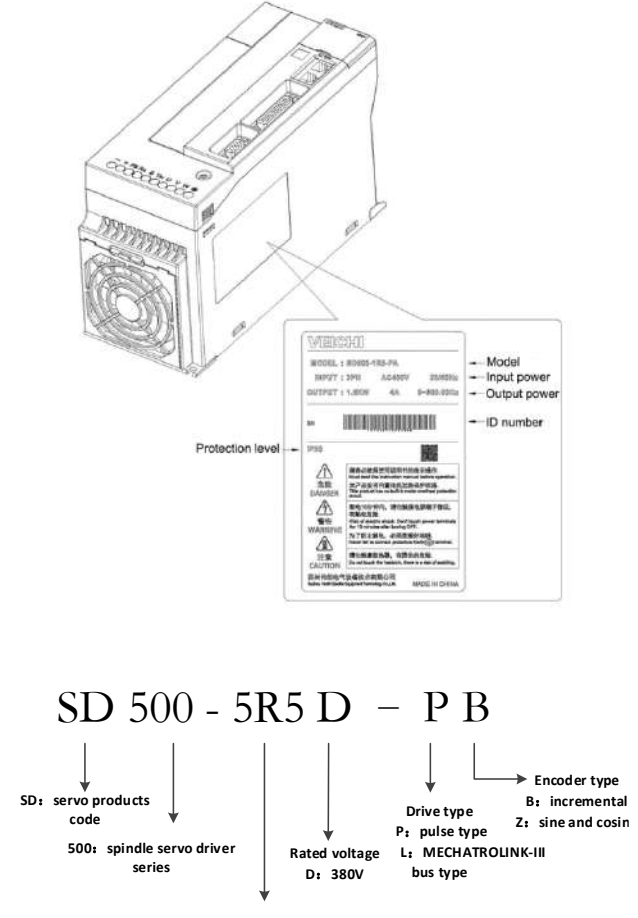

**Rated power 2R2:2.2kw**,**004:4kw**; **5R5:5.5kw**;**7R5:7.5kw**;**011:11kw**; **015:15kw**;**018:18kw**;**022:22kw**;**030:30kw**;**037:37kw;**

Rated output current of spindle servo driver

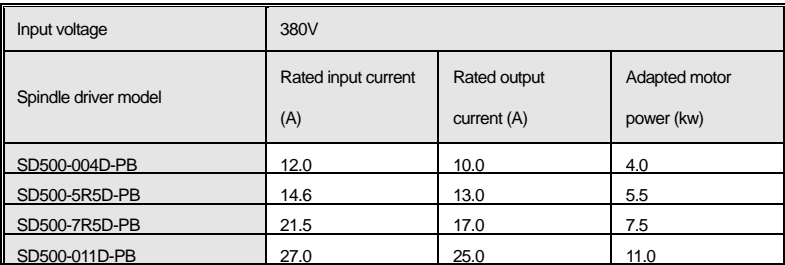

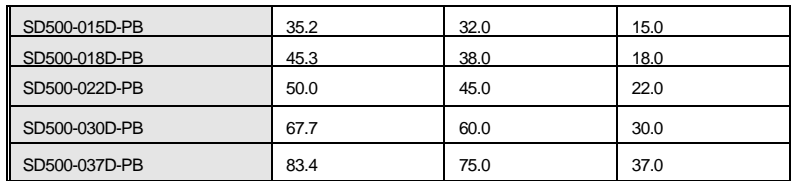

### **1.2.2 Motor Nomenclature**

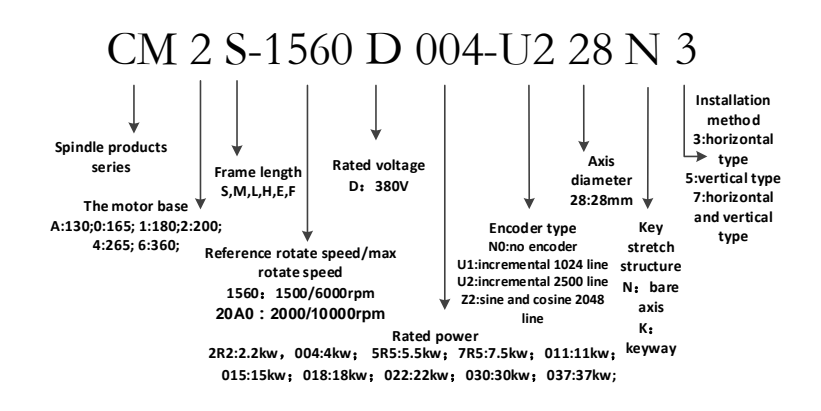

## <span id="page-6-0"></span>**1.3 Technical specifications**

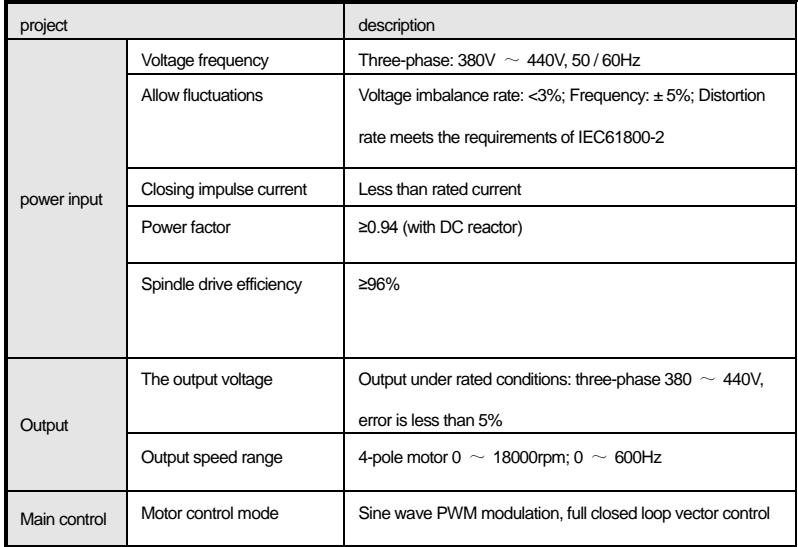

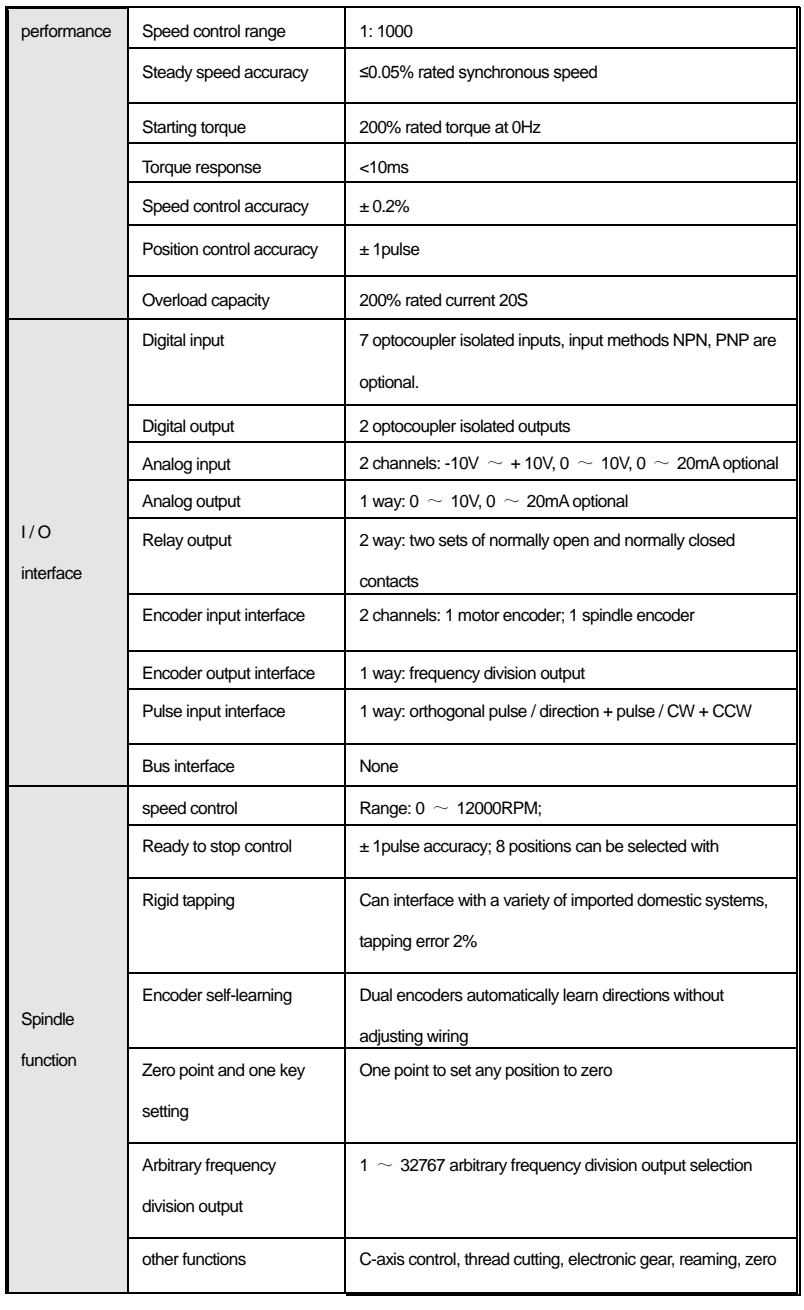

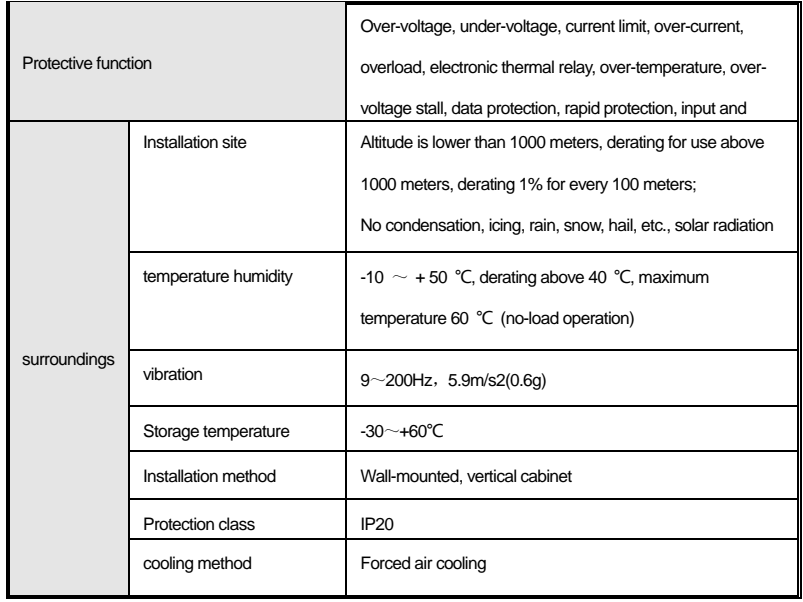

# <span id="page-9-0"></span>**Chapter 2 Mechanical and Electrical Installation**

In order to ensure the safe use of the product by the user, maximize the performance of the spindle drive, and ensure the reliable

operation of the spindle drive, please use this product strictly in accordance with the environmental, wiring, and ventilation

requirements described in this chapter.

## <span id="page-9-1"></span>**2.1 Mechanical installation**

### **2.1.1 Dimensions of spindle drive**

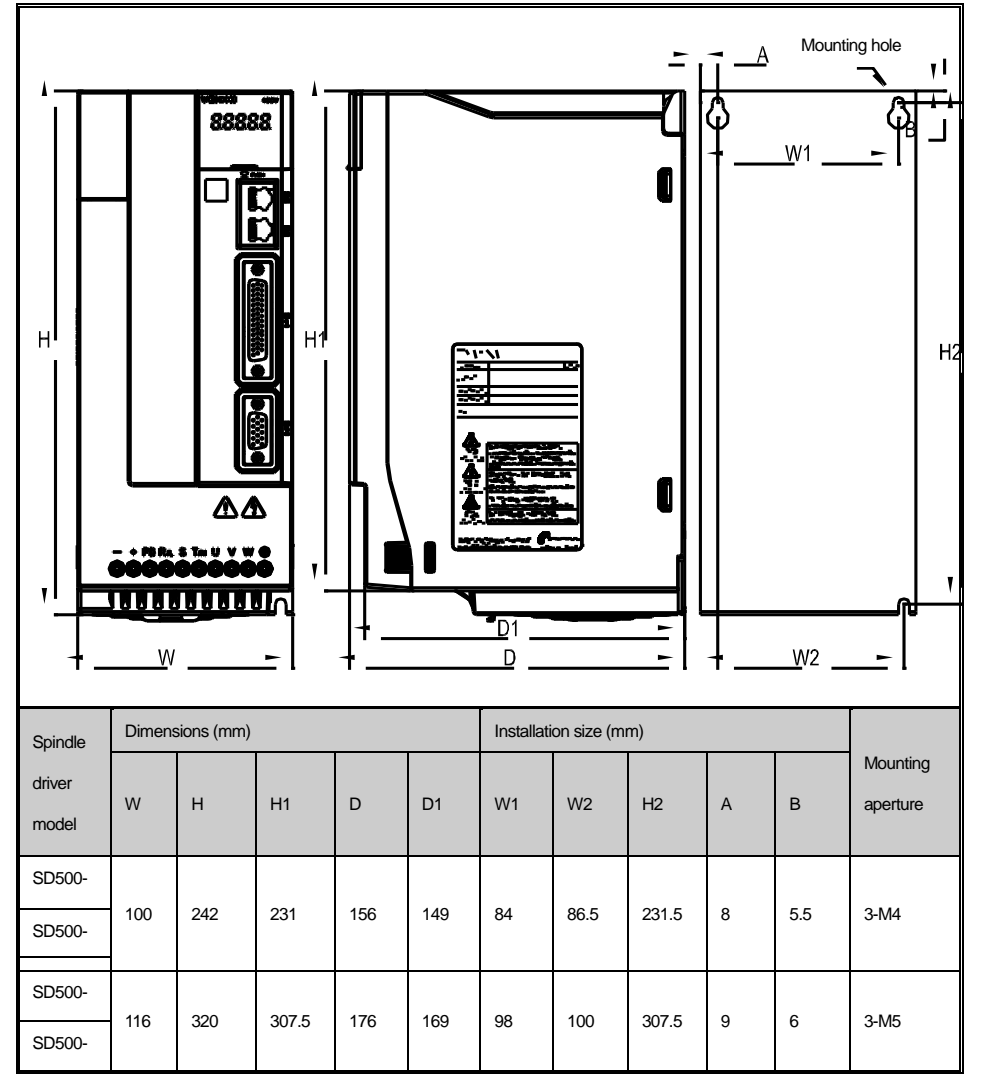

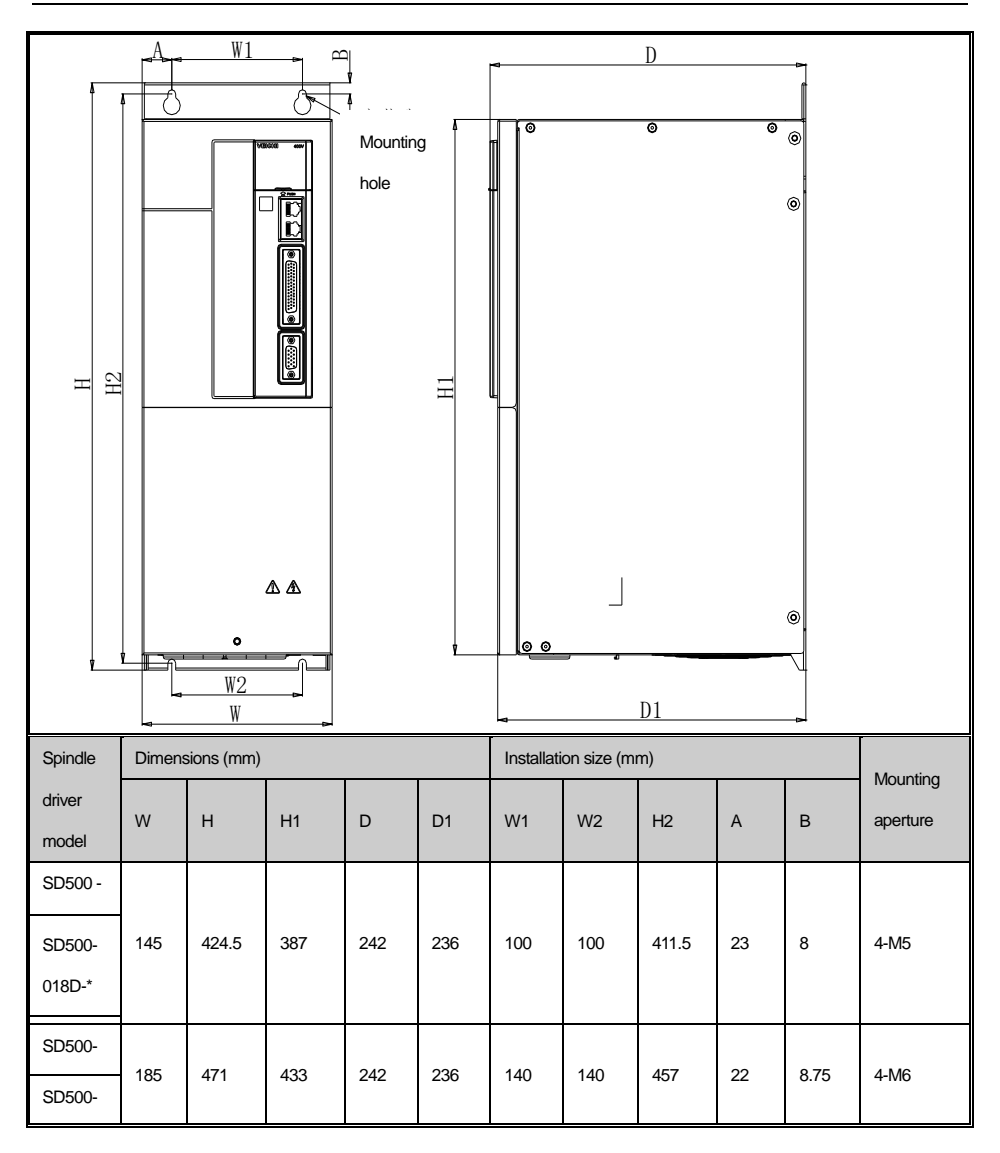

### **2.1.2 Installation environment and precautions:**

Ambient temperature: The ambient temperature has a great impact on the life of the spindle servo driver. The operating temperature of the spindle servo driver is not allowed to exceed the allowable temperature range (-10  $°C \sim 50$  °C), and the ambient temperature exceeds 40 ℃, external forced cooling is required And the drive needs to be derated.

 The humidity in the installation site should be less than 95%, and no water condensation will occur. Avoid direct sunlight, oily, dusty or metal dust applications.

- If the altitude is over 1000m, the heat dissipation effect will be poor due to the thin air, so please derate it. The rated output decreases by 1% for every 100m increase in altitude.
- The main shaft driver must be installed on the surface of the flame retardant to ensure a sufficient heat dissipation space. The mounting surface must be able to reliably bear the weight of the spindle servo drive, otherwise there is a risk of personal injury or equipment damage from falling.
- When the spindle drive is installed near a vibration source, install anti-vibration devices on the mounting surface of the servo unit to prevent vibration from being transmitted to the servo unit.
- Install the spindle servo driver in a place far away from the source of electromagnetic interference.

### **2.1.3 Space requirements for spindle drive installation**

The heat of the SD500 spindle servo driver is dissipated from the bottom up. The spindle servo driver must be installed in the following vertical manner. It is necessary to ensure that the SD500 spindle driver has sufficient cooling space. Please consider the heat dissipation of other components in the cabinet when you reserve space. When multiple spindle servo drives work, they are usually installed side by side. The installation space requirements are shown below. Where it is necessary to install the driver up and down, it is strongly recommended to install a thermal deflector between the drivers.

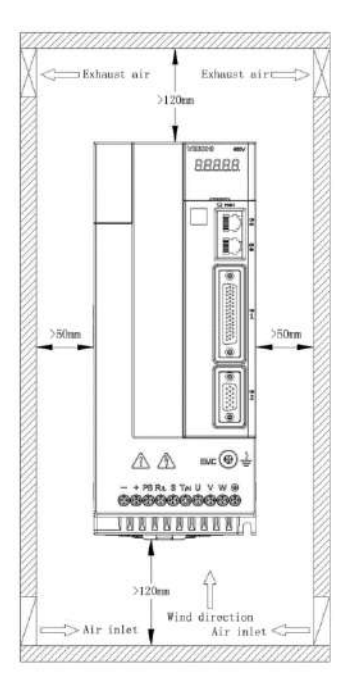

## **2.2 Electrical Installation 2.2.1 Peripheral electrical components and connections**

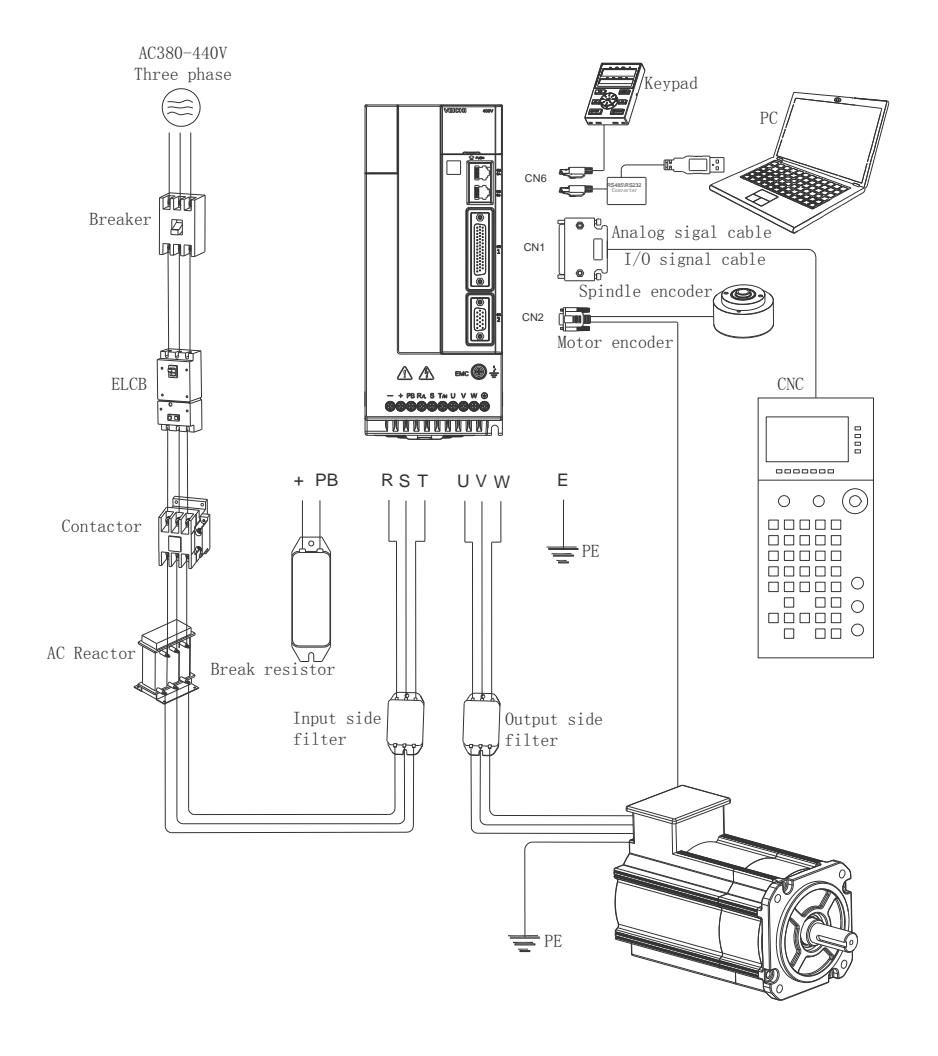

Note: When only one encoder is configured in the system, the spindle encoder signal terminal is invalid. The encoder signal must be

connected to the motor encoder signal terminal.

### **2.2.2 Instructions for use of peripheral electrical components**

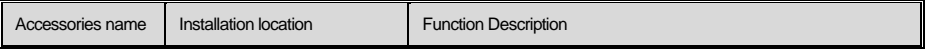

### SD500spindle servo driver

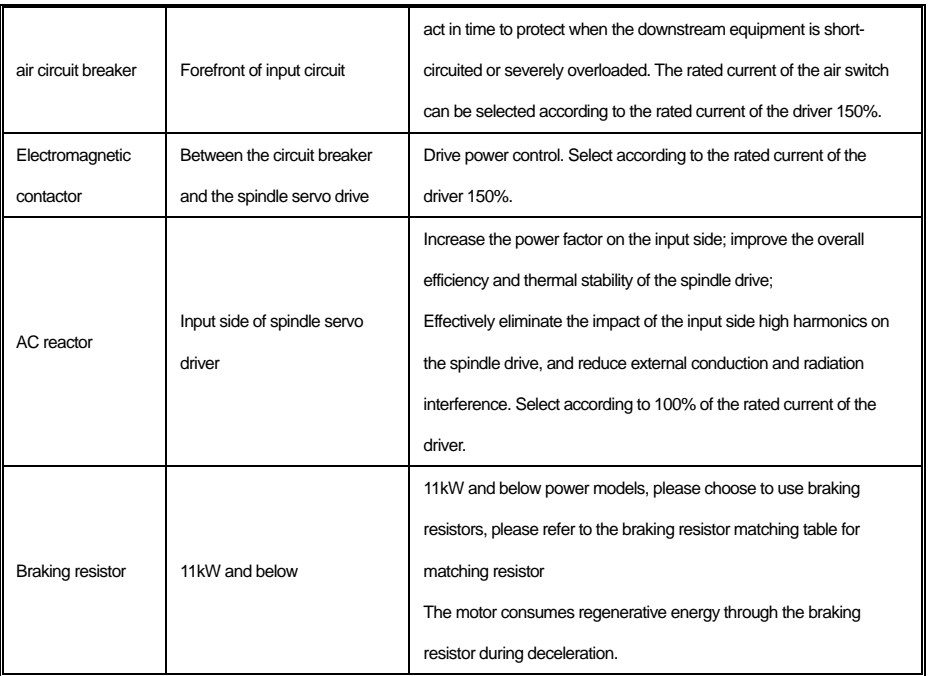

**•** Selection of braking resistor

When the spindle drive is decelerated with a large inertia load or a sudden deceleration is required, the motor will work in the discharge state, and the load energy will be transmitted to the DC link of the spindle drive through the inverter bridge, causing the spindle drive bus voltage to rise. When it exceeds a certain limit, the drive will an overvoltage fault is reported. In order to prevent this phenomenon, an external braking component is required. The following table is a typical reference value for external braking resistor specifications:

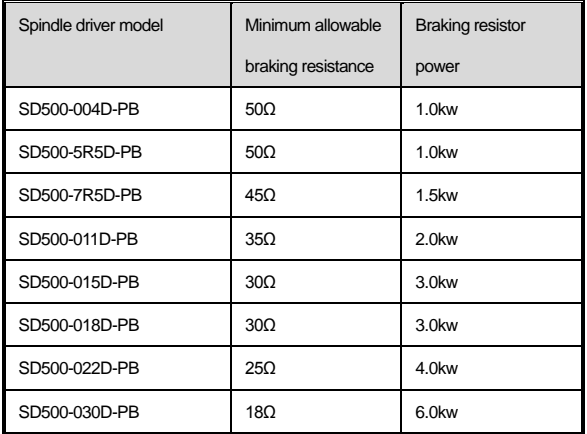

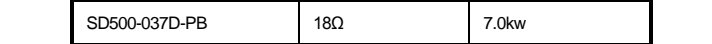

 The table is typical reference data. The selection of the braking resistor needs to be determined based on the power generated by the motor in the actual application system (but the braking resistance cannot be less than the above table limits). Energy and so on all matter. The larger the system's inertia, the shorter the deceleration time, and the more frequent the braking, the larger the braking resistor needs to choose the power and the smaller the resistance value. Users can choose different resistance value and power according to the actual situation. For detailed calculation, please consult our technical support

### **.2.2.3 Main circuit terminal description**

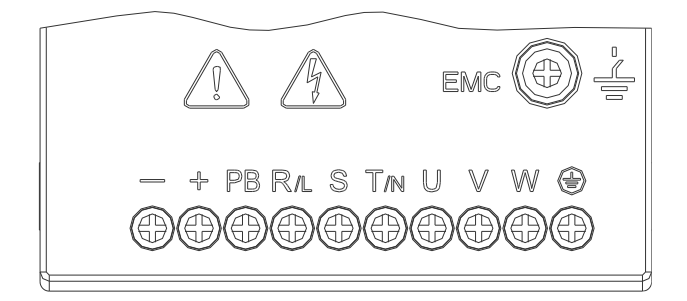

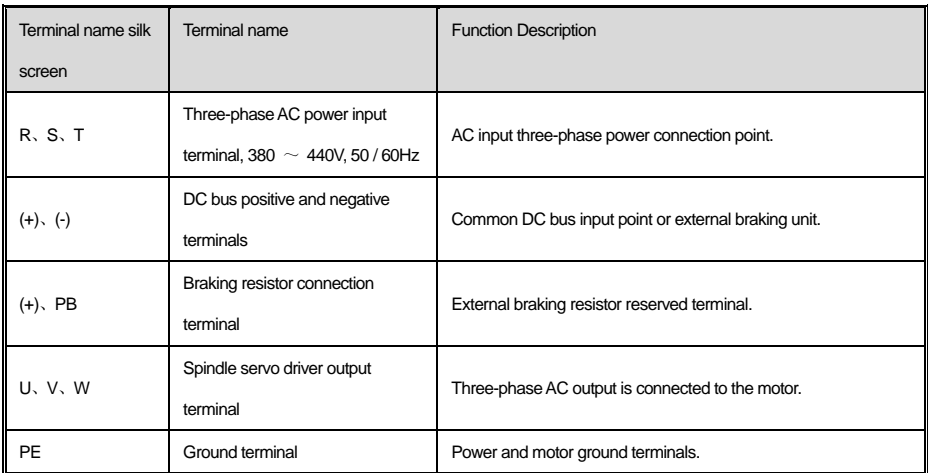

● Recommended size of main circuit connection cable:

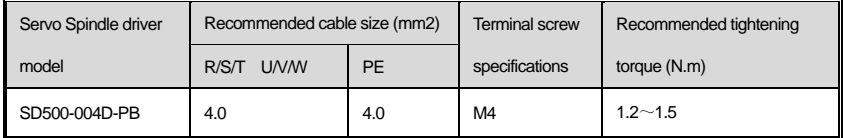

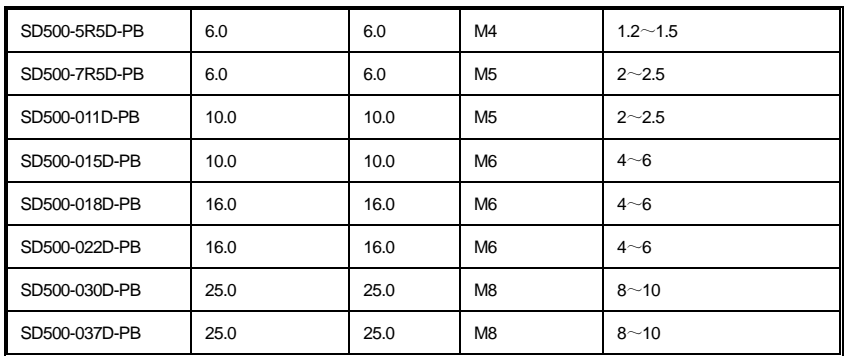

Main circuit attention items:

- The input side wiring of the spindle servo driver has no phase sequence requirements. Pay attention to the electrical specifications of the power input.
- The specifications and installation methods of external power wiring must comply with local regulations and relevant IEC standards
- Refer to the recommended value for braking resistor selection and the wiring distance is less than 5m.
- Do not connect capacitors or surge absorbers to the output side of the spindle servo driver, otherwise the spindle servo driver will often be protected or even damaged.
- Route motor cables, input power cables, and control cables separately.

Please use the wire diameter specified by the technical standards of electrical equipment for the ground wire, and keep it as short as possible with the grounding resistance, and the grounding resistance should be less than 4Ω. The ground wire must not be shared with the welding machine or power equipment.

### **2.2.4 Control circuit wiring**

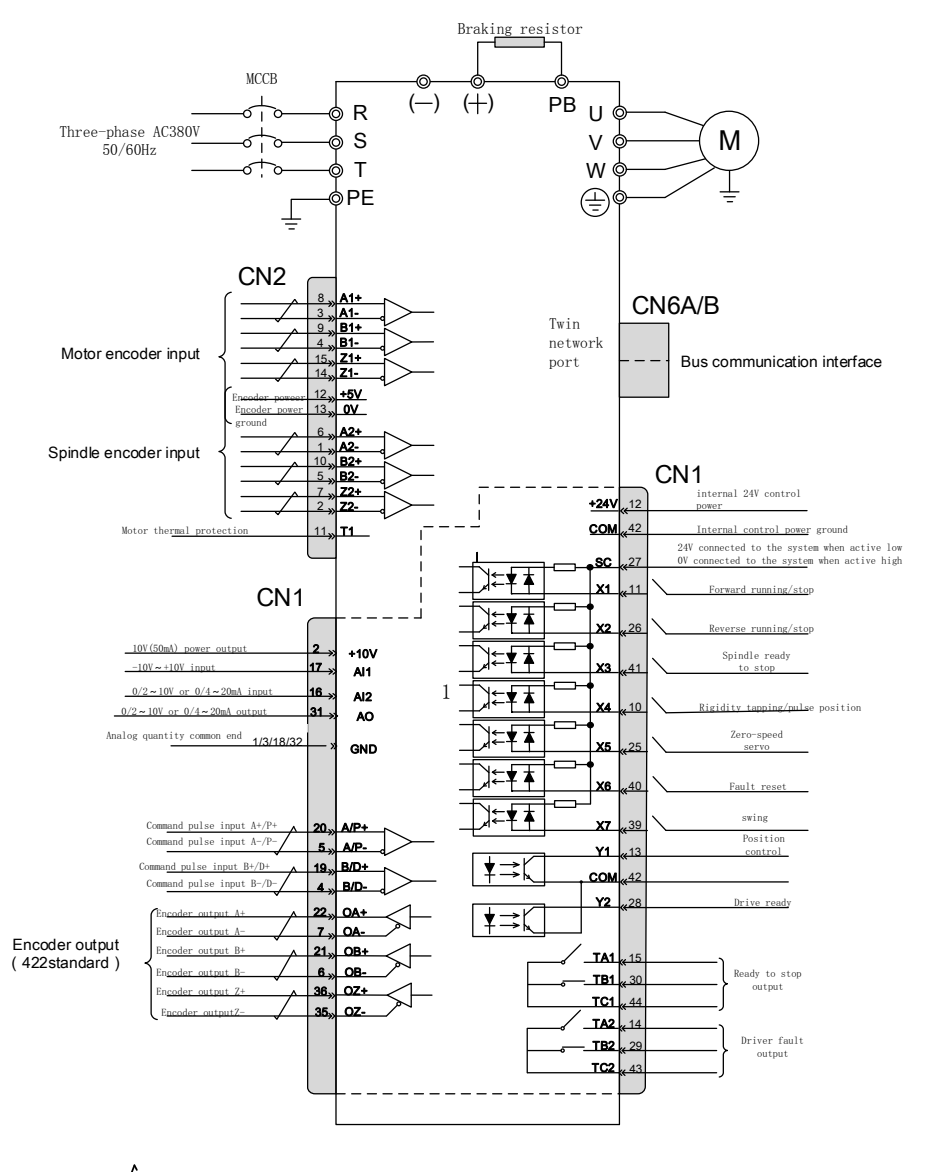

Note:  $\angle$  Represents double twisted shielded wire.

#### ● Control signal function description

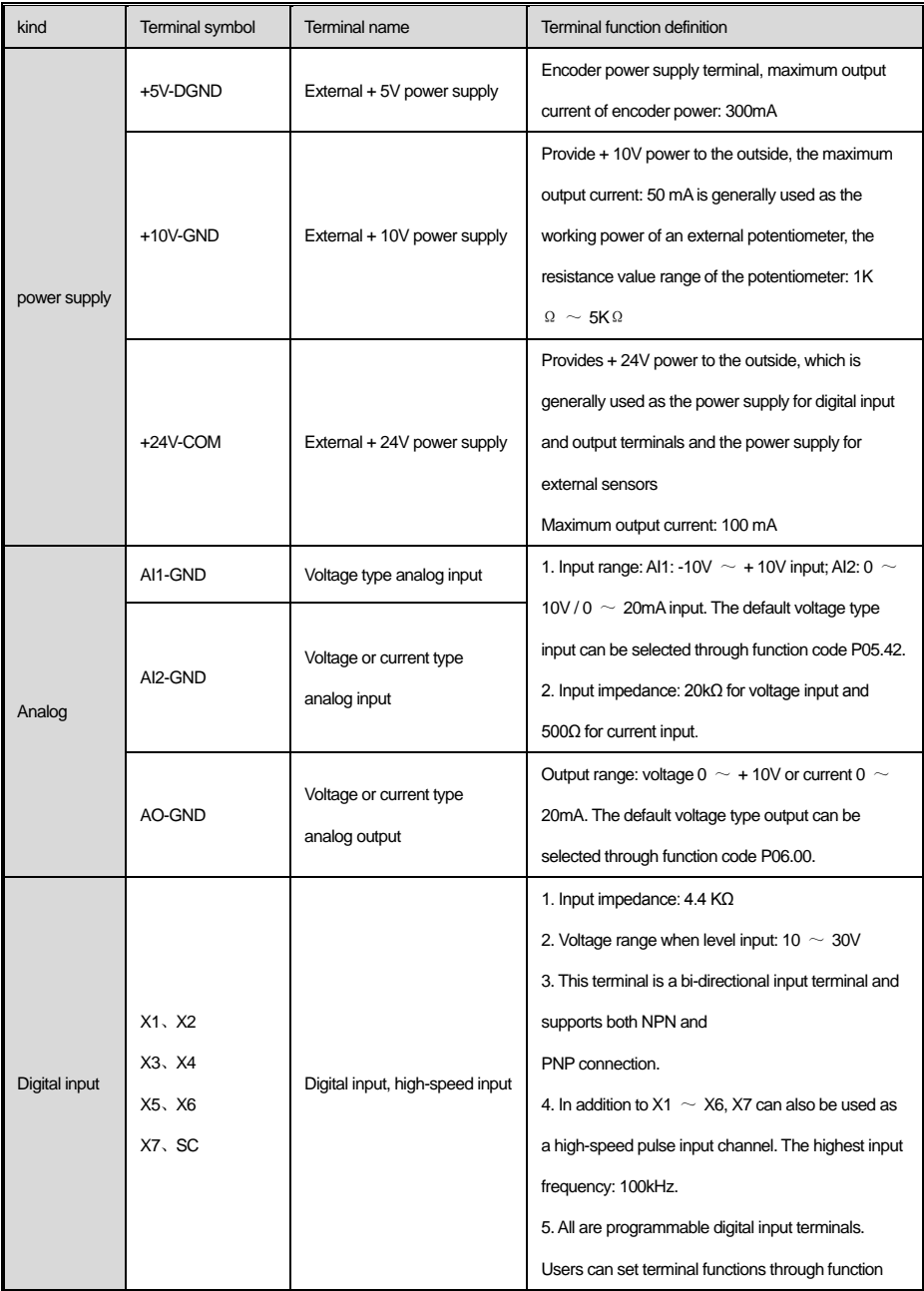

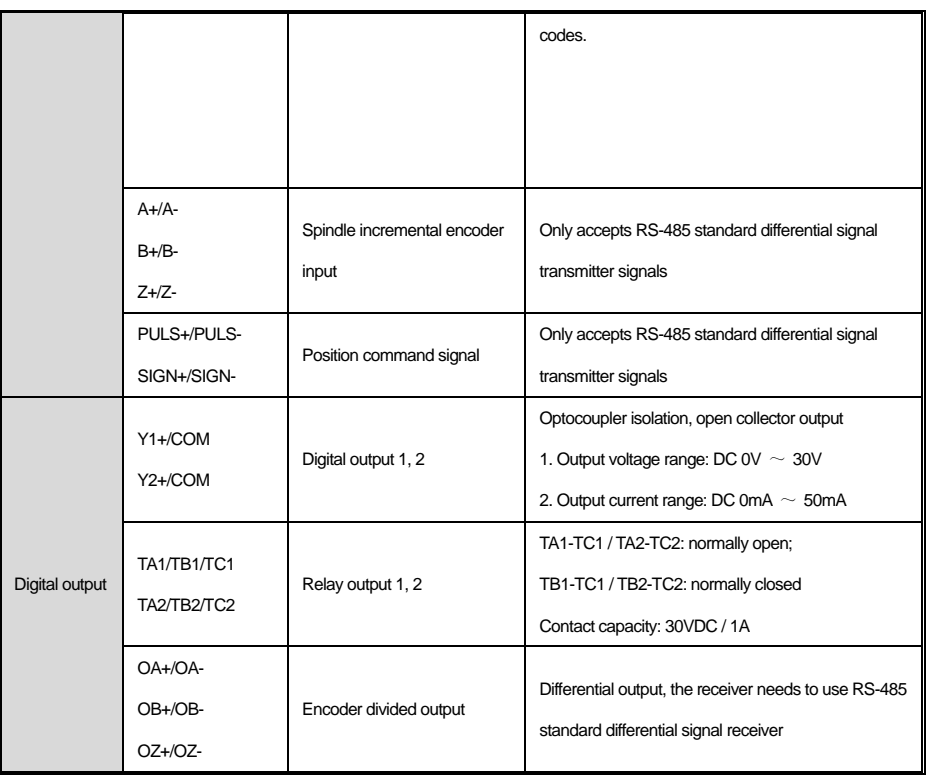

### **2.2.5 Terminal pin definition**

● CN1 multi-function control terminal pin definition:

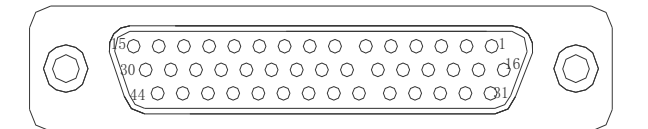

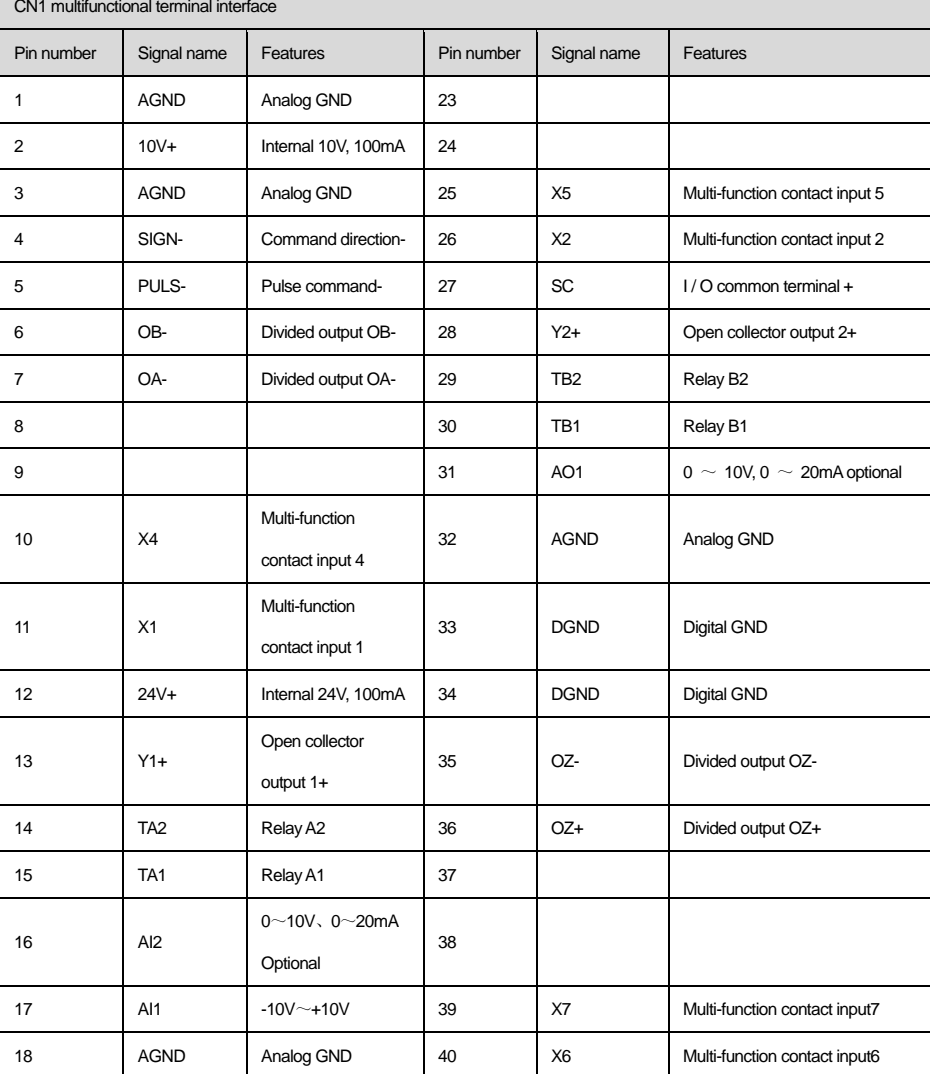

### SD500spindle servo driver

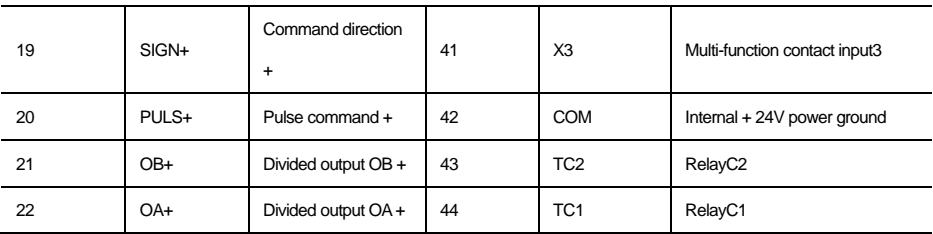

● CN2 Encoder terminal pin definition:

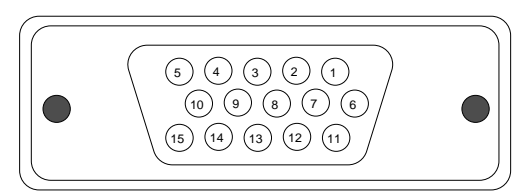

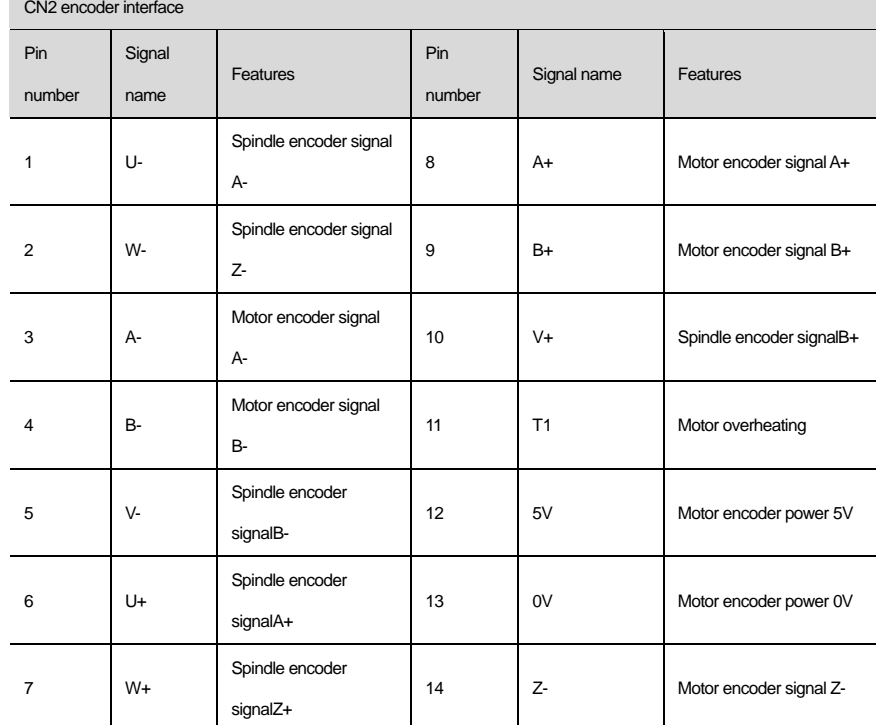

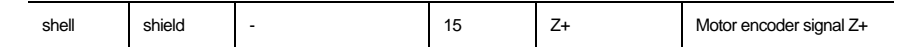

Note: When only one encoder is configured in the system, the Spindle encoder signal terminal is invalid. You must connect the

encoder signal to the Motor encoder signal terminal.

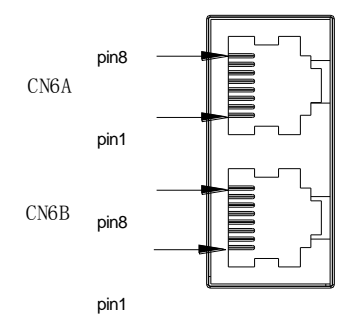

• CN6 network port terminal pin definition:

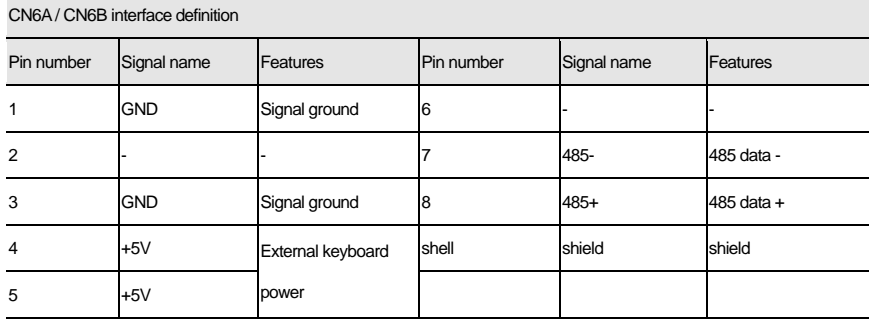

### **2.2.6 Control circuit wiring instructions**

- AI Analog input circuit:
- SD500 spindle servo provides two analog input interfaces AI1 (-10  $\sim$  + 10V) and AI2 (0  $\sim$  + 10V or 0  $\sim$  20mA). Because weak analog signals are susceptible to external interference, the control cables should be kept far away from the main circuit and high-current lines (including power lines, motor lines, relays, contactor connection lines, etc.) more than 30cm when wiring, and avoid parallel placement. It is strongly recommended to use twisted-pair shield cable for the connection line. The shield layer of the cable should be reliably connected to the driver terminal shell, and the wiring distance should be as short as possible. In some occasions where the analog signal is severely disturbed, a ferrite ring can be added near the driver. The following figure is the wiring diagram of the analog input terminal:

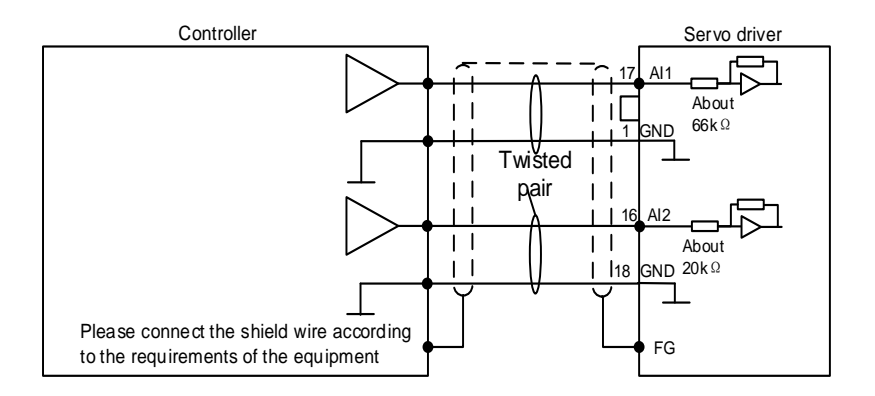

#### digital input terminal wiring:

The digital input terminals X1  $\sim$  X7 support sink or source wiring. The following uses X1 as an example to explain, X1  $\sim$  X7 interface circuits are the same. The following is an example of wiring by relay and transistor circuit (sink or source wiring). When using a relay connection, select a relay for minute current. If the relay for minute current is not used, it will cause poor contact. a) Leakage wiring

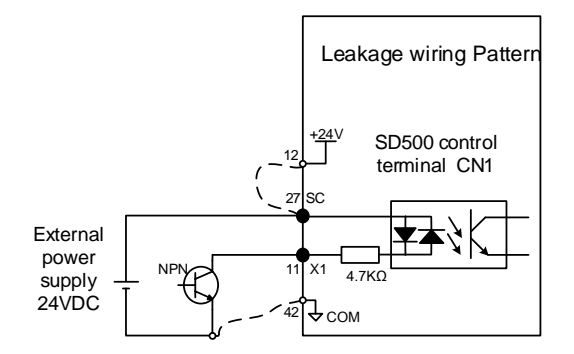

b) Source wiring

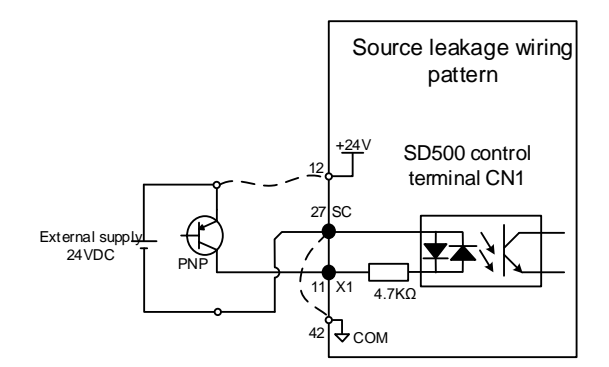

c) Relay wiring

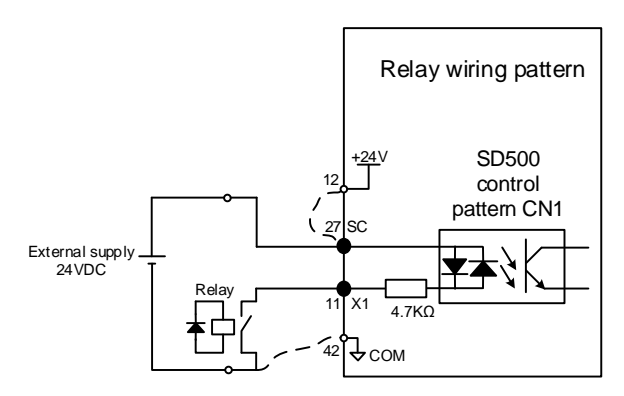

#### Note:

1. The above examples are powered by external power supply. If using the internal power supply of the driver, please connect

according to the dotted line in the figure.

2. The external power supply (DC24V) must have a capacity of more than 50mA.

3. It does not support the mixed use of NPN and PNP input methods.

Digital output terminal wiring

Taking Y1 as an example, the Y1 / Y2 circuit interface circuit is the same.

The following figure shows the connection example when the upper receiving device is an optocoupler and a relay:

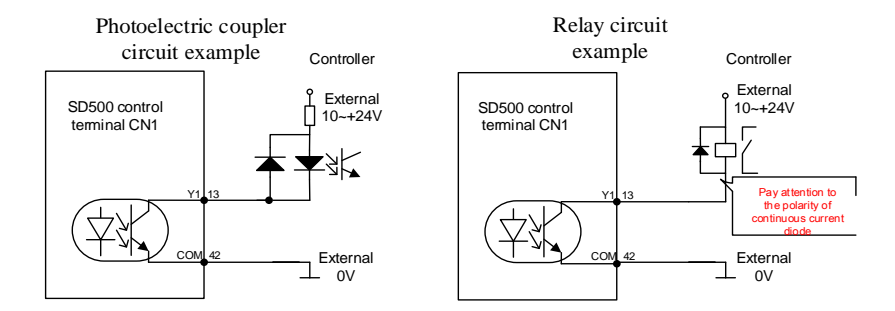

#### Note:

1. When the digital output terminal needs to drive the relay, install absorption diodes on both sides of the relay coil, and the diode polarity must be installed correctly, otherwise the equipment will be damaged.

2. The maximum allowable voltage of open collector output circuit is DC30V and the maximum allowable current is DC20mA

.2.2.7 Countermeasures against noise and higher harmonics

The following describes countermeasures against noise and harmonics.

This servo unit has a built-in microprocessor. Therefore, it may be affected by noise from its peripheral equipment. In order to prevent mutual noise interference between the servo unit and its peripheral equipment, the following countermeasures against noise interference can be taken as required.

- Install the input command equipment and noise filter as close to the servo unit as possible.
- Be sure to connect a surge suppressor to the coils of the relay, solenoid, and magnetic contactor.
- Do not use the same sleeve for the main circuit cable and the input / output signal cable / encoder cable, and do not bundle them together. When wiring, keep the main circuit cable and the input / output signal cable / encoder cable at least 30cm away.
- Do not use the same power source as electric welding machines, electric discharge machines, etc. Even if the power is not the same, when there is a high-frequency generator nearby, please connect a noise filter to the input side of the main circuit power cable and control power cable.

# <span id="page-25-0"></span>**Chapter 3 Keyboard Layout and Operation**

# **Instructions**

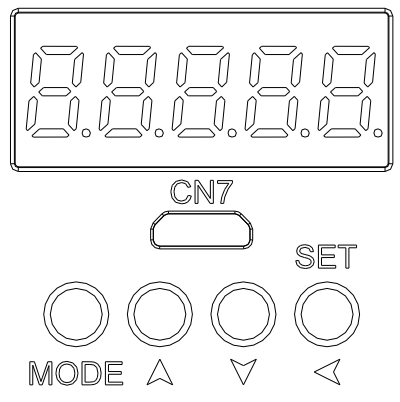

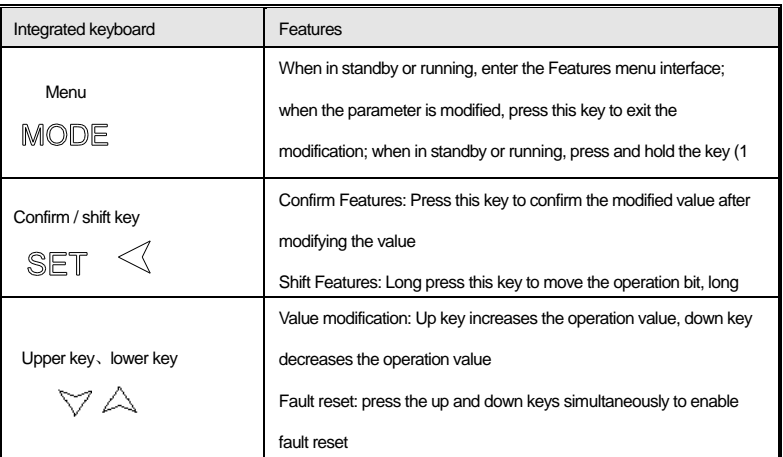

● Basic parameter group parameter setting

The following takes F1.22 [Acceleration time] = 10.00s as an example to explain the basic operation of the LED operator.

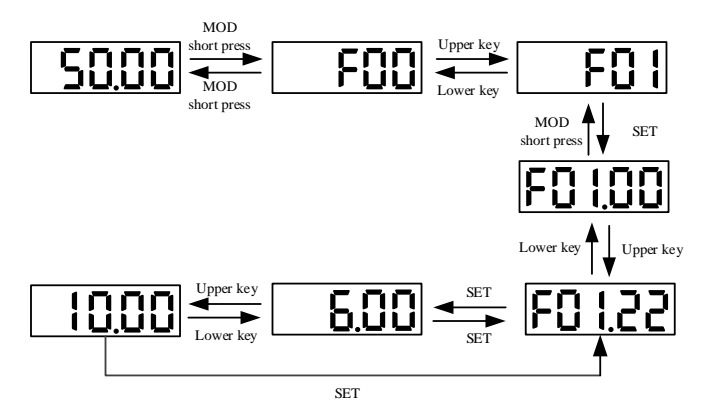

Note: When modifying the tens, hundreds, and thousands of parameter values, use the keyboard shift key Features to quickly select

them.

Operation monitoring status check

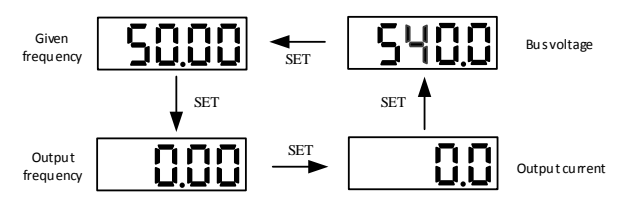

Note: When using an external keyboard, use the left button to cycle through the first line of monitoring parameters, and use the right

button to cycle through the second line of monitoring parameters.

● Monitoring parameter view

The following uses C02.05 [PLC operation stage] as an example to explain the basic operation of the LED operator.

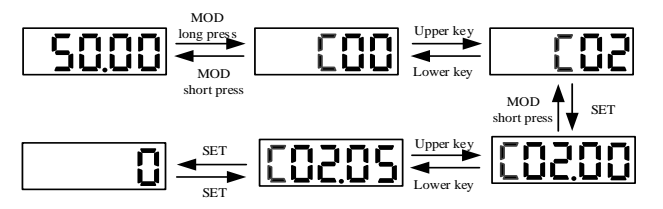

● Motor self-learning

In order to obtain the best control effect, the motor operating system parameters need to be self-learned under vector control. Refer to the following figure for the self-learning enable process. Please select rotary self-learning for the first time self-learning. During the self-learning process, please ensure that the motor is in no load or light load state.

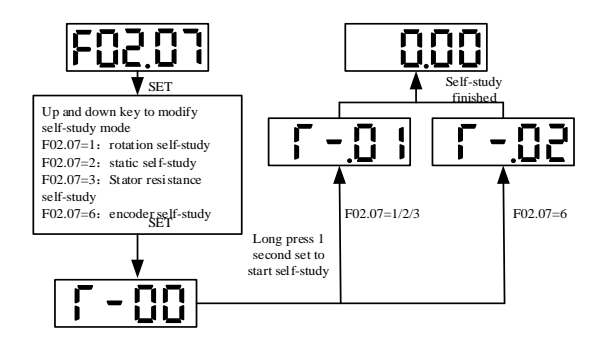

# **Chapter 4 Summary of Parameters**

## <span id="page-28-0"></span>**4.1 Parameter icon description**

#### $\triangleq$  Icons and terminology for control mode

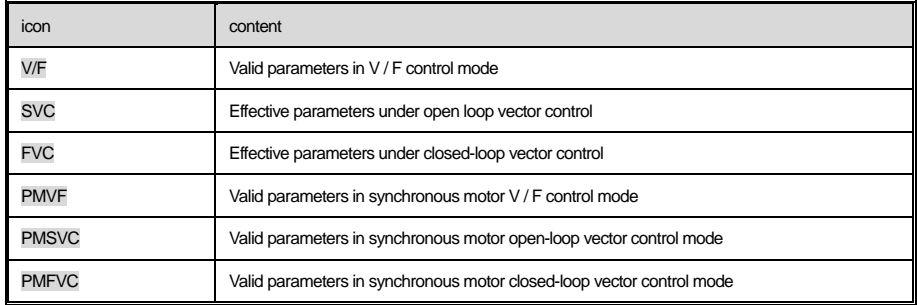

Note: The shading of the control mode icon indicates that the parameter is invalid in this control mode.

#### $\triangleq$  Icons and terminology for control mode

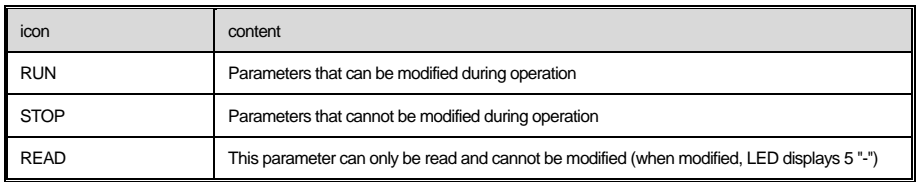

## <span id="page-28-1"></span>**4.2 Parameter list**

 $\triangleleft$  Indicates the type of product parameters

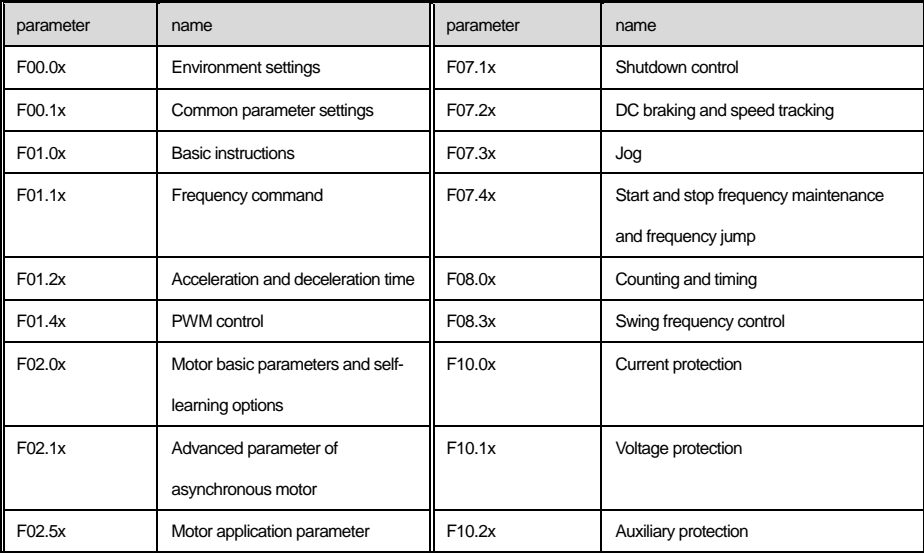

### SD500spindle servo driver

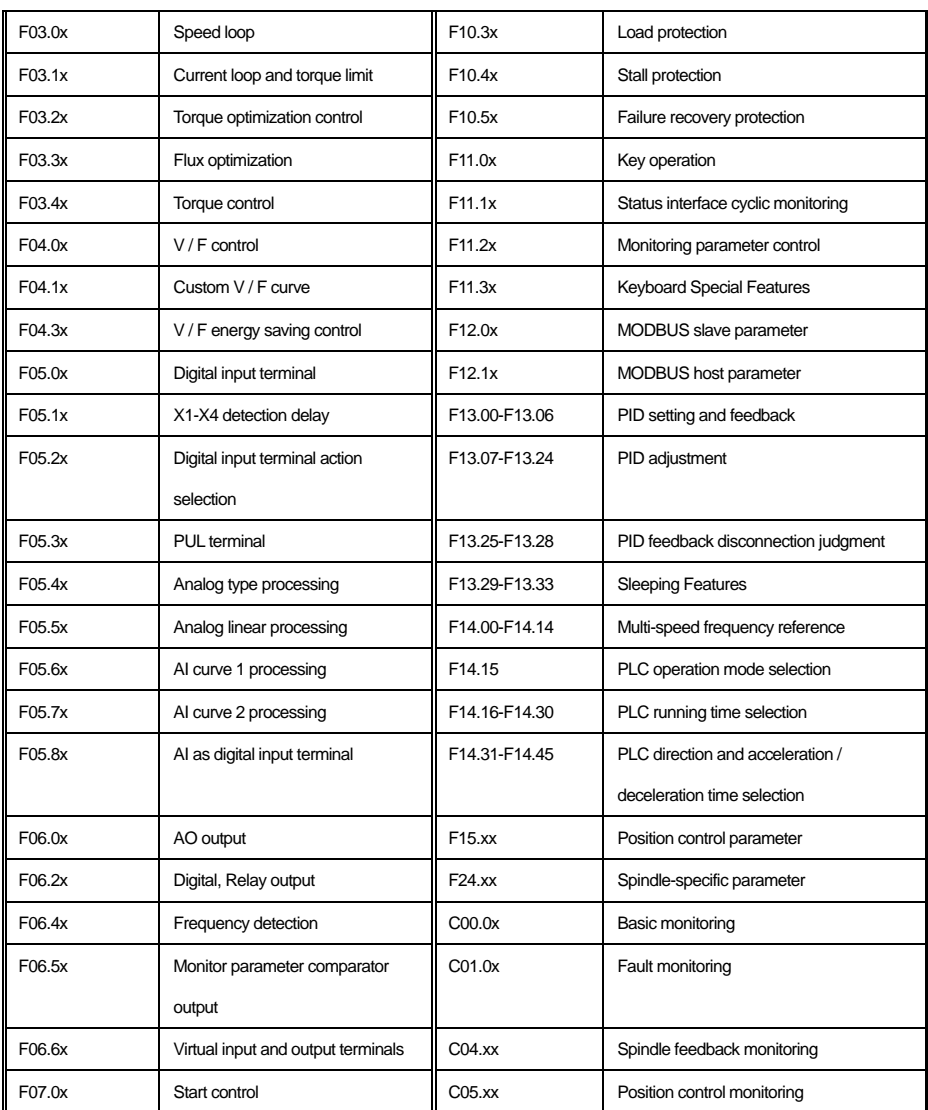

## <span id="page-30-0"></span>**4.3 Group F00: Environmental applications**

### **F00.0x group: environment setting**

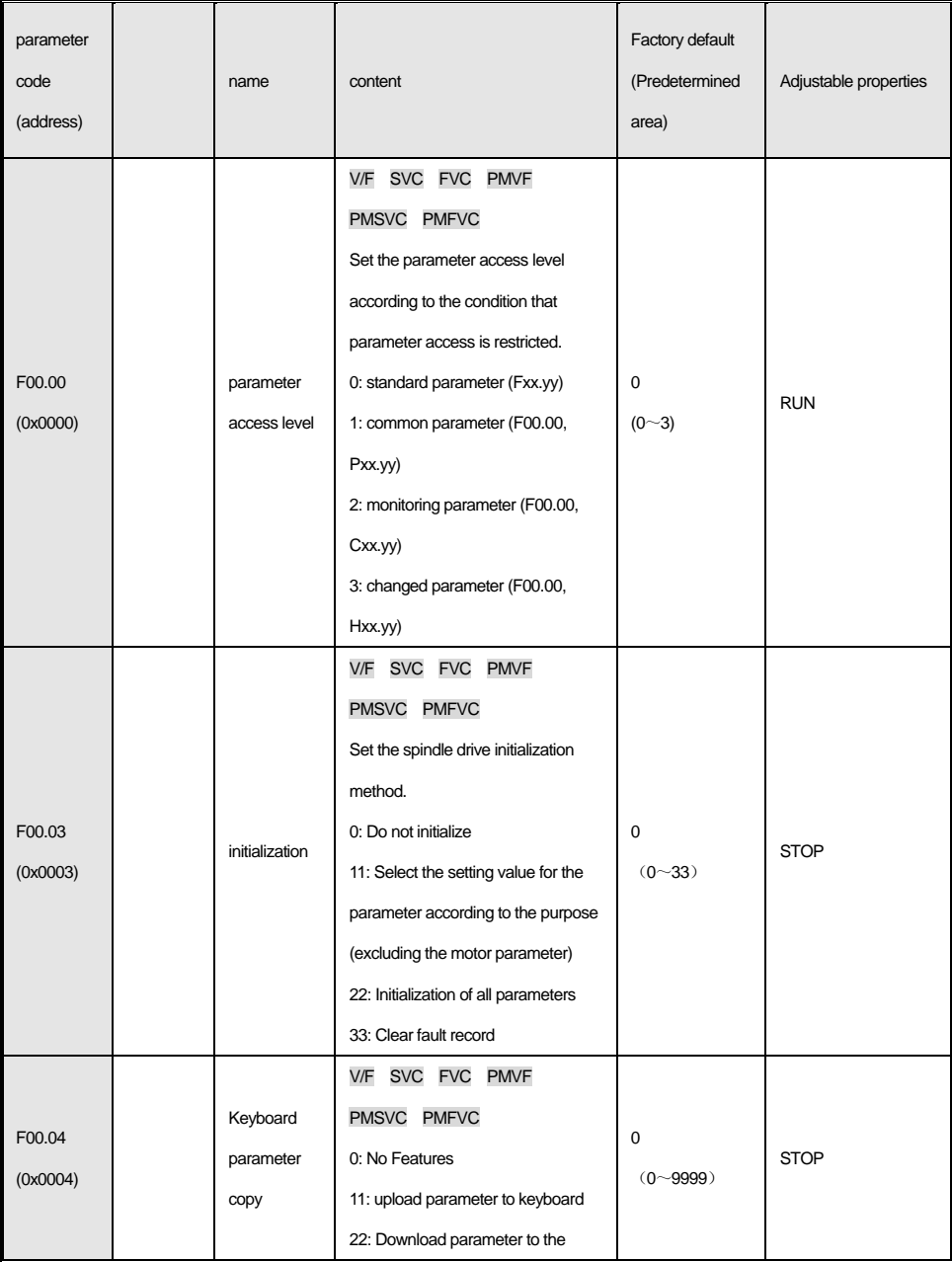

### SD500spindle servo driver

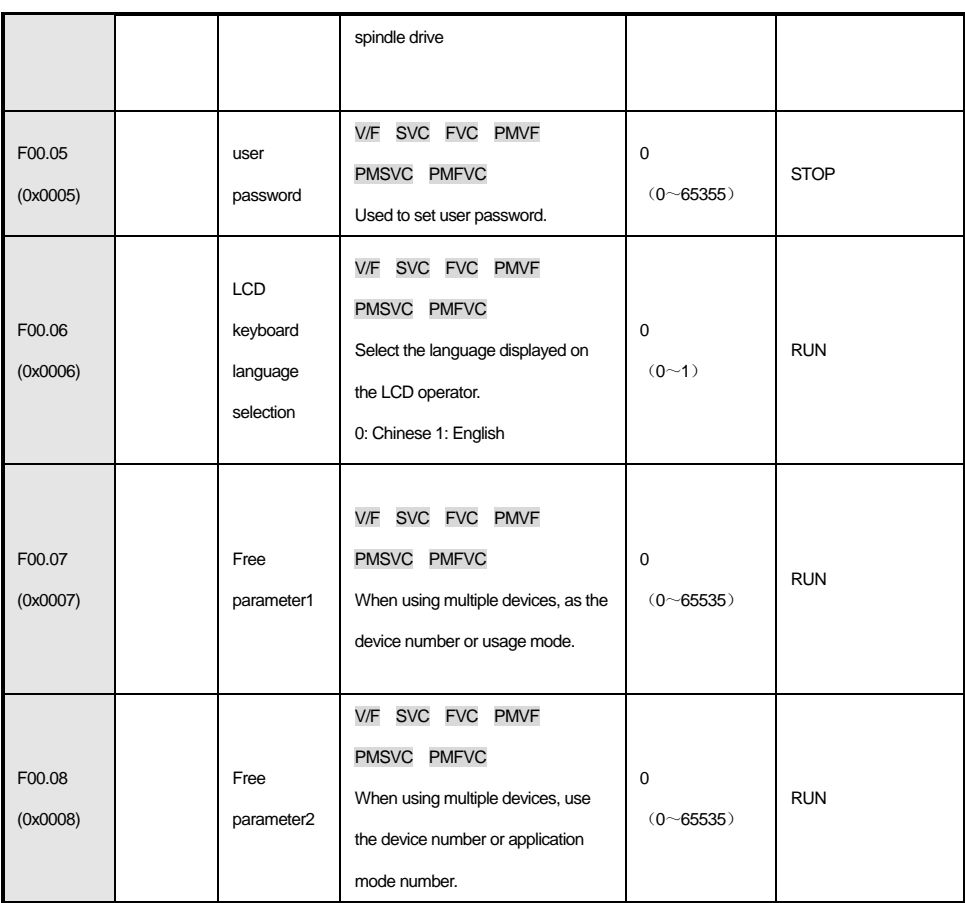

### **F00.1x group: common parameter setting**

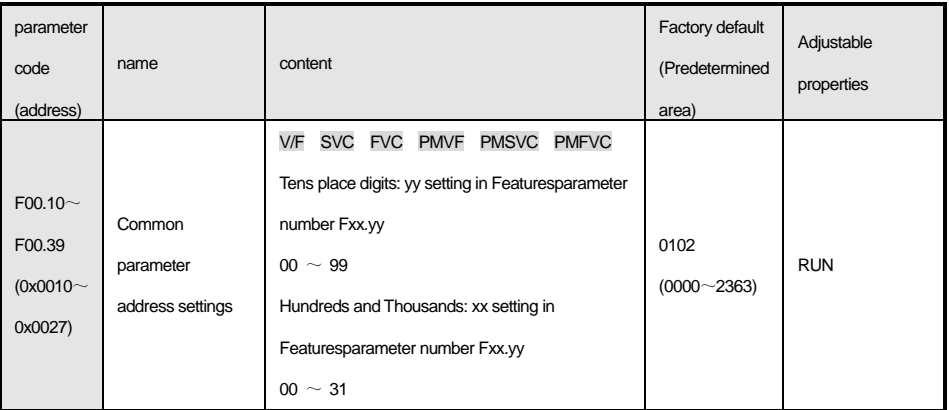

## <span id="page-32-0"></span>**4.4 F01 Group:Basic Setting**

### **F01.0x Group:Basic Command**

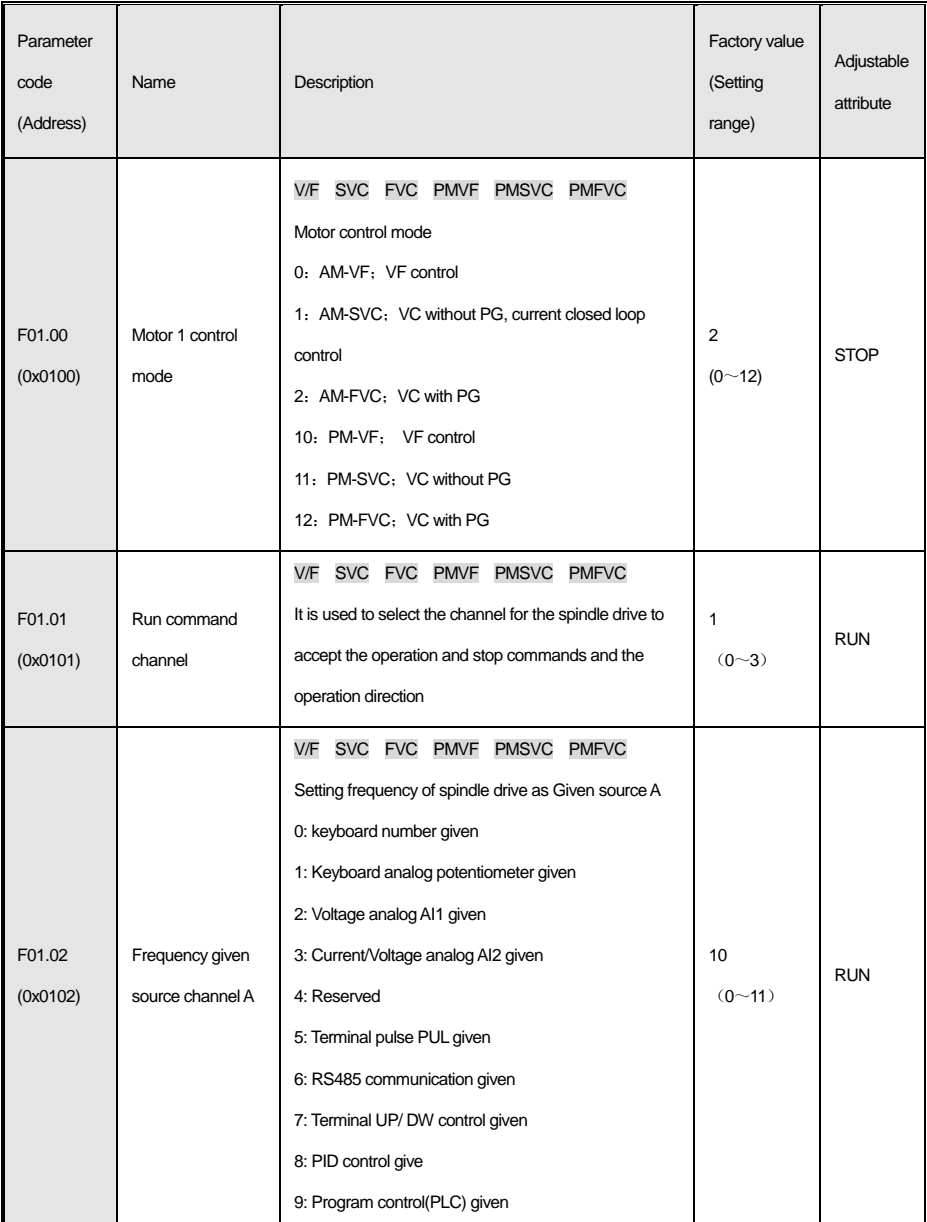

### SD500spindle servo driver

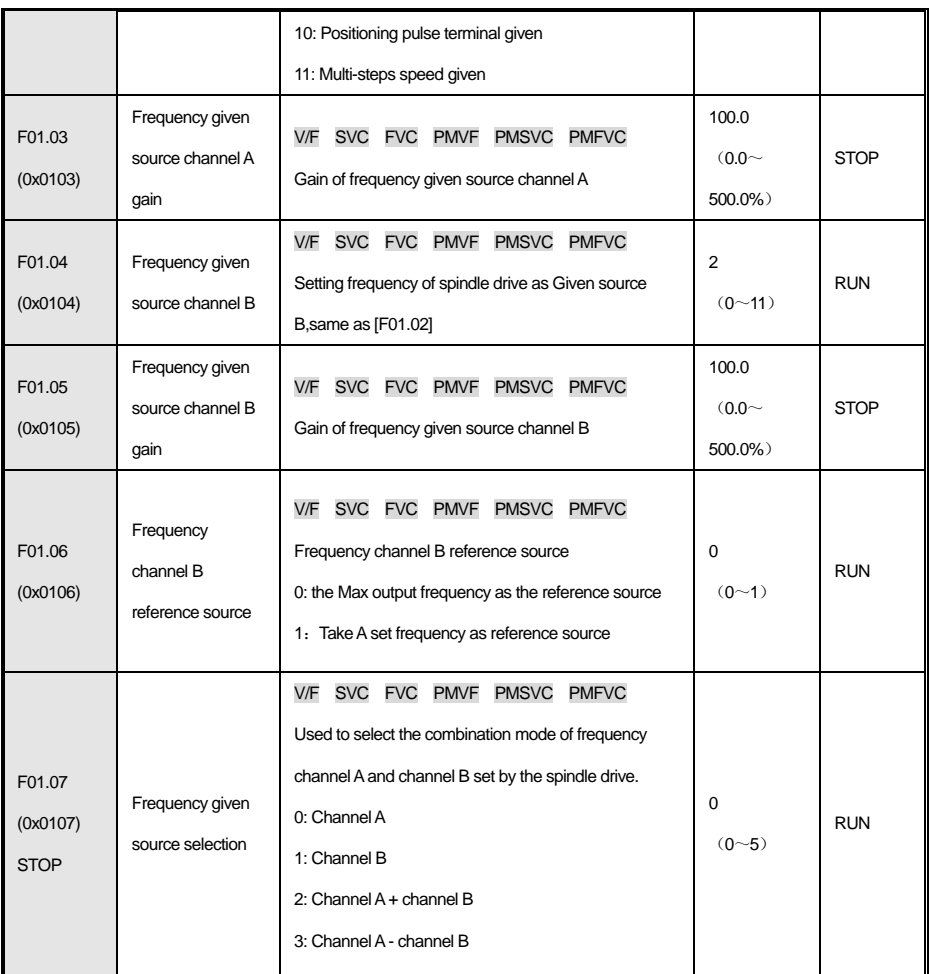

 $\mathcal{A} = \{A, B, \ldots, C\}$  , see each maximum maximum maximum maximum maximum maximum maximum maximum maximum maximum maximum maximum maximum maximum maximum maximum maximum maximum maximum maximum maximum maximum maximum max

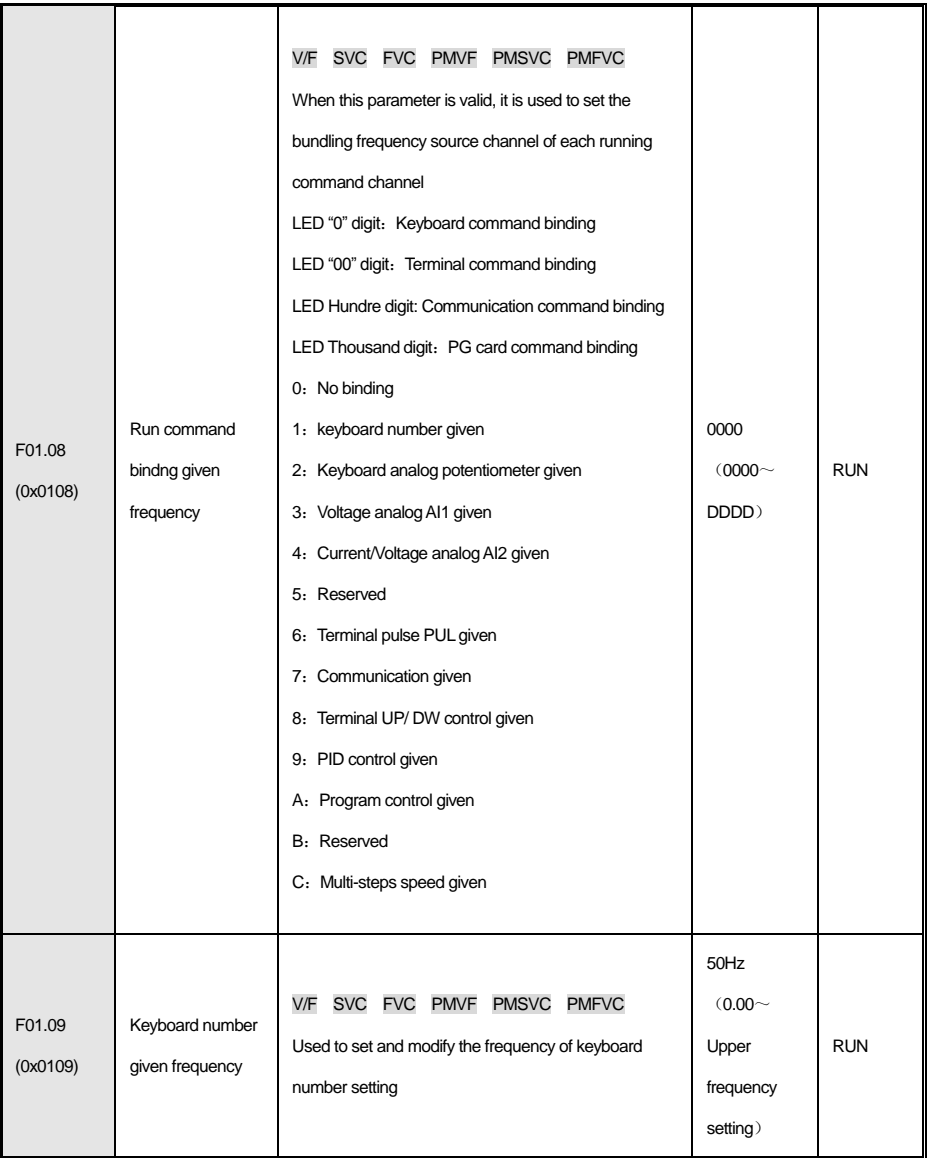

### **F01.1x Group:Frequency command**

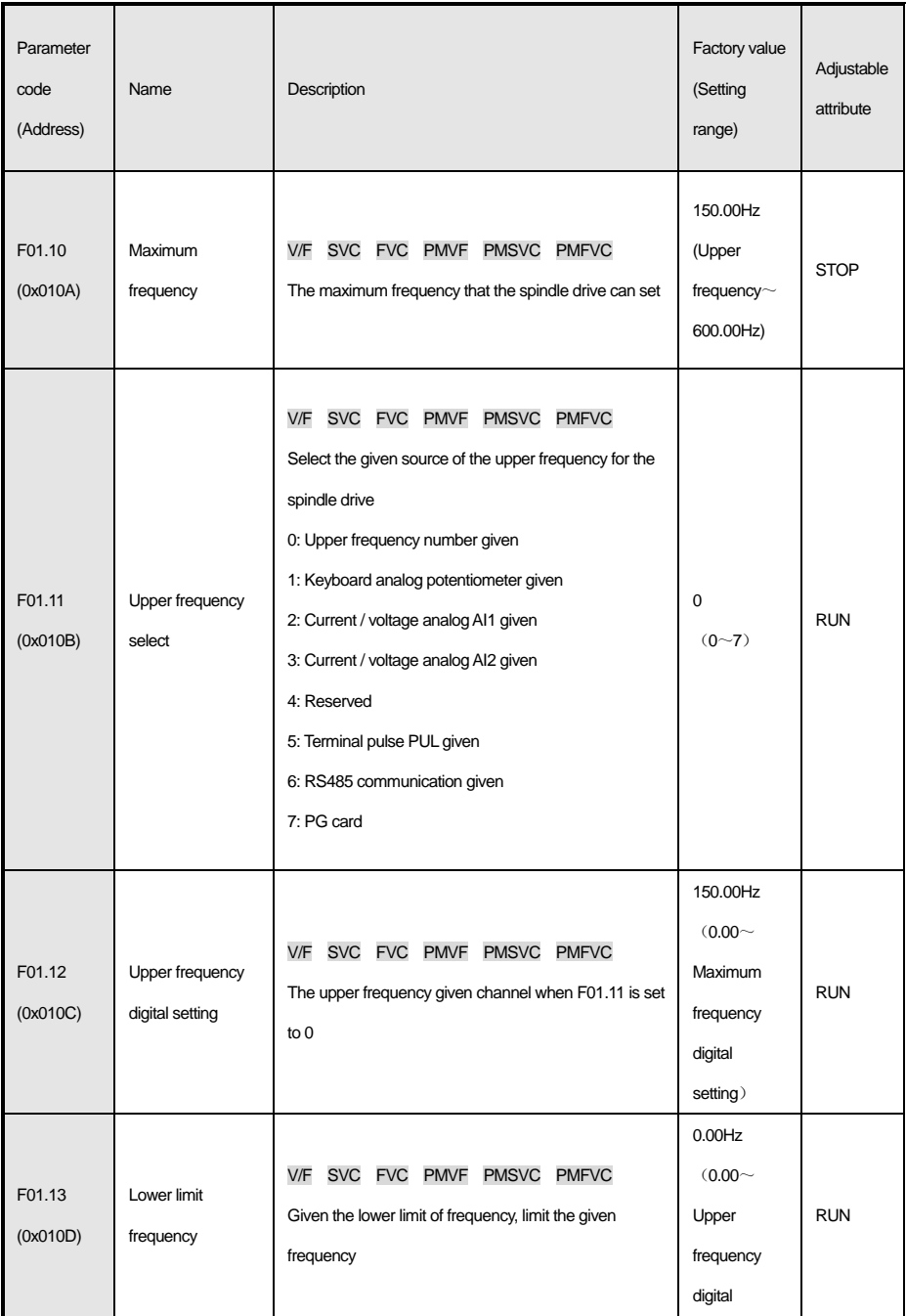
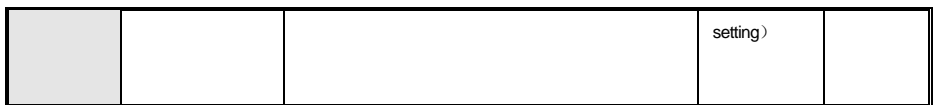

#### **F01.2x-F01.3x Group: Acceleration and deceleration time**

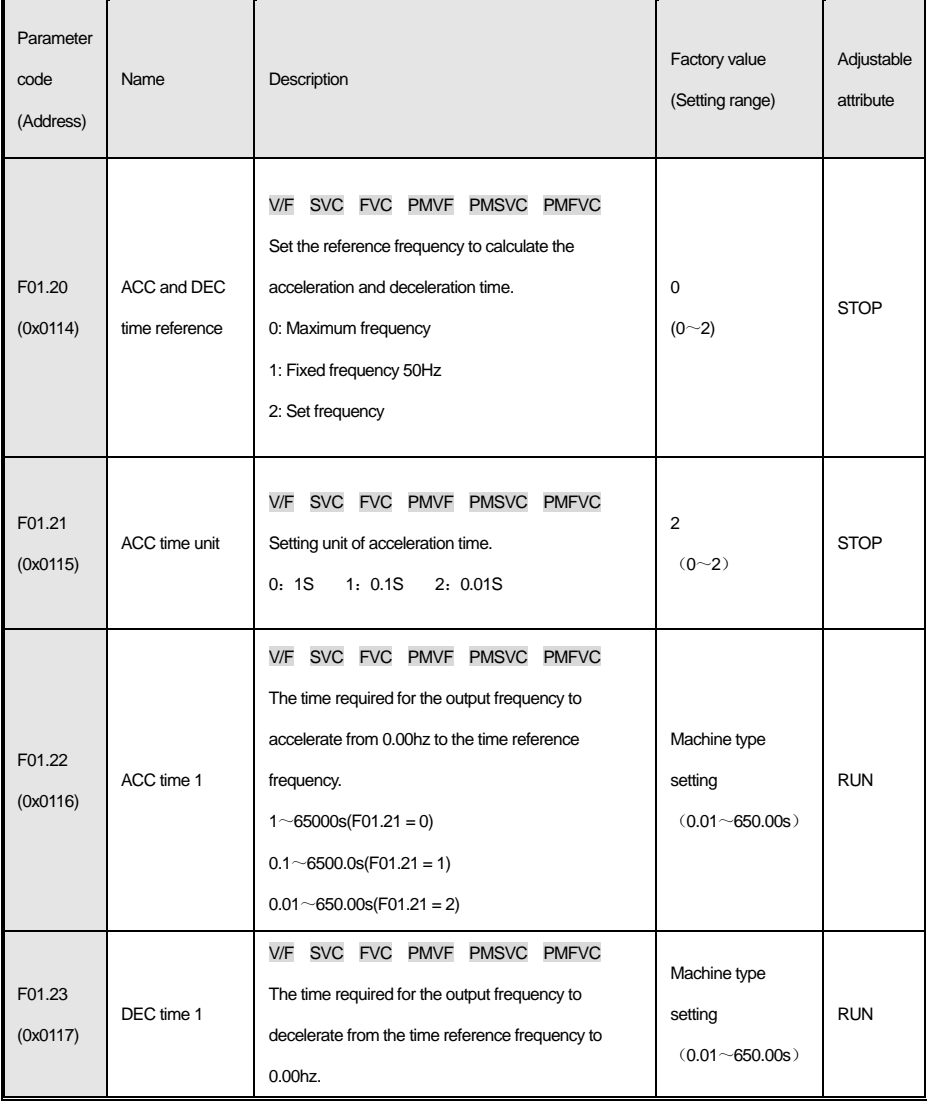

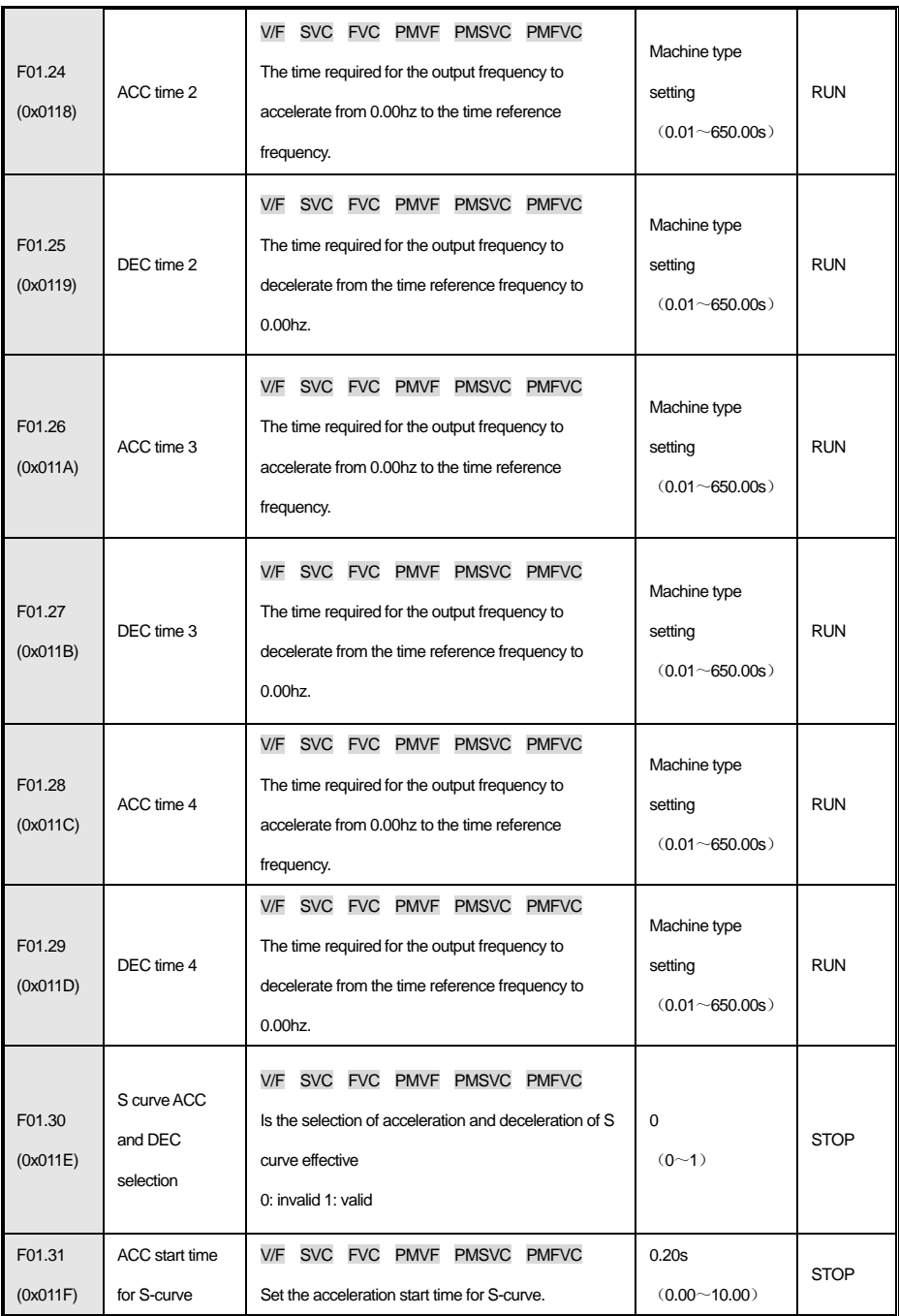

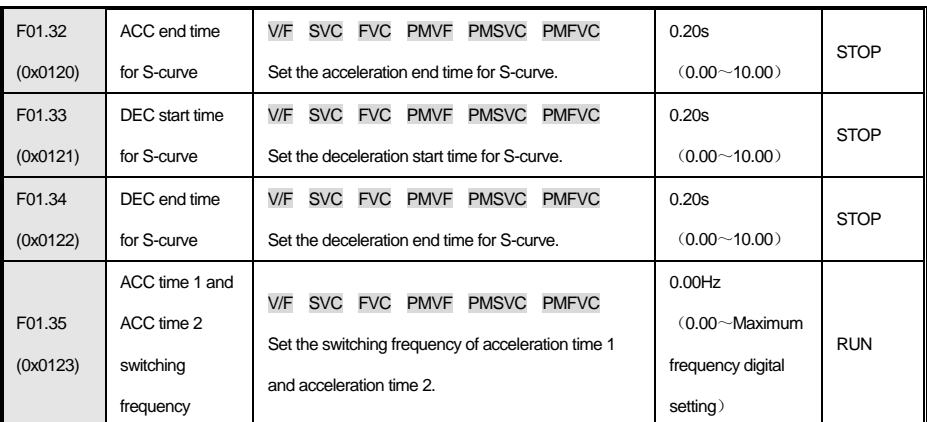

#### **F01.4x Group:PWM control**

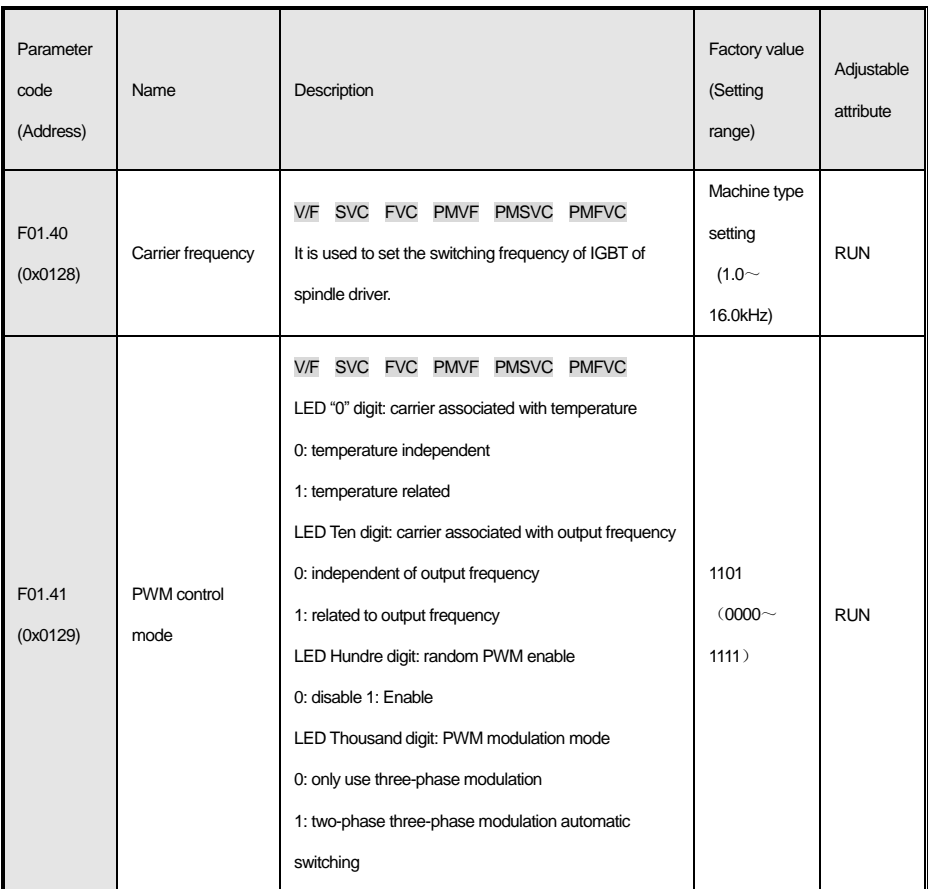

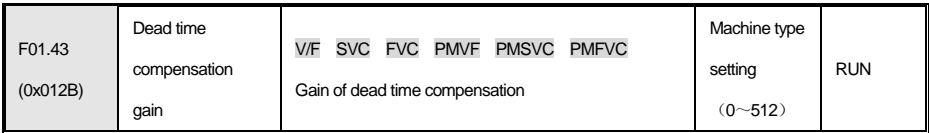

# **4.5 F02 Group:Motor 1 parameter**

#### **F02.0x Group:Motor basic parameters and self-learning selection**

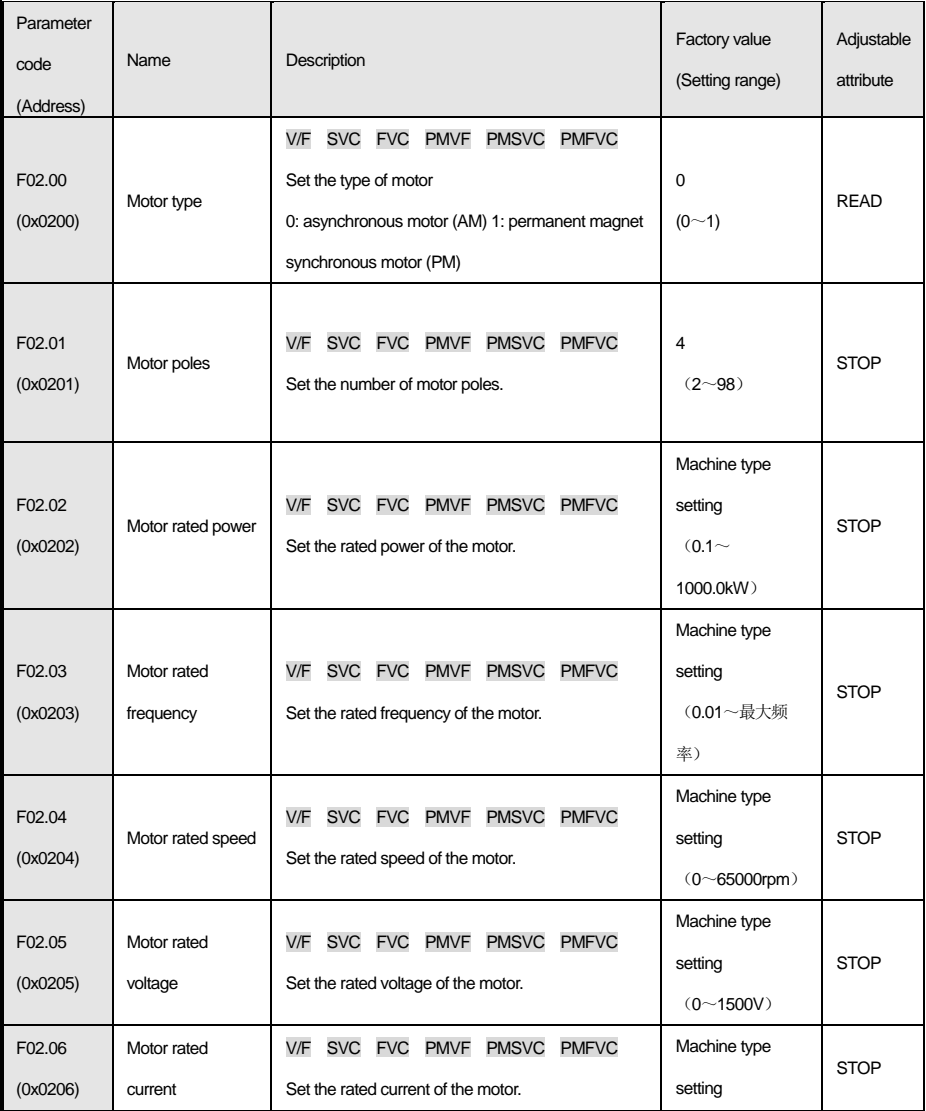

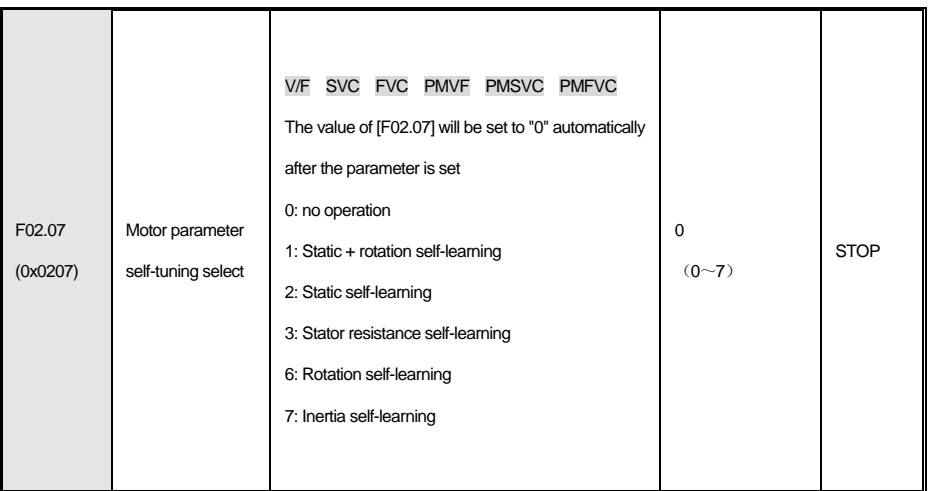

#### **F02.1x Group:Advanced parameters of asynchronous motor**

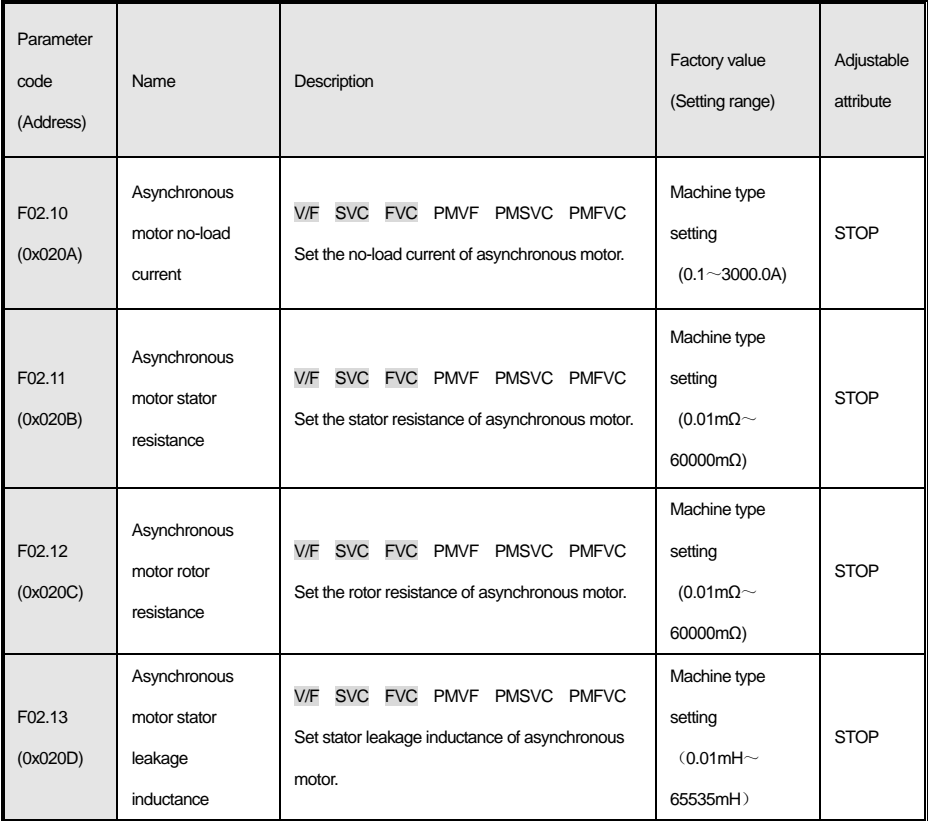

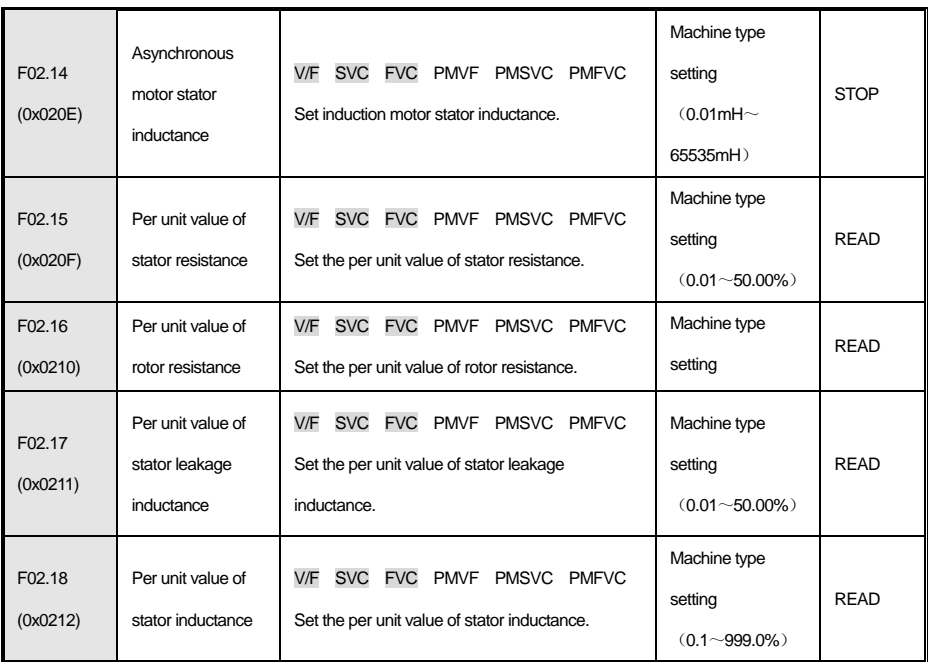

#### **F02.2x Group:Advanced parameters of synchronous motor**

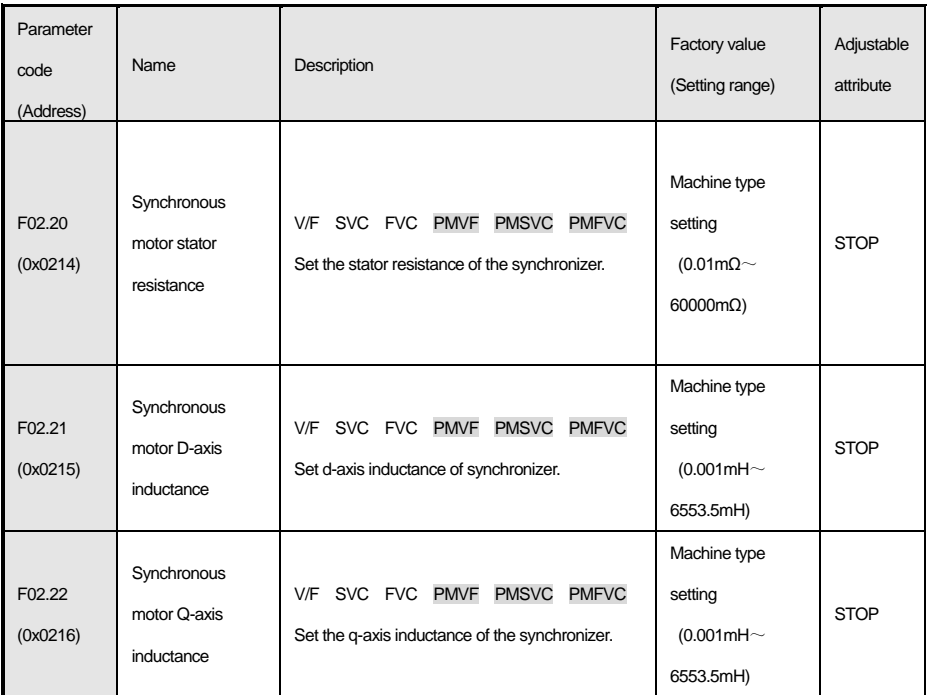

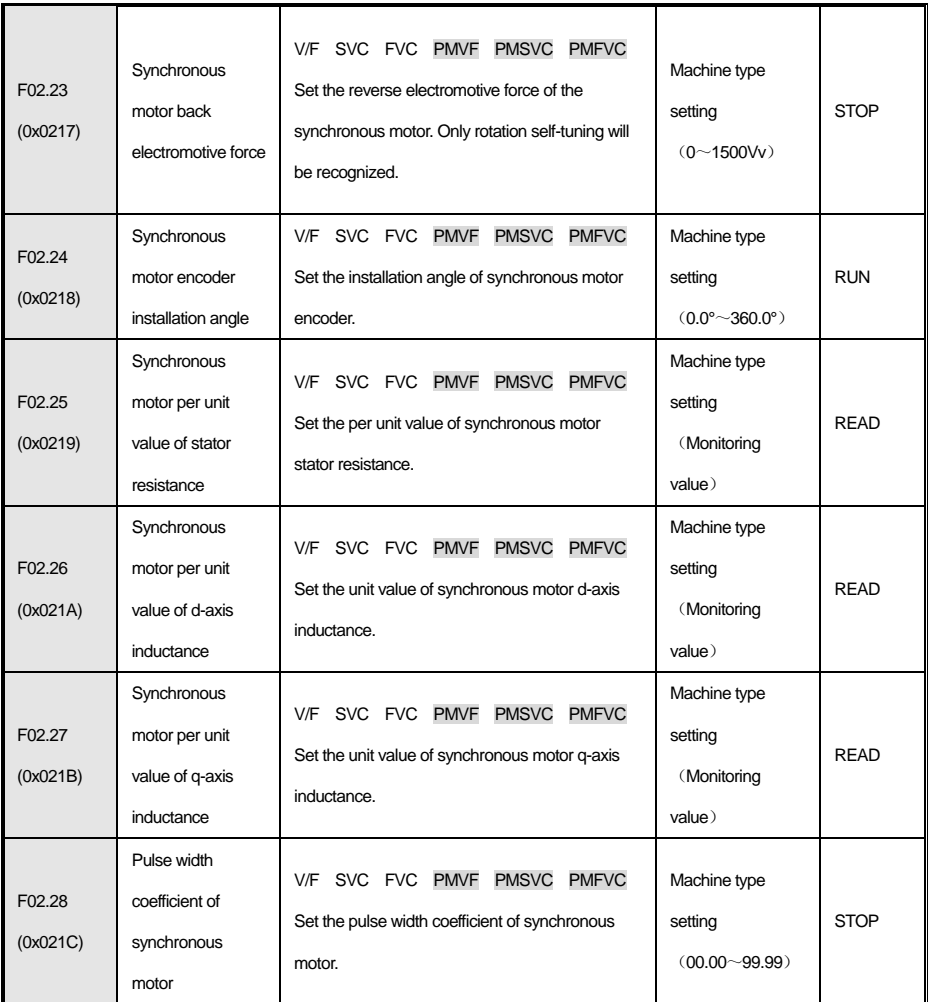

#### **F02.3x-F02.4x Group:Encoders conflg**

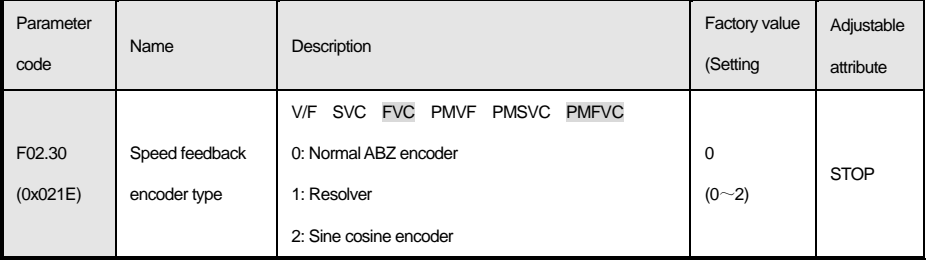

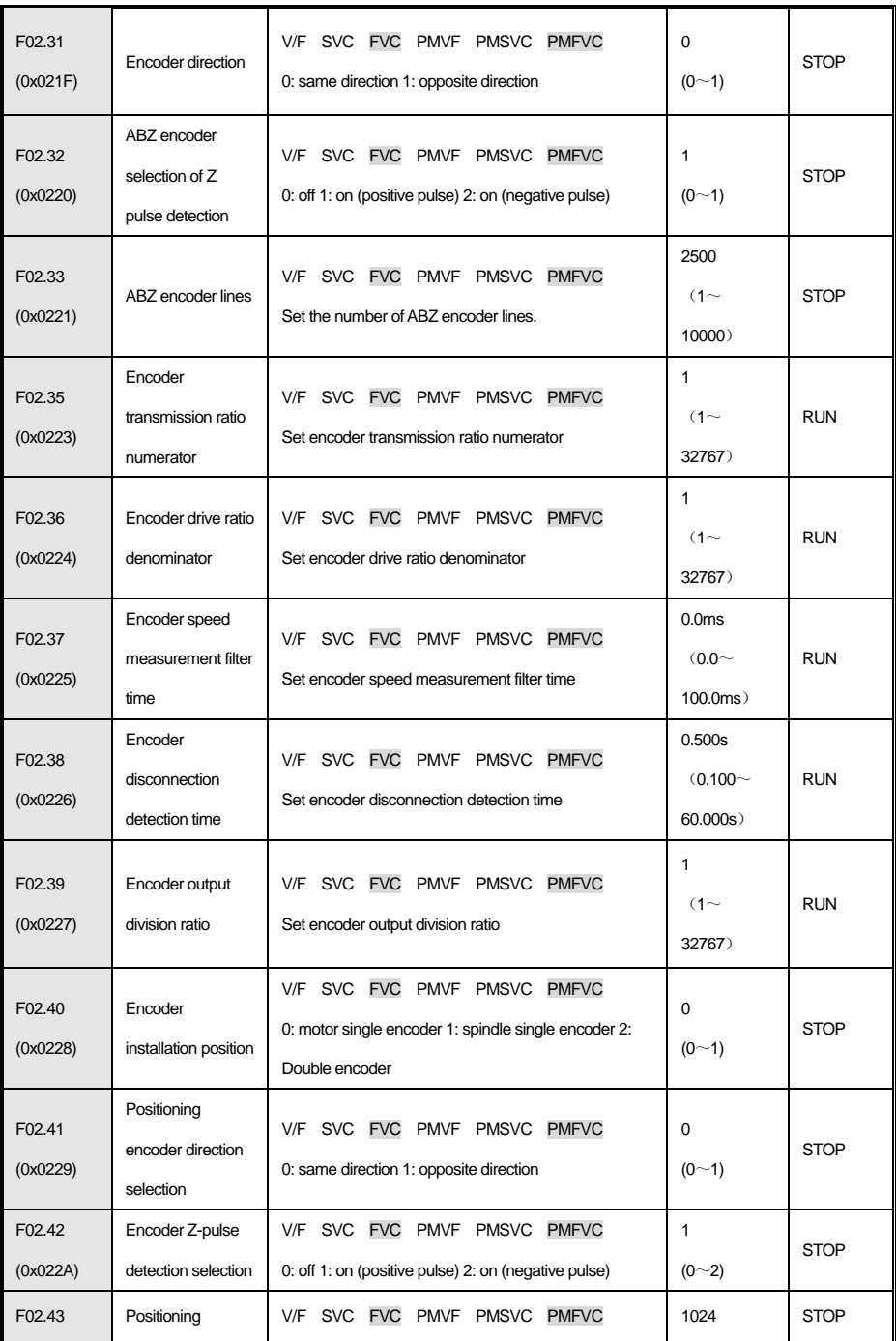

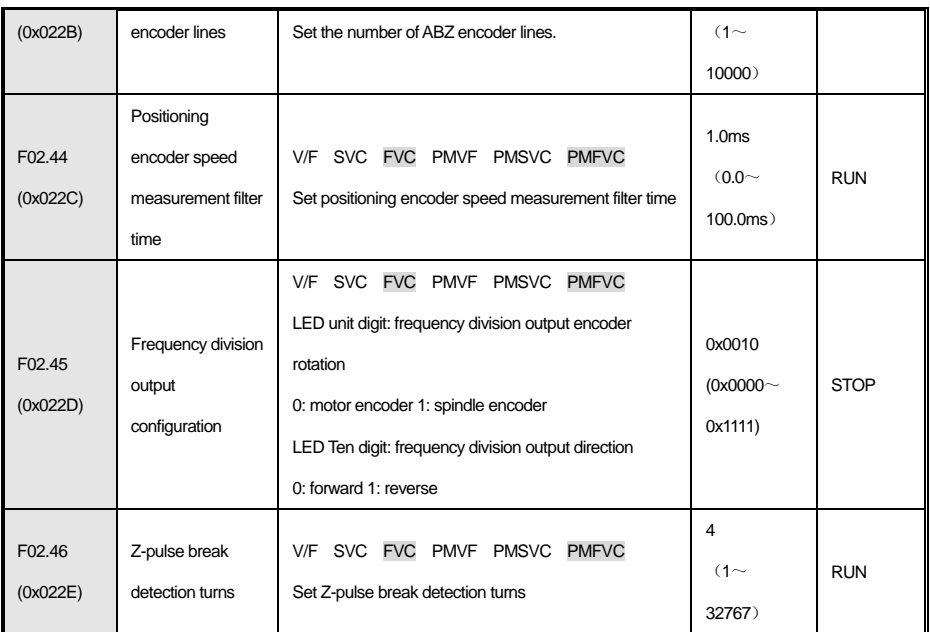

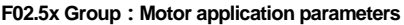

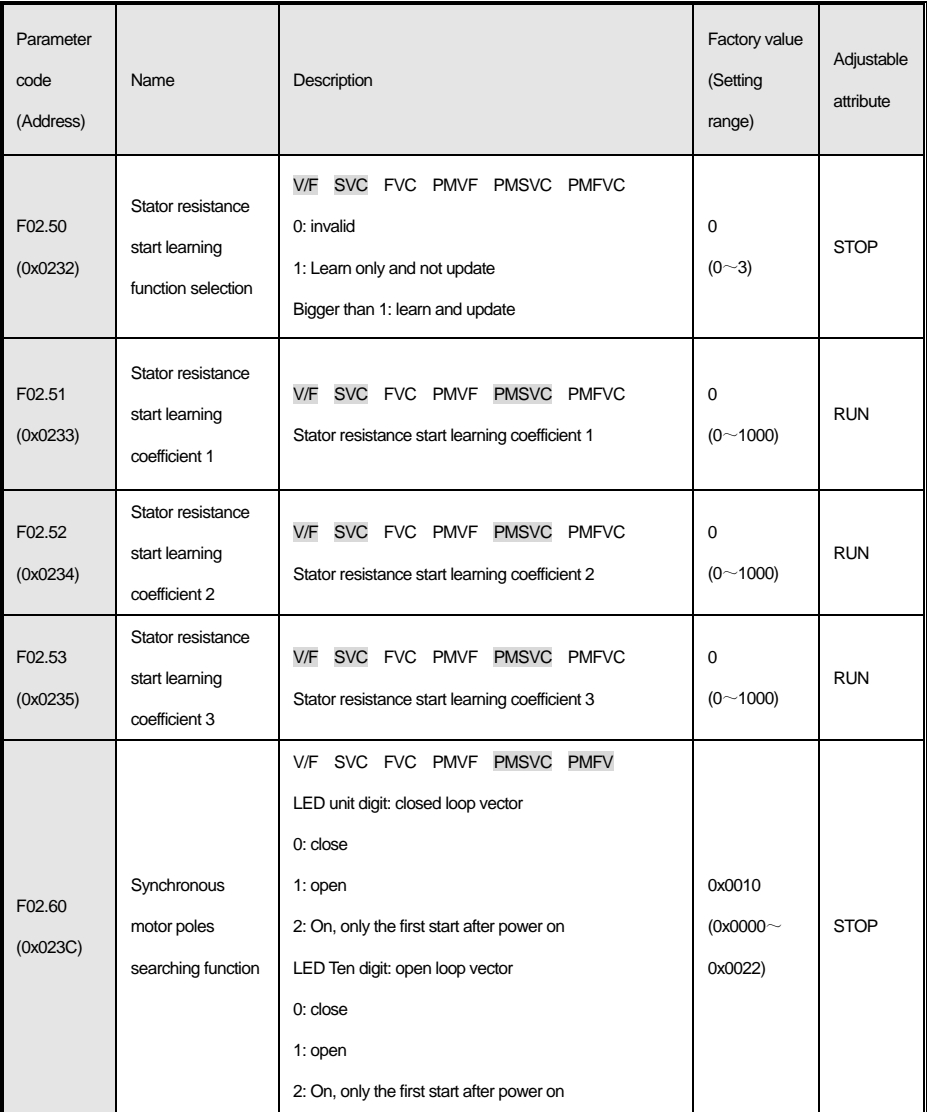

# **4.6 F03 Group:Vector control**

## **F03.0x Group:ASR**

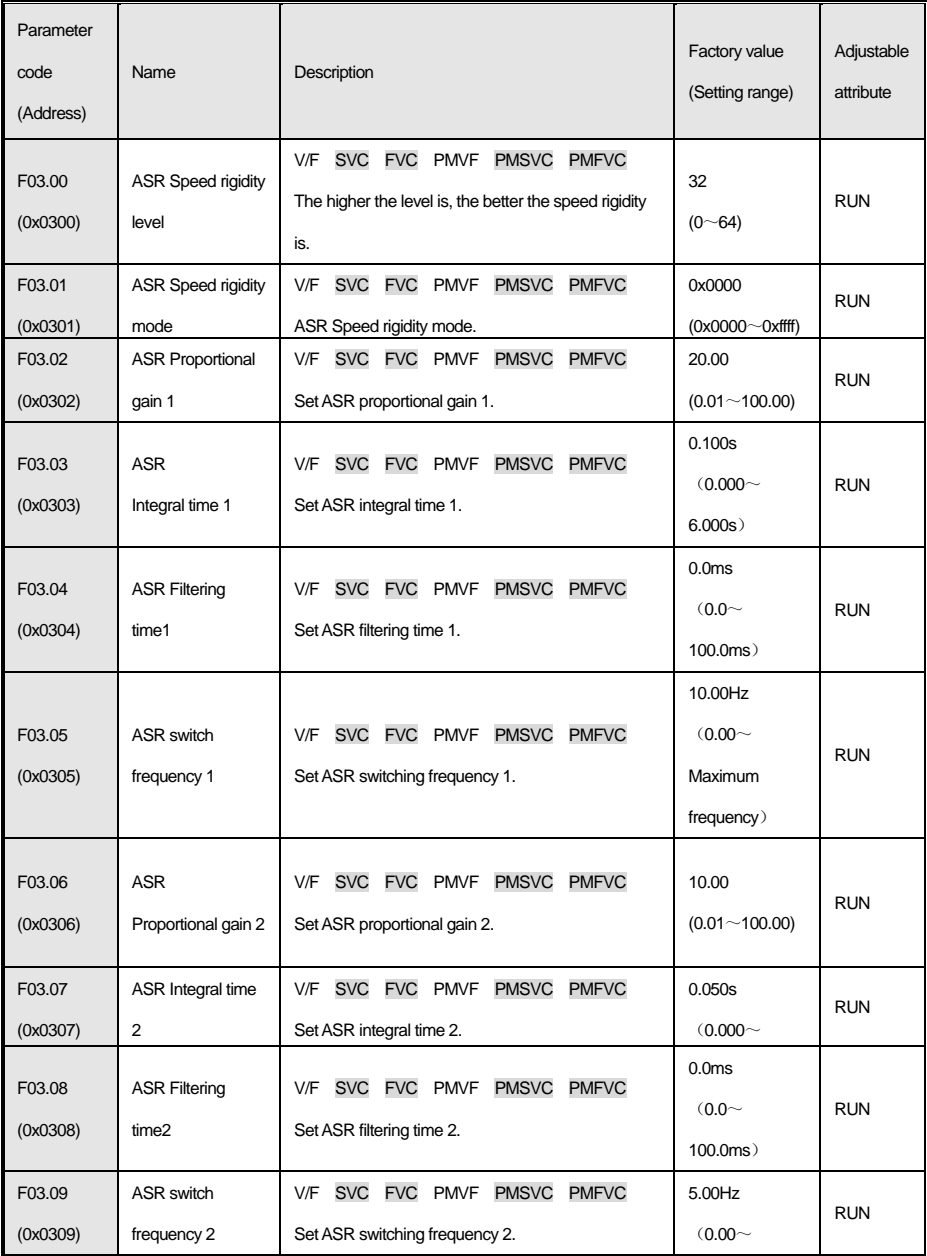

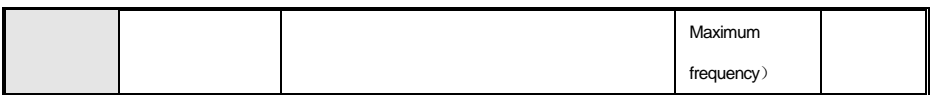

## **F03.1x Group:Current loop and torque limit**

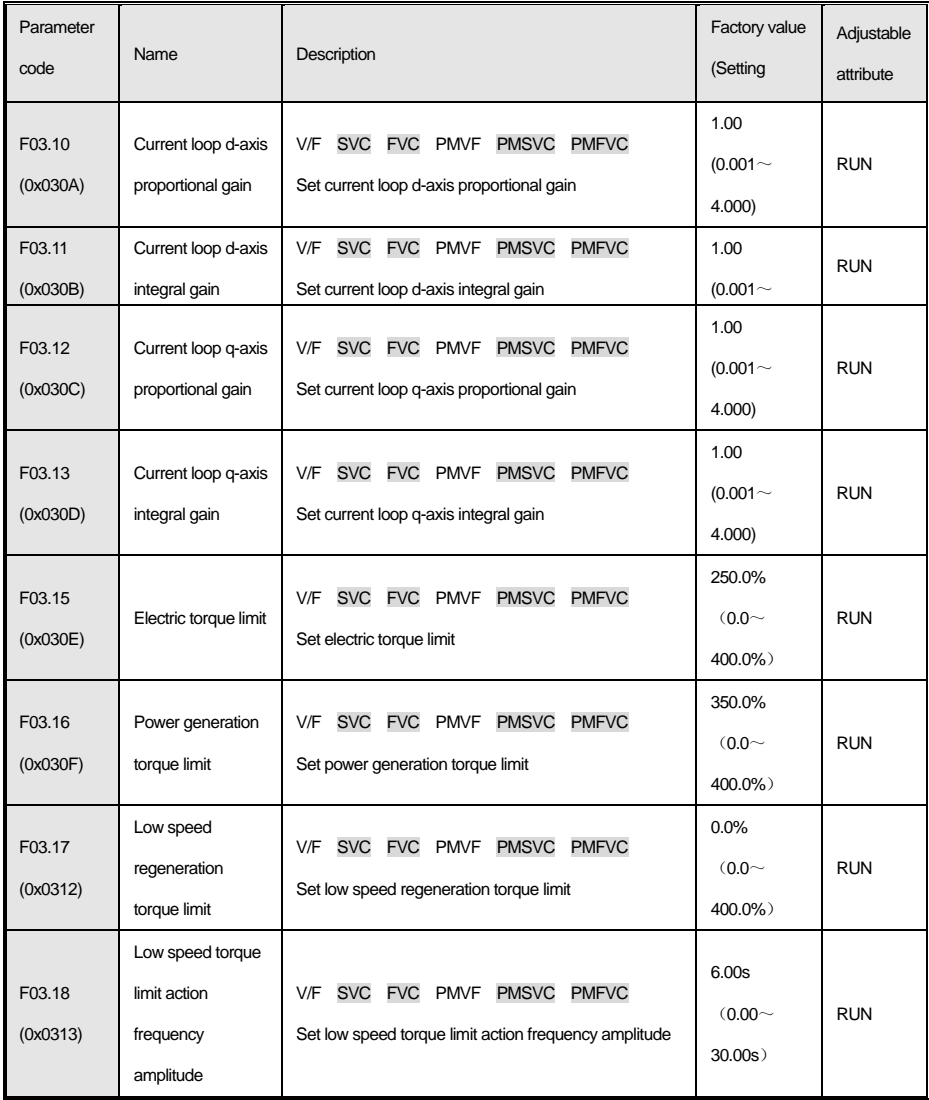

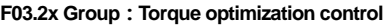

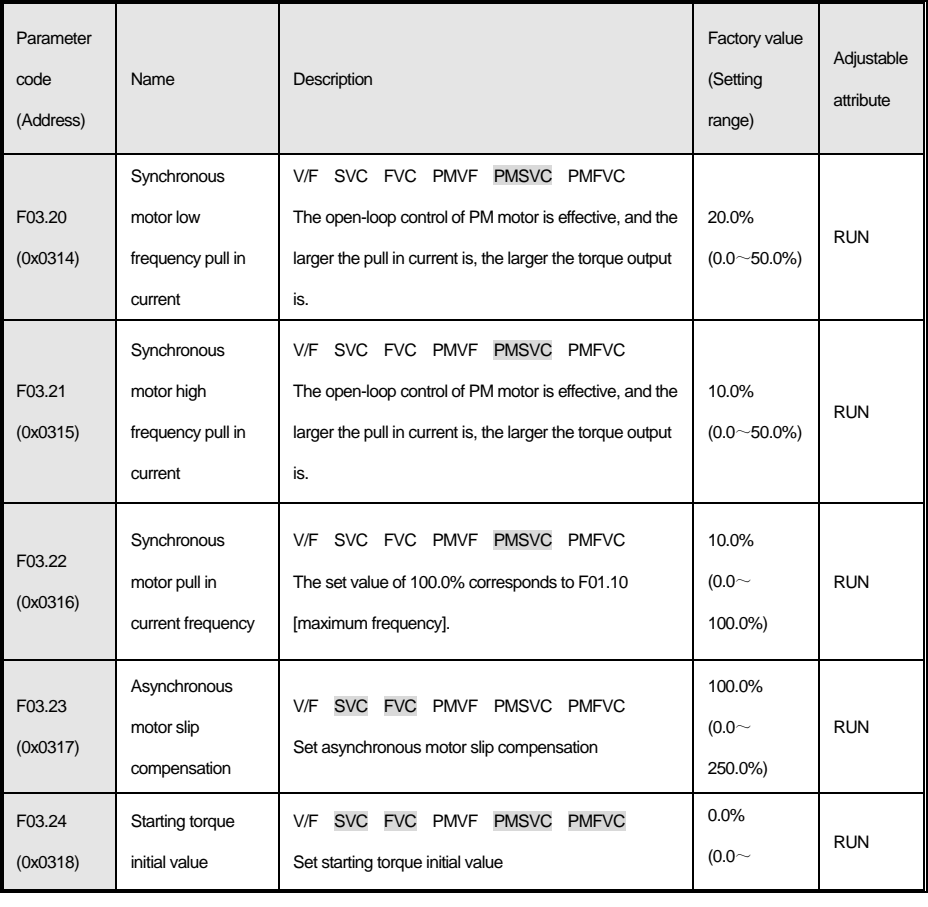

## **F03.3x Group:Flux optimization**

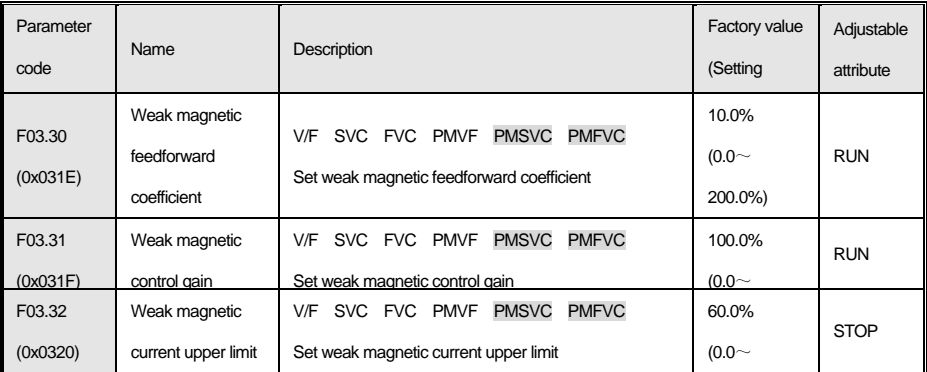

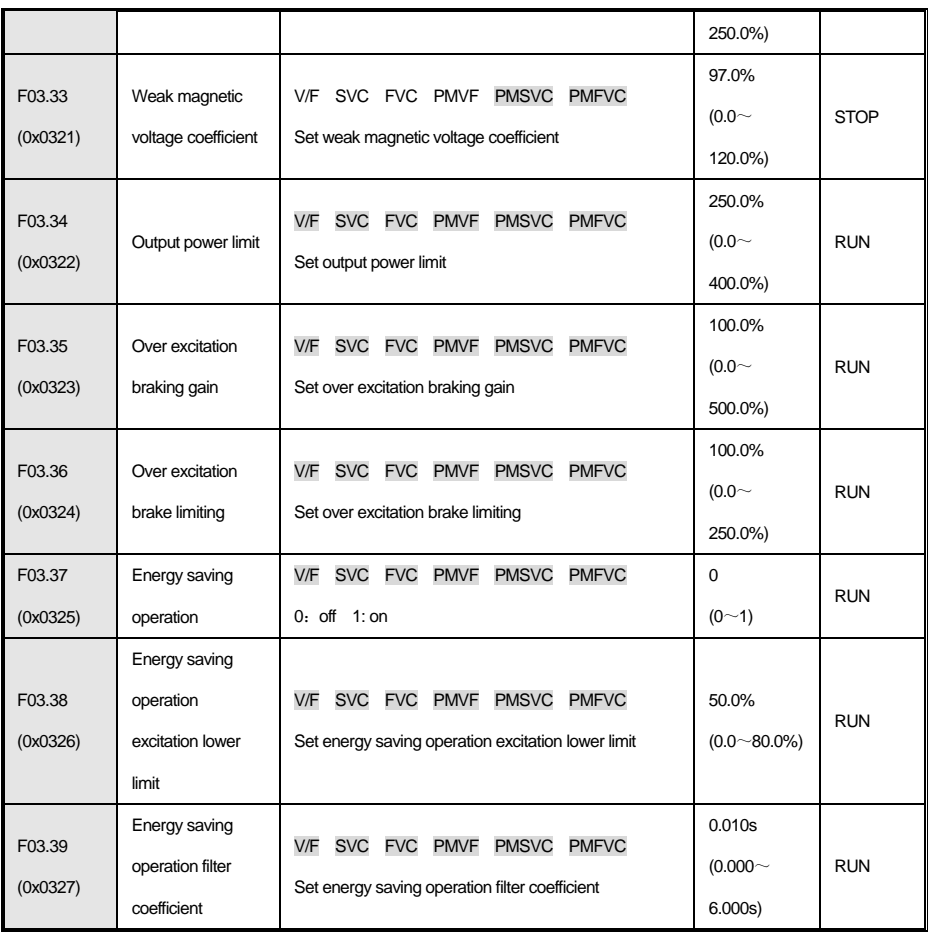

## **F03.4x-F03.5x Group: Torque control**

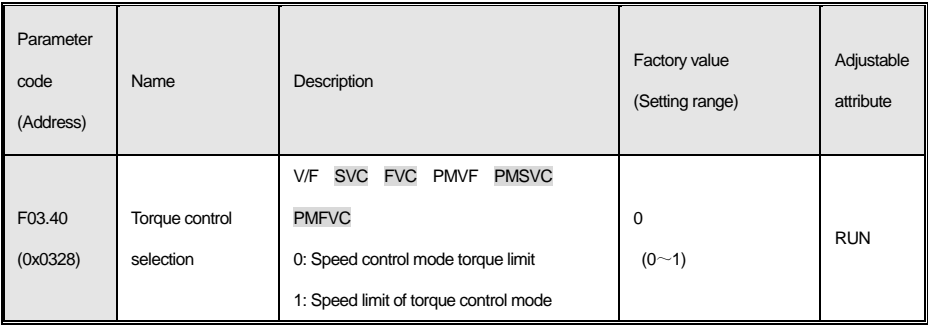

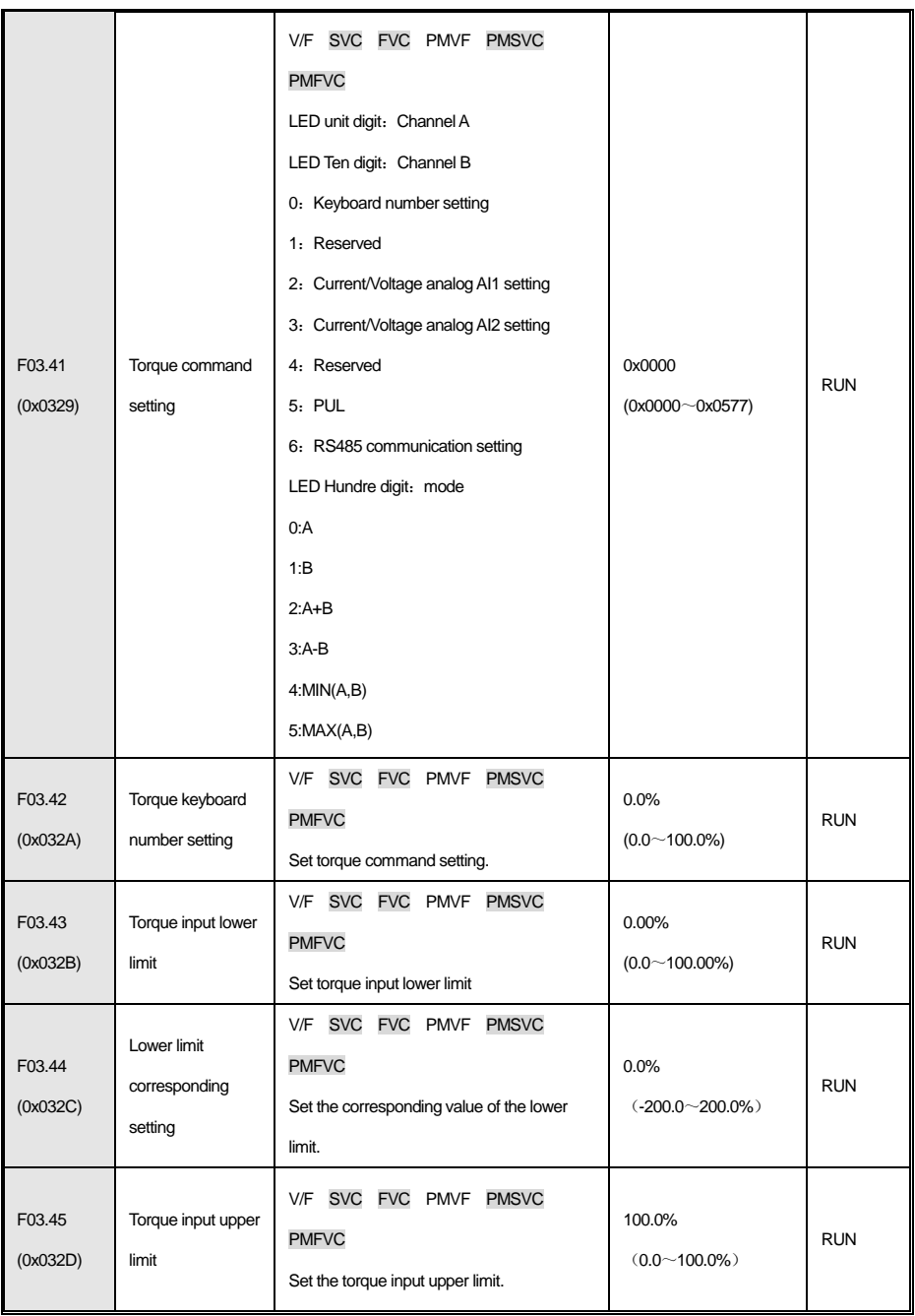

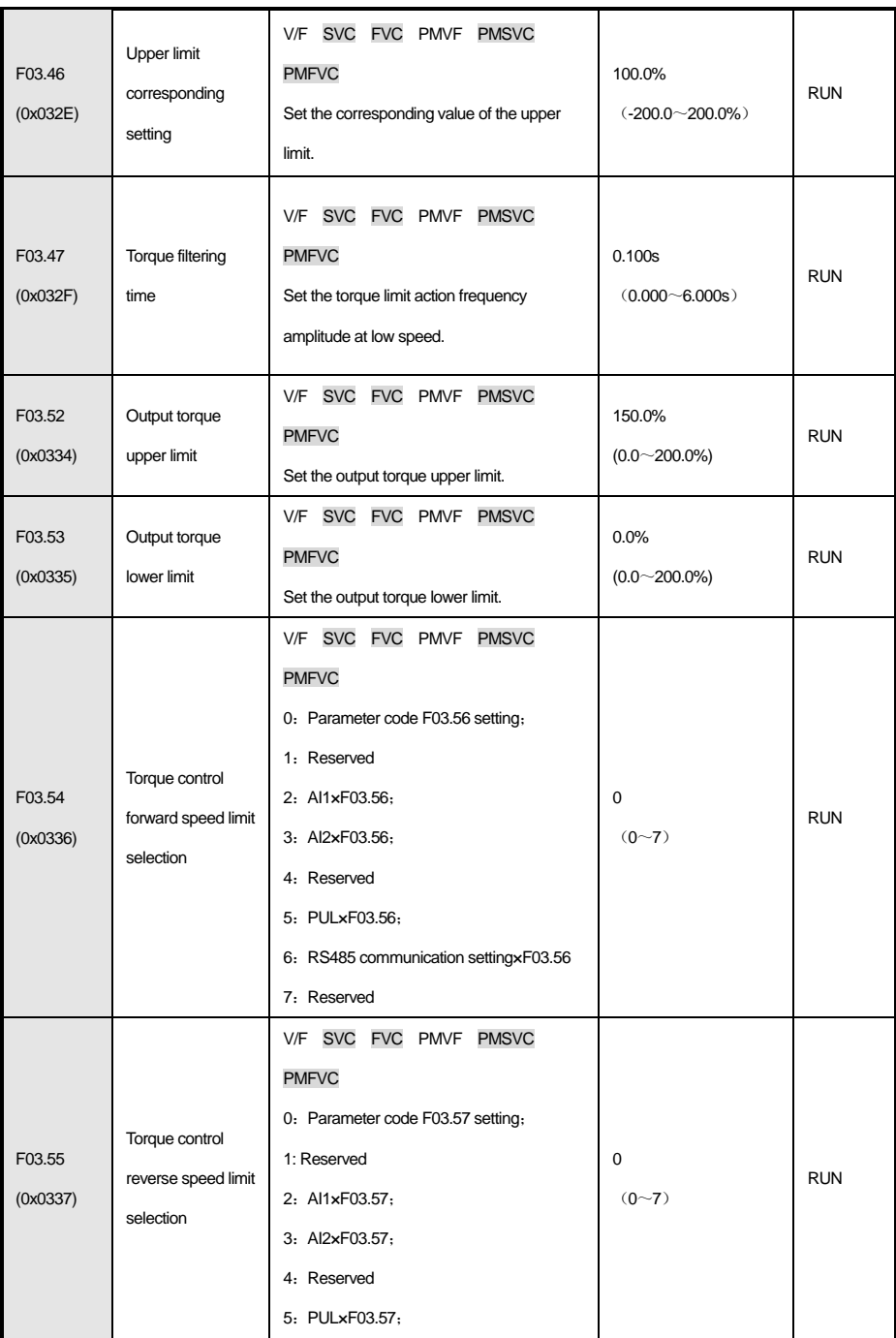

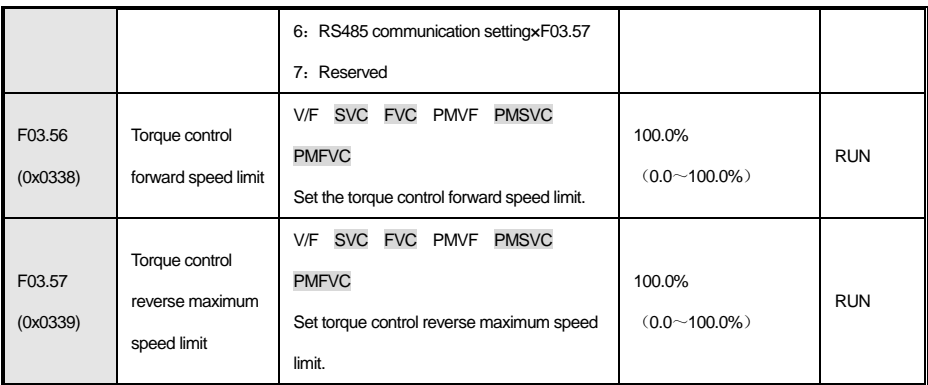

## **F03.6x Group: PM high frequency injection**

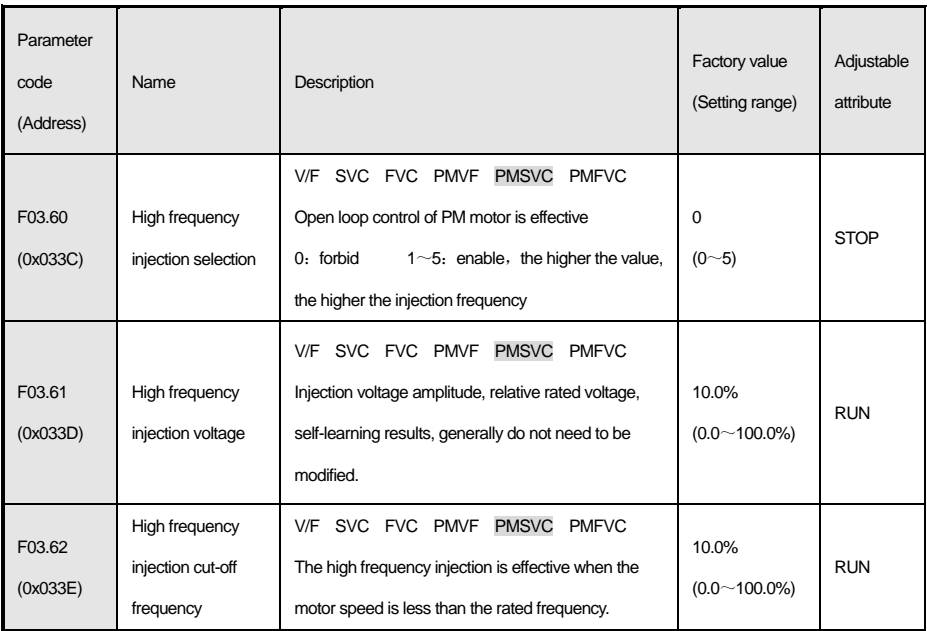

### **F03.7x Group: Position compensation**

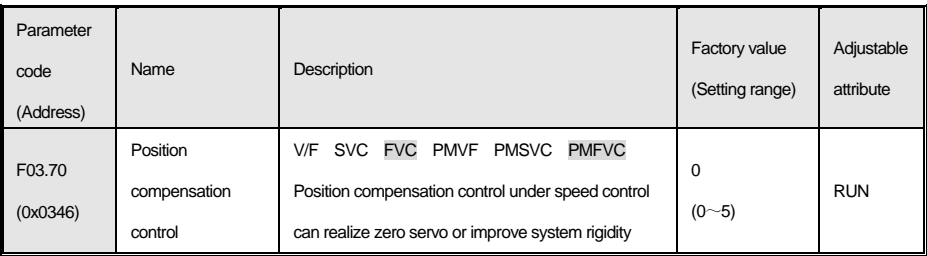

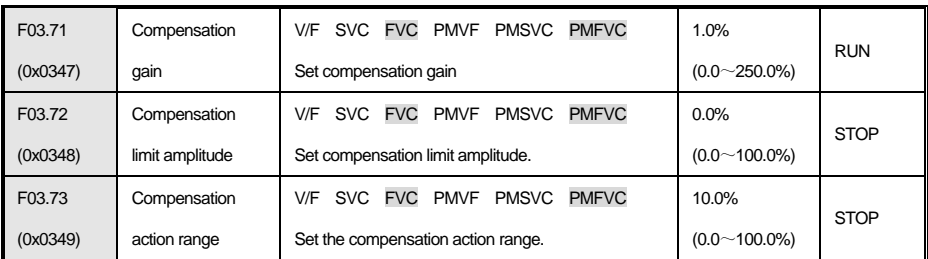

#### **F03.8x Group: Extended control**

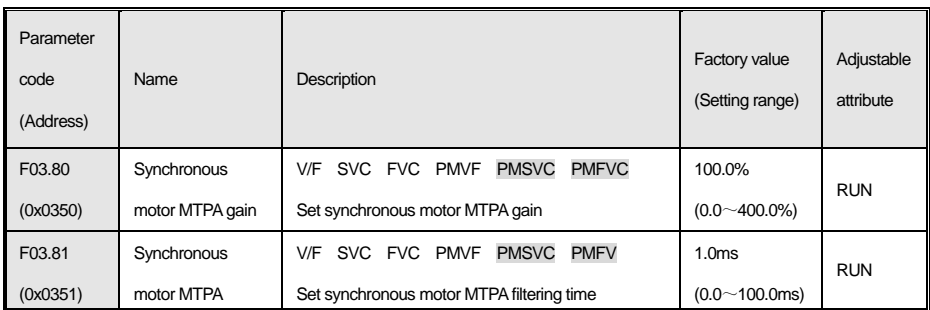

# **4.7 F04 Group:V/F control**

## **F04.0x Group:V/F control**

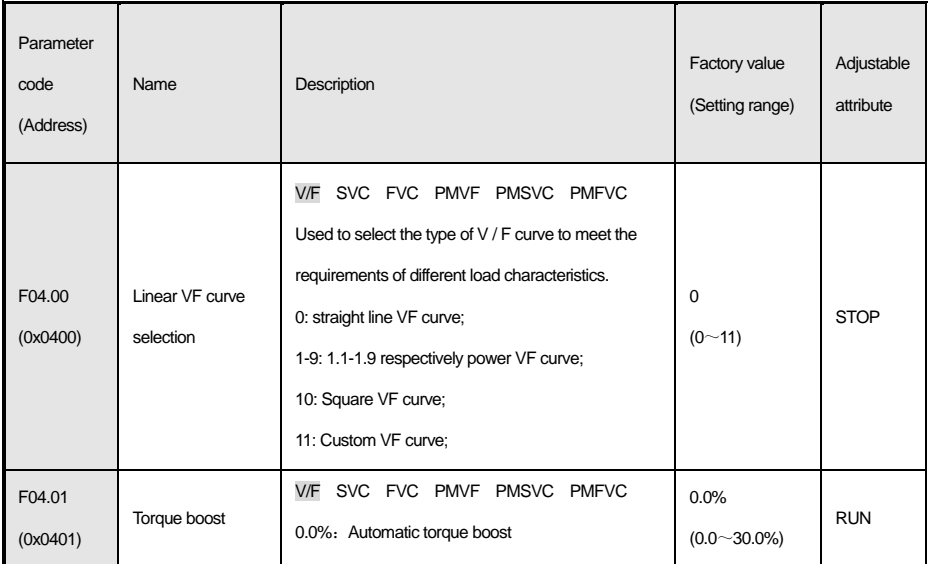

0.1~30.0%:Manual torque boost

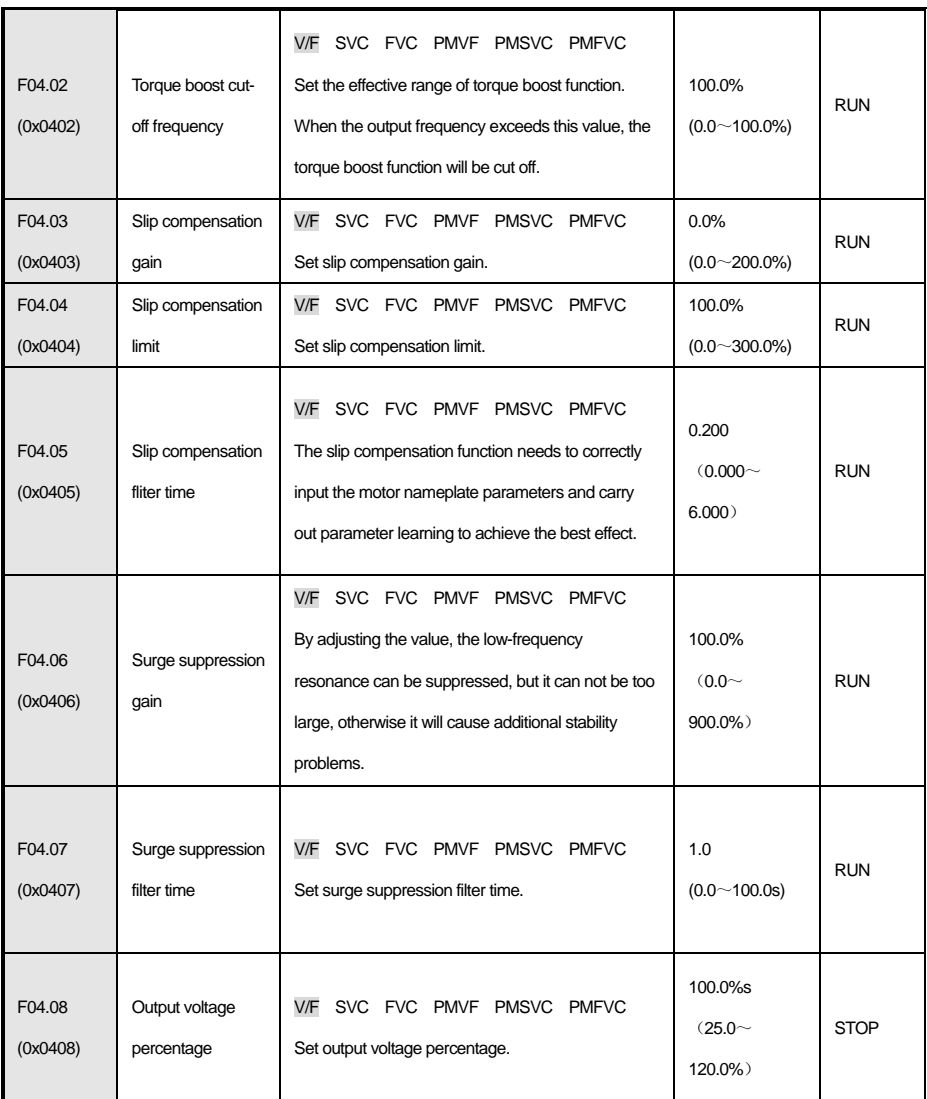

#### **F04.1x Group:Self-setting V/F curve**

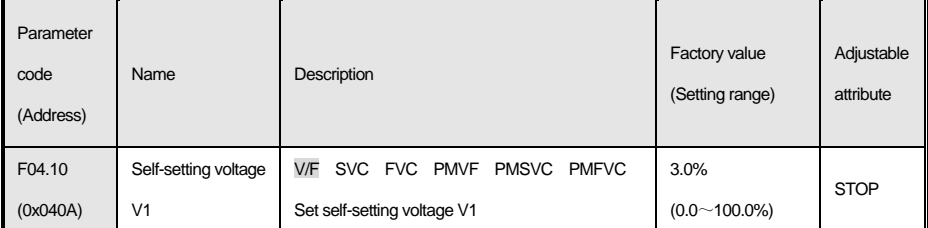

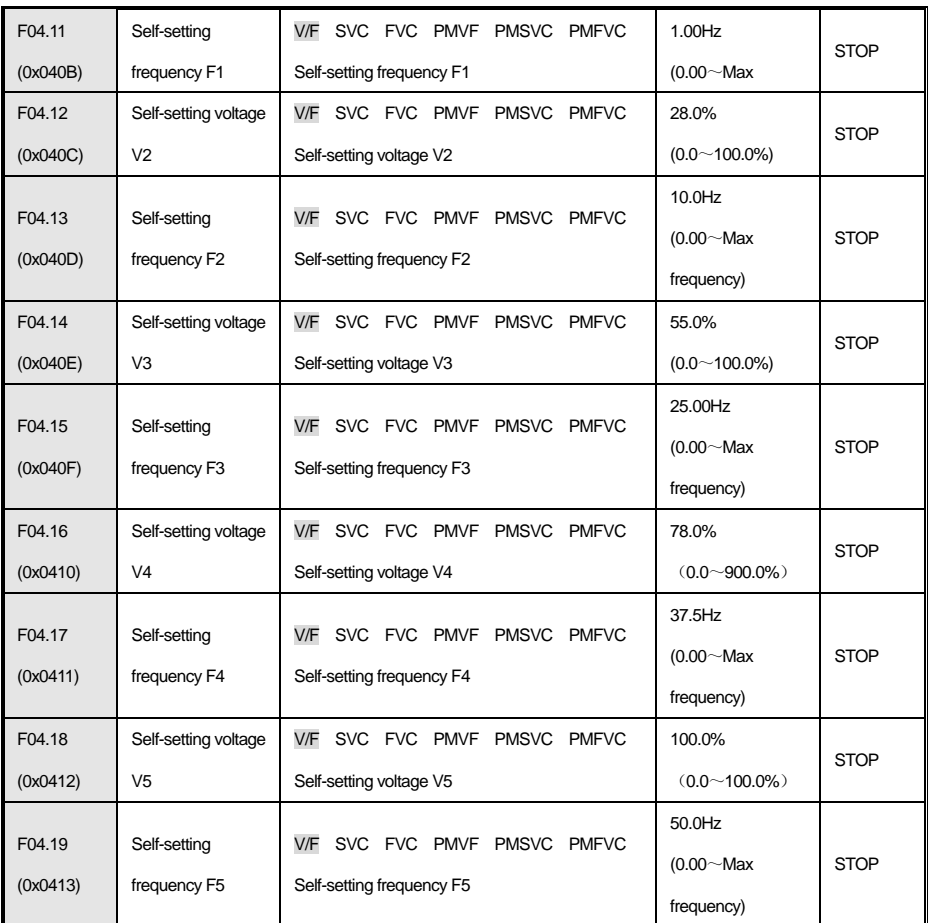

#### **F04.2x Group:Reserved**

## **F04.3x Group**:**V/F energy saving control**

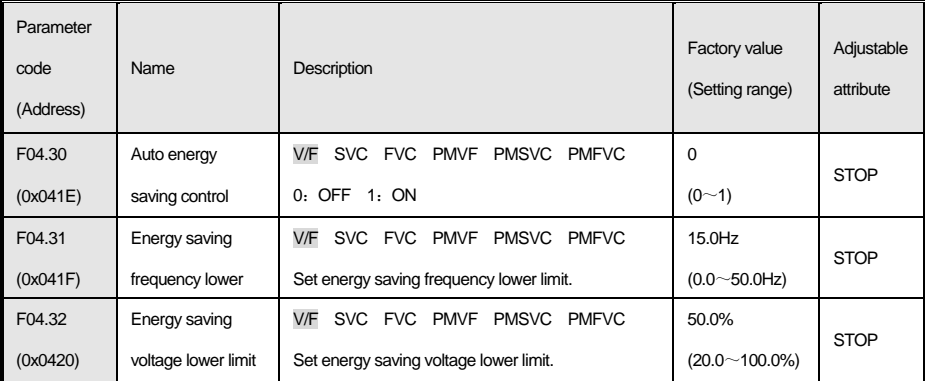

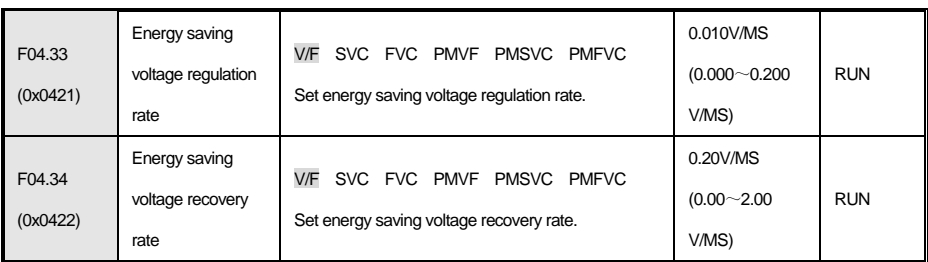

# **4.8 F05 Group:Input terminal**

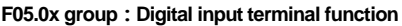

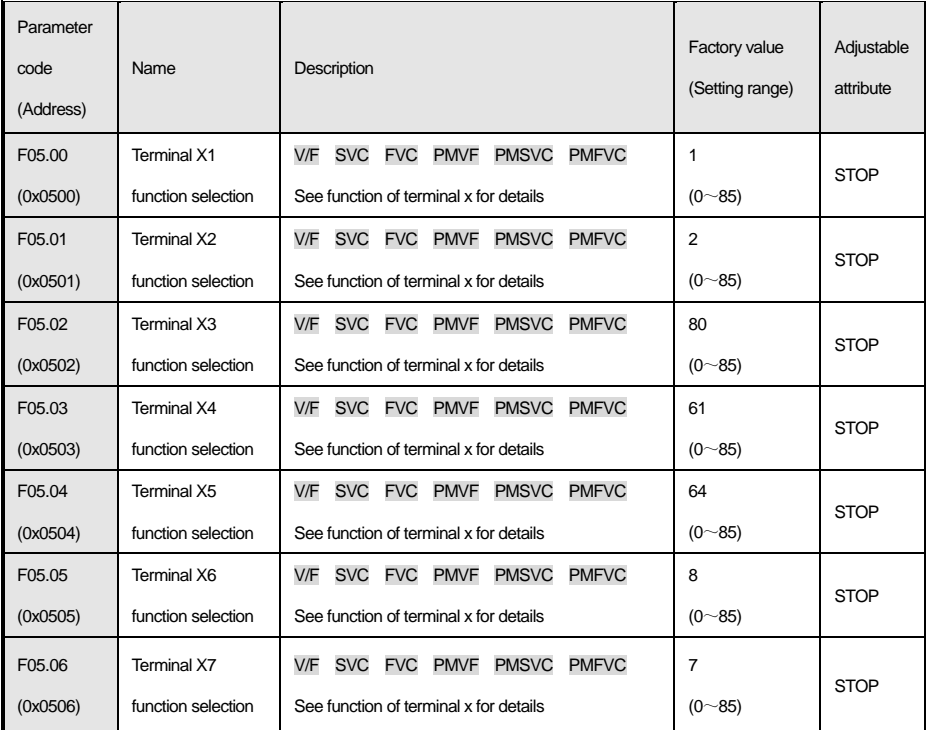

#### **F05.1x group:curve X1-X5 detection delay**

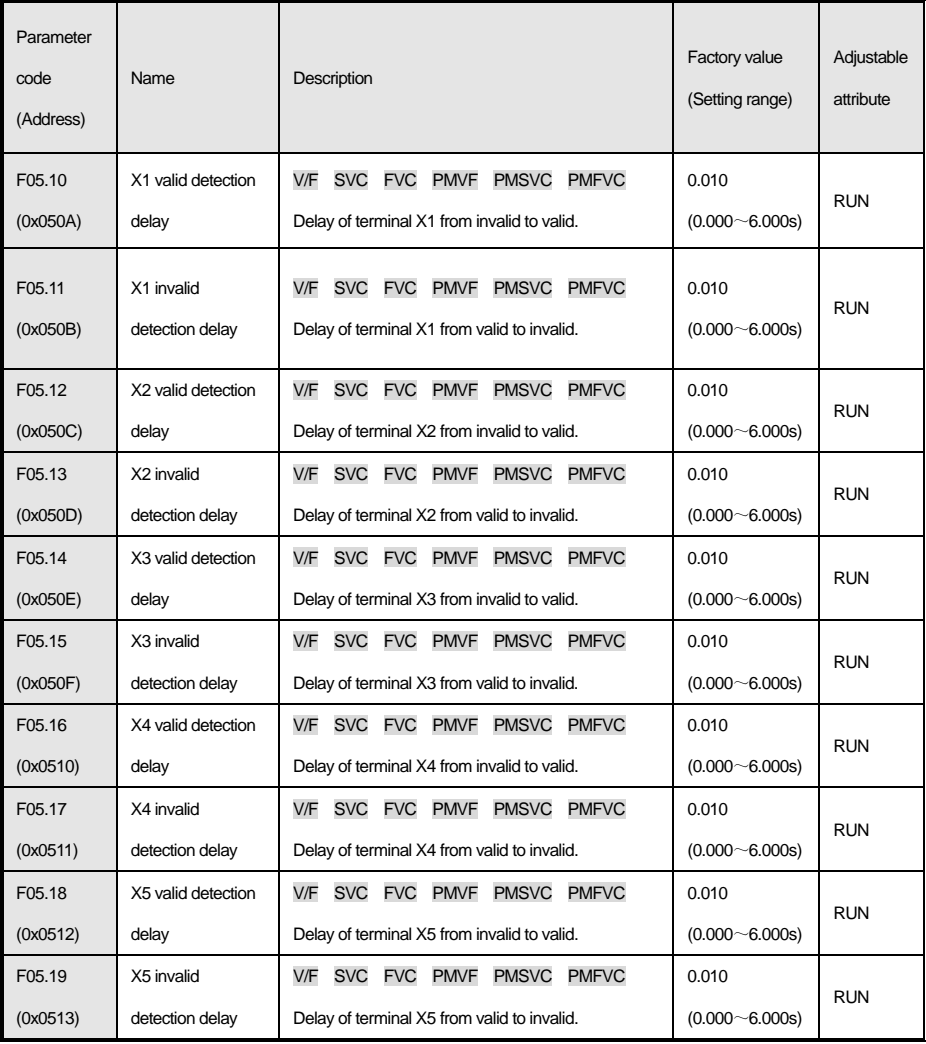

#### **F05.2x Group:Action selection of digital input terminal**

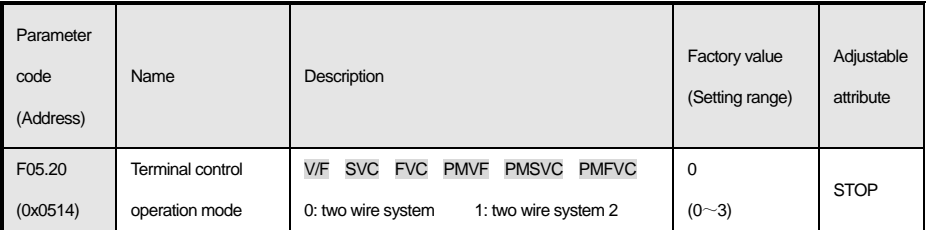

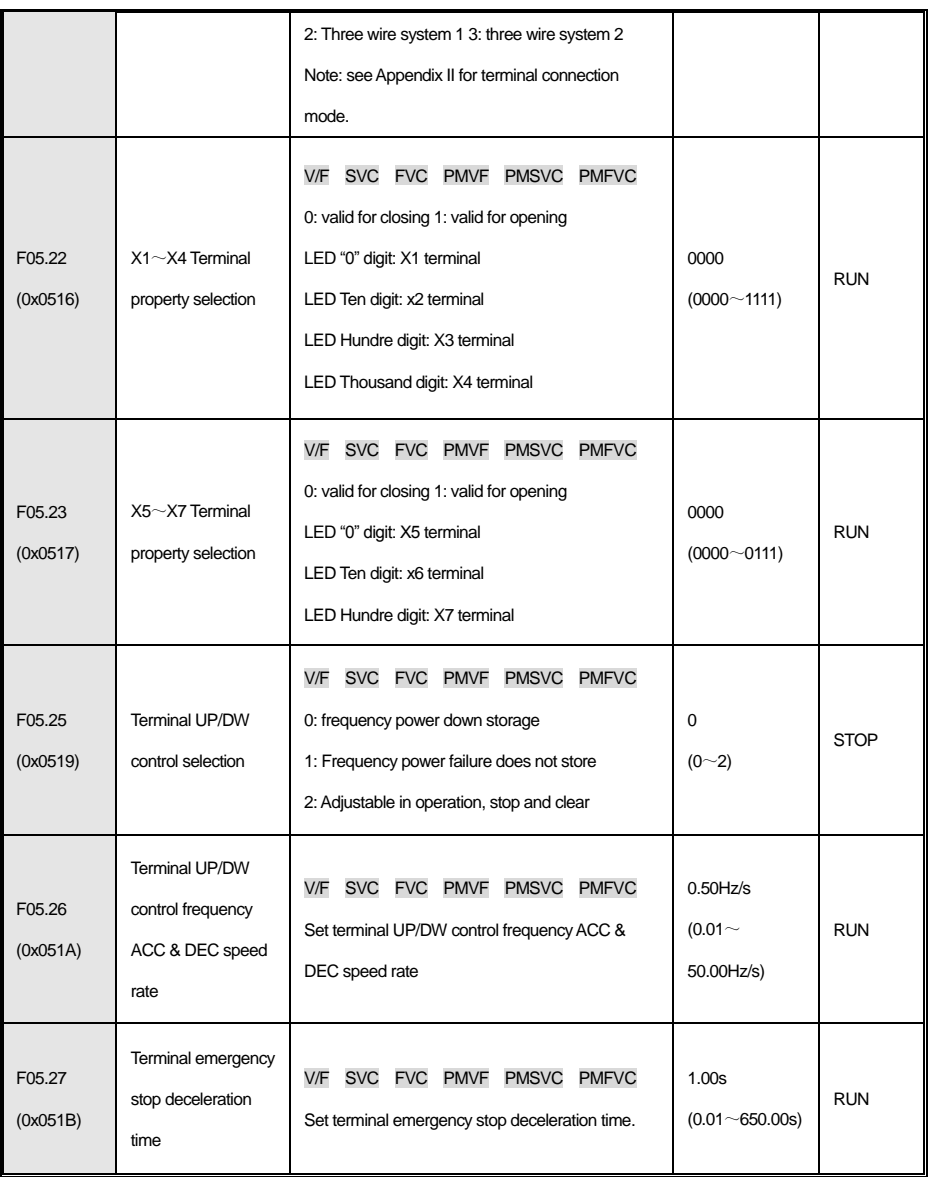

#### **F05.3x group:PUL terminal**

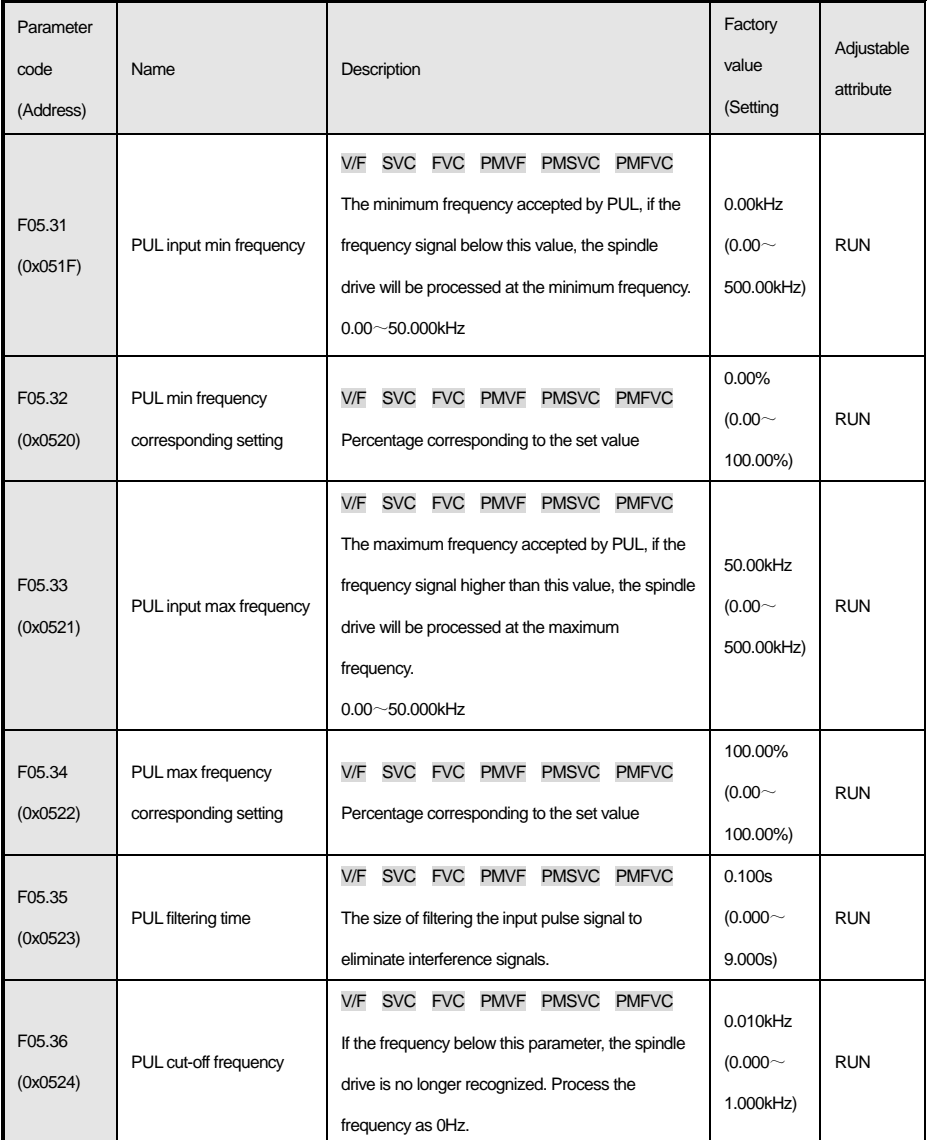

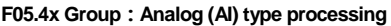

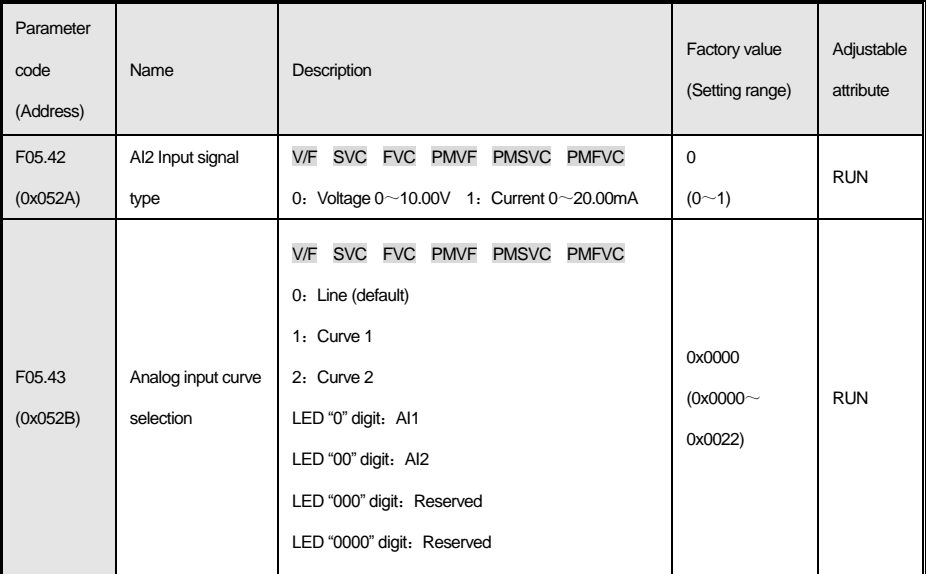

#### **F05.5x Group:Analog (AI) linear processing**

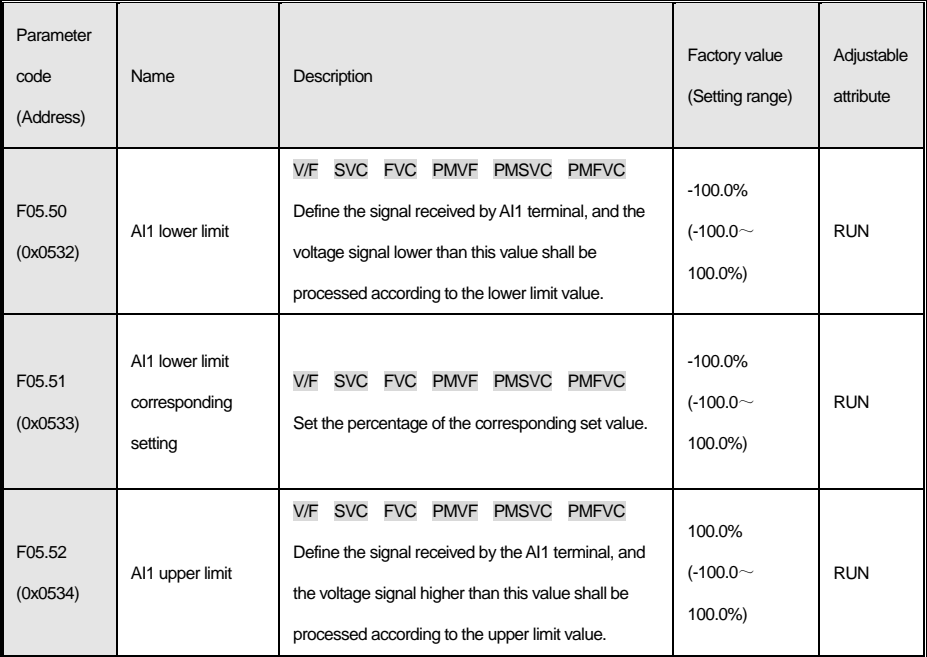

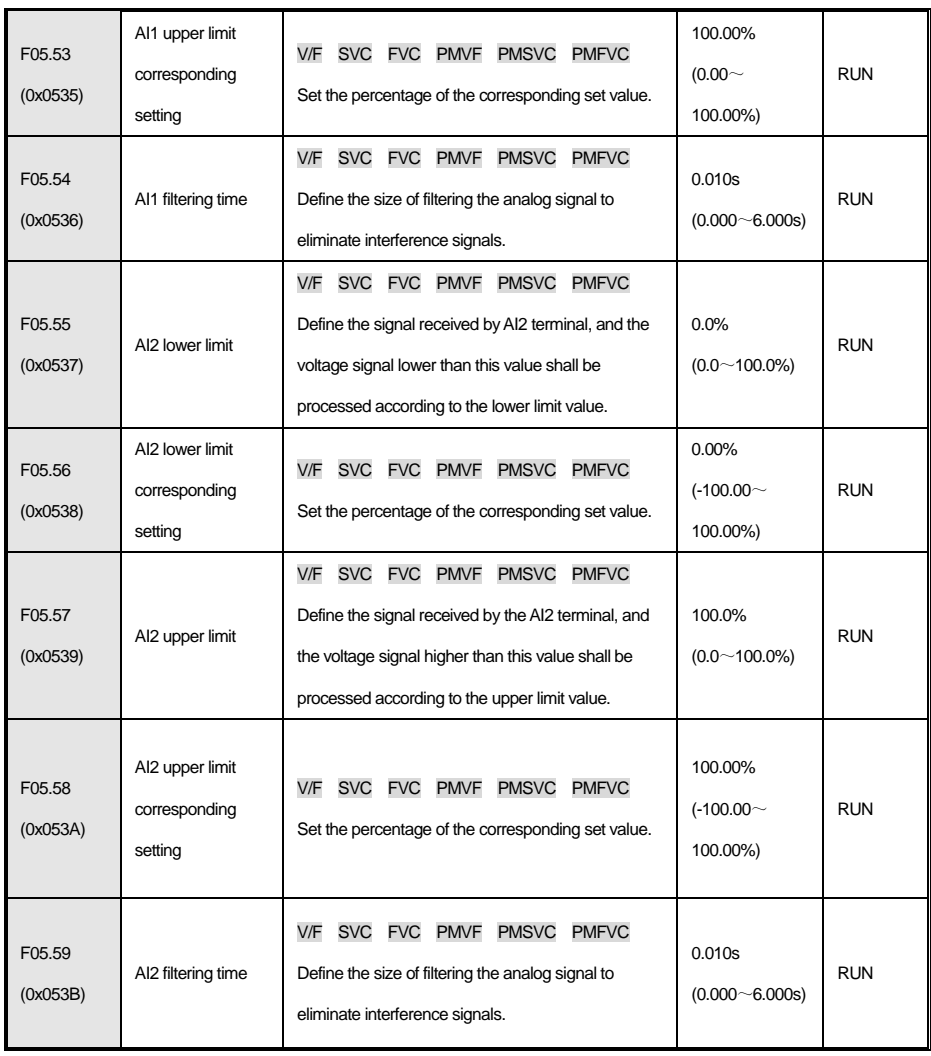

### **F05.6x Group:AI Curve 1 processing**

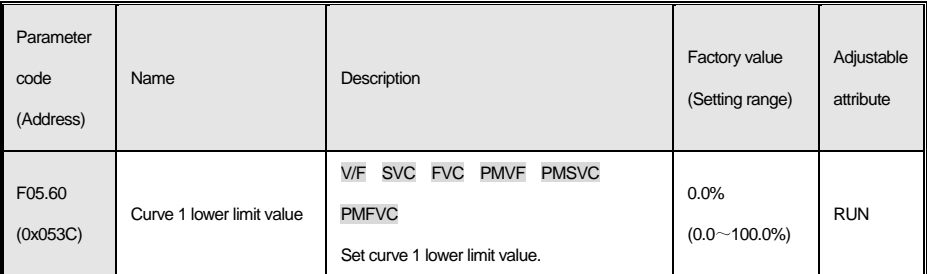

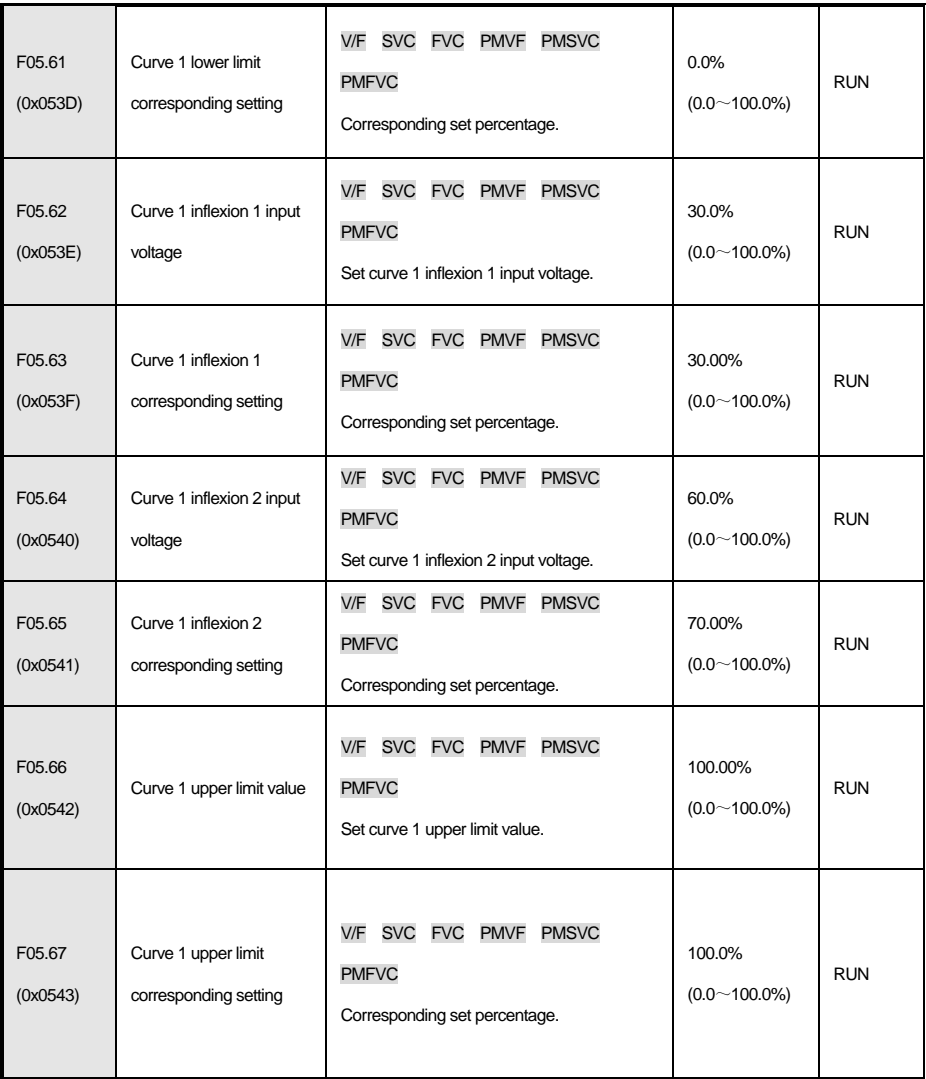

### **F05.7x Group:AI Curve 2 processing**

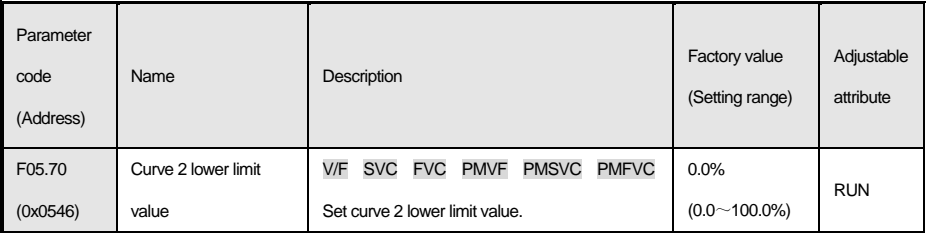

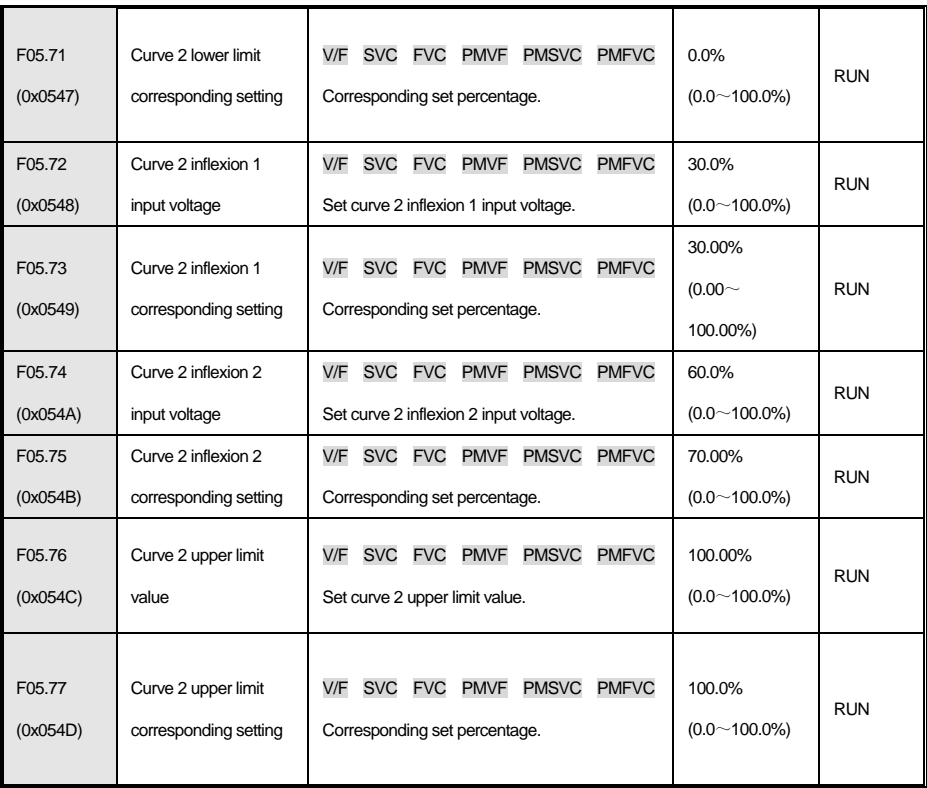

## **F05.8x Group:AI as digital input terminal**

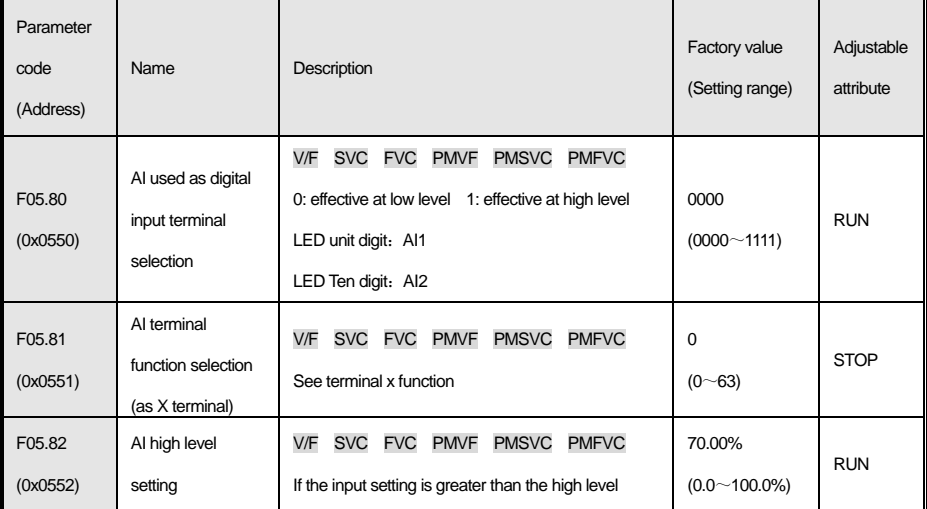

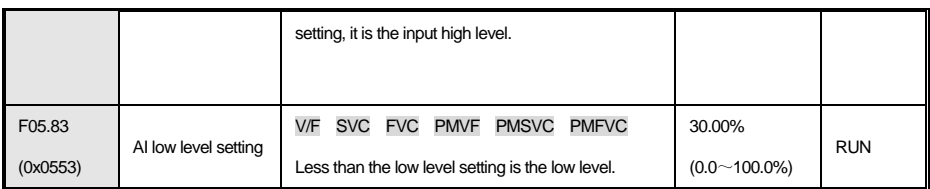

# **4.9 F06 Group:output terminal**

## **F06.0x Group:AO(Analog) output**

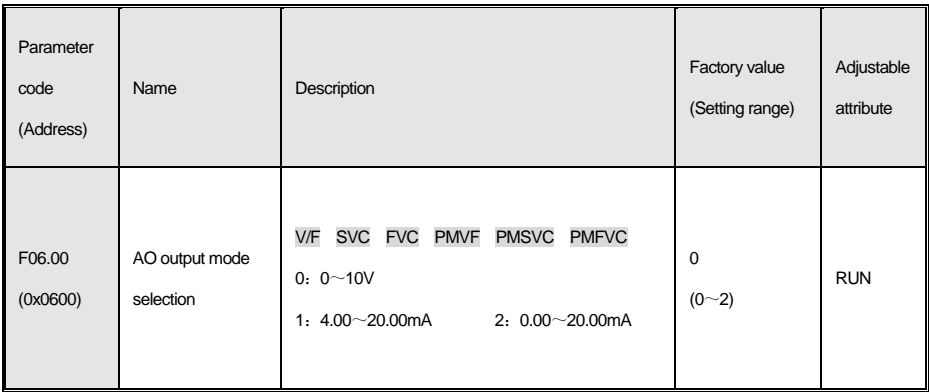

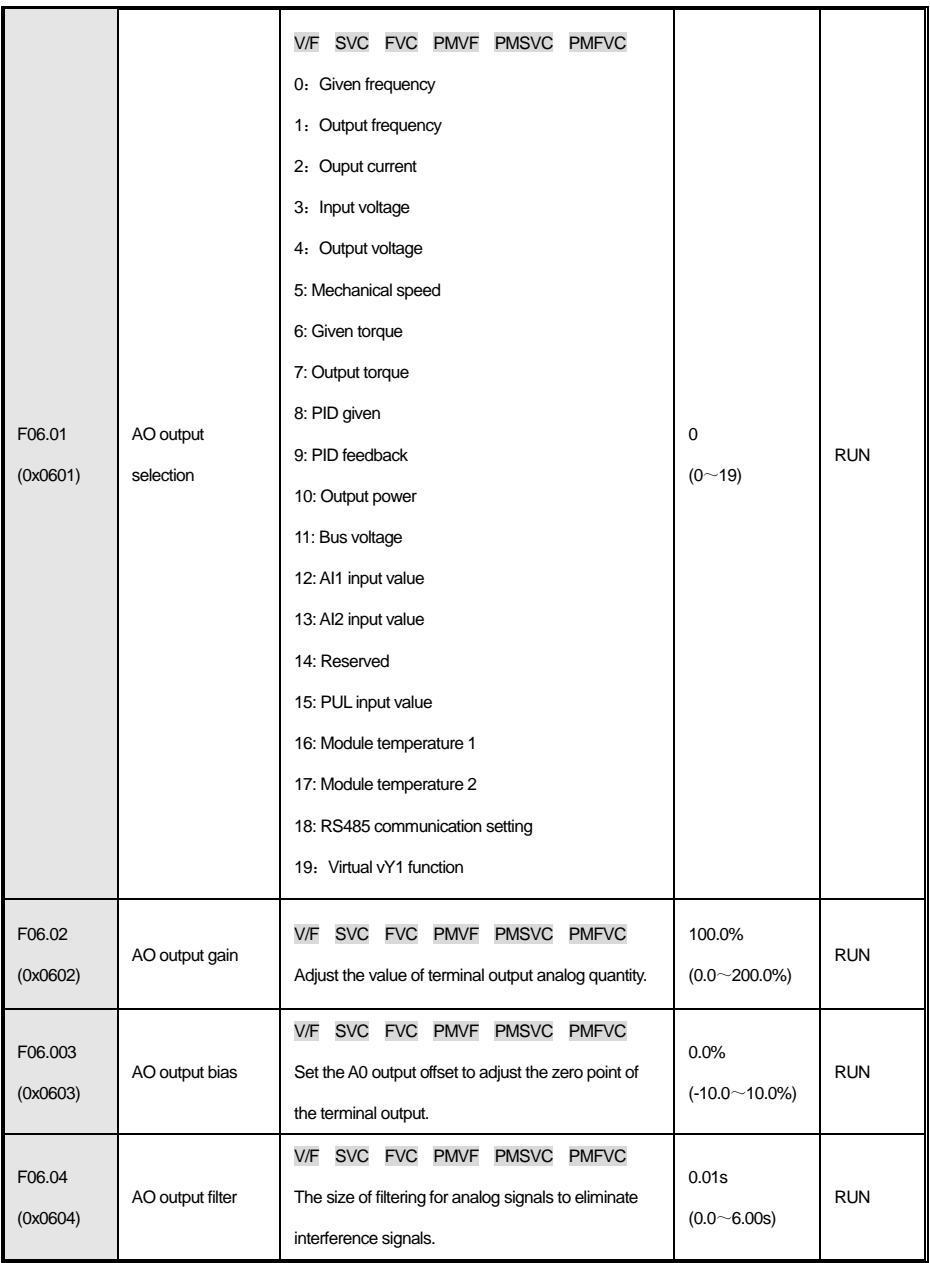

**F06.1x Group:Reserved**

**F06.2x-F06.3x Group: Digital, relay output**

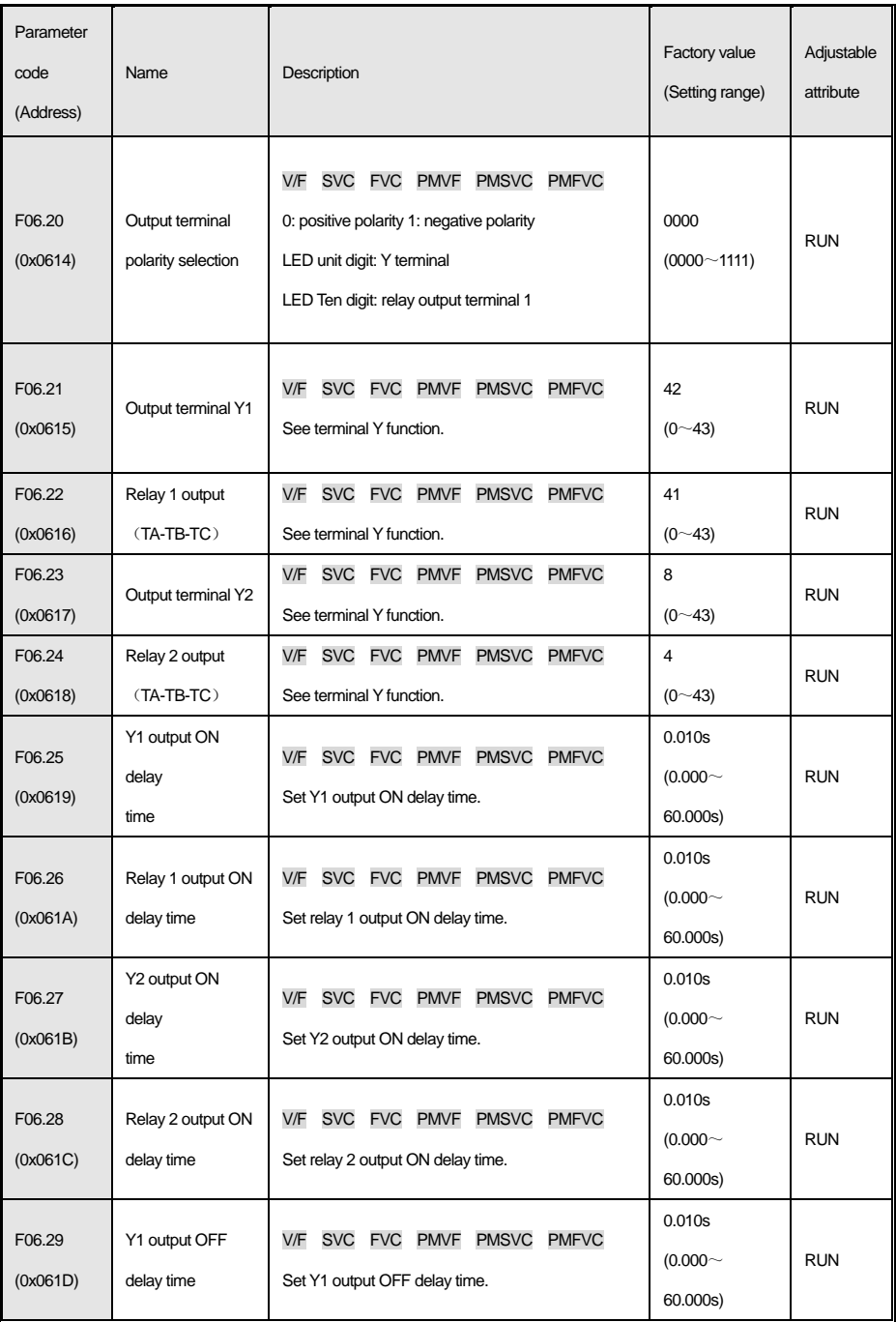

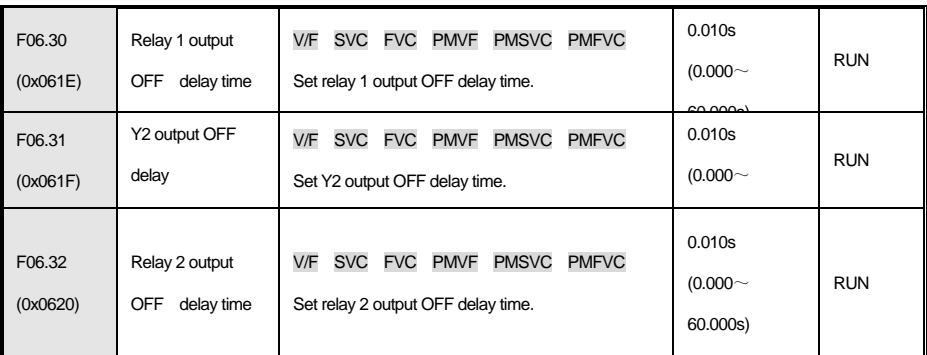

#### **F06.4x Group:Frequency detection**

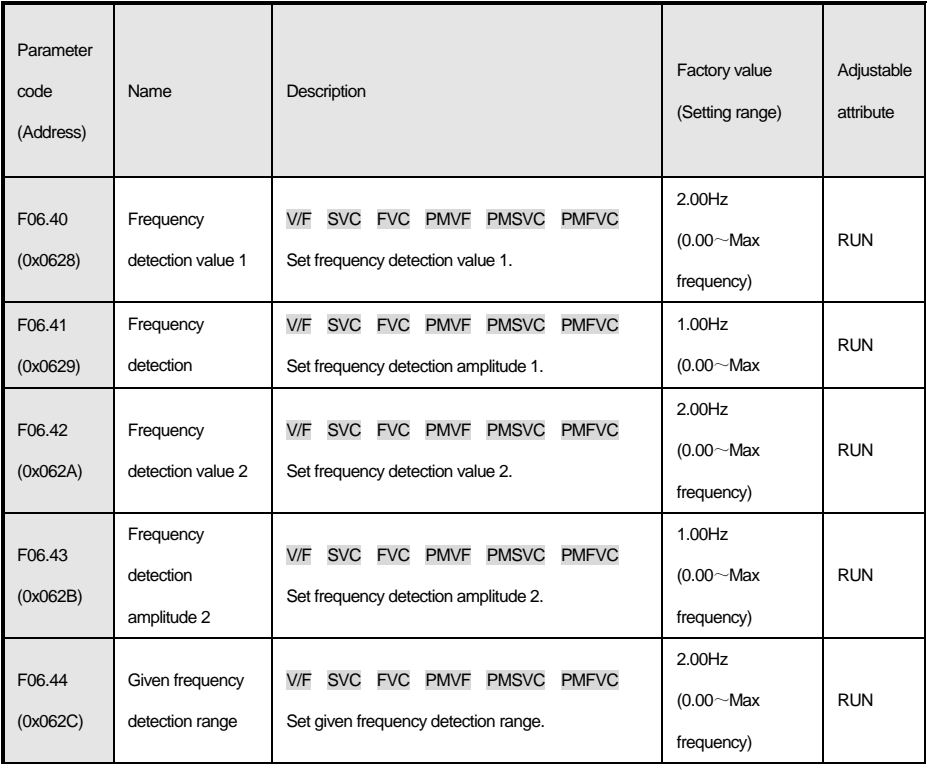

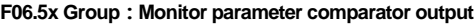

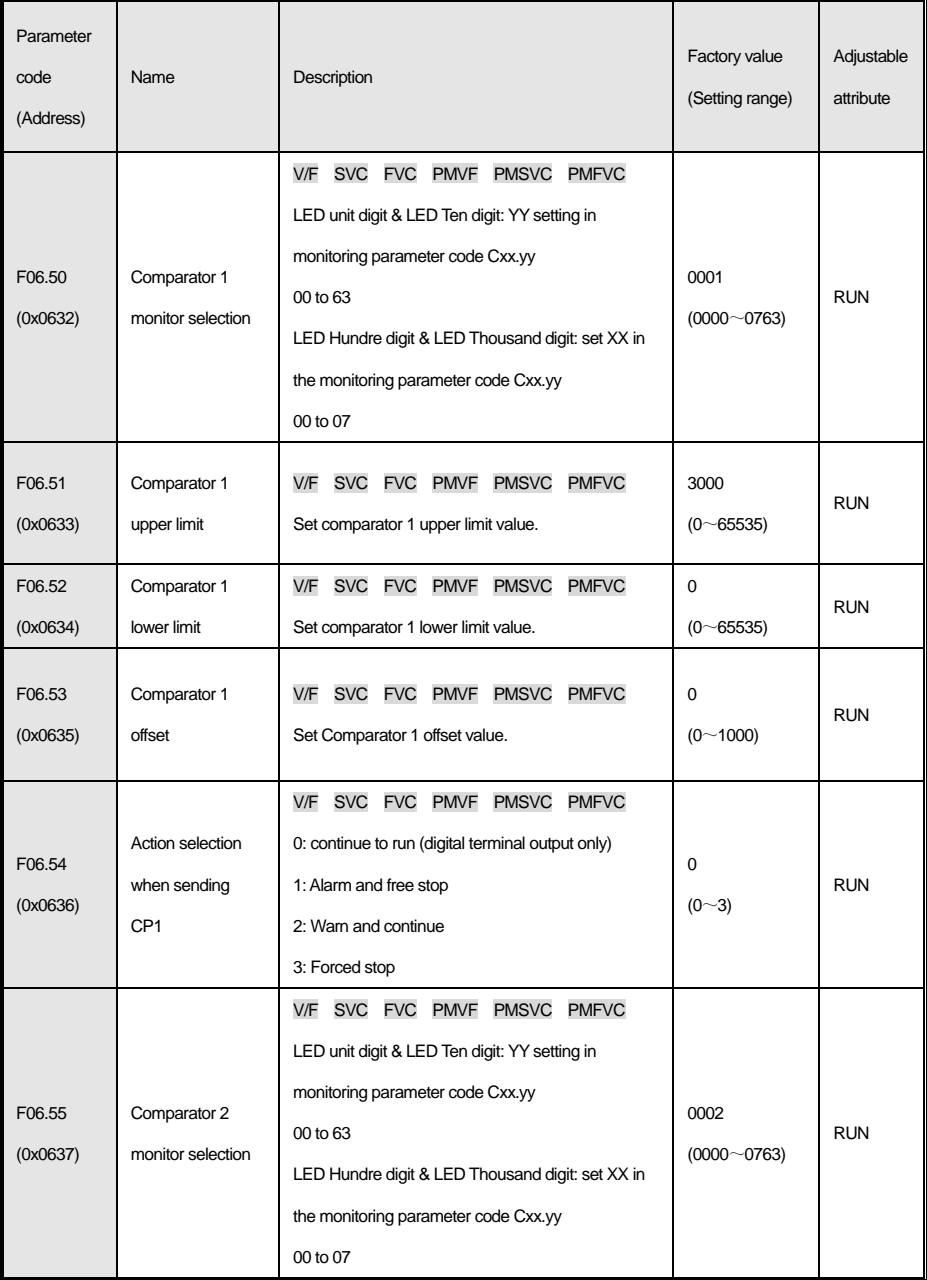

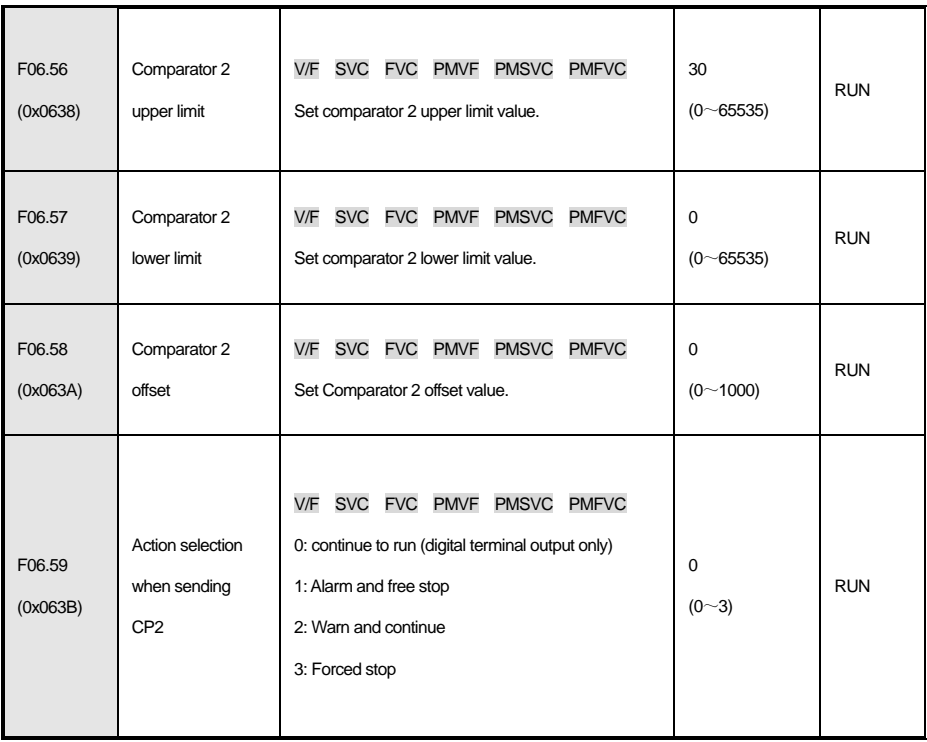

#### **F06.6x Group:Virtual I/O terminal**

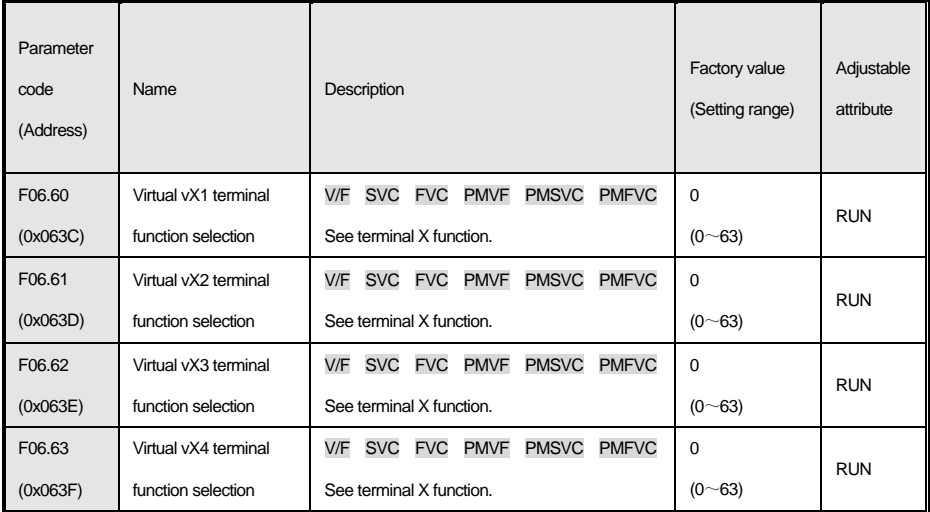

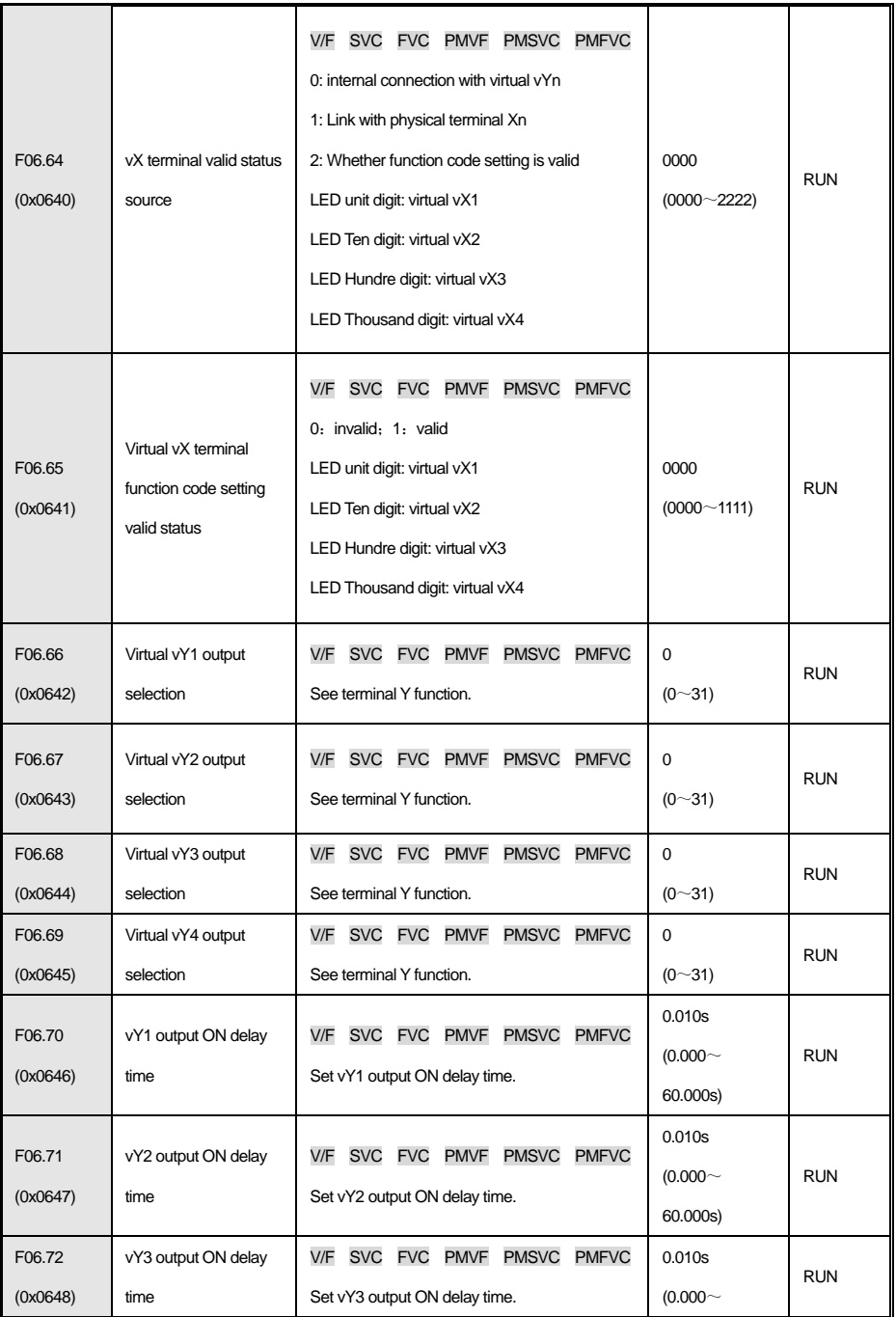

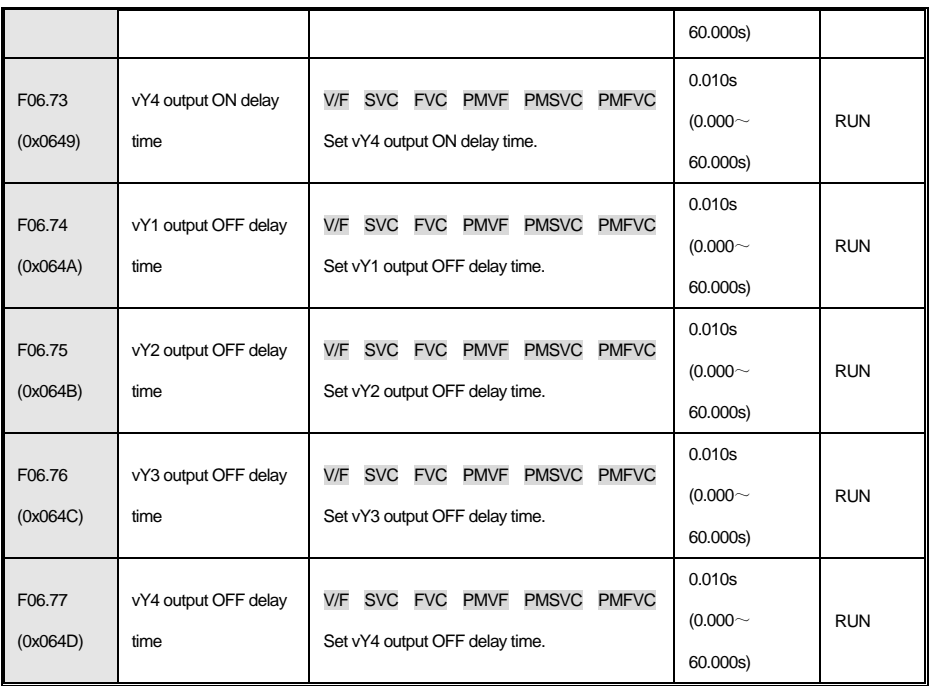

## **4.10 F07 组:Operational control**

### **F07.0x 组:Start-up control**

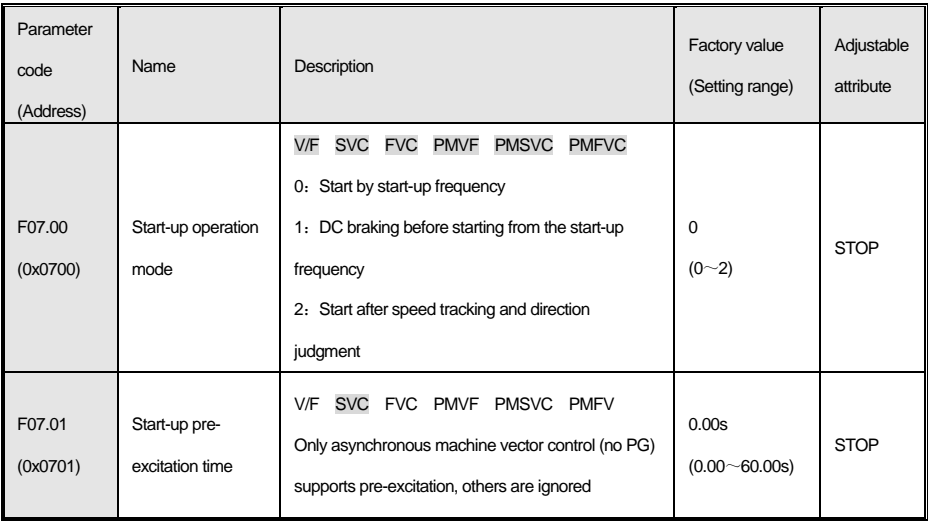
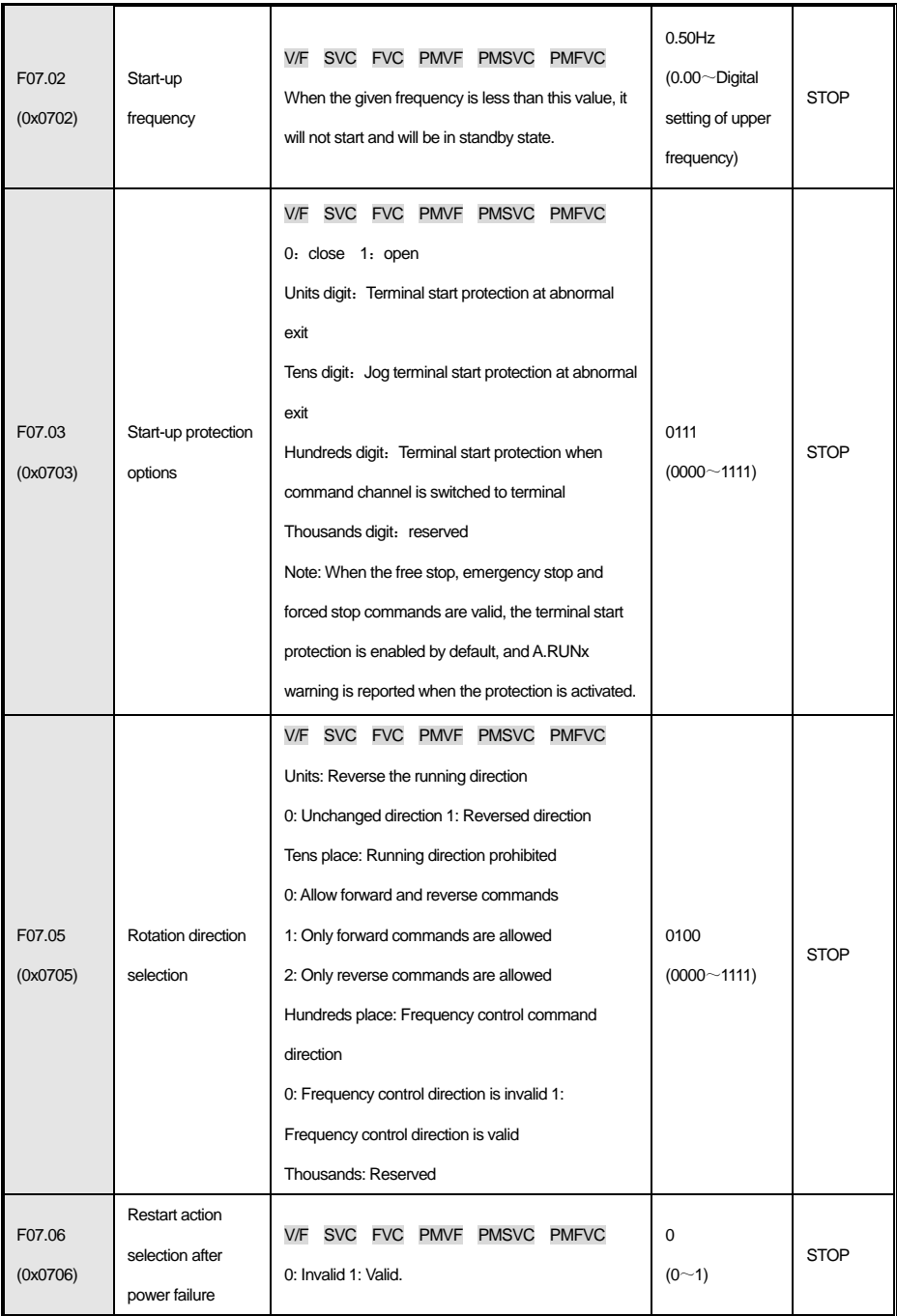

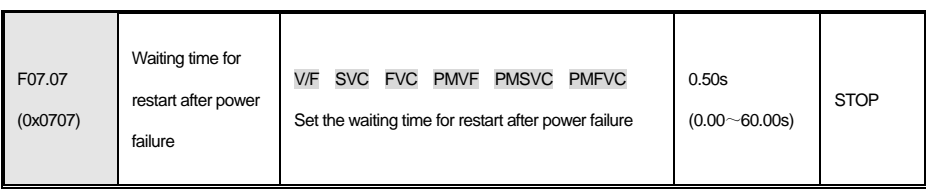

#### **F07.1x group: stop control**

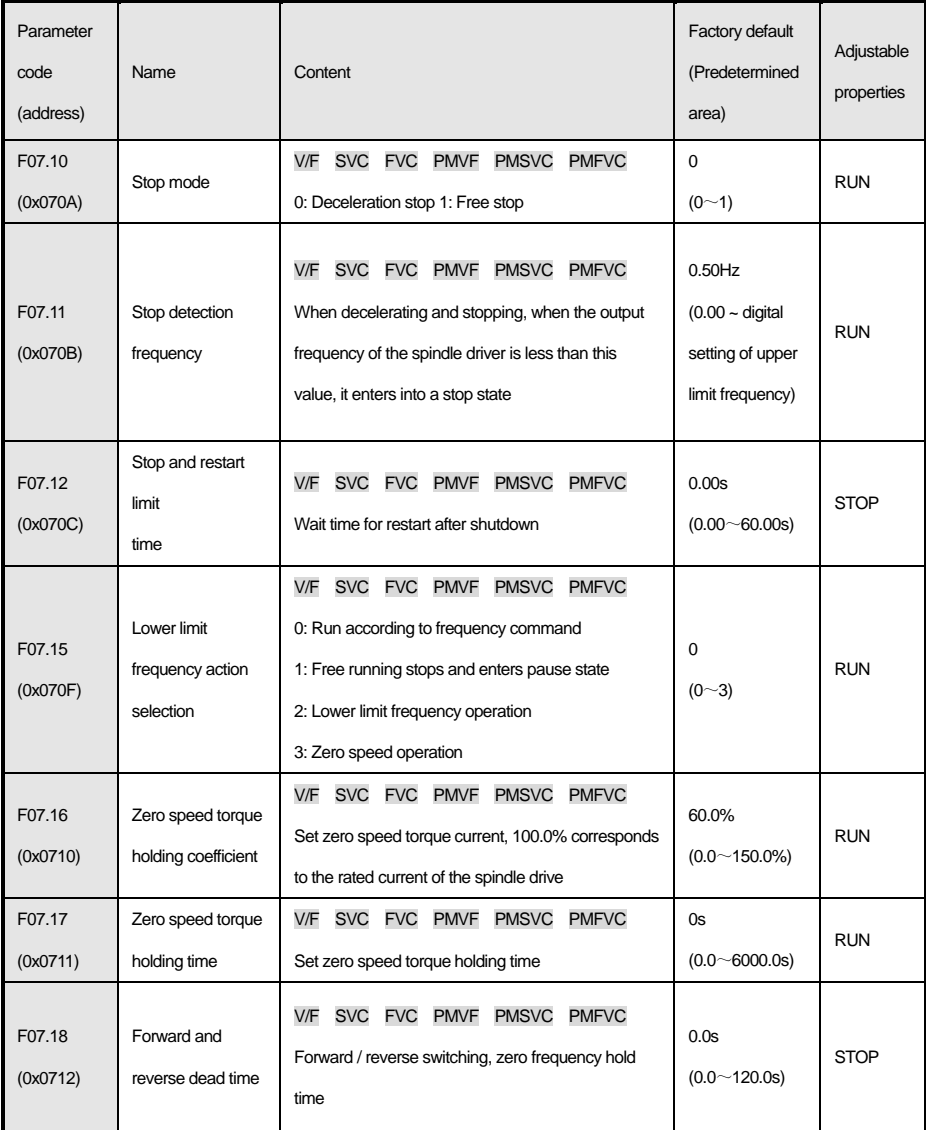

# **F07.2x group: DC braking and speed tracking**

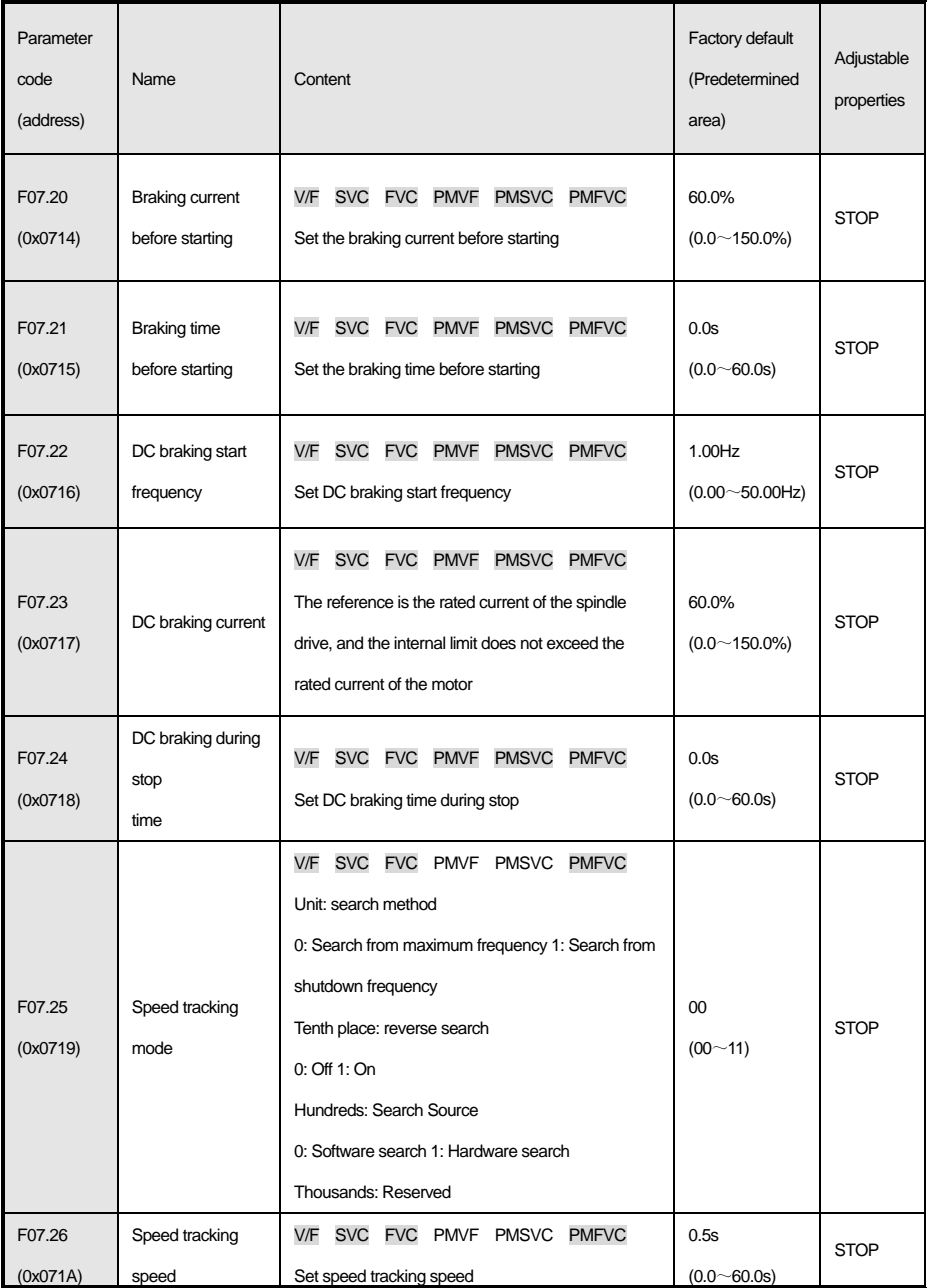

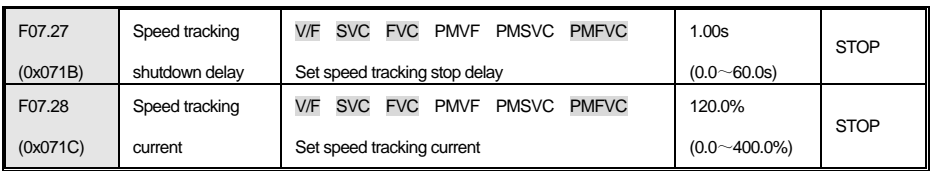

# **F07.3x group: Jog**

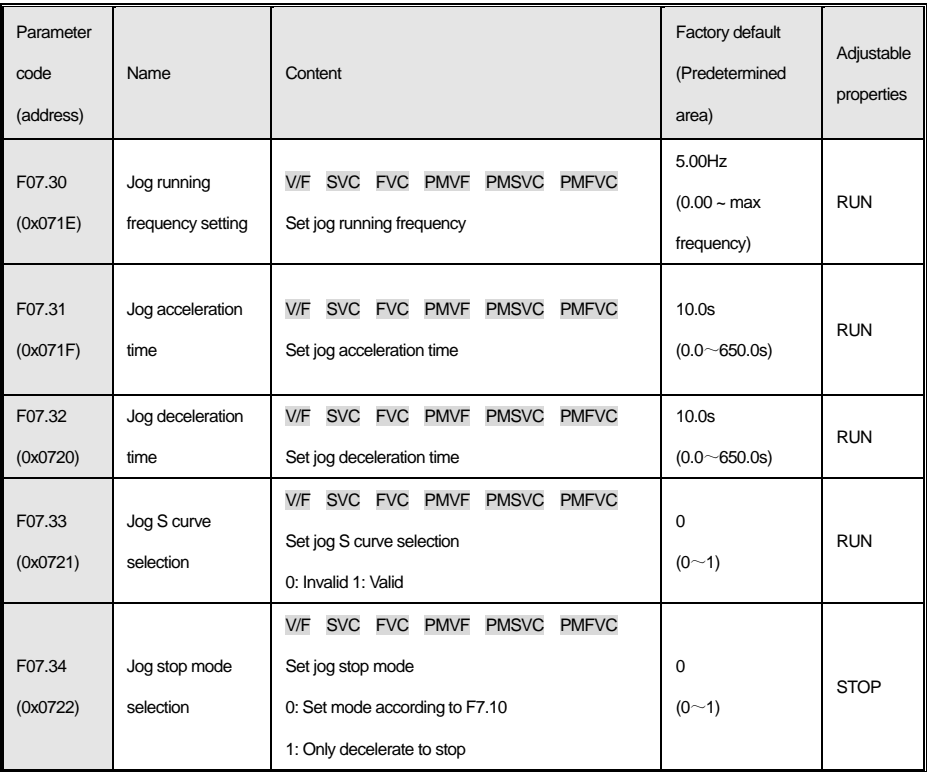

# **F07.4x group: Start, stop frequency maintenance and jump frequency**

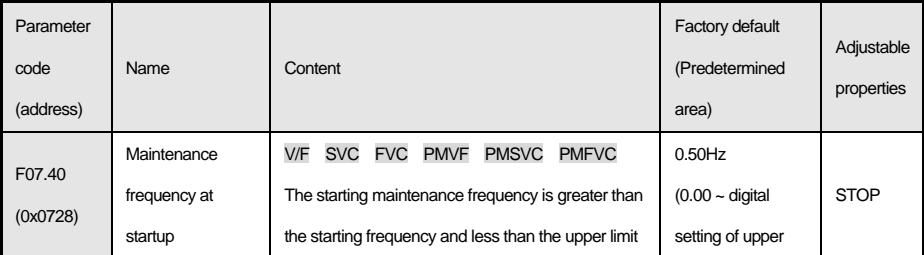

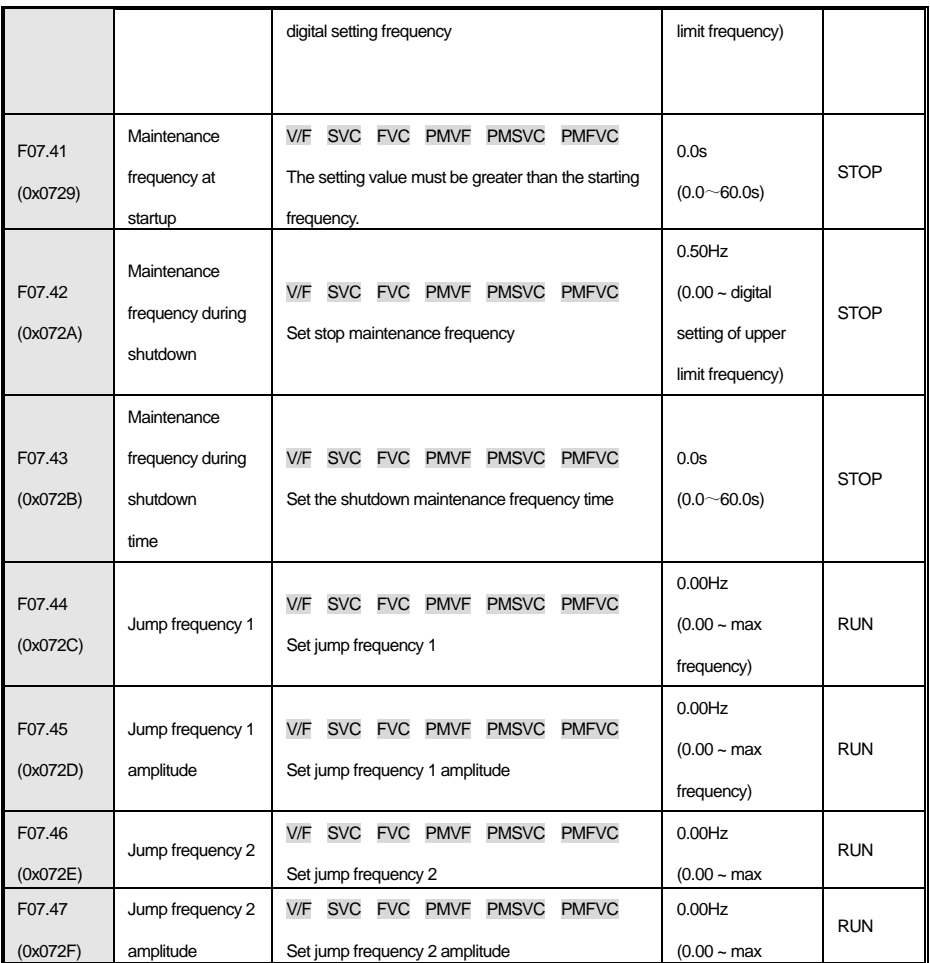

#### **Group 4.11 f08: auxiliary control**

#### **F08.0x group: counting and timing**

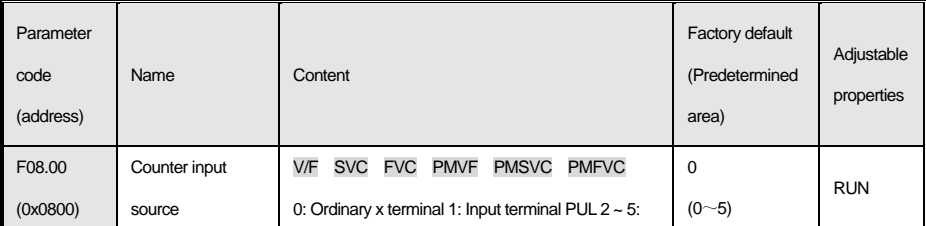

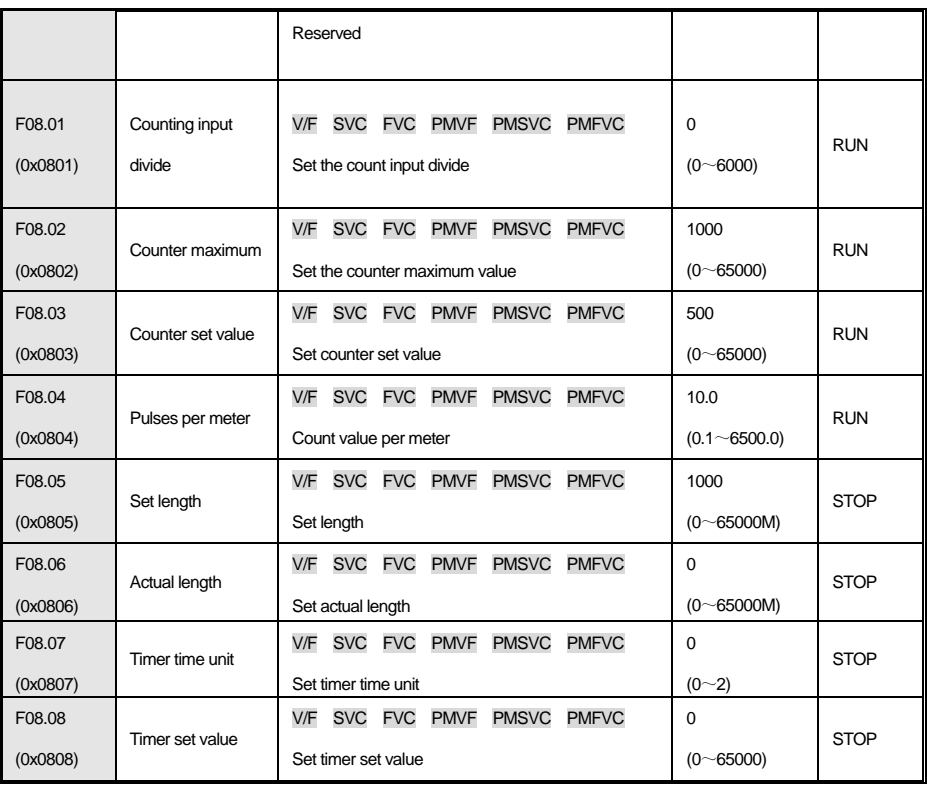

# **F08.1x Group: Reserved**

#### **F08.2x Group: Reserved**

#### **F08.3x group: swing frequency control**

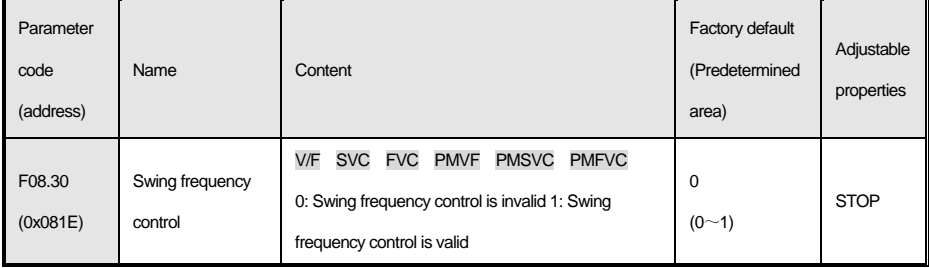

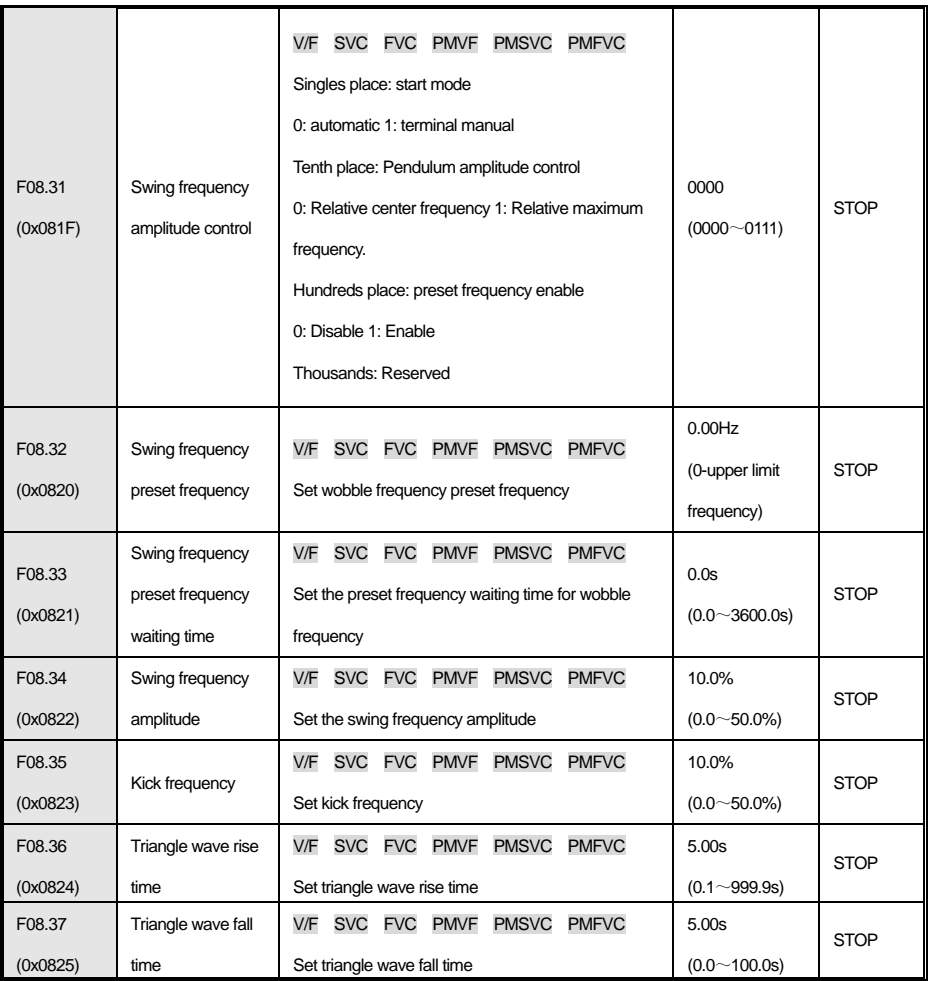

#### **Group 4.12 f09: Reserved**

# **Group 4.13 f10: Protection parameters**

#### **F10.0x group: current protection**

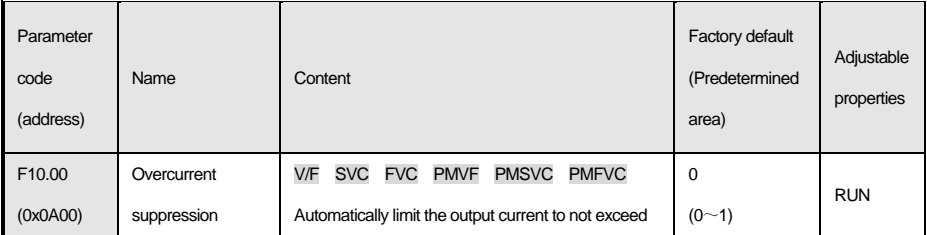

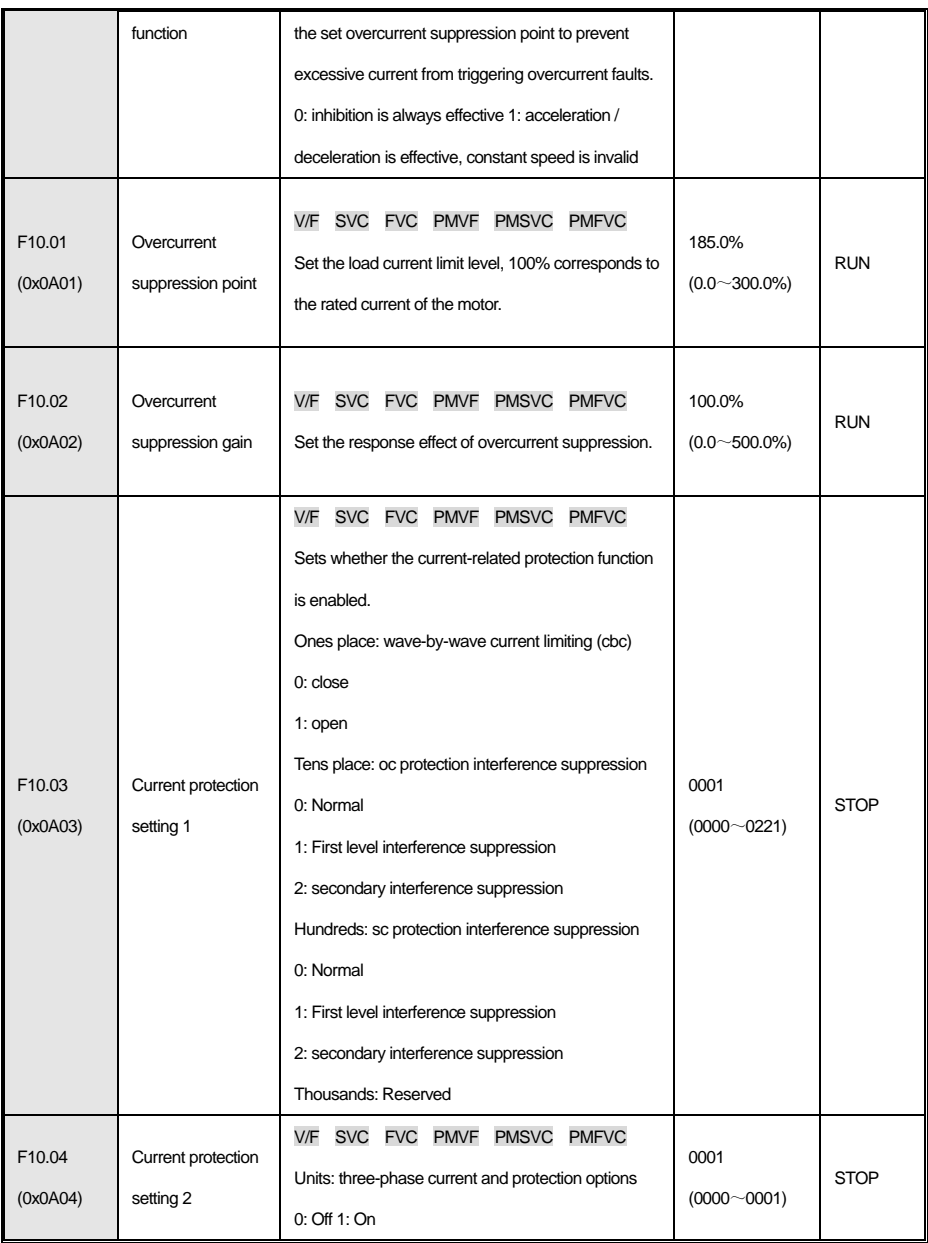

## **F10.1x group: voltage protection**

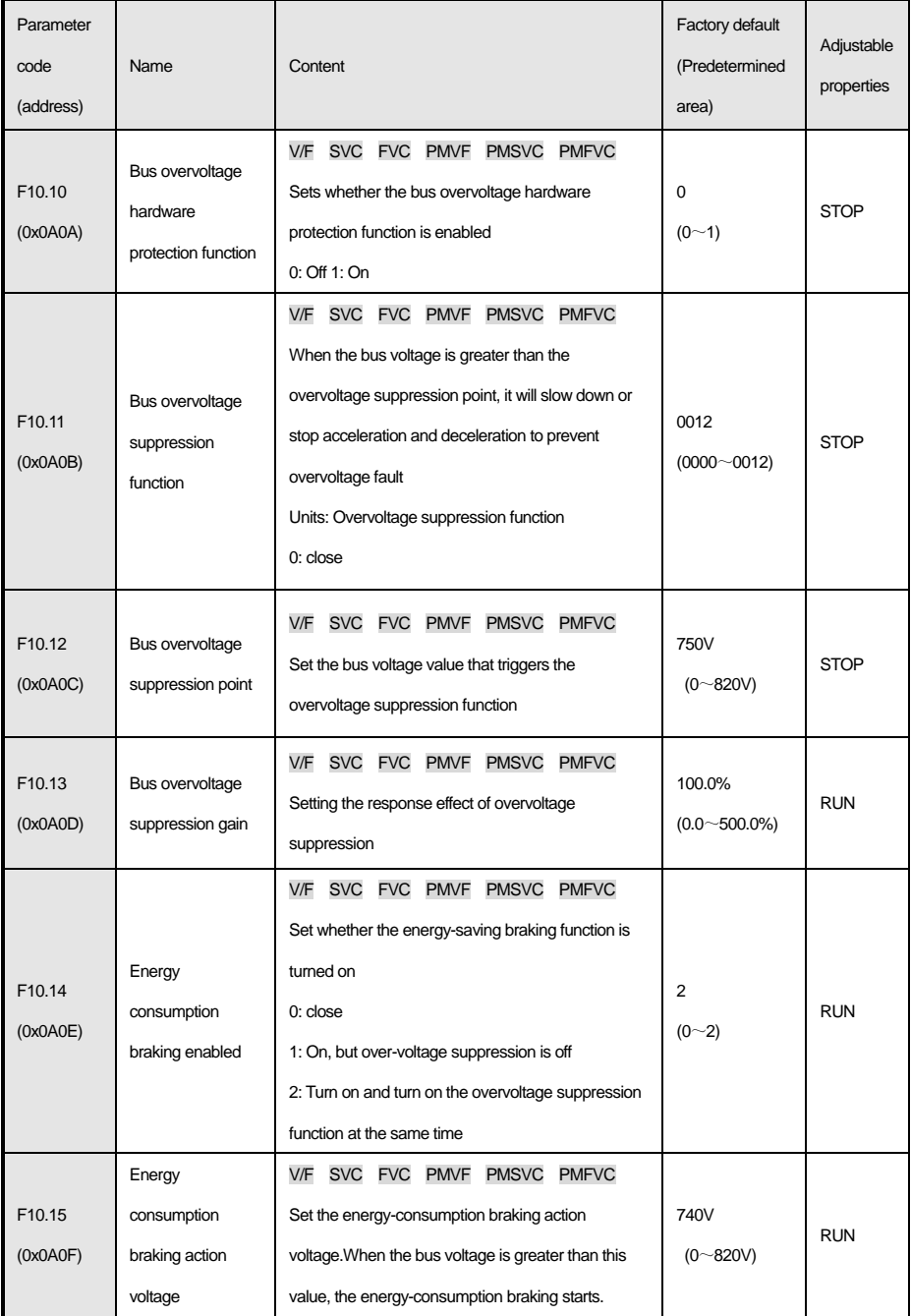

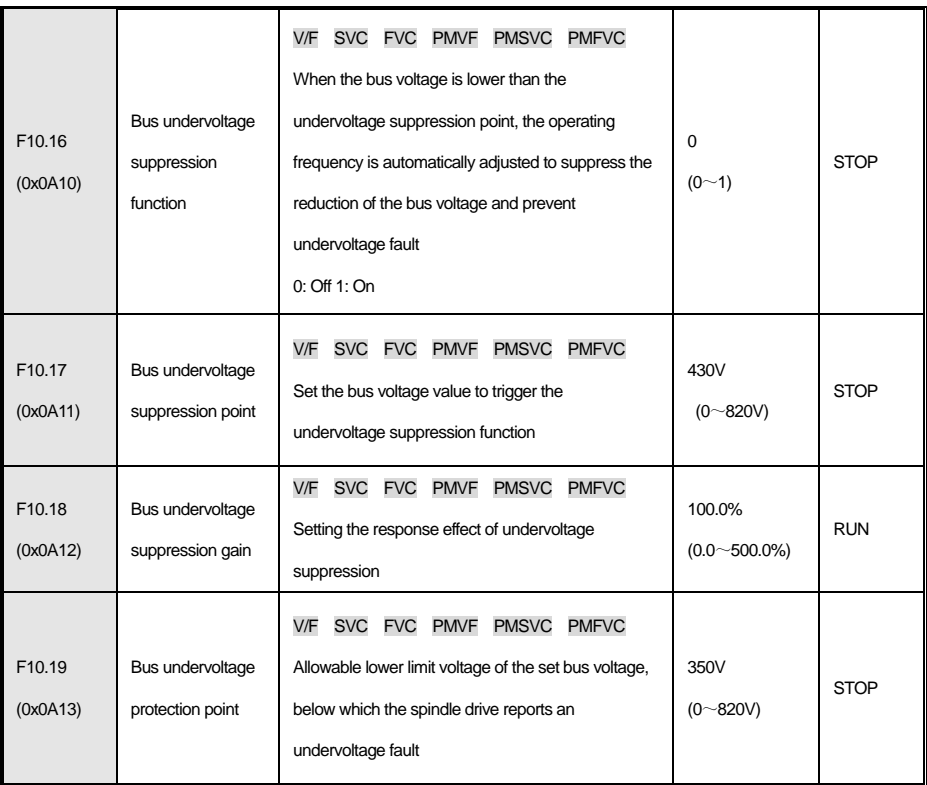

#### **F10.2x group: auxiliary protection**

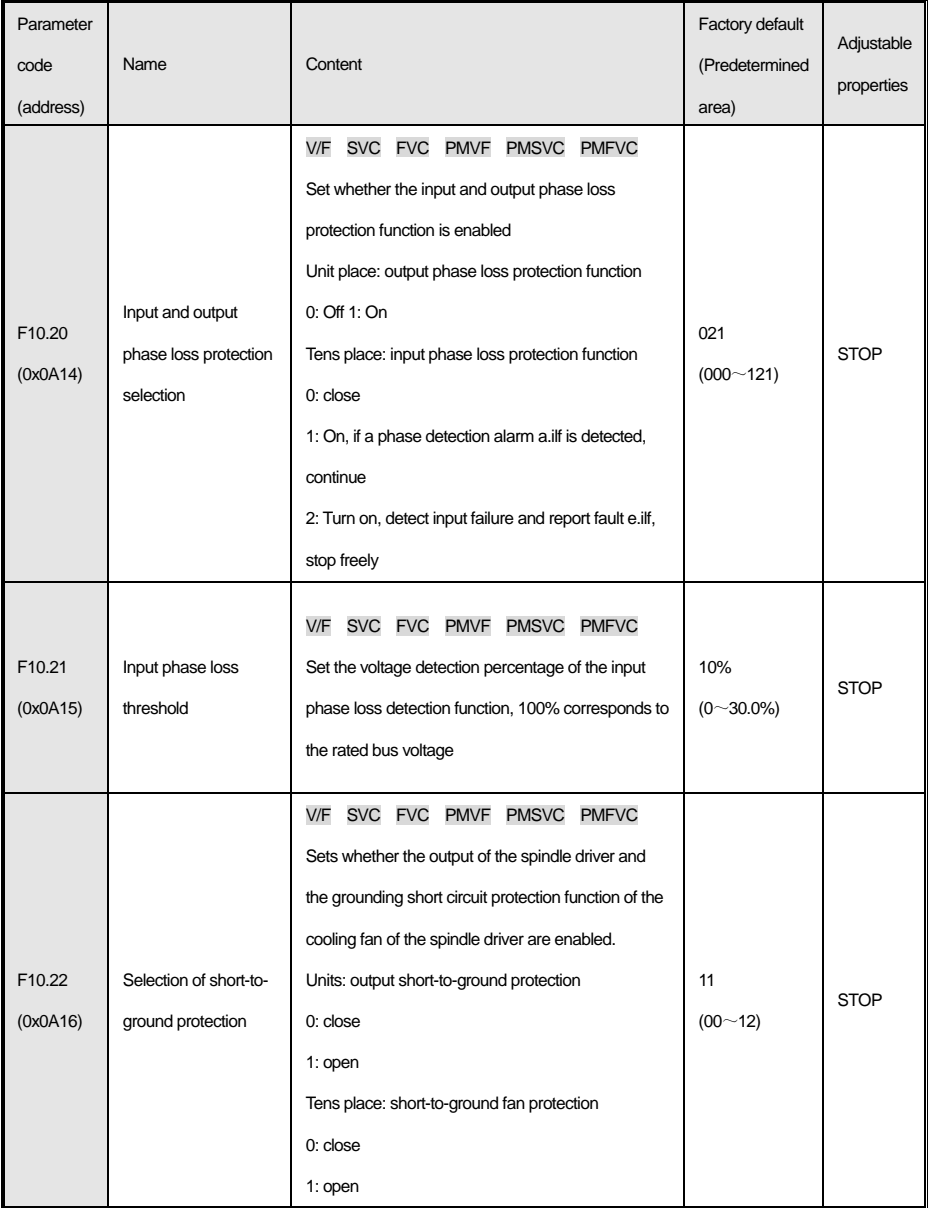

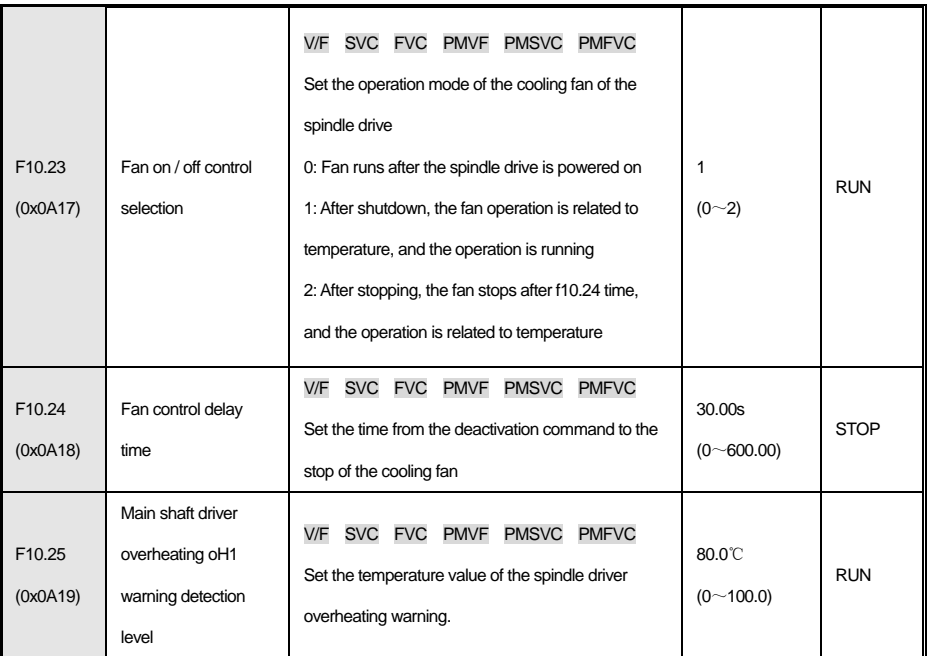

#### **F10.3x group: load protection**

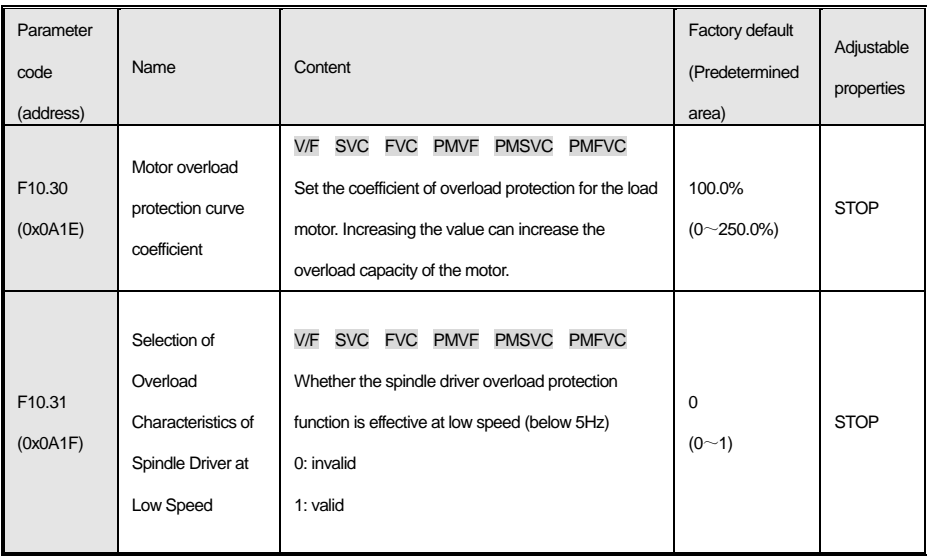

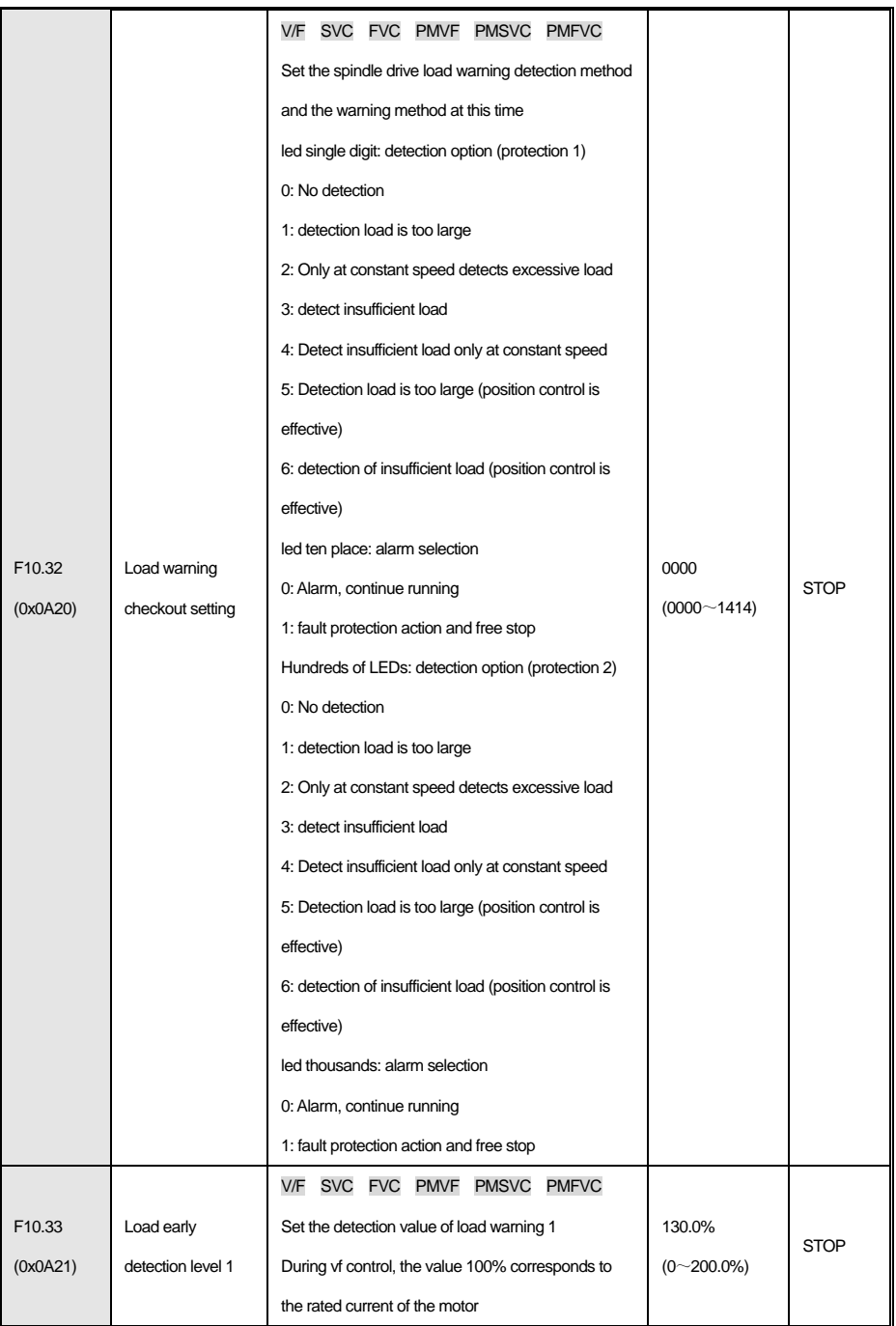

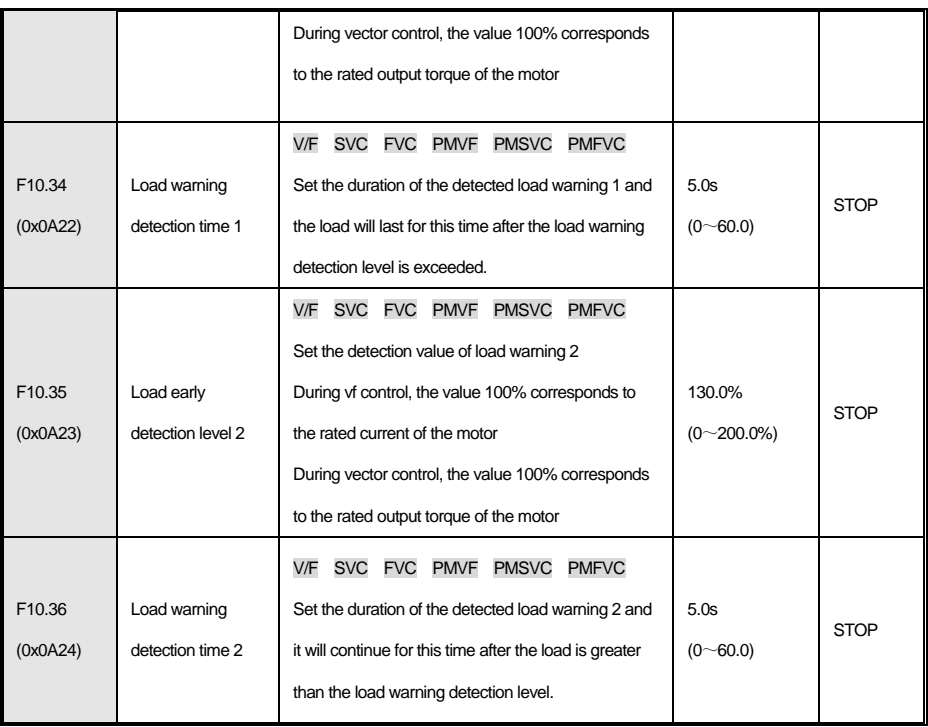

# **Group F10.4x: stall protection**

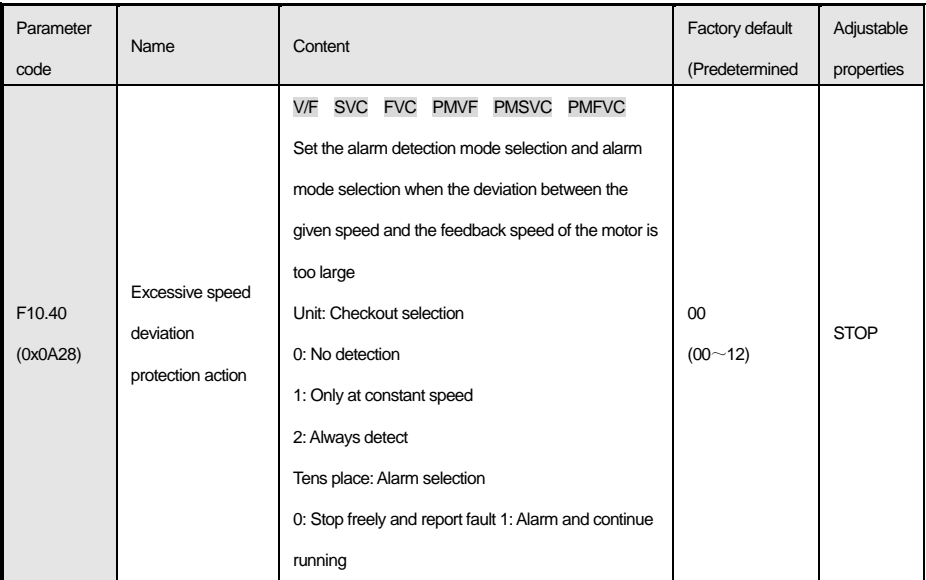

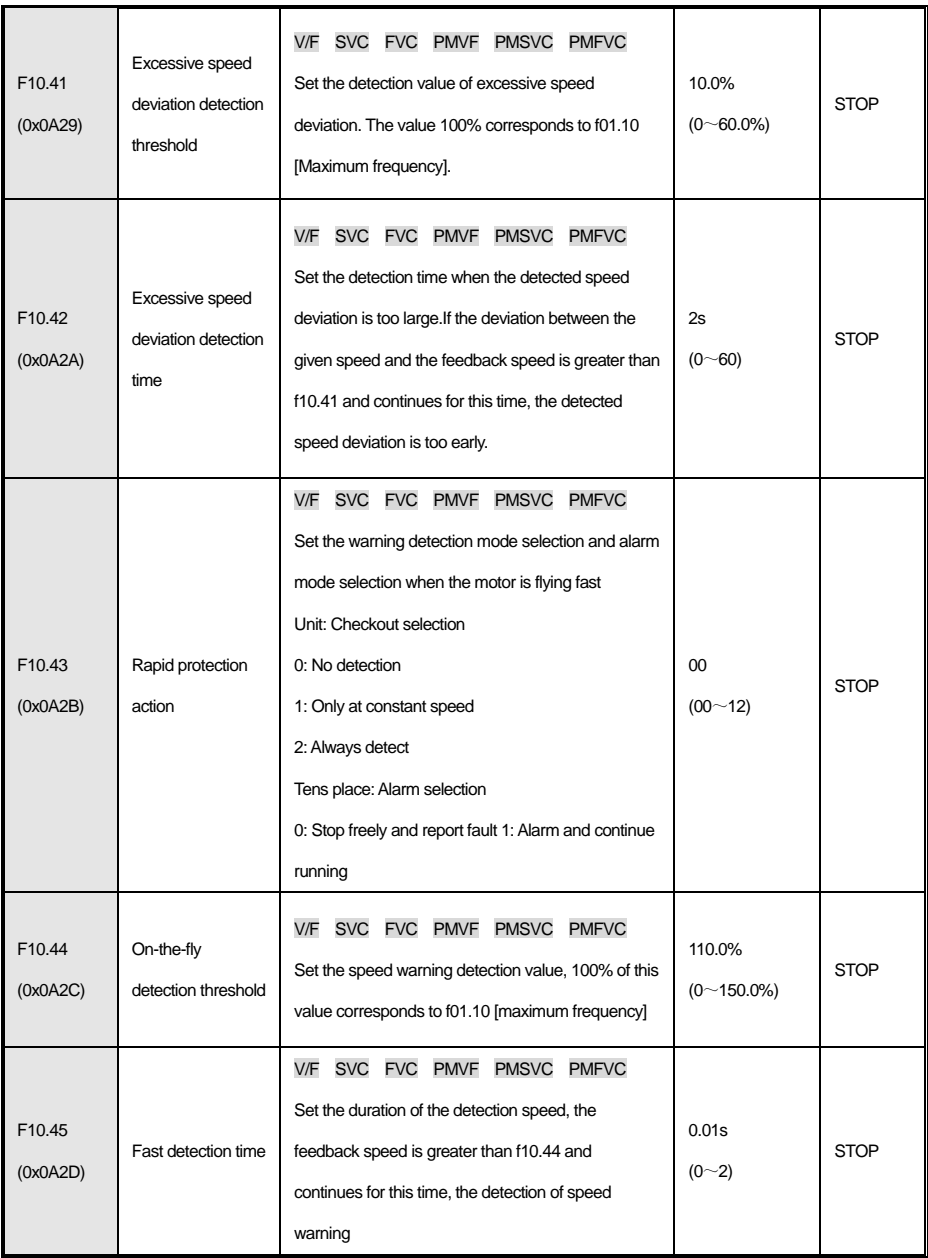

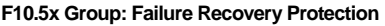

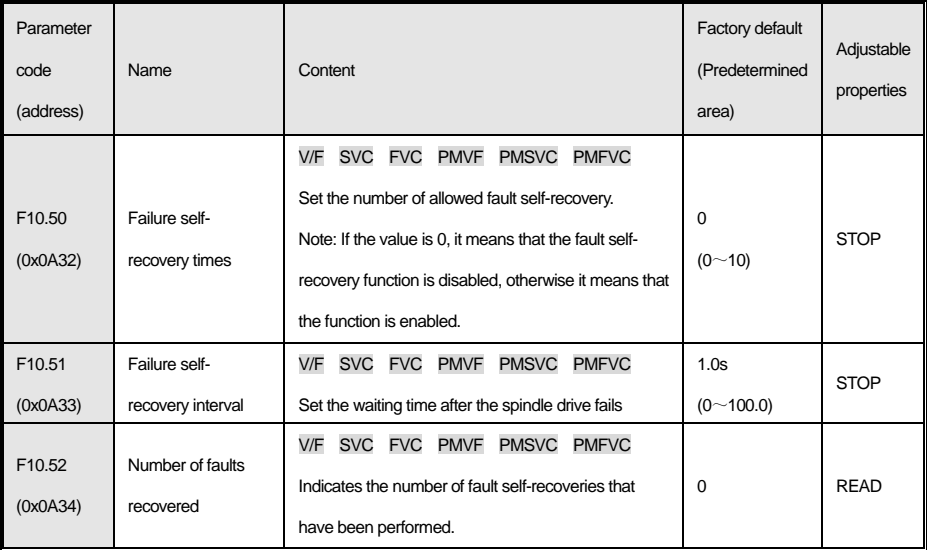

# **4.14 f11: Operator parameters**

# **F11.0x group: key operation**

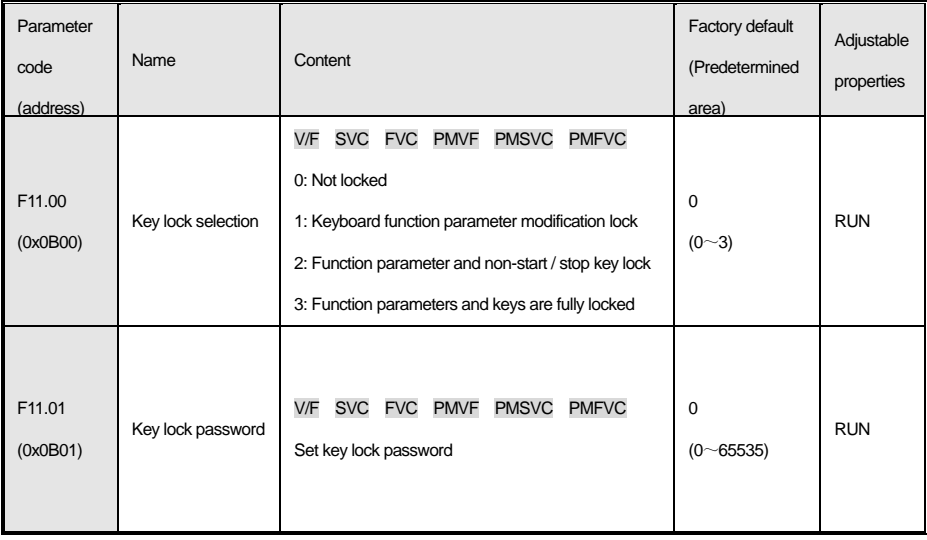

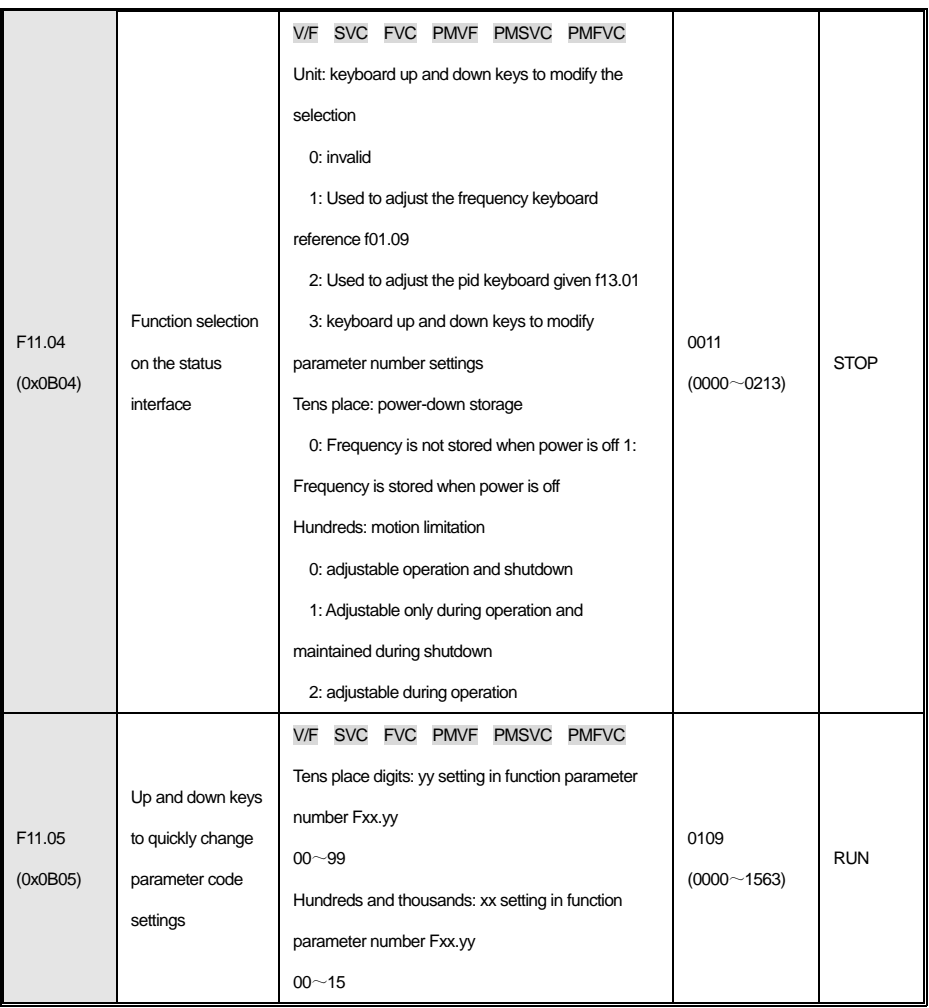

### **F11.1x group: cyclic monitoring of status interface**

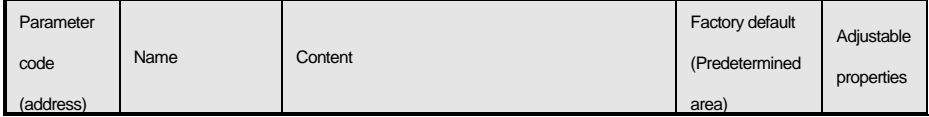

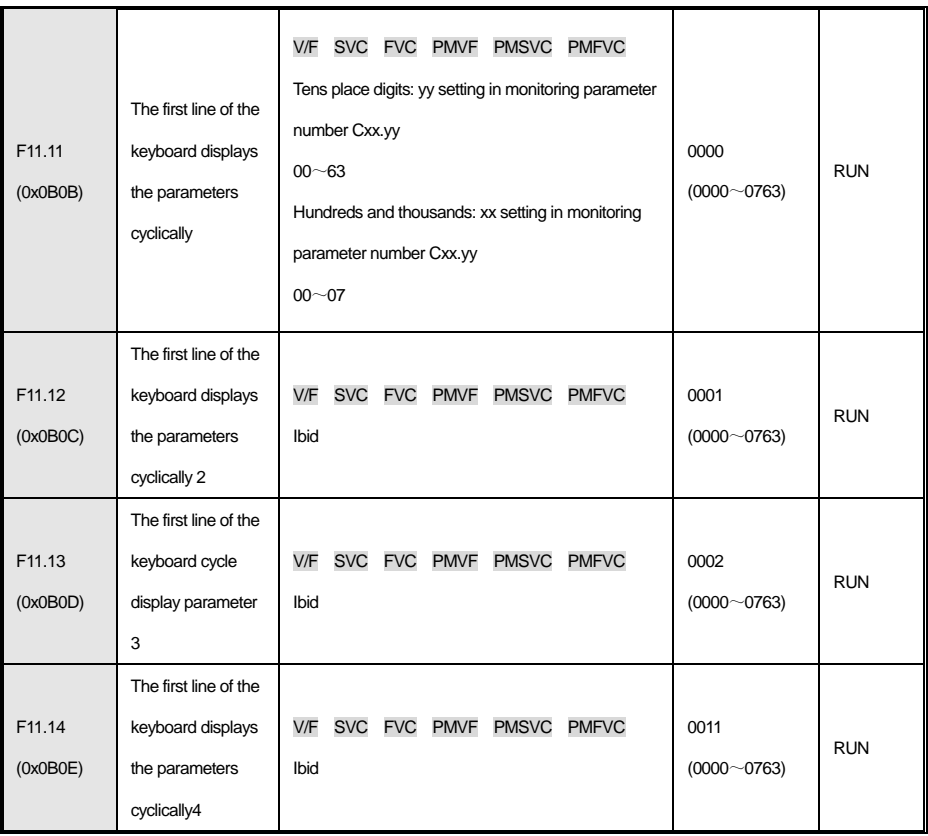

#### **F11.2x group: monitoring parameter control**

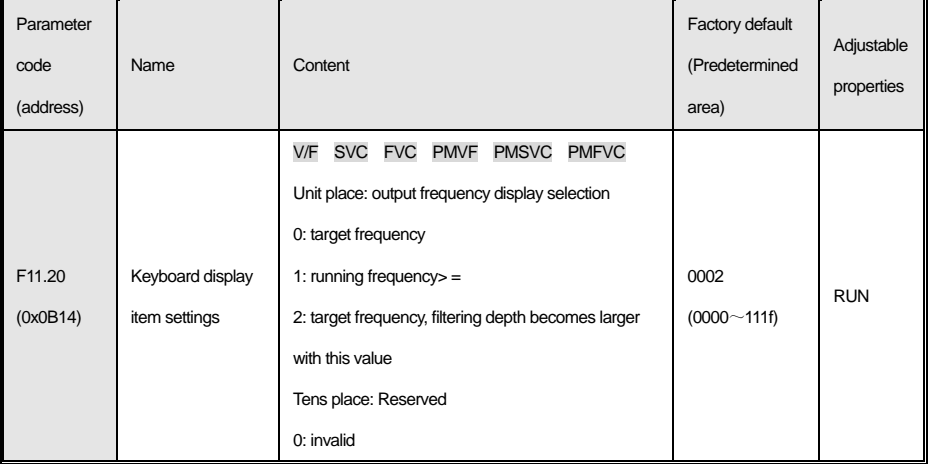

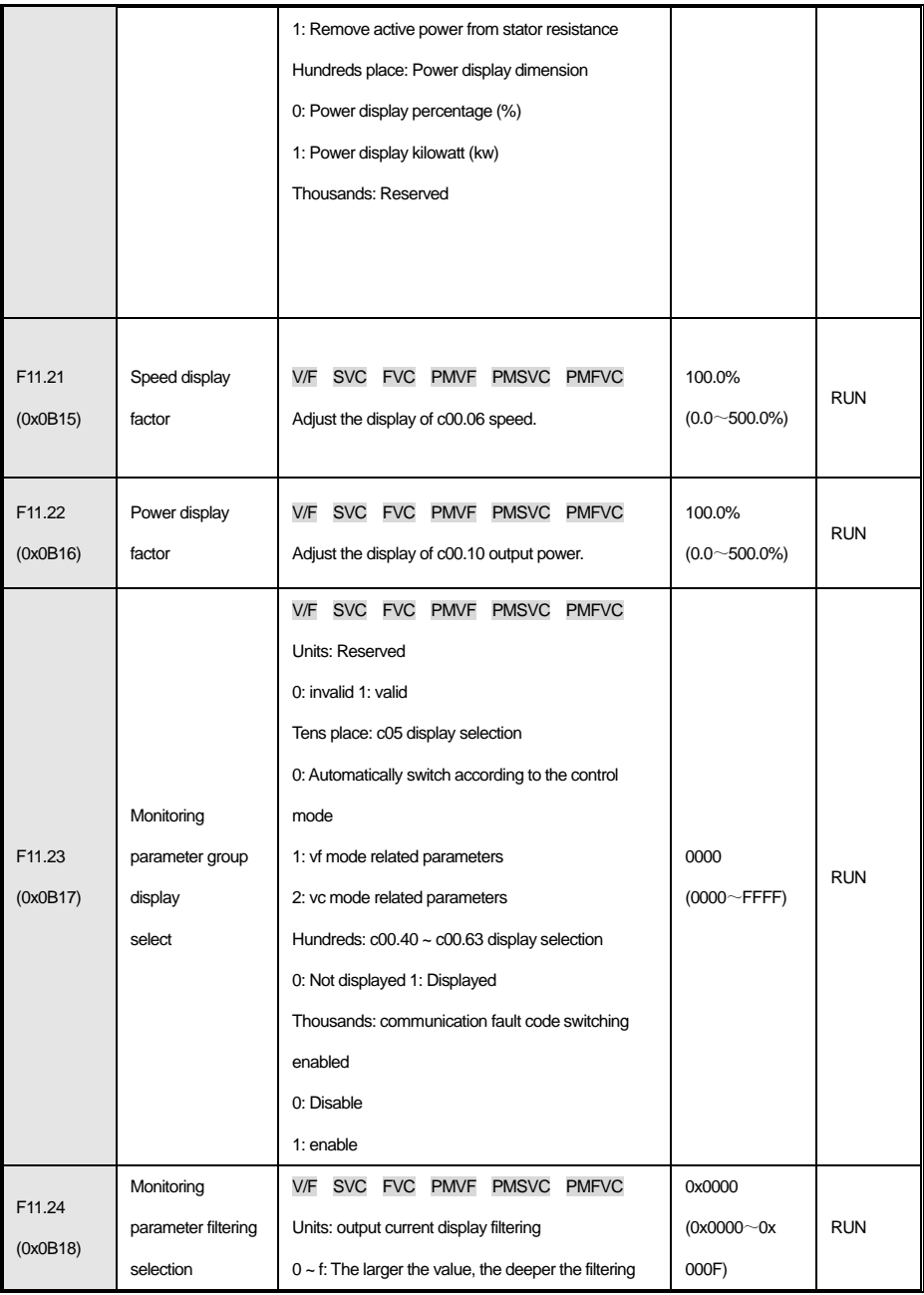

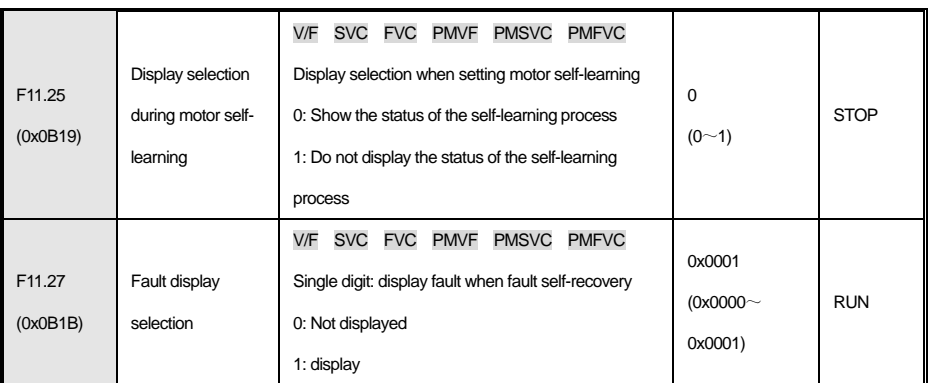

#### **F11.3x Group: Reserved**

# **4.15 f12: Communication parameters**

# **F12.0x group: MODBUS slave parameters**

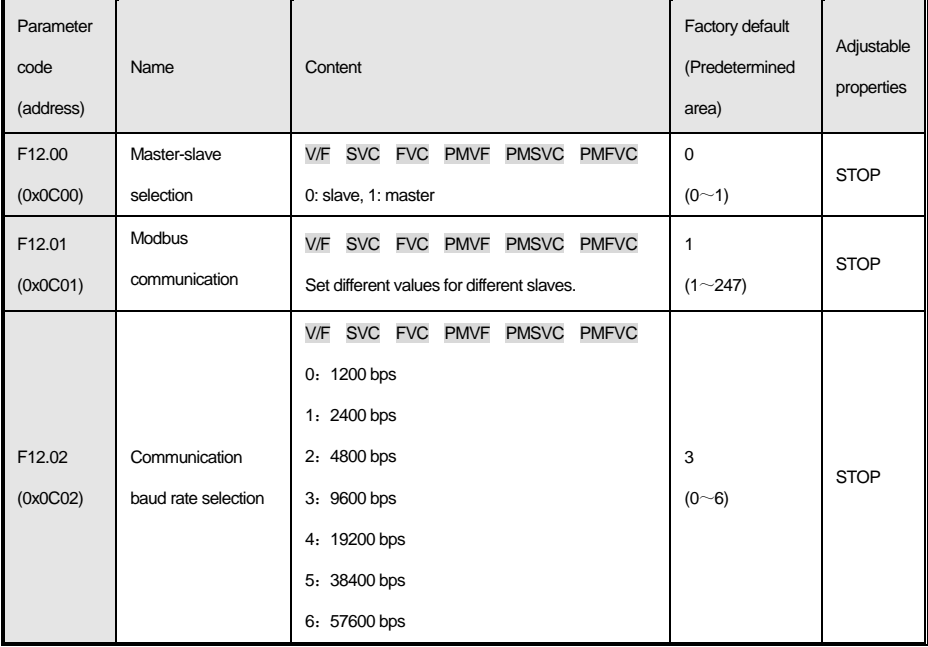

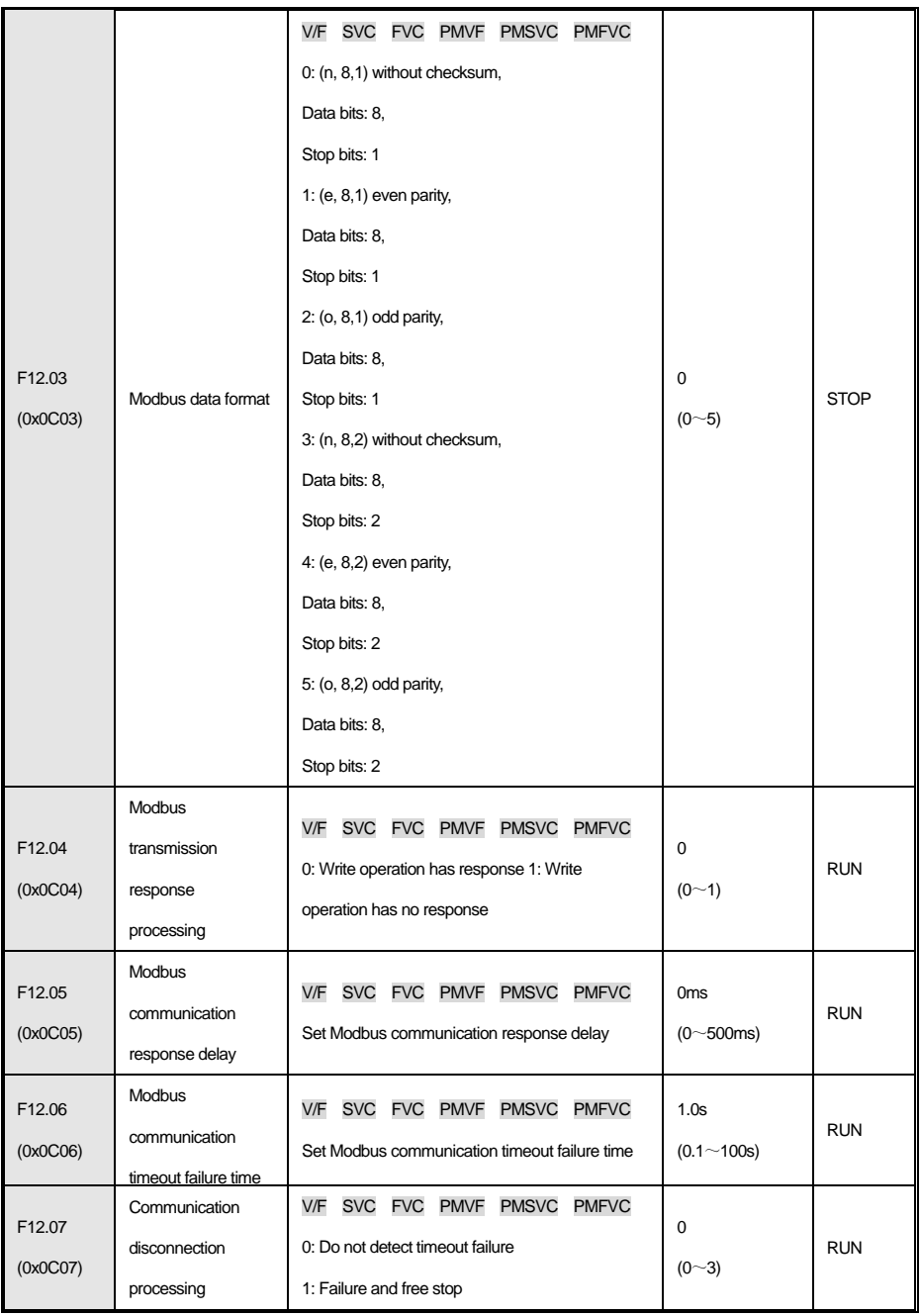

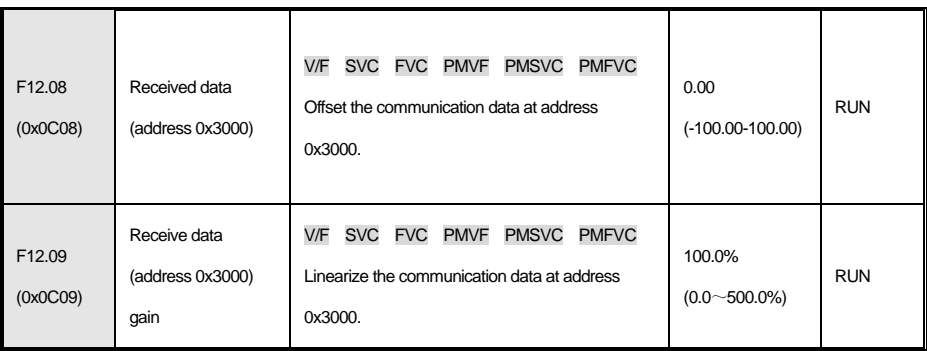

# **F12.1x group: MODBUS host parameters**

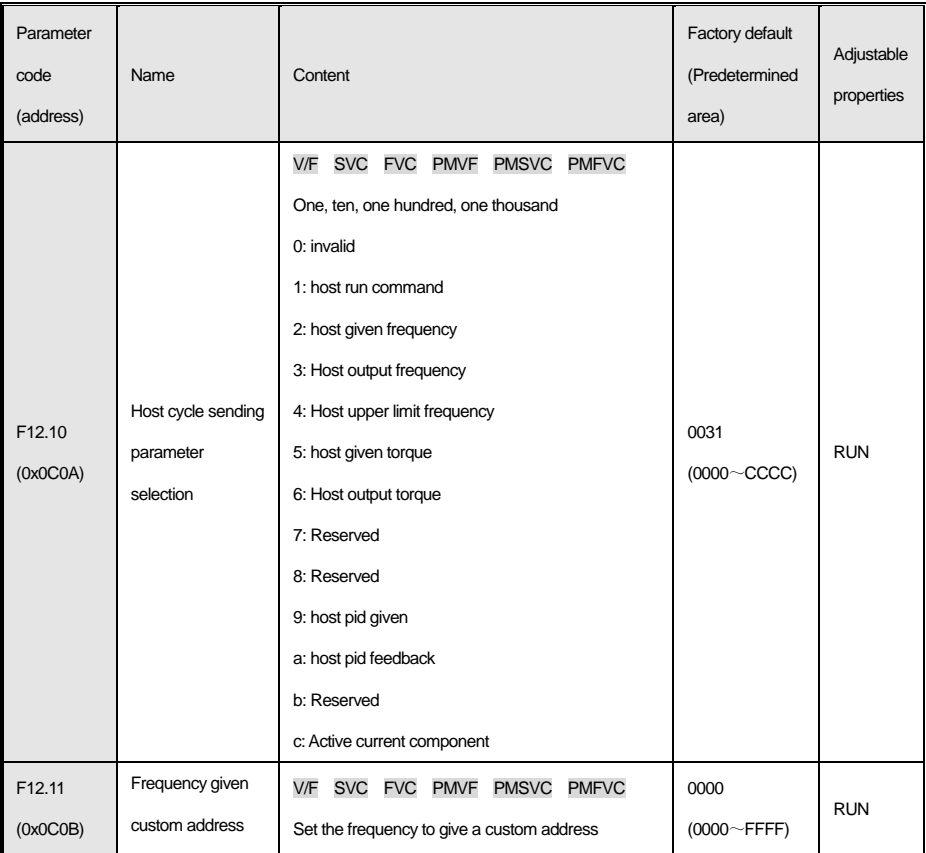

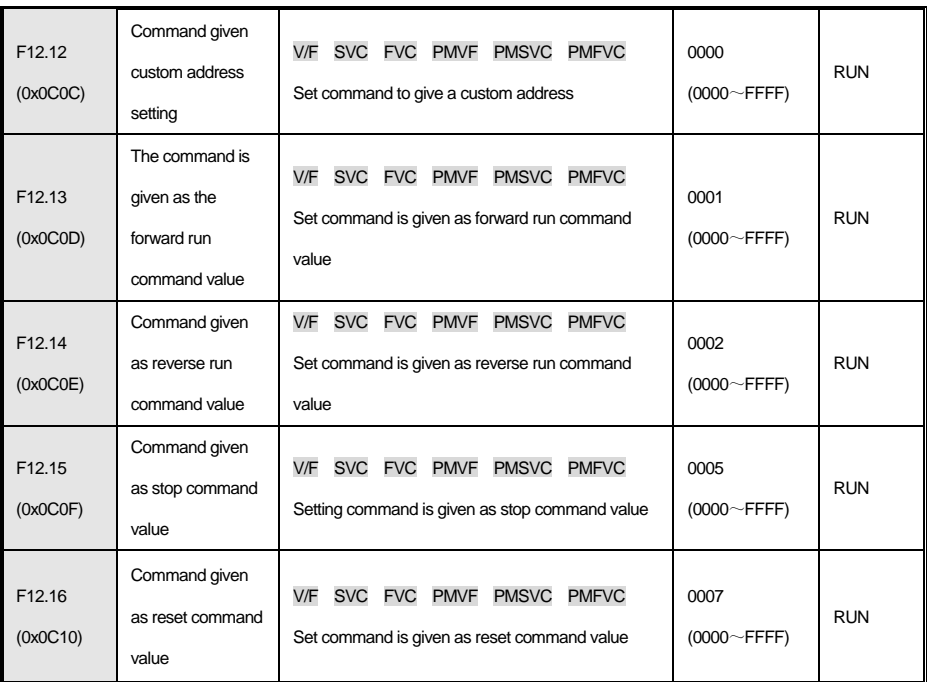

# **4.16 f13: Process pid control**

# **f13.00-f13.06: PID given and feedback**

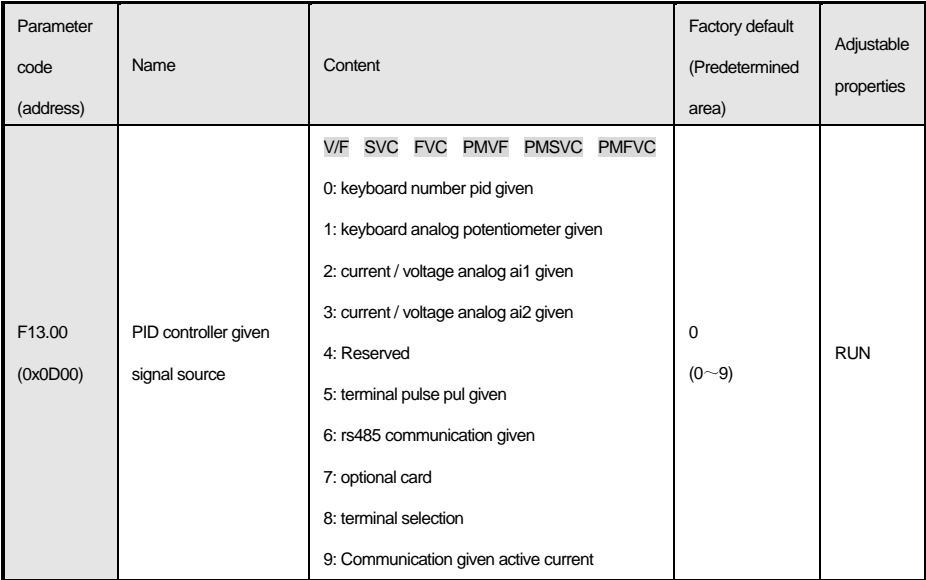

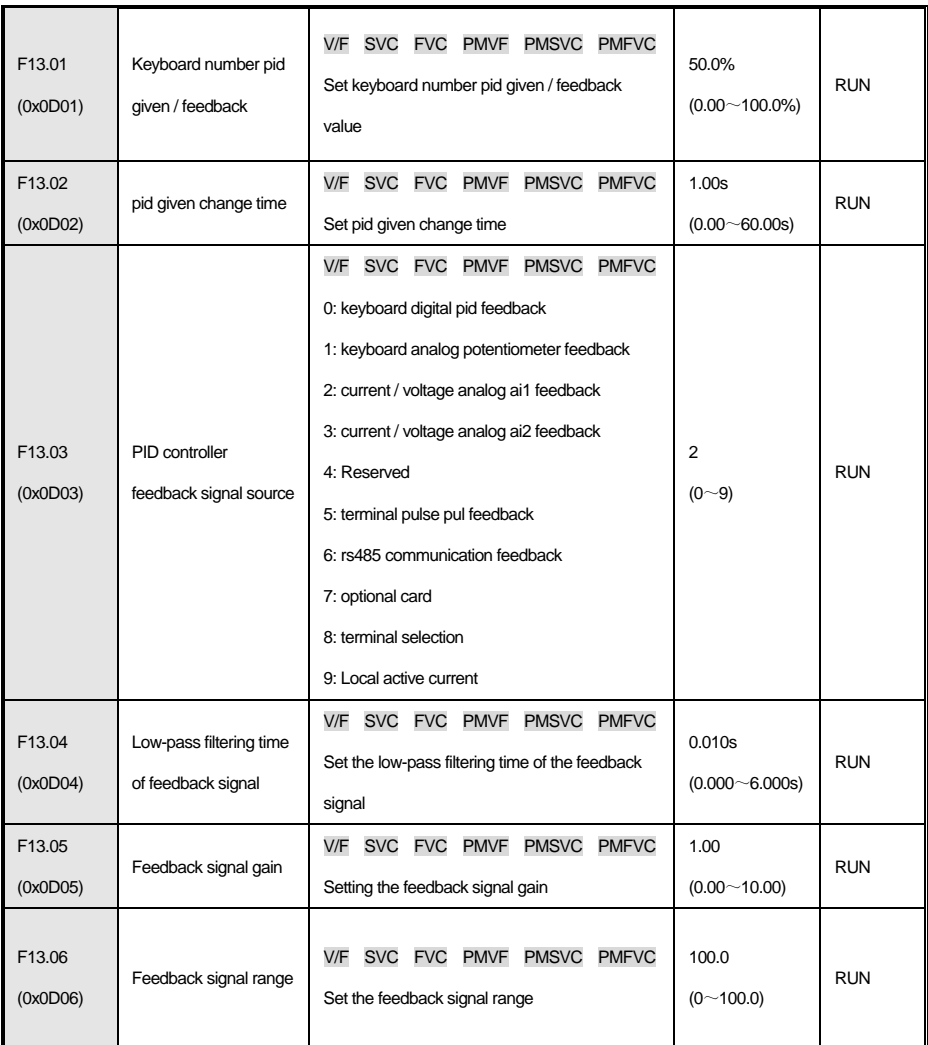

# **f13.07-f13.24: pid adjustment**

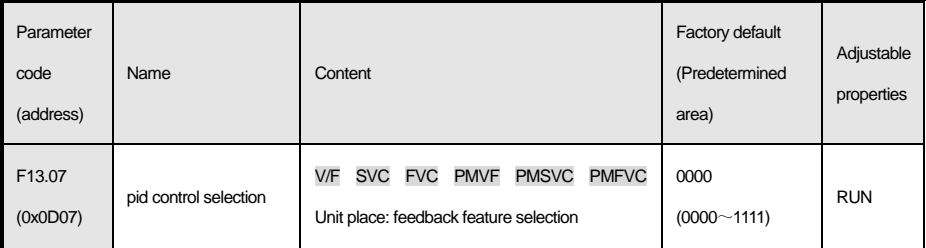

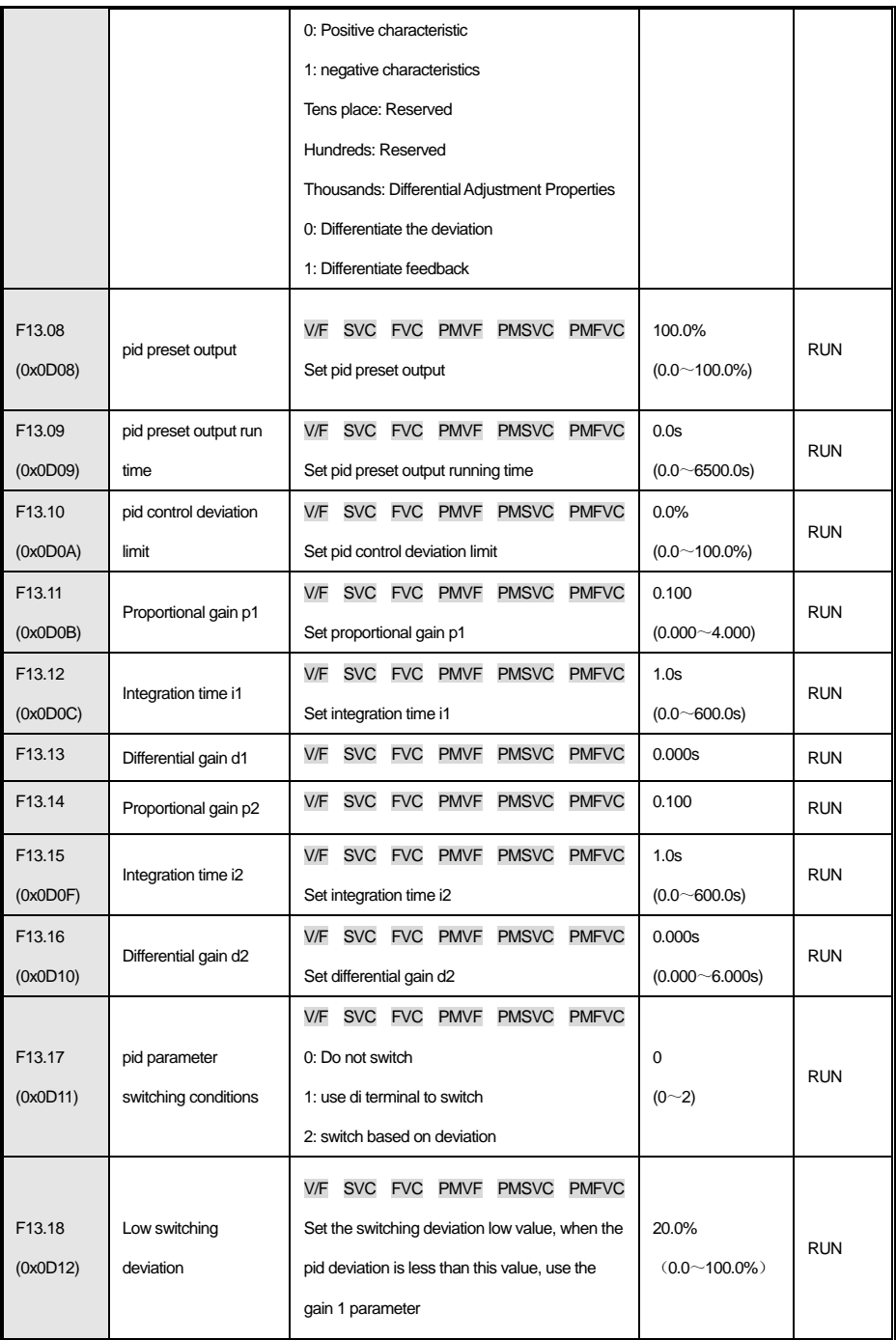

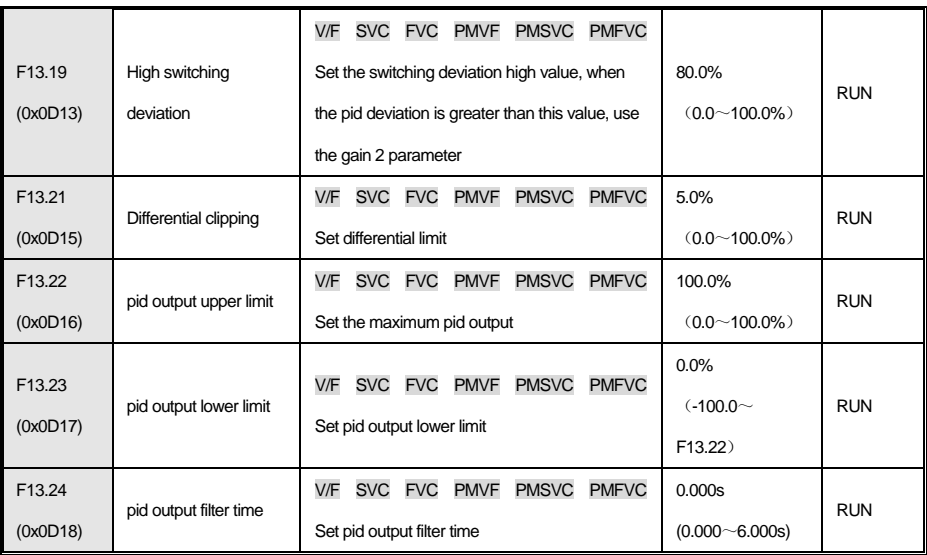

## **f13.25-f13.28: PID disconnection judgment**

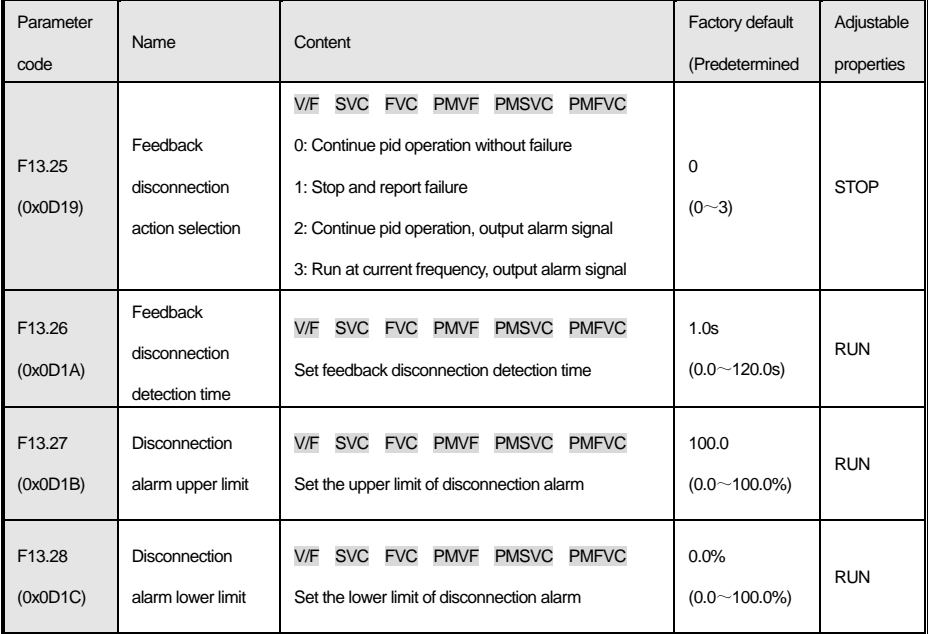

# **f13.29-f13.33: pid sleep function**

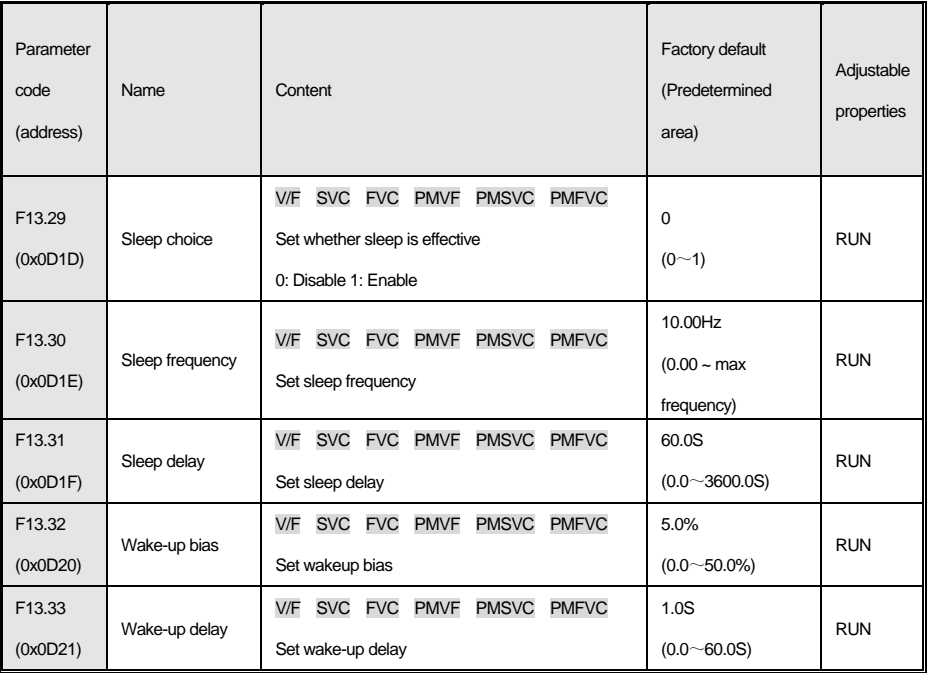

# **4.17 f14: Multi-speed and simple plc**

# **f14.00 ~ f14.14: Multi-speed frequency reference**

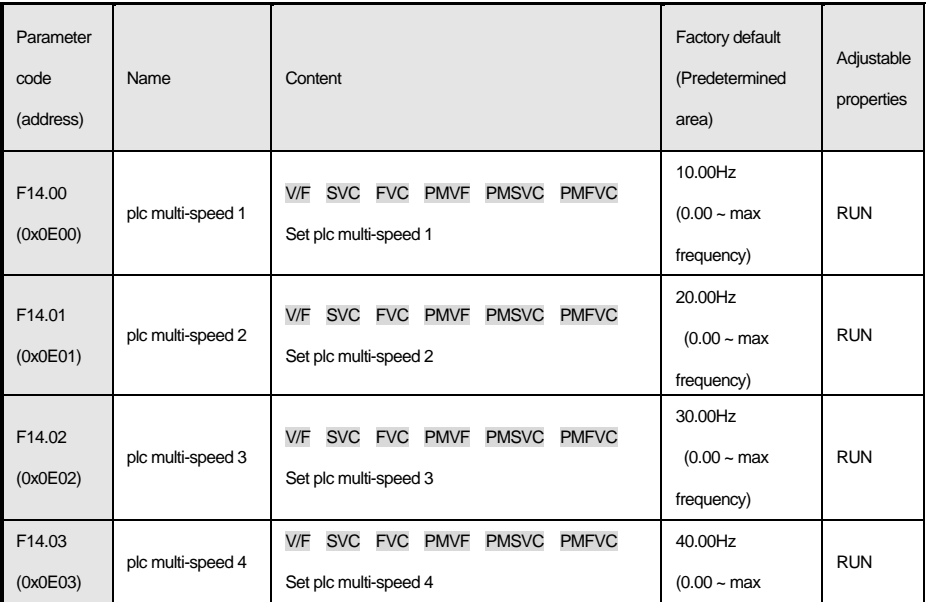

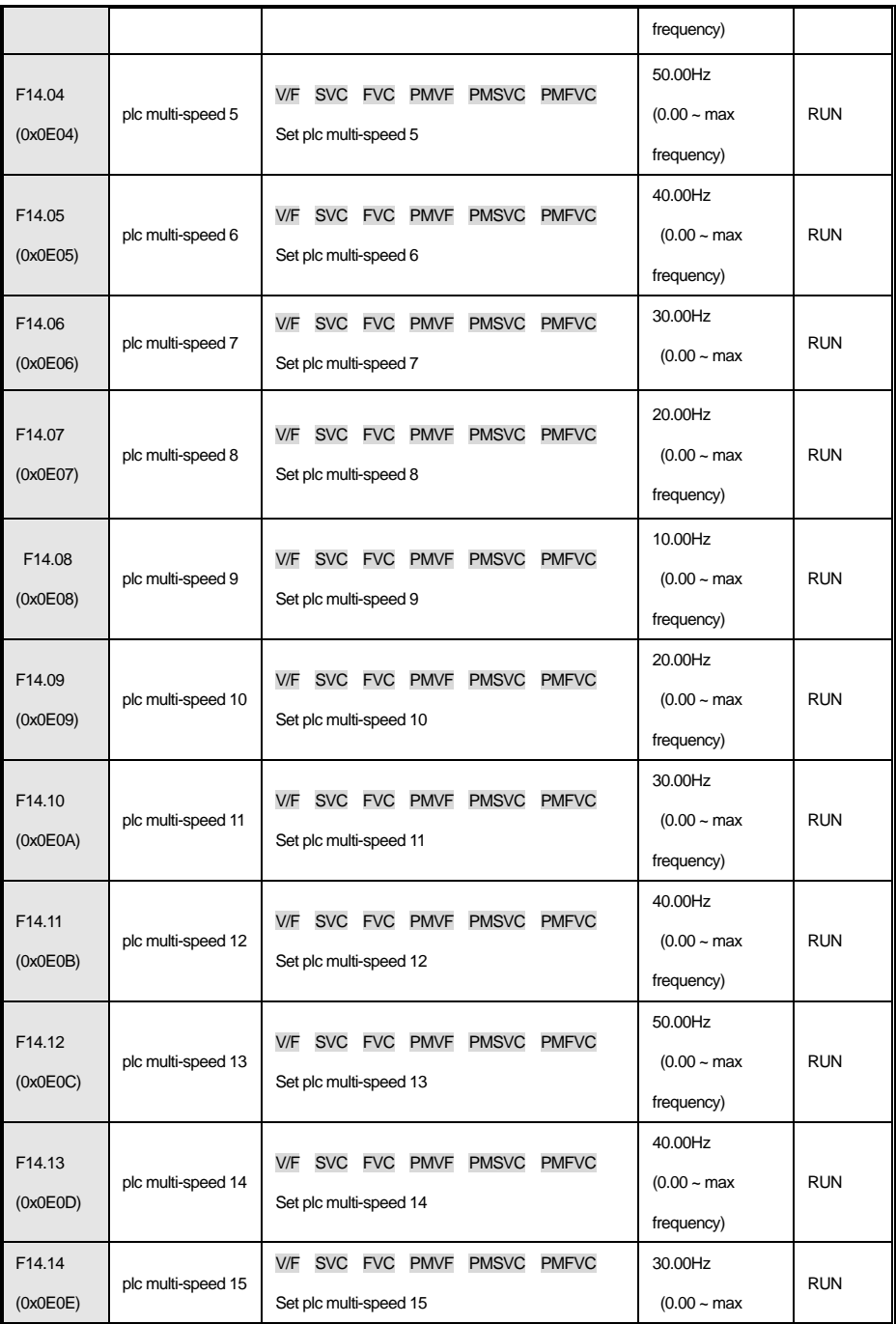

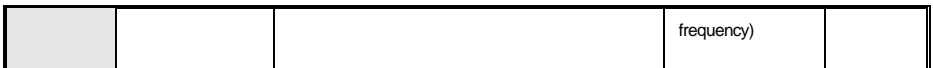

#### F**14. 15: plc operation mode selection**

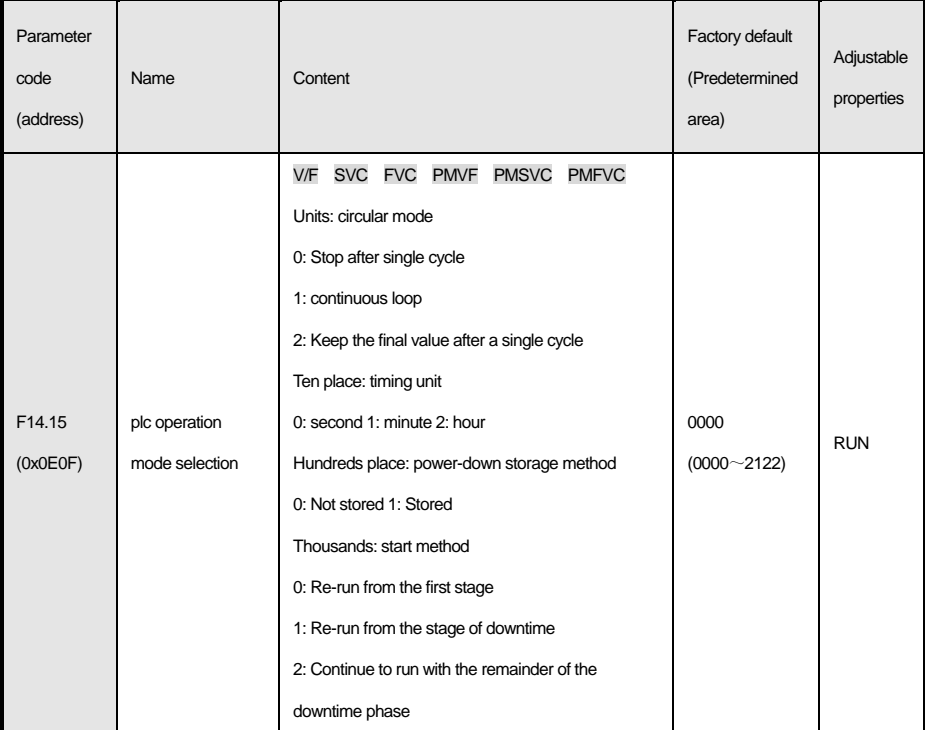

# **f14.16 ~ f14.30: plc running time selection**

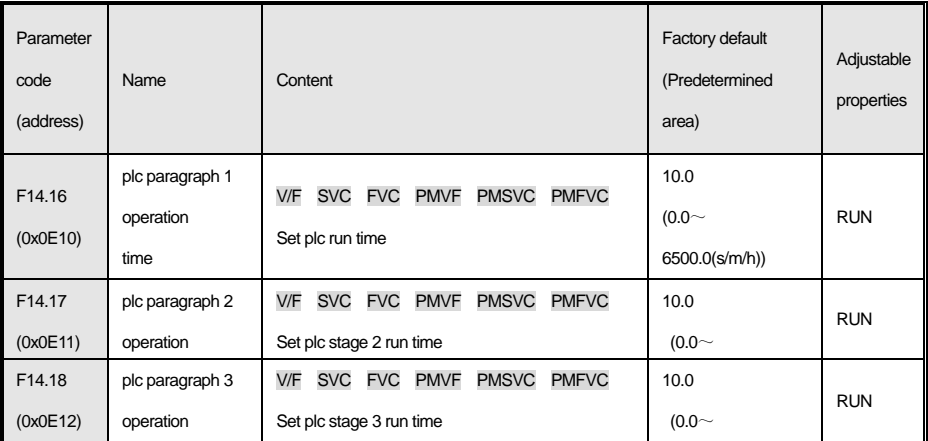

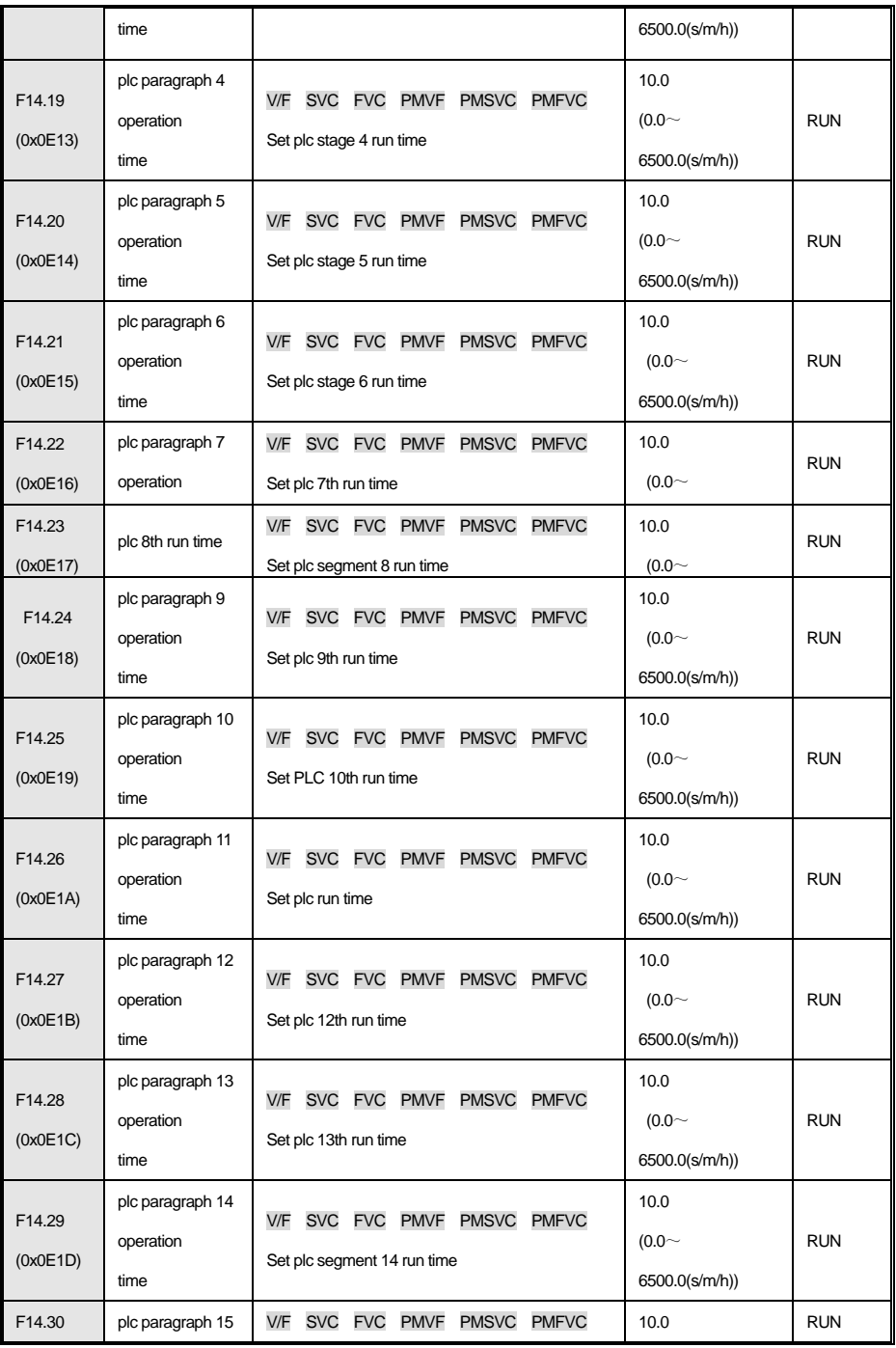

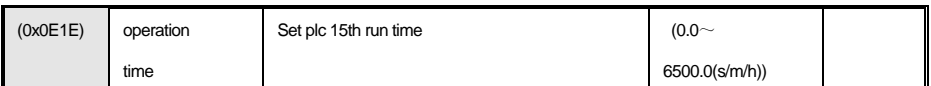

#### **f14.31 ~ f14.45: plc running direction and time selection**

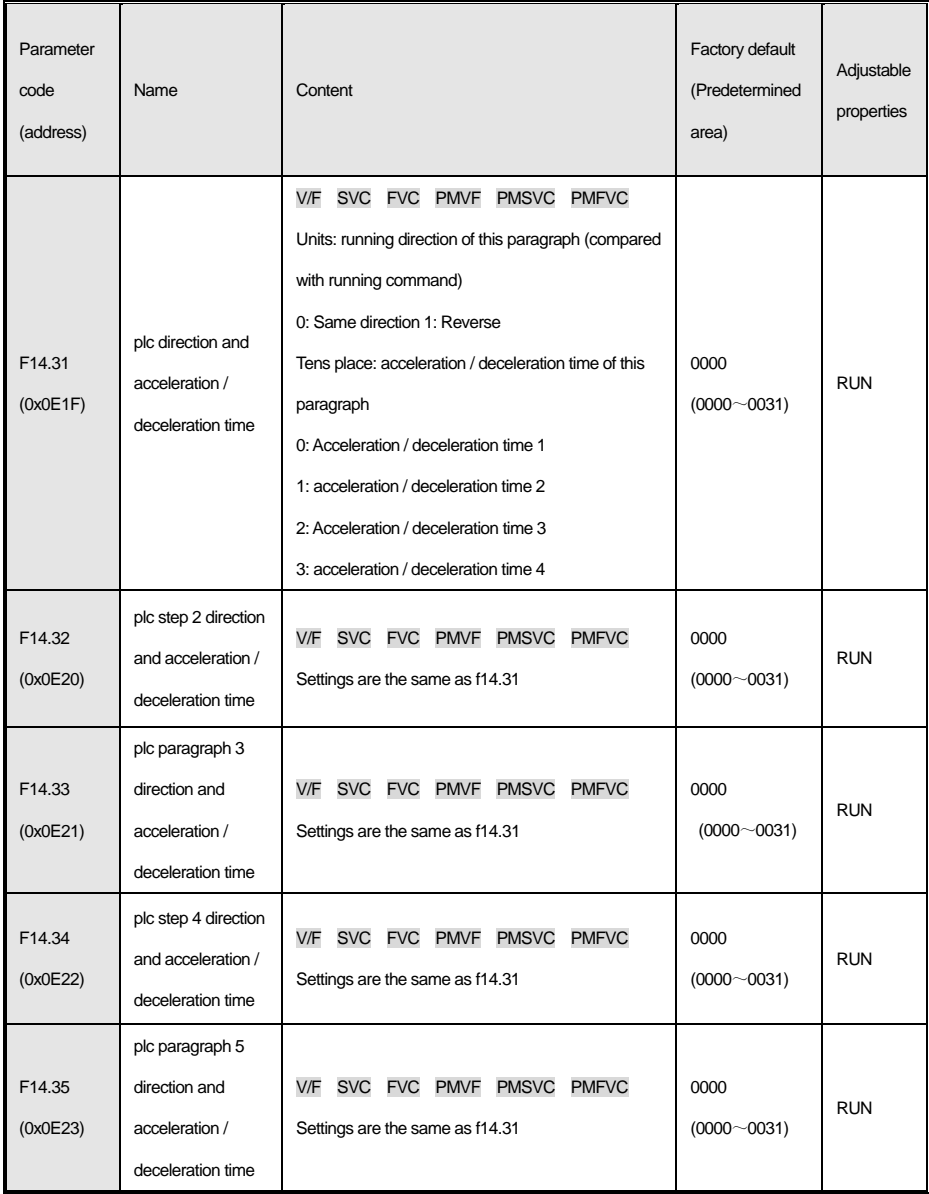

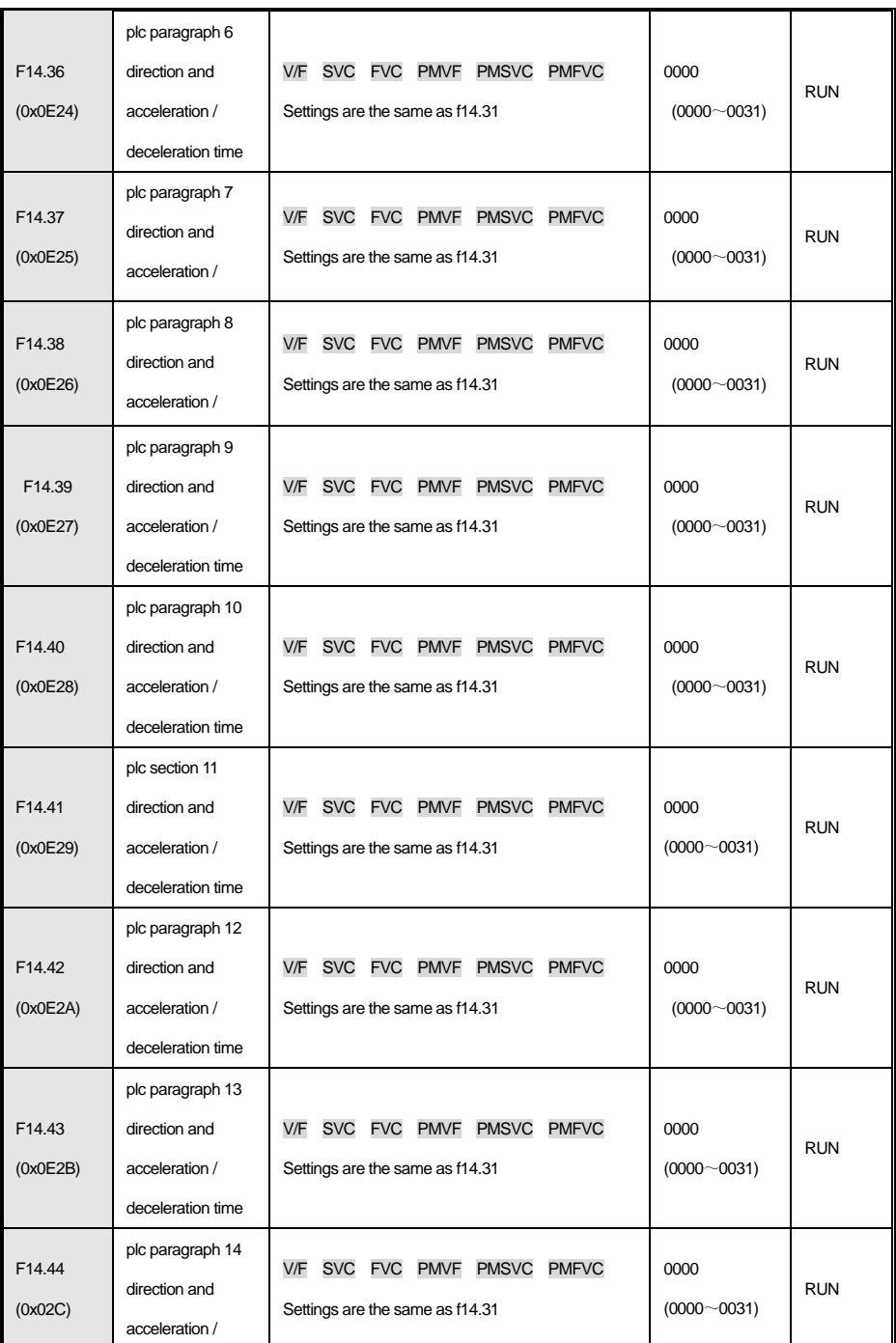

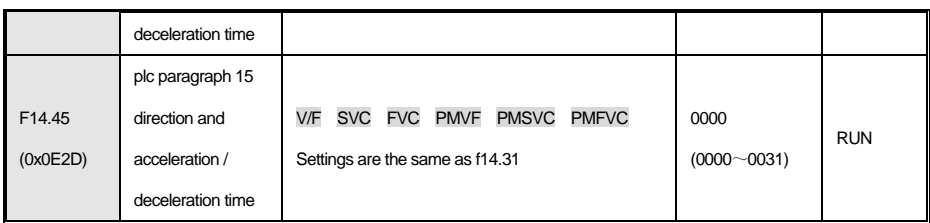

#### **4.18 f15: Position control**

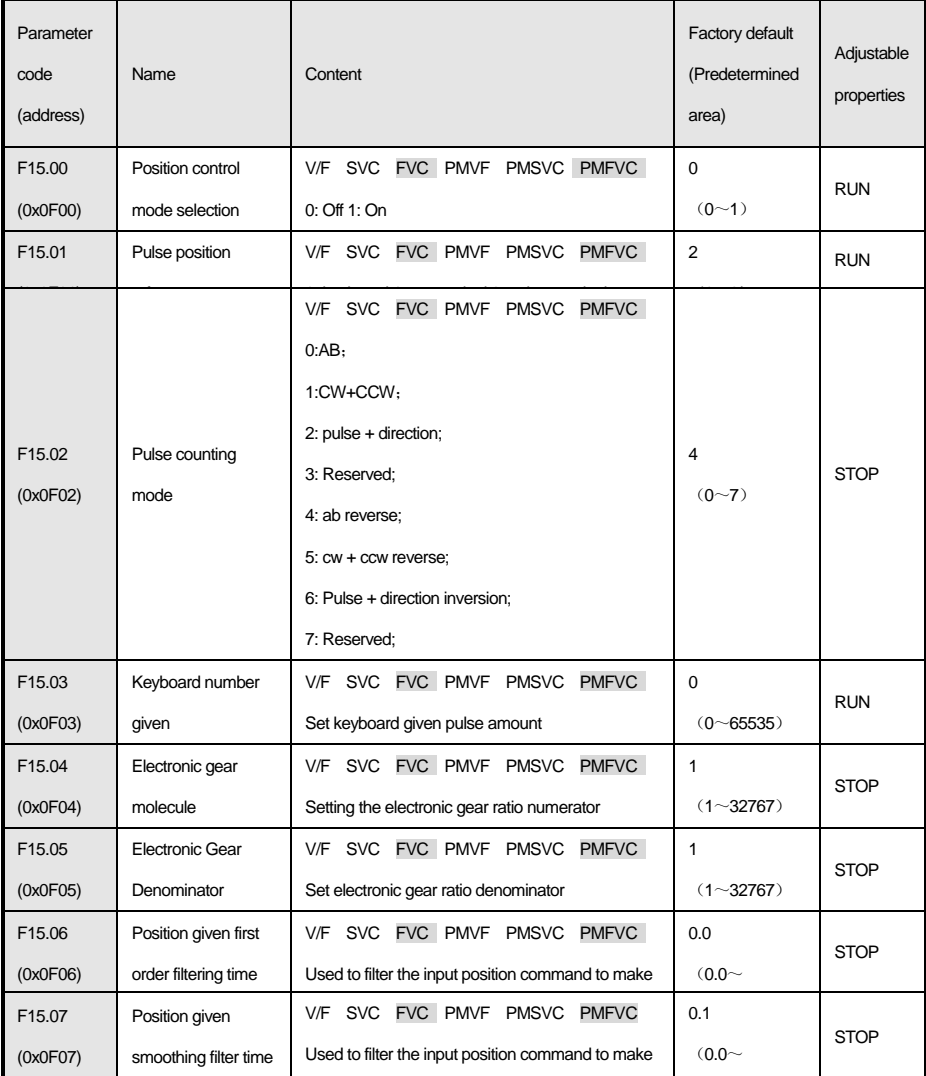

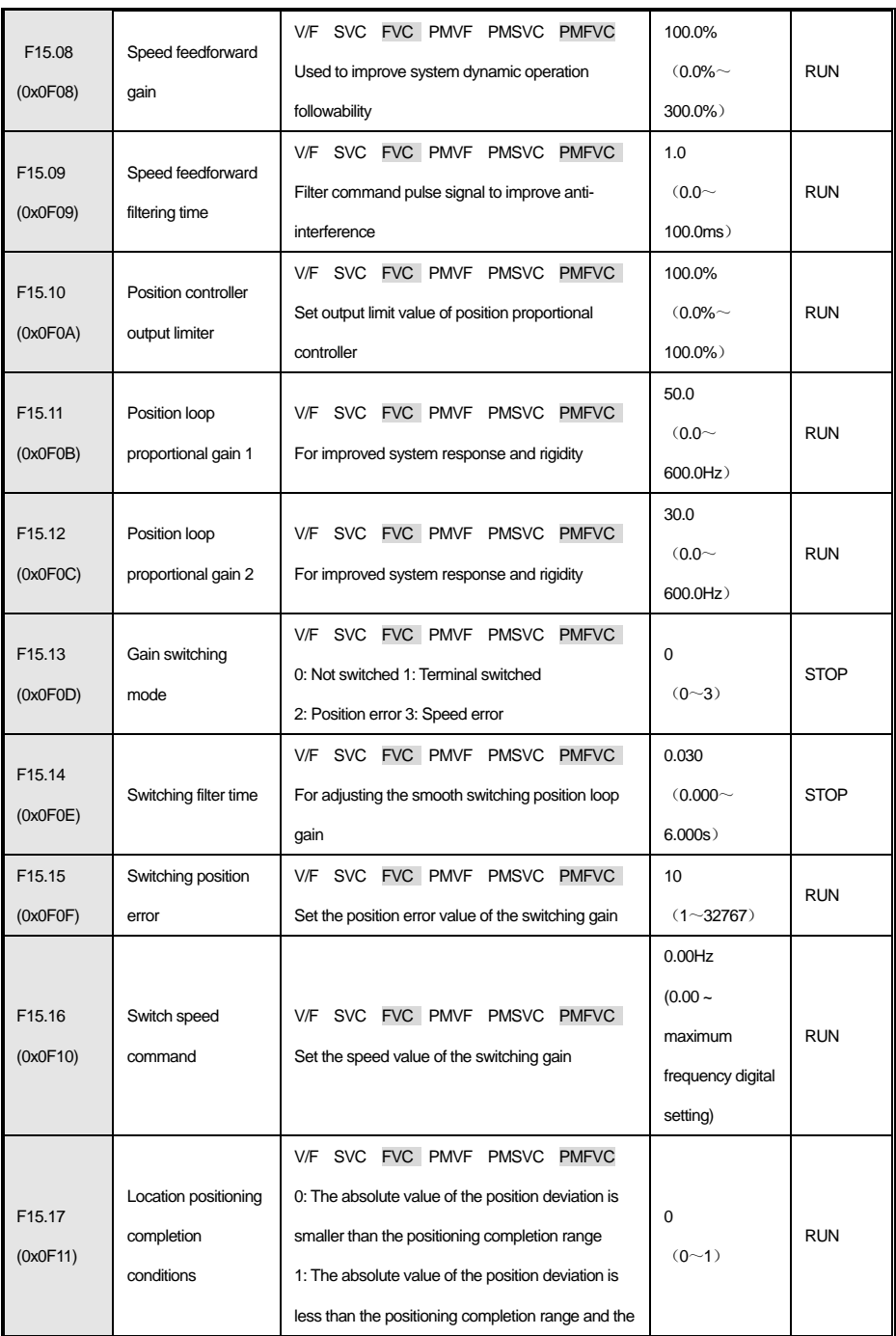

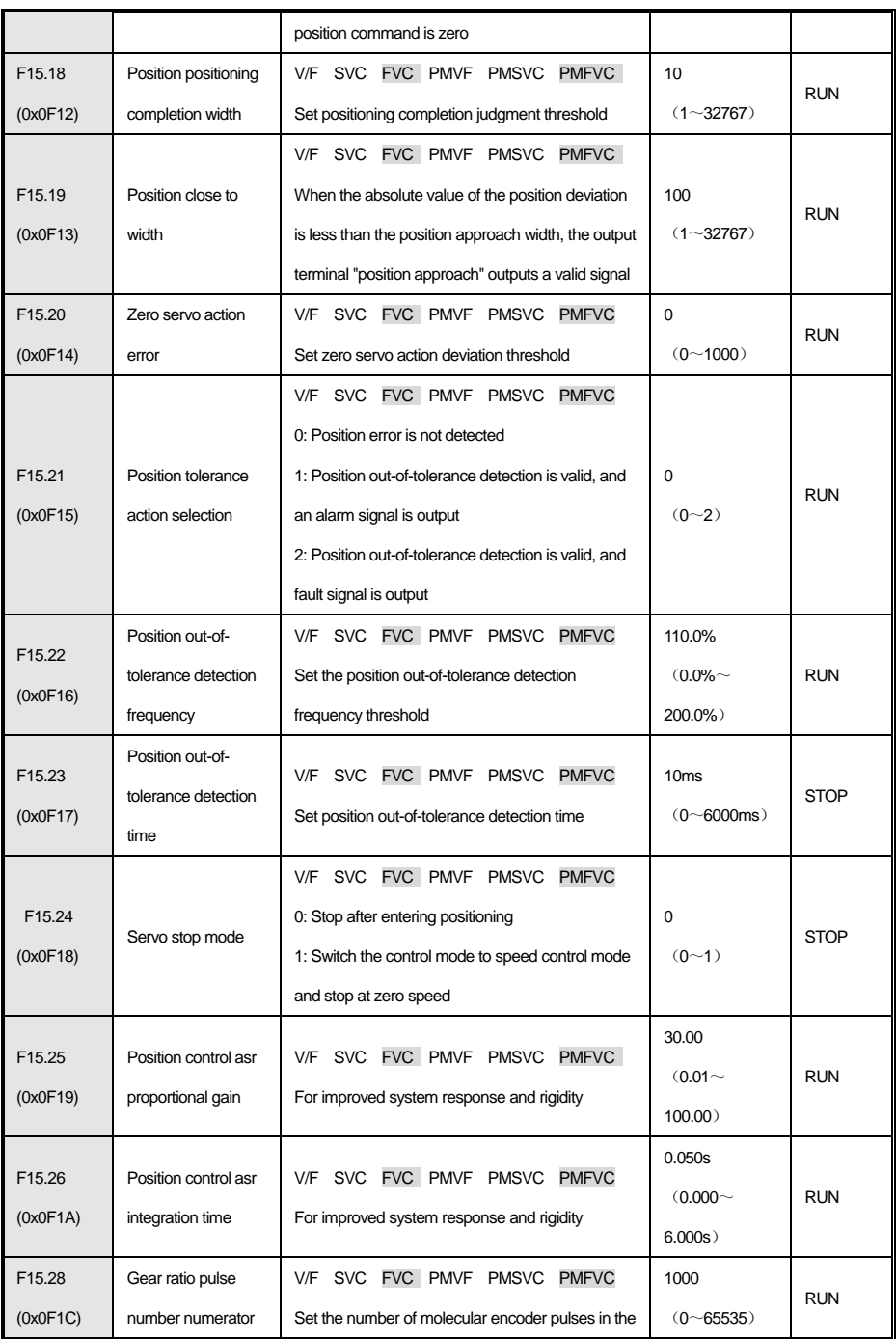

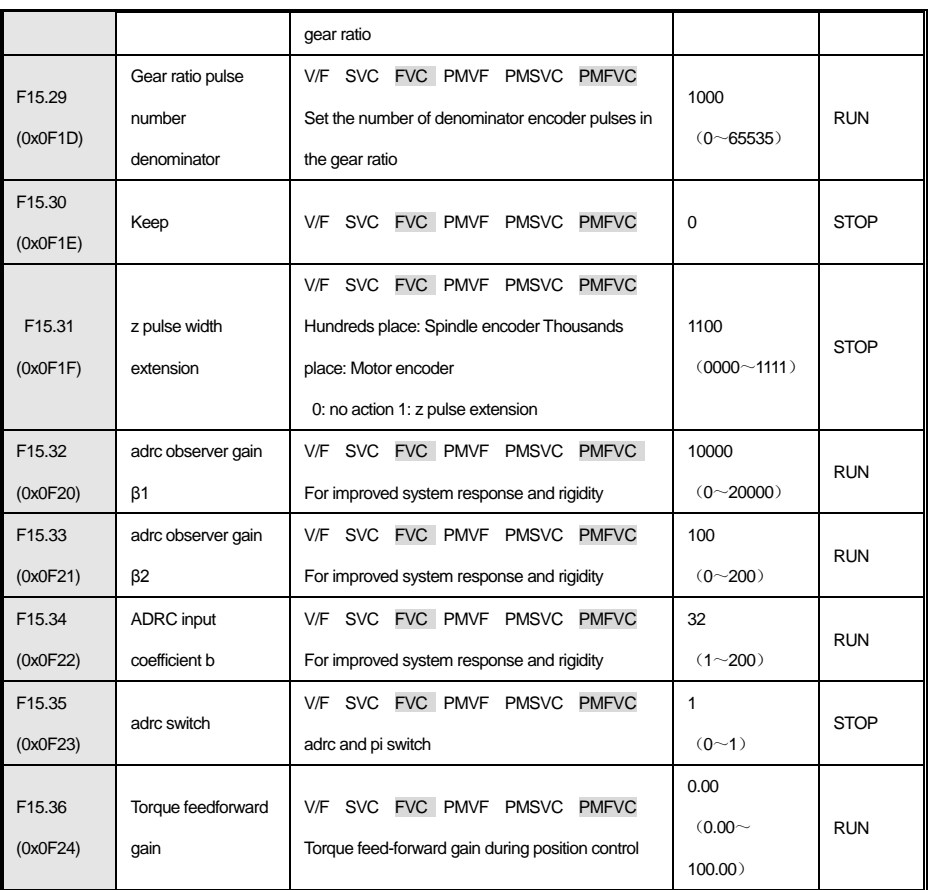

#### **4.19 f24: Spindle control**

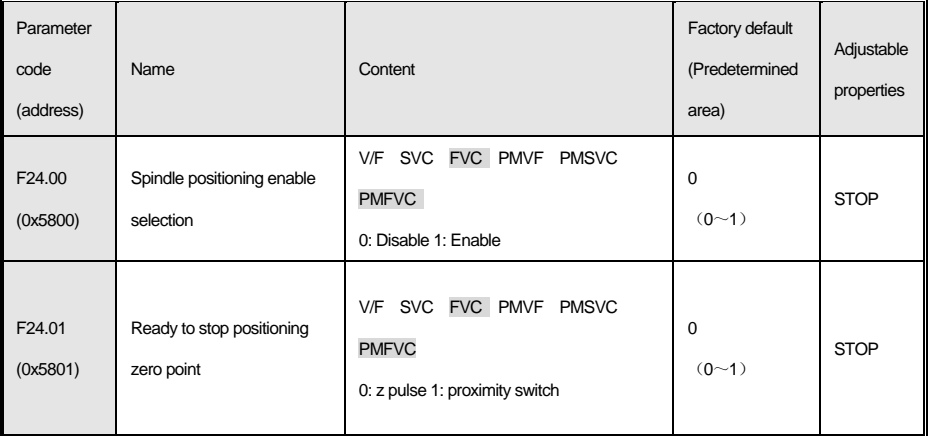
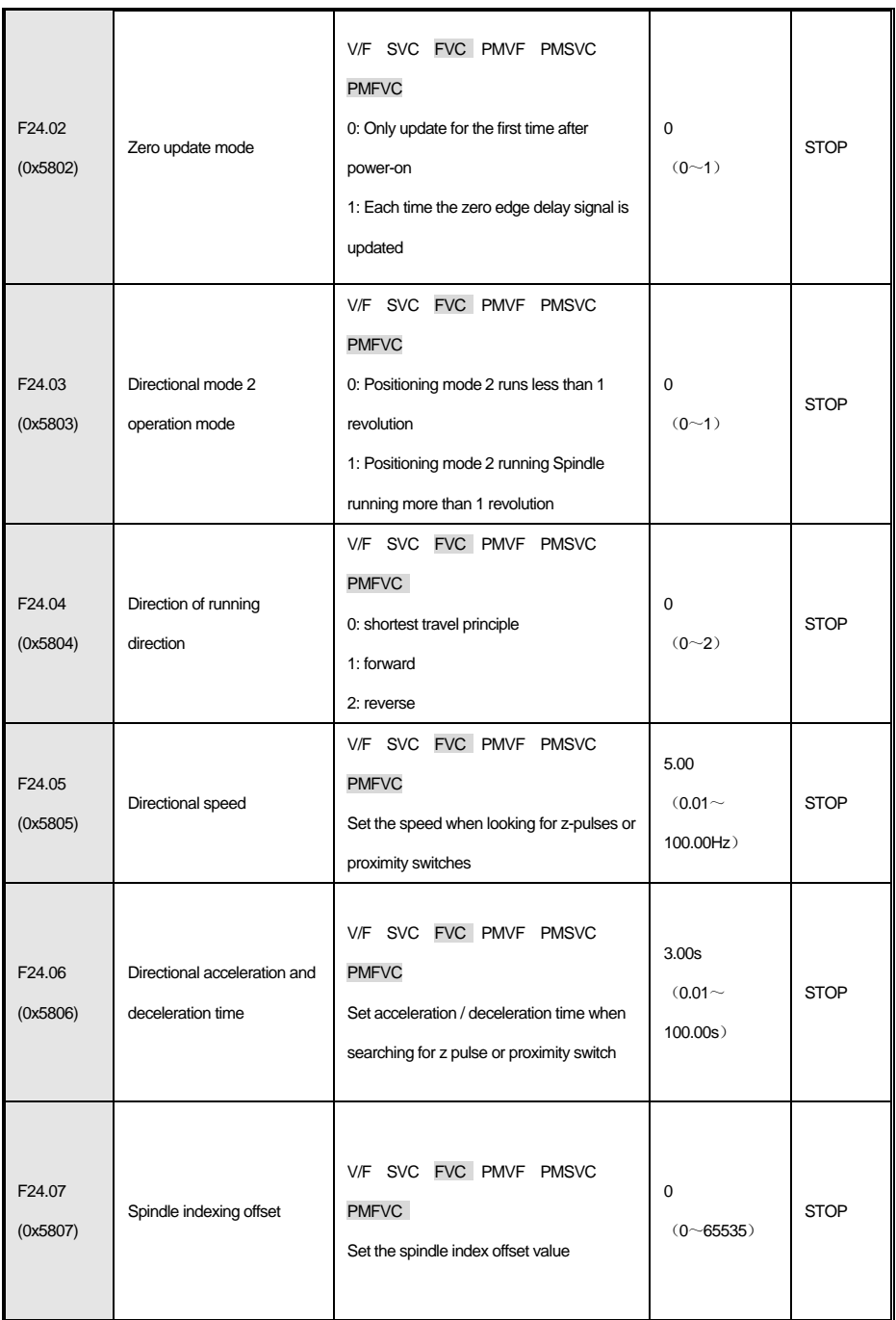

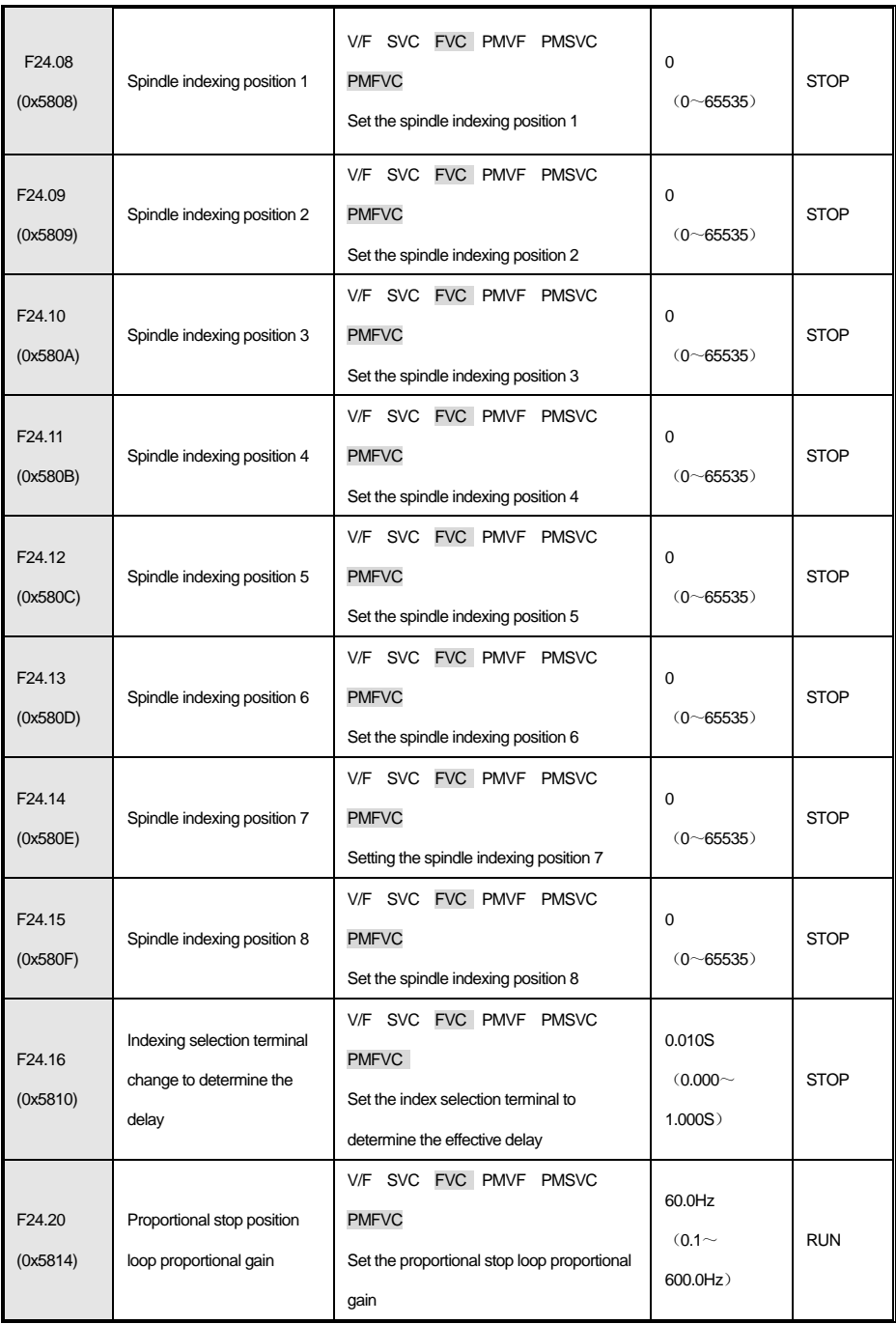

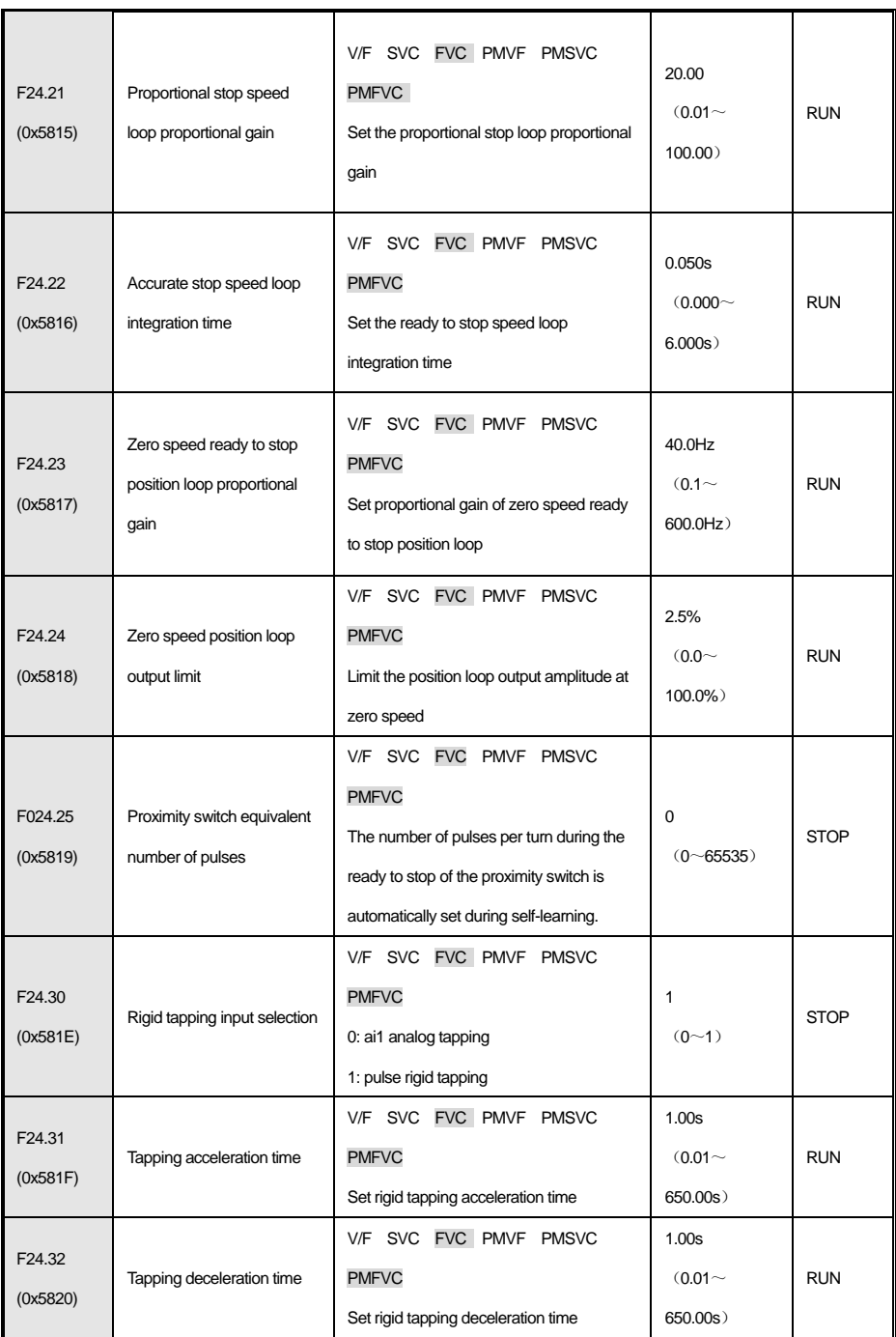

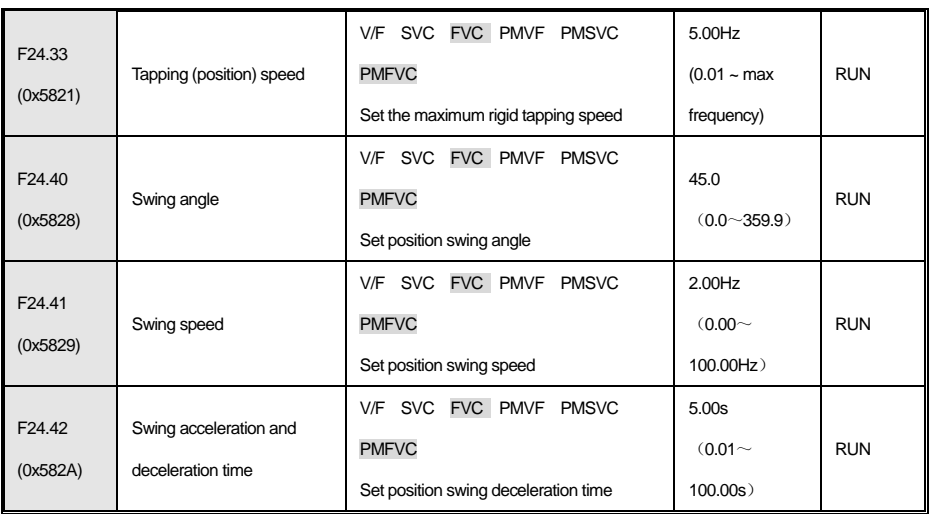

## **4.20 C0x Group: Monitoring parameters**

### **Group c00: Basic monitoring**

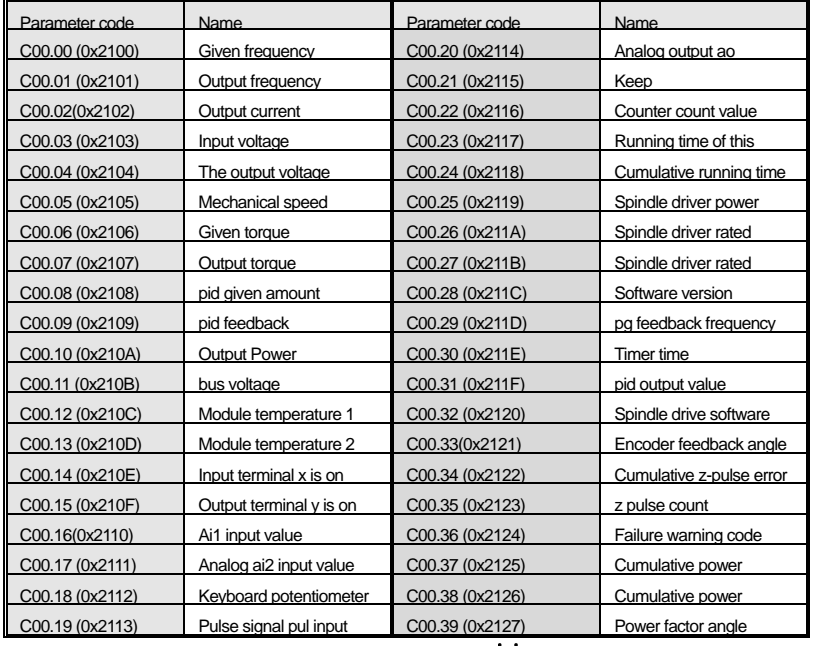

Note: For example, when terminals x1 and x2 are on, c00.14 is displayed as UUUUUUUUWhen terminal y and relay are on, c00.15 is displayed as  $\begin{array}{c} 1 \ 1 \ 1 \ 1 \ 1 \ 1 \ 1 \ 1 \ 1 \end{array}$ .

Group c01: fault monitoring

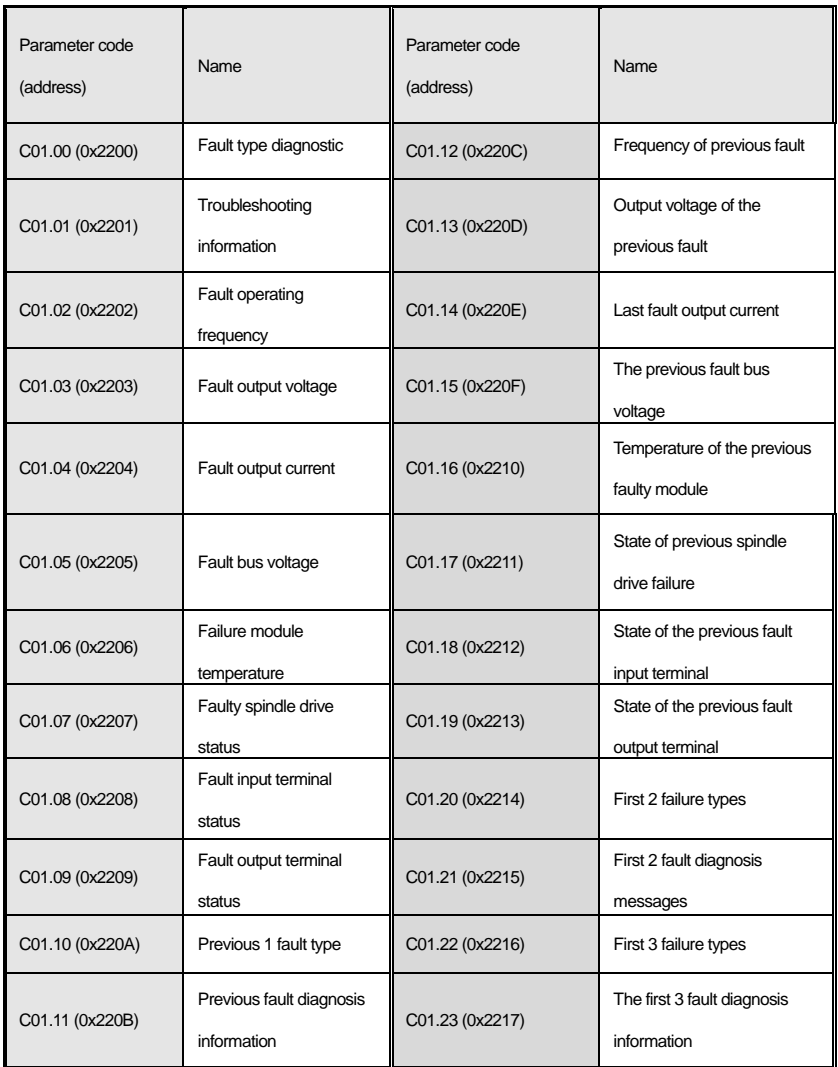

## **Group c02: Application monitoring**

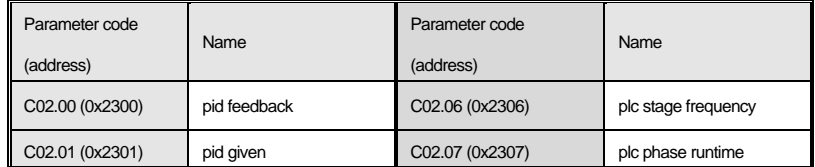

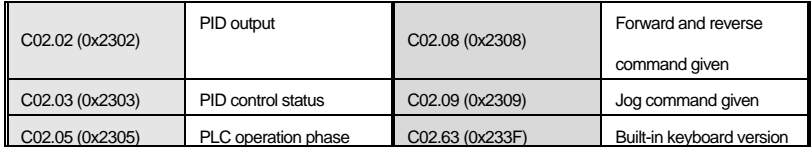

### **C04 组:spindle feedback monitoring**

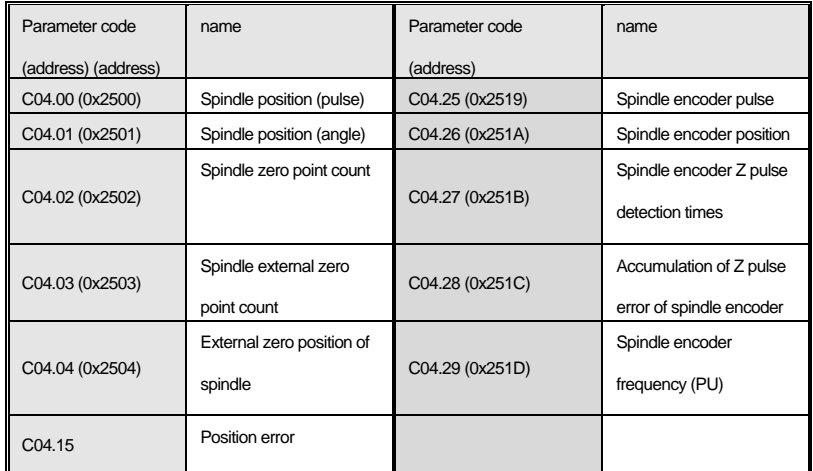

## **C05 组: postion control monitoring**

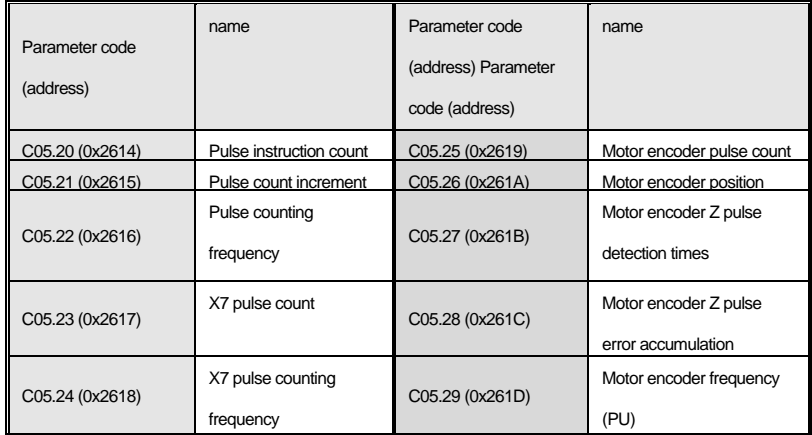

## **4.21 terminals inputs/outputs function options**

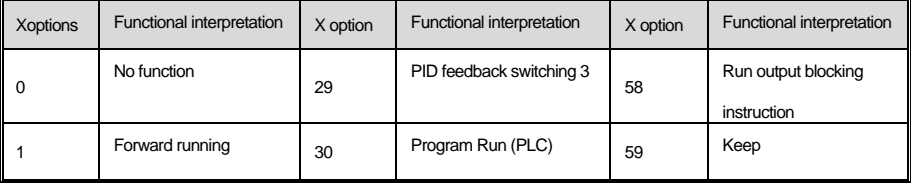

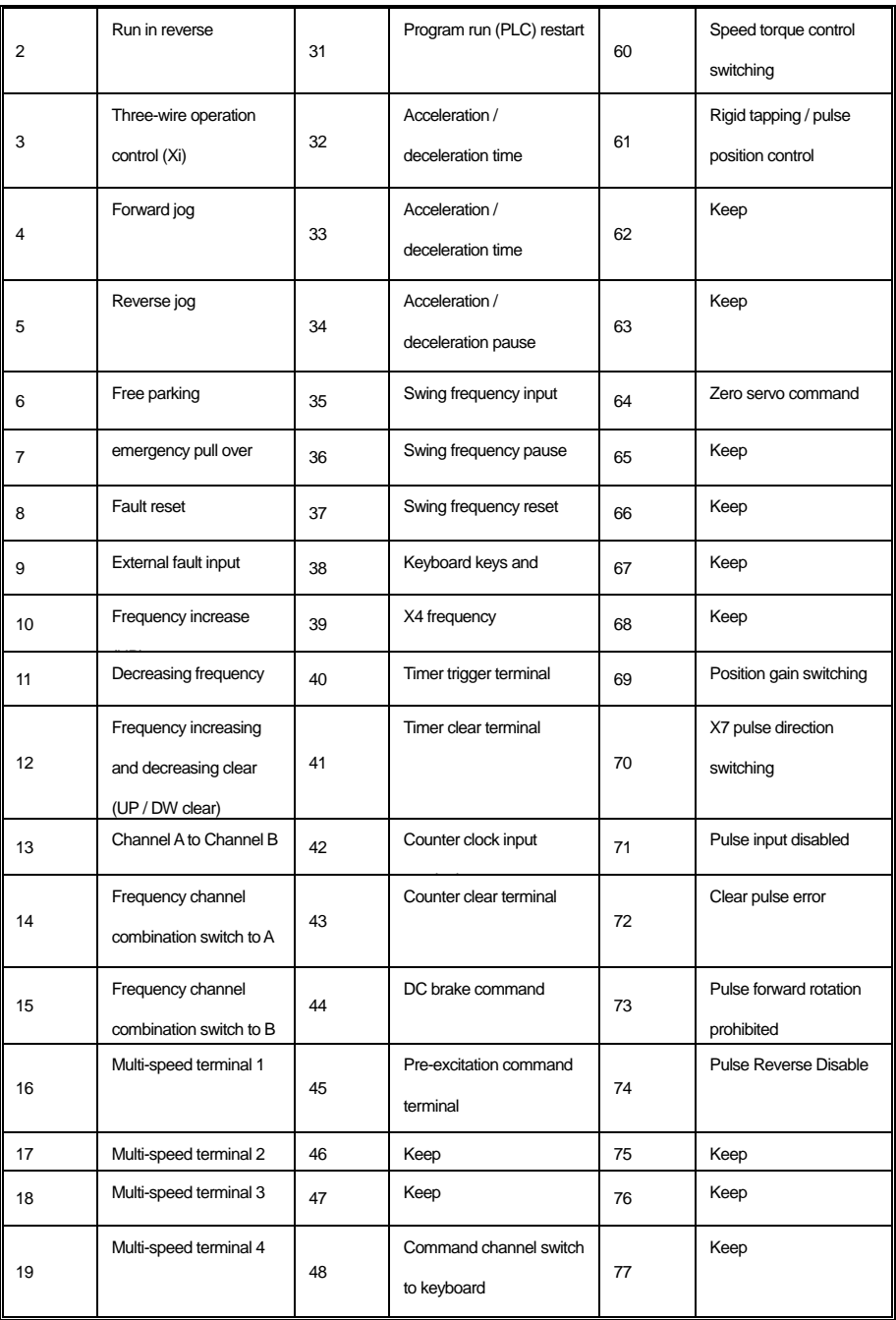

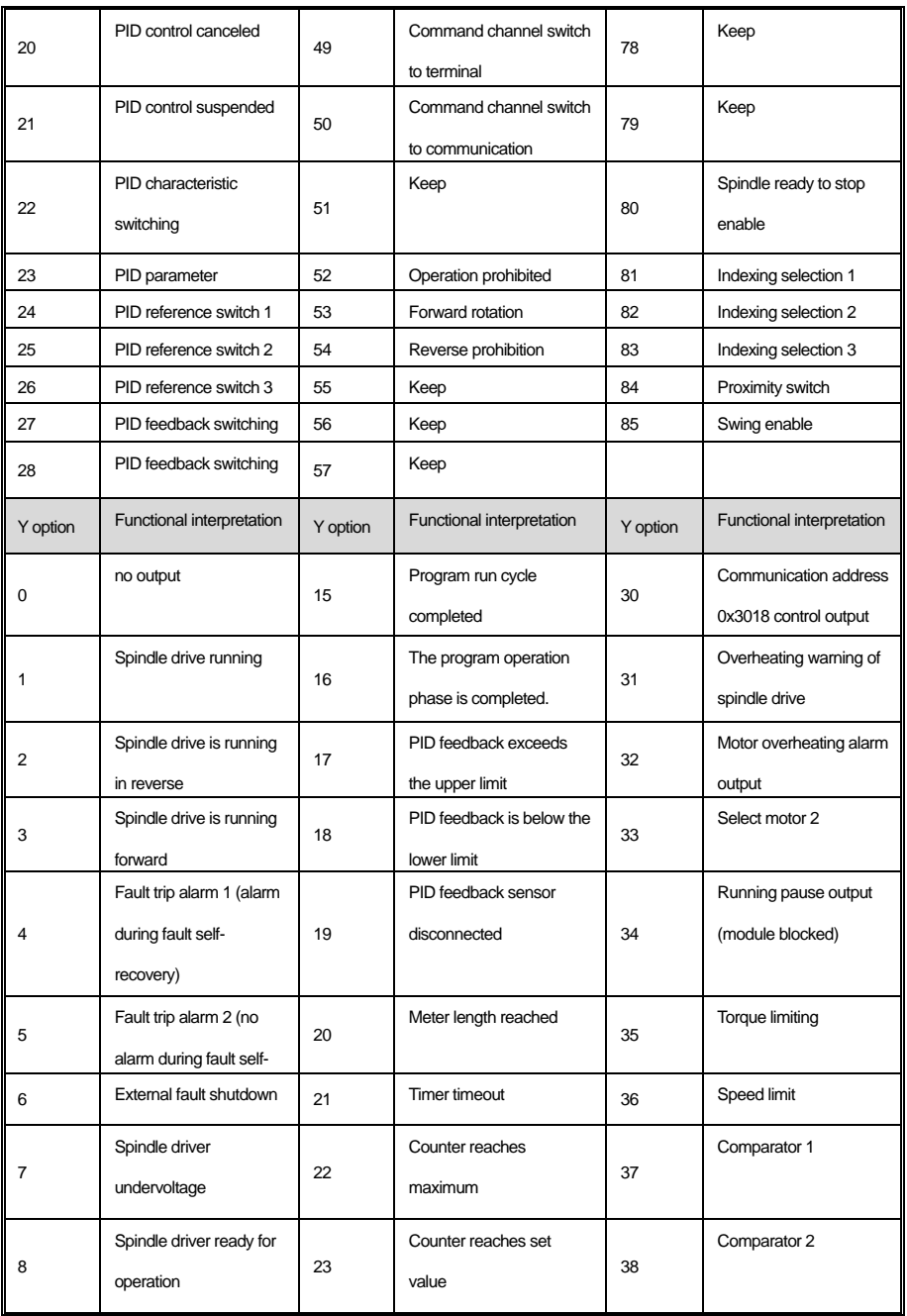

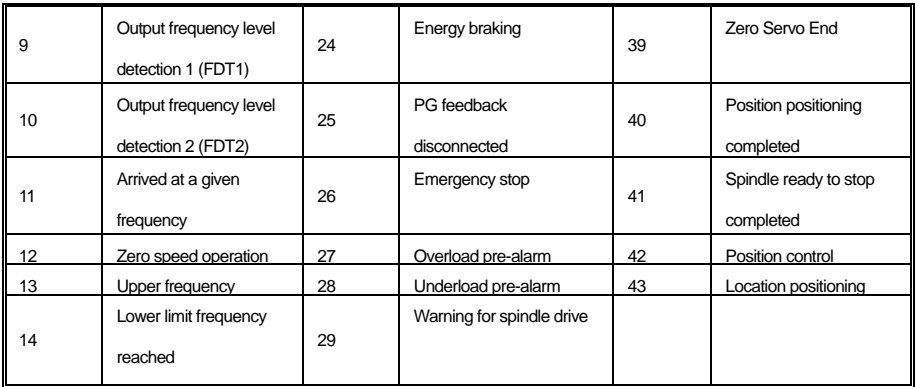

## **4.22 fault and warning code table**

note: the number in the code bar brackets is error or warning code (Dec.means decimalism).

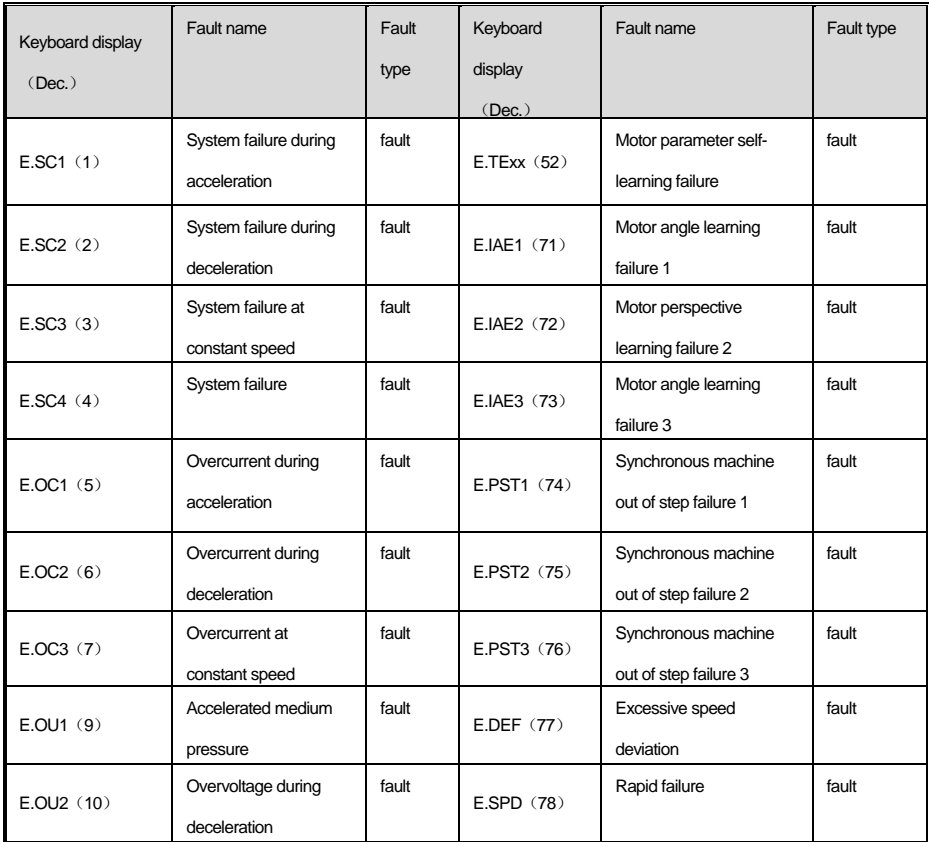

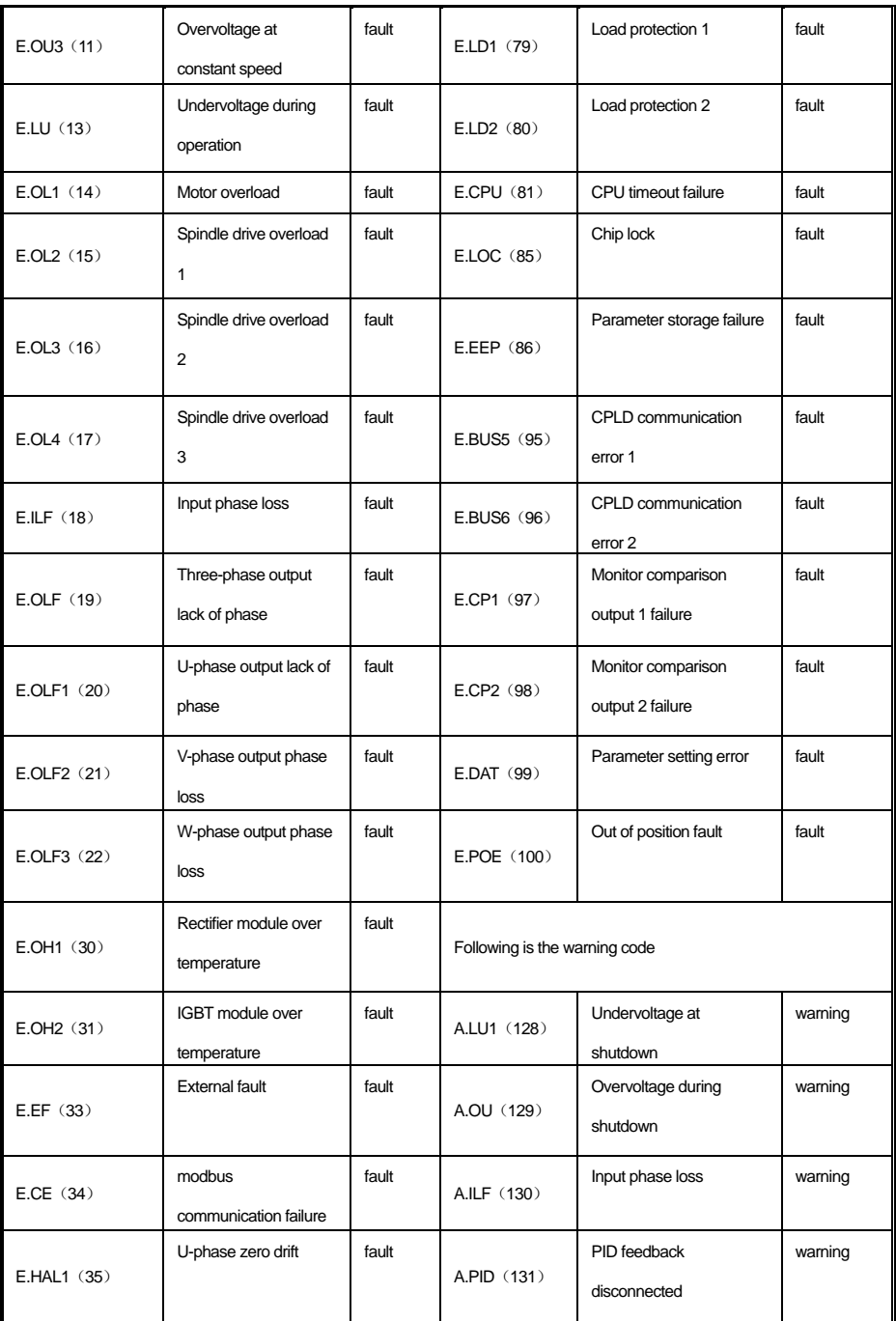

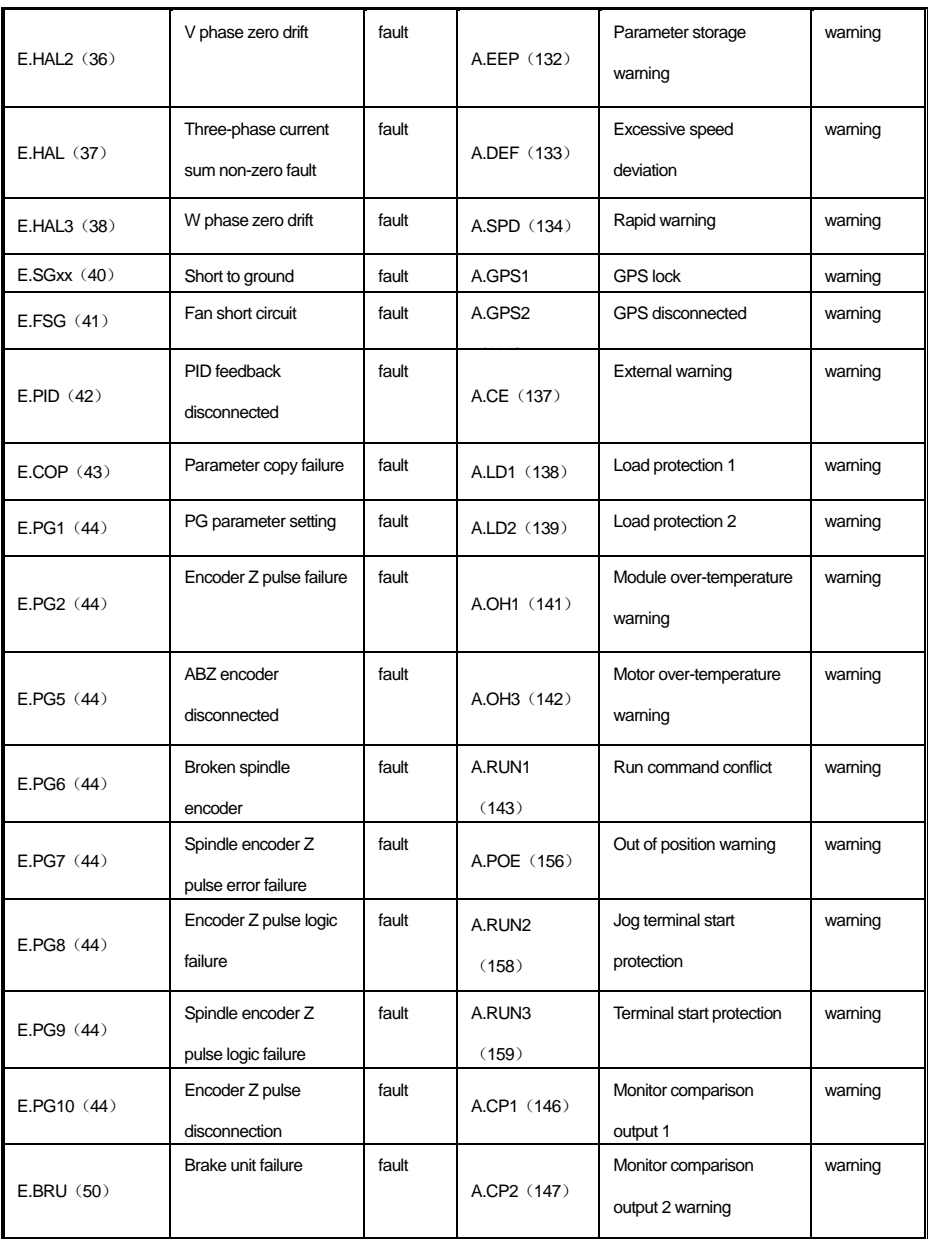

# **Chapter5 the application guidance of spindle**

# **functions**

# **5.1 moter self-learning**

The moter need self-learning before debugging, wiring please refer to the wiring diagram of control circuit, ralated parameters as

follows:

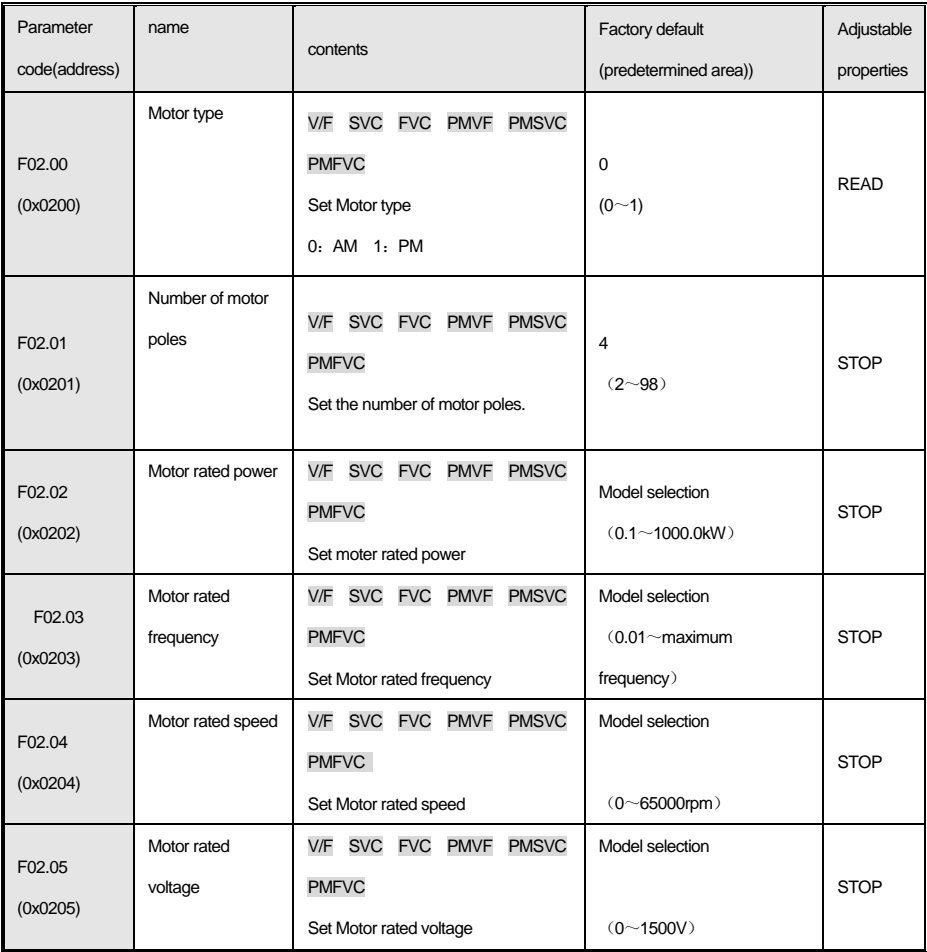

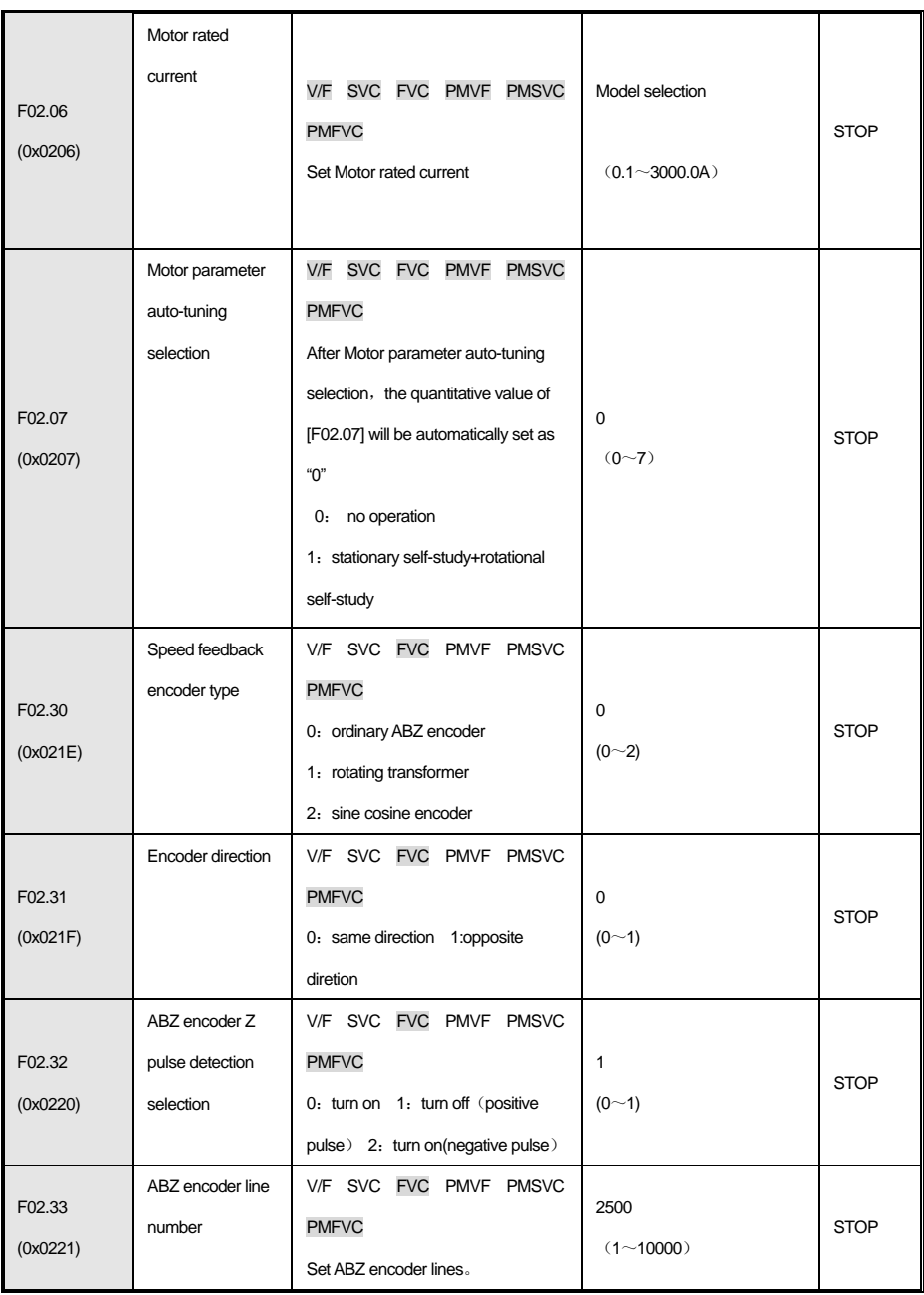

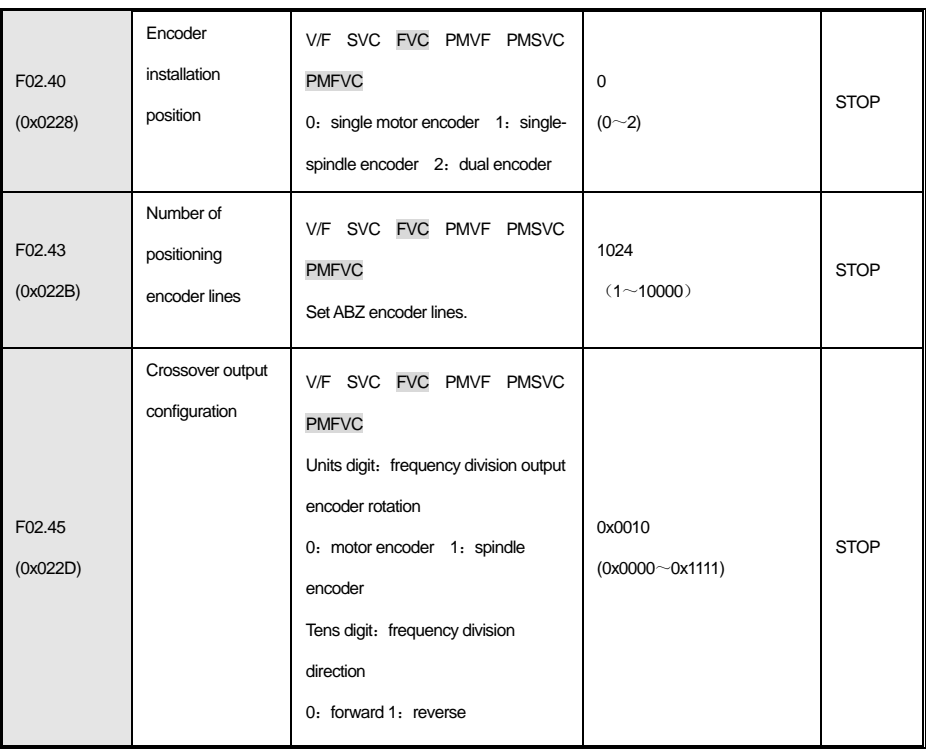

Change F02.07 to 1 to perform rotation self-learning. Display r-00 and continue to press the SET key for 1 second until r-01

appears to start self-learning.

In the application of the spindle, there are various transmission mechanisms and connection methods, so the correct

connection and application are selected correctly during self-learning. At present, the installation position of the encoder is selected

by F2.40: single motor encoder, single spindle encoder, dual encoder.

one. Single motor encoder mode (F2.40 = 0)

Single motor mode only needs to set the number of motor encoder lines, and then F2.07 is set to start self-learning.

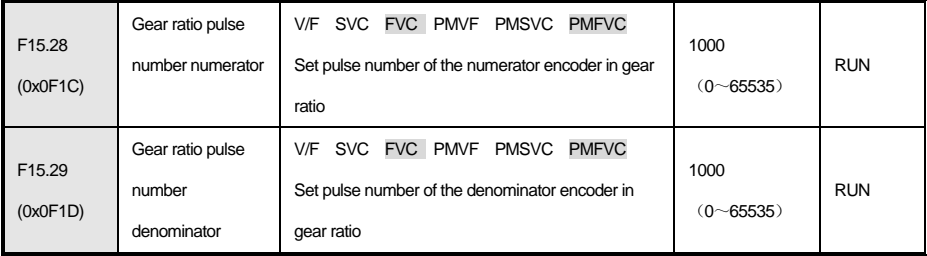

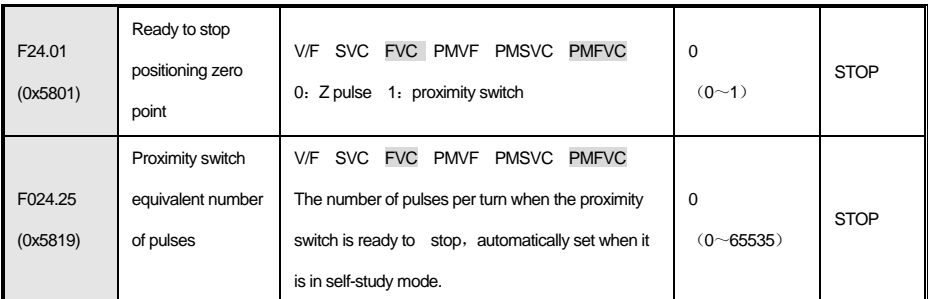

After self-learning, manually modify F15.28 / F15.29 to change the speed control transmission ratio.

In addition, if you use an external proximity switch for positioning, you need to select  $F24.01 = 1$ , and then perform selflearning. The number of equivalent one-cycle pulses learned will be filled in F24.25, which can be fine-tuned.

I. Single-spindle encoder mode (F2.40 = 1)

 Because the encoder is installed on the spindle and there is a certain transmission ratio with the actual operation of the motor, it is necessary to select F2.40 = 1 for self-learning.

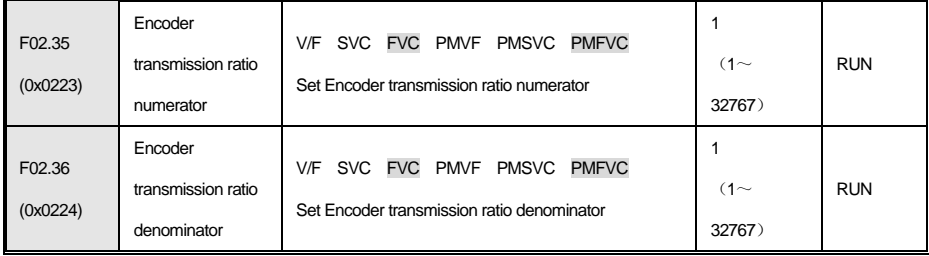

In this mode, the gain is correspondingly weakened to prevent severe vibrations.

I. Dual encoder mode (F2.40 = 2)

The dual encoder mode has both a motor encoder and a spindle encoder, so at this time, the number of encoder lines is set,

and self-learning can be performed directly.

| F <sub>15.28</sub><br>(0x0F1C) | transmission ratio<br>pulse number<br>numerator   | SVC FVC PMVF PMSVC<br><b>PMFVC</b><br>V/F<br>Set transmission ratio pulse number numerator   | 1000<br>$(0 - 65535)$ | <b>RUN</b>  |
|--------------------------------|---------------------------------------------------|----------------------------------------------------------------------------------------------|-----------------------|-------------|
| F <sub>15.29</sub><br>(0x0F1D) | transmission ratio<br>pulse number<br>denominator | SVC FVC PMVF PMSVC<br><b>PMFVC</b><br>V/F<br>Set transmission ratio pulse number denominator | 1000<br>$(0 - 65535)$ | <b>RUN</b>  |
| F02.33<br>(0x0221)             | ABZ encoder line<br>number                        | SVC FVC<br>PMVF PMSVC<br>V/F<br><b>PMFVC</b><br>Set ABZ encoder line number                  | 2500<br>$(1 - 10000)$ | <b>STOP</b> |
| F02.43                         | Number of                                         | SVC FVC<br>PMVF PMSVC<br><b>PMFVC</b><br>V/F                                                 | 1024                  |             |
| (0x022B)                       | positioning                                       | Set Number of positioning encoder lines                                                      | $(1 - 10000)$         | <b>STOP</b> |

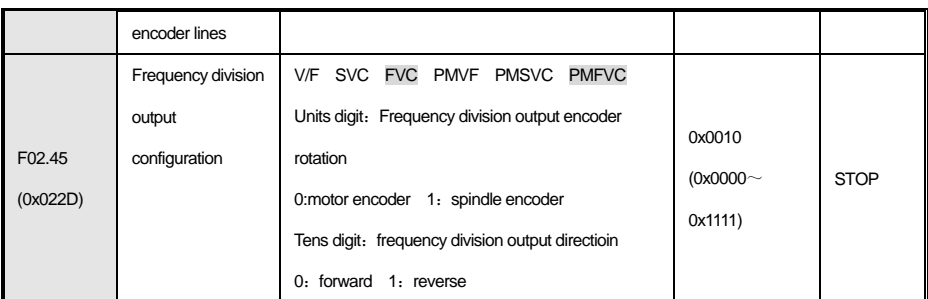

In the dual-encoder mode, self-learning will automatically learn the numerator and denominator of the transmission ratio during the

speed control of F15.28 / 29. If the speed still deviates in the speed mode, you can manually adjust F15.28 / F15.29 to change the

transmission ratio.

# **5.2 forward and reverse in speed mode**

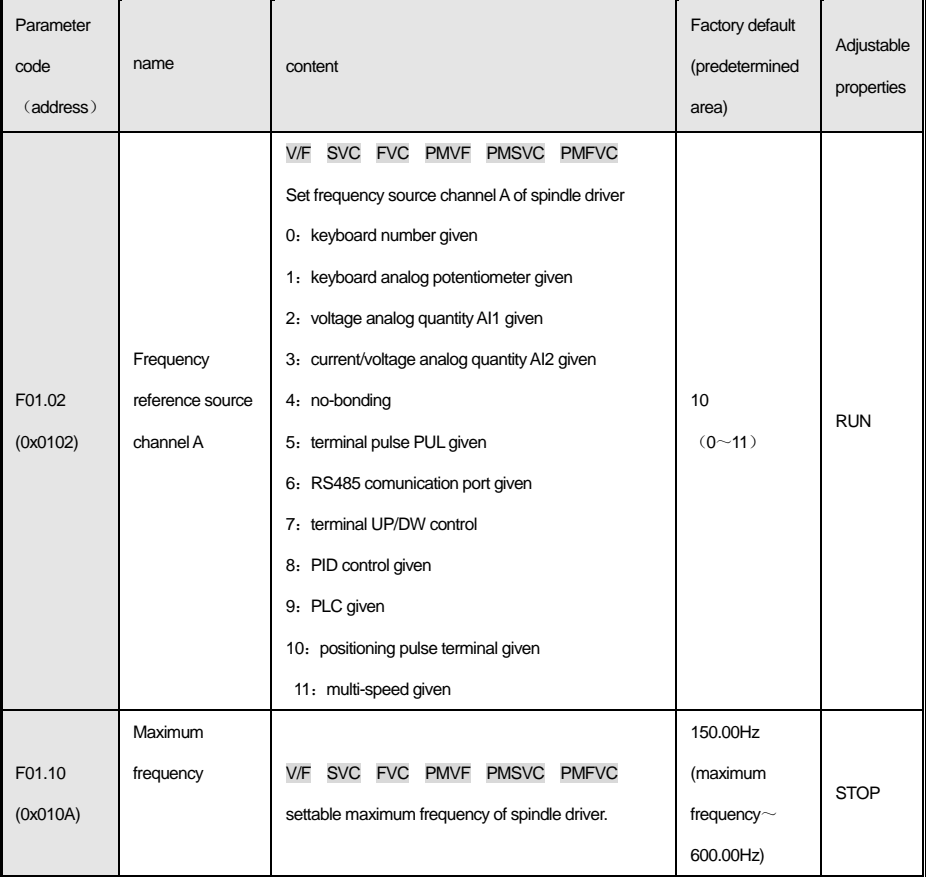

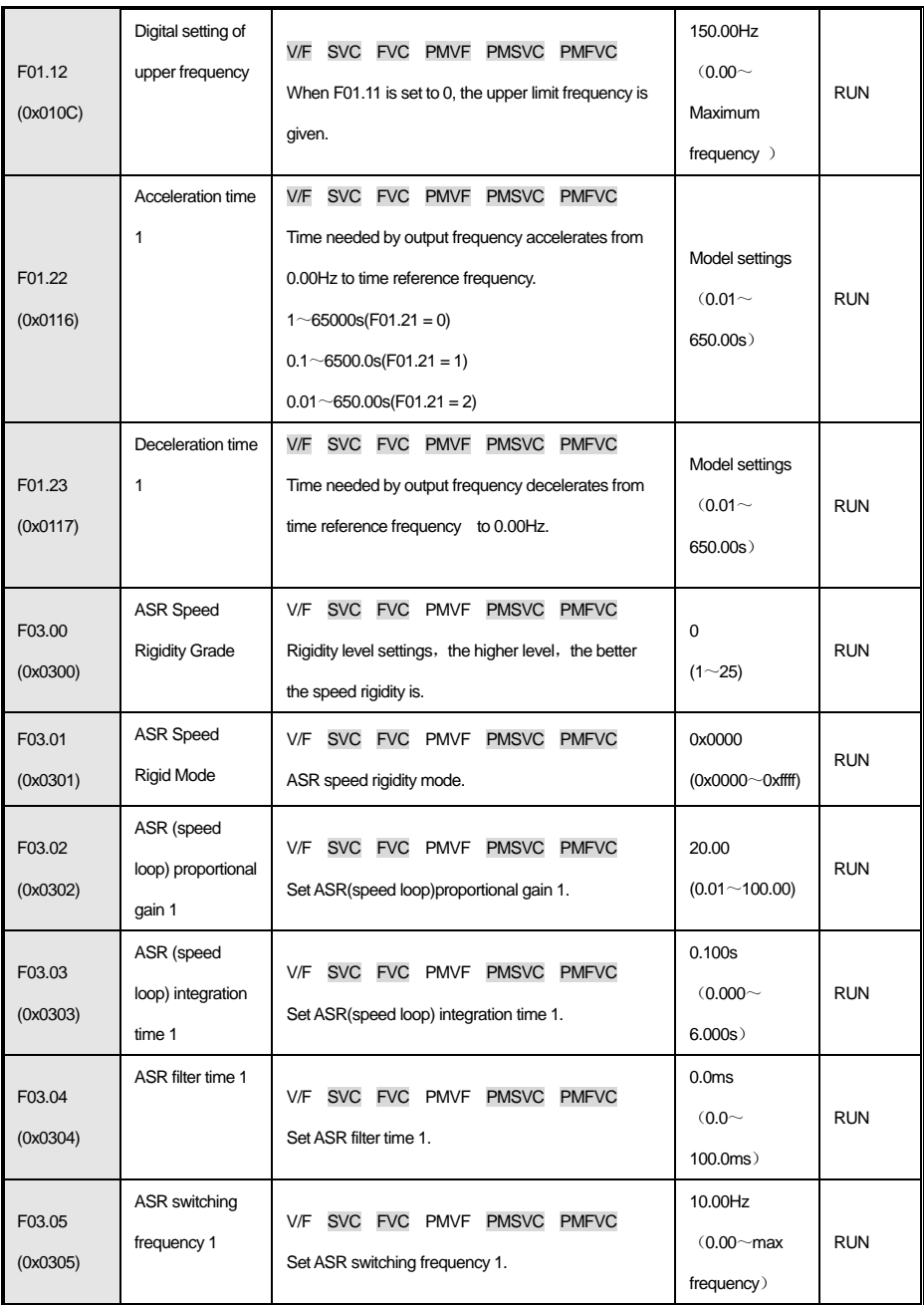

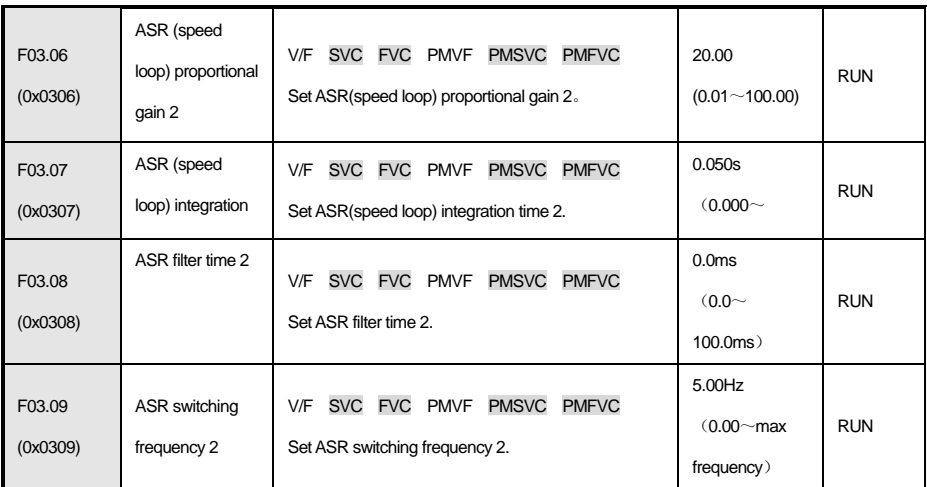

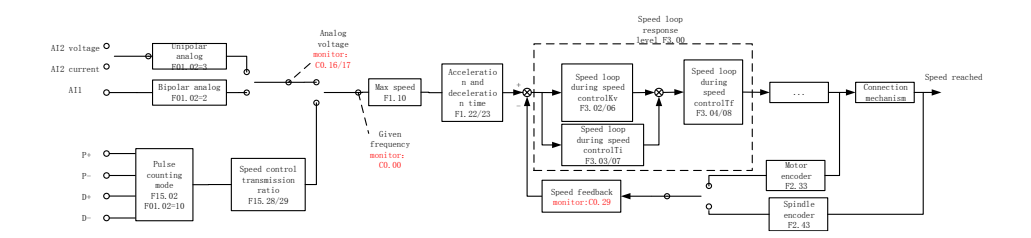

#### I. Analog speed control

 The speed command source is given by the analog quantity, and the unipolar / bipolar operation control can be performed according to the requirements. Unipolar does not affect the running direction and requires a running signal but bipolar influence. For example: if the analog input is + 3V, the drive will rotate forward; if the analog input is -7V, the drive will reverse. The maximum value of the analog input (10V / 20mA) corresponds to the maximum frequency of the spindle servo driver. The direction can be changed by F07.05 digits.

The wiring pins and parameters involved in debugging are as follows:

Analog unipolar  $0 \sim 10V/4 \sim 20mA$  wiring: AI2 (16), AGND (1/3/18/32);

Analog bipolar -10V  $\sim$  +10V wiring: Al1 (17), AGND (1/3/18/32);

 For analog speed control, change F01.02 (frequency given source channel A) to 3 or 2 according to unipolar or bipolar wiring, and adjust F01.10 (maximum frequency) and F01.12 (upper limit frequency) to be matched And F01.22 (acceleration time) and F01.23 (deceleration time).

Second, the pulse speed control

The speed command source is given by the pulse, and the 5V differential signals given by the CNC system are connected to PULS

+ (20), PULS- (5), SIGN + (19), SIGN- (4) respectively

The pulse type and direction are changed by F15.02 (pulse counting mode). The relevant debugging parameters are the same as

the above list. F01.02 defaults to pulse reference.

Adjustment of speed control parameters

ASR is a function that adjusts the torque command by making motor speed and speed command consistent.

Before adjustment of ASR parameters

Before parameter adjustment of ASR, please be sure to implement self-learning and set all motor parameters correctly.

Please adjust the ASR parameters while the motor is connected to the load.

When adjusting ASR, you can monitor C00.01 (F11.20 bits are set to 1, select the actual output frequency) and C00.05 [motor

speed], and use analog output signals.

Adjustment steps

The ASR parameter adjustment procedure is as follows.

 1. Run the motor at zero or low speed, and increase F03.06 [speed loop proportional gain 2] in a range that will not cause vibration.

 2. Run the motor at zero or low speed, and reduce F03.07 [speed loop integration time 2] in a range that will not cause vibration.

3. Run the motor at the set maximum speed to confirm that no vibration will occur.

4. If vibration occurs, increase the setting value of F03.07 and decrease the setting value of F03.06.

Until no more vibration occurs.

 5. Set the gain in the low speed range. Run the motor at zero or low speed, and increase F03.02 [speed loop proportional gain 1] in a range that will not cause vibration.

 6. The ASR proportional gain and integration time can be switched according to the output frequency. When the speed is not stable on the low speed side, please set approximately 80% of the frequency when the actual vibration occurs; Set about 120% of the frequency when the actual vibration occurs.

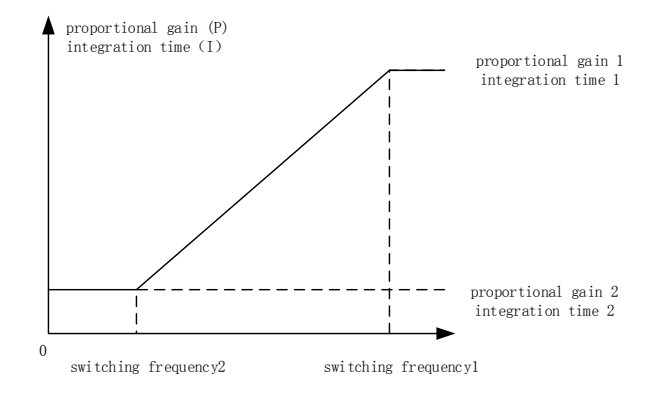

#### Setting diagram of speed loop proportional gain and integration time

When the setting value F03.05 is greater than F03.09, the speed loop parameters will be switched according to the output

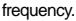

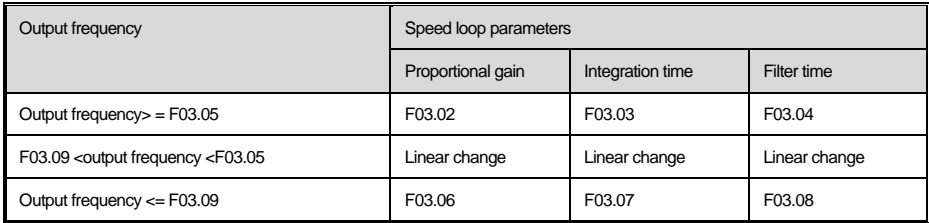

4.Self-tuning of speed control parameters

Before using the speed loop parameter auto-tuning function, you need to perform inertia identification operation (F2.07 = 7). After the

self-learning is successful, set the unit of F3.01 to 4 and you will get the default response of F3.00. The level of sexuality, the rigidity

level will be adjusted automatically according to the modified F3.00 level value.

## **5.3 Pulse position mode**

In pulse position mode, it can receive high-speed pulse terminal signals, and when the X4 terminal is valid, it can perform C axis

functions such as indexing and rigid tapping.

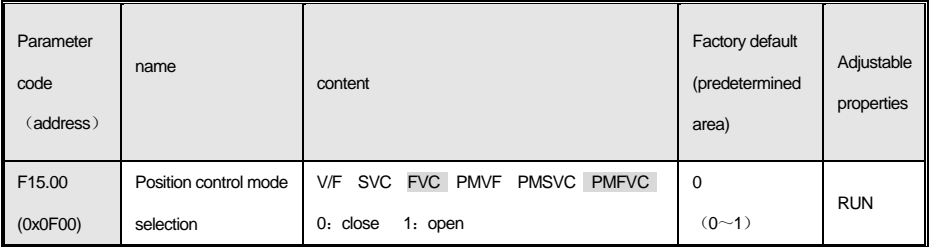

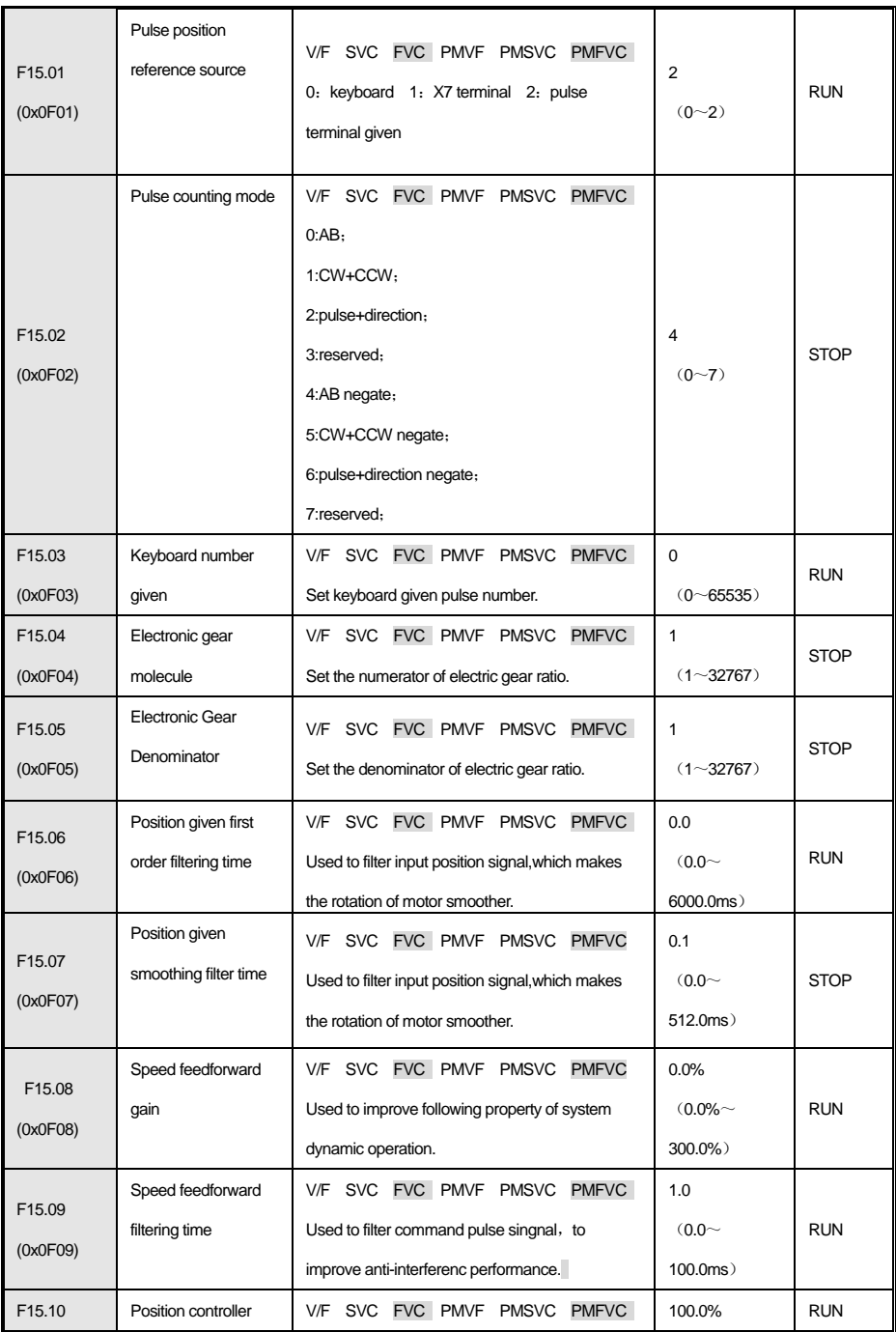

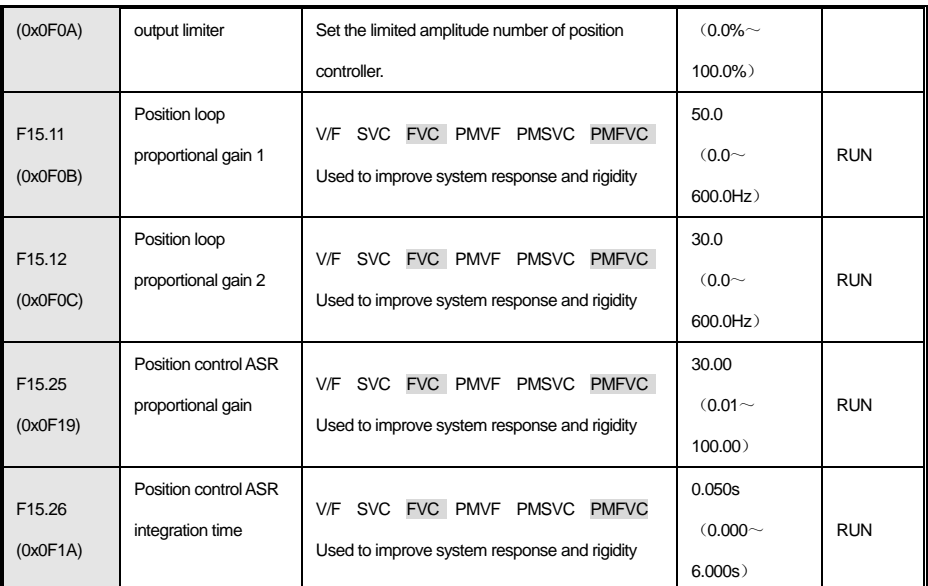

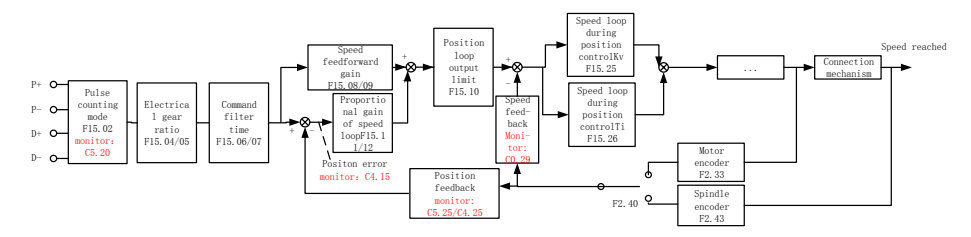

When increasing rigidity, F15.11, F15.25 should be increased, and F15.26 value should be decreased, but the jitter and sound issues need to be weighed. If jitter occurs when reaching the position, please reduce the above gain appropriately. To further improve the fast response, F15.08 speed feedforward gain can be added.

Common problems in pulse position control

Problem 1: The system is enabled but the motor is not running

Monitoring: C5.20 pulse instruction count

Judgment: If there is no change in C5.20, there may be no wiring error or wrong pulse type;

Problem 2: Position control does not reach the ready to stop position

Monitoring: C5.20 pulse instruction count, C5.25 motor encoder pulse count (spindle encoder C4.25), C4.15 position error

Judgment: If the C5.20 and C5.25 increments are the same, and C4.15 = 0, then it is judged whether the system transmission ratio

and the command are set correctly; otherwise, the gain can be increased by a small amount.

# **5.4 Spindle ready to stop**

You can use Z pulse or proximity switch for ready to stop positioning. If X3 terminal is valid, perform ready to stop.

Set the ready to stop point: Enter C04.00 to view the current value and keep pressing for 3 seconds. Exiting the current value

indicates that the setting is successful.

ř.

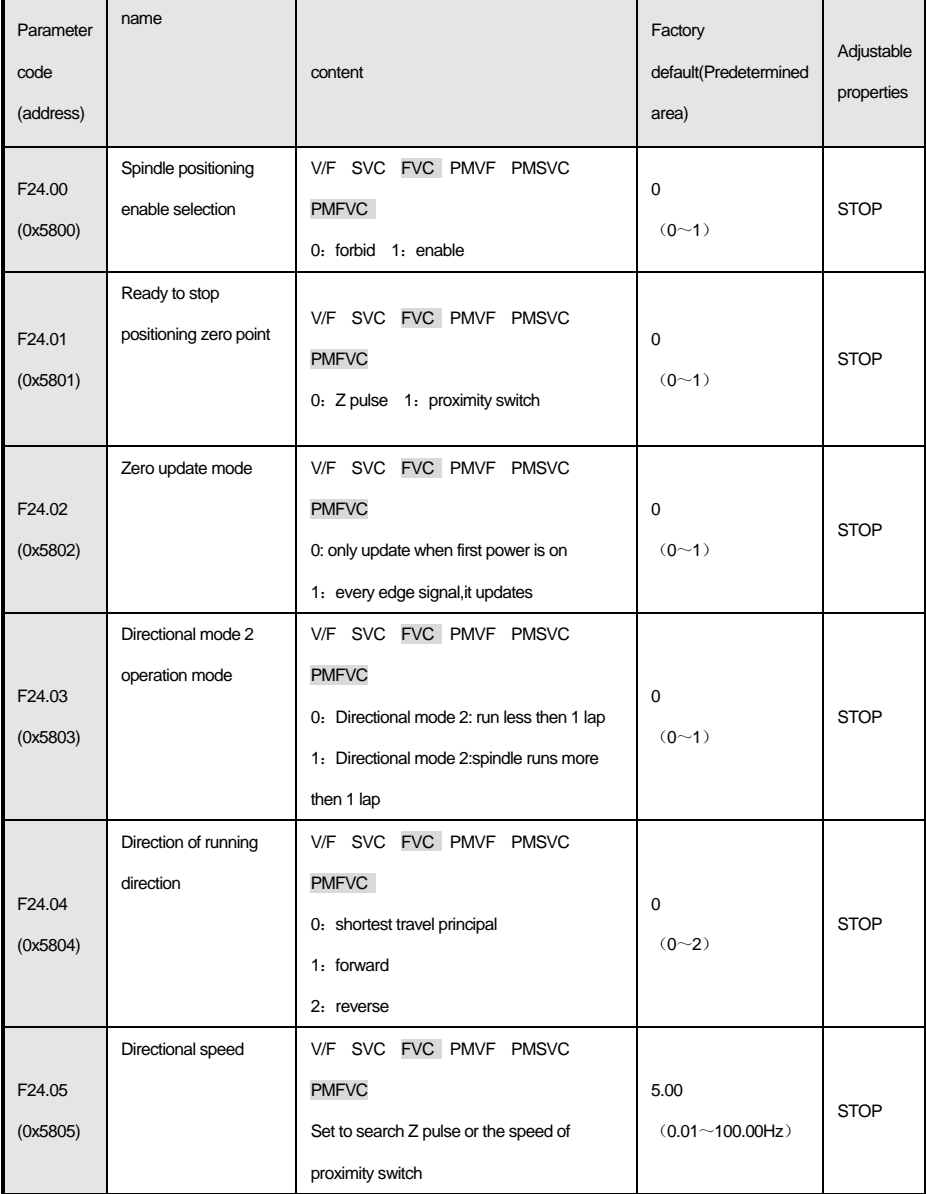

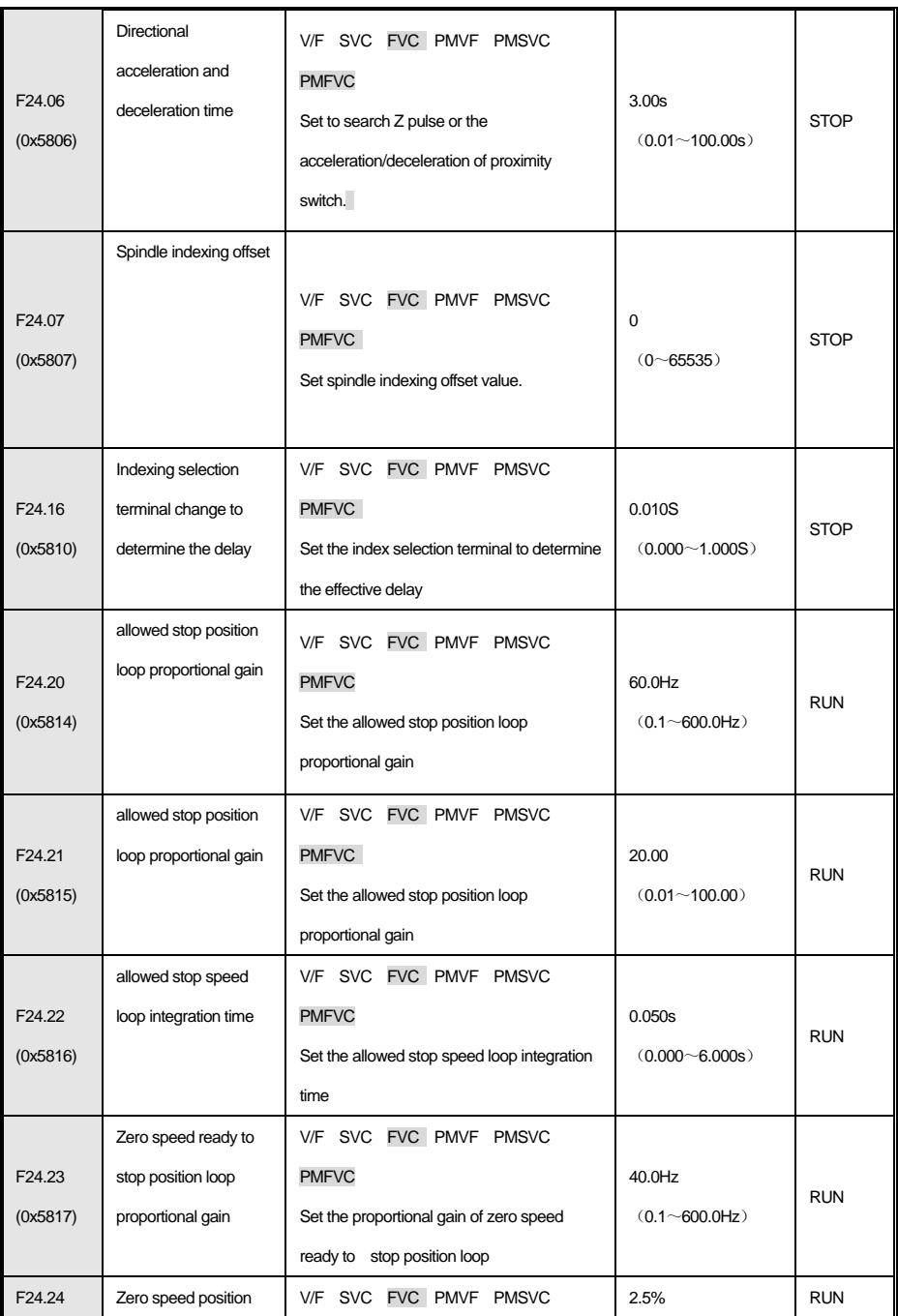

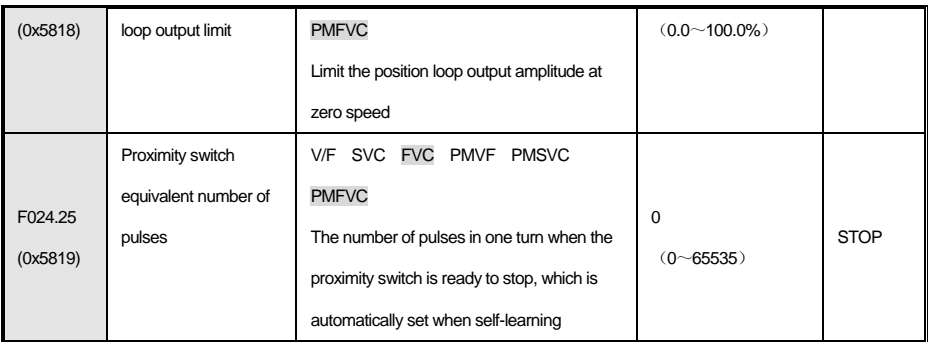

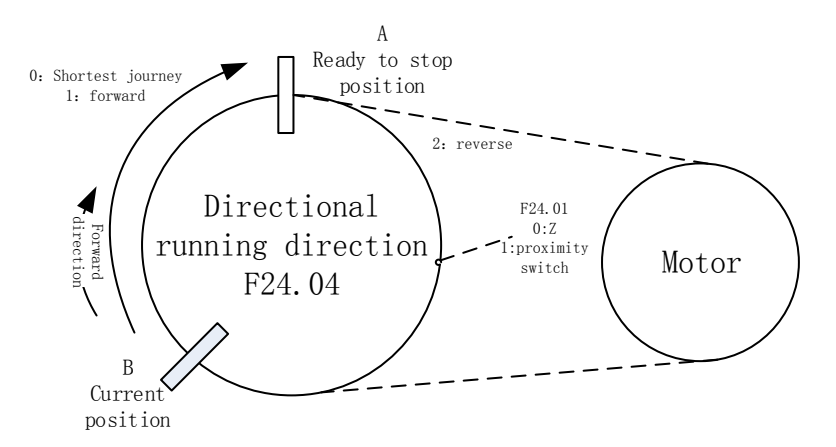

Ready to stop modes include: single encoder mode, dual encoder mode, single encoder + proximity switch mode. After determining

the mode, you must set the correct parameters and perform self-learning. See the self-learning instructions for details.

Ready to stop faq

Problem 1: When the motor is stationary, the ready to stop is enabled, and the moving speed is too slow.

Treatment: Decrease the acceleration / deceleration time of F24.06 and increase the value of F24.23 / 24.

Question 2: Ready to stop is not stopped

Monitoring: C4.15 position error

Judgment: C4.15 = 0, judge whether the system mode is set correctly; rotate the axis and observe C4.00 to determine whether the ready to stop point is the desired point.

## **5.5 Explanation of common faults and matching problems**

I. Self-learning faults related to encoder faults E. PGxx detailed fault diagnosis information is shown in the following table, where "xx"

is the self-learning fault subcode, or observe  $C01.01 = 44xx$ .

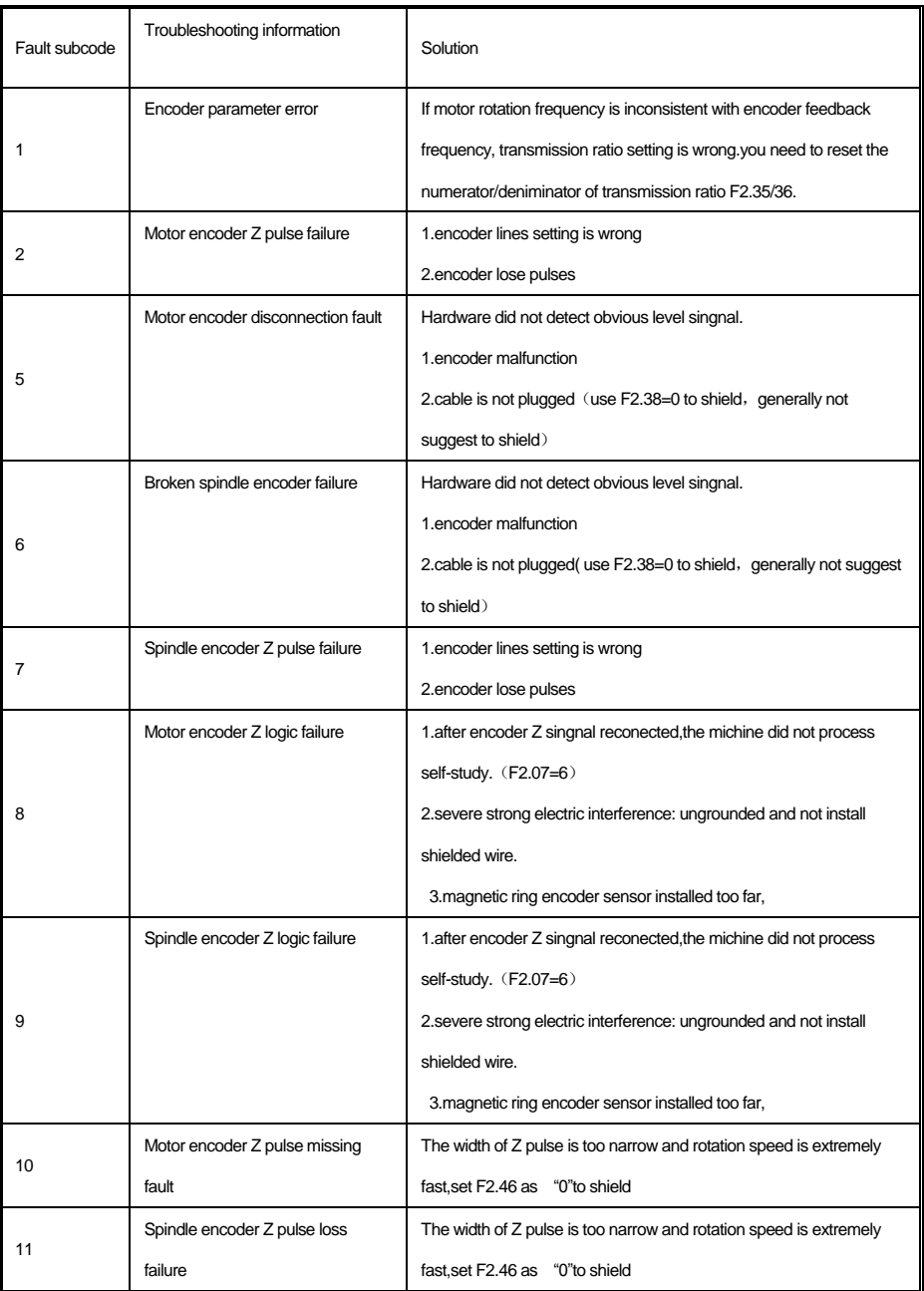

注: 1.the above encoders are all incremental encders; 2.at present,most of the faults are magnetic encoders,which associated

with installation and thickness;

二、malfunction ralated to self-study

Self-study malfunction E. Texx detailed troubleshooting information as shown in the table below, among them "xx" is self-study malfunction subcode, or observe C01.01=52xx.

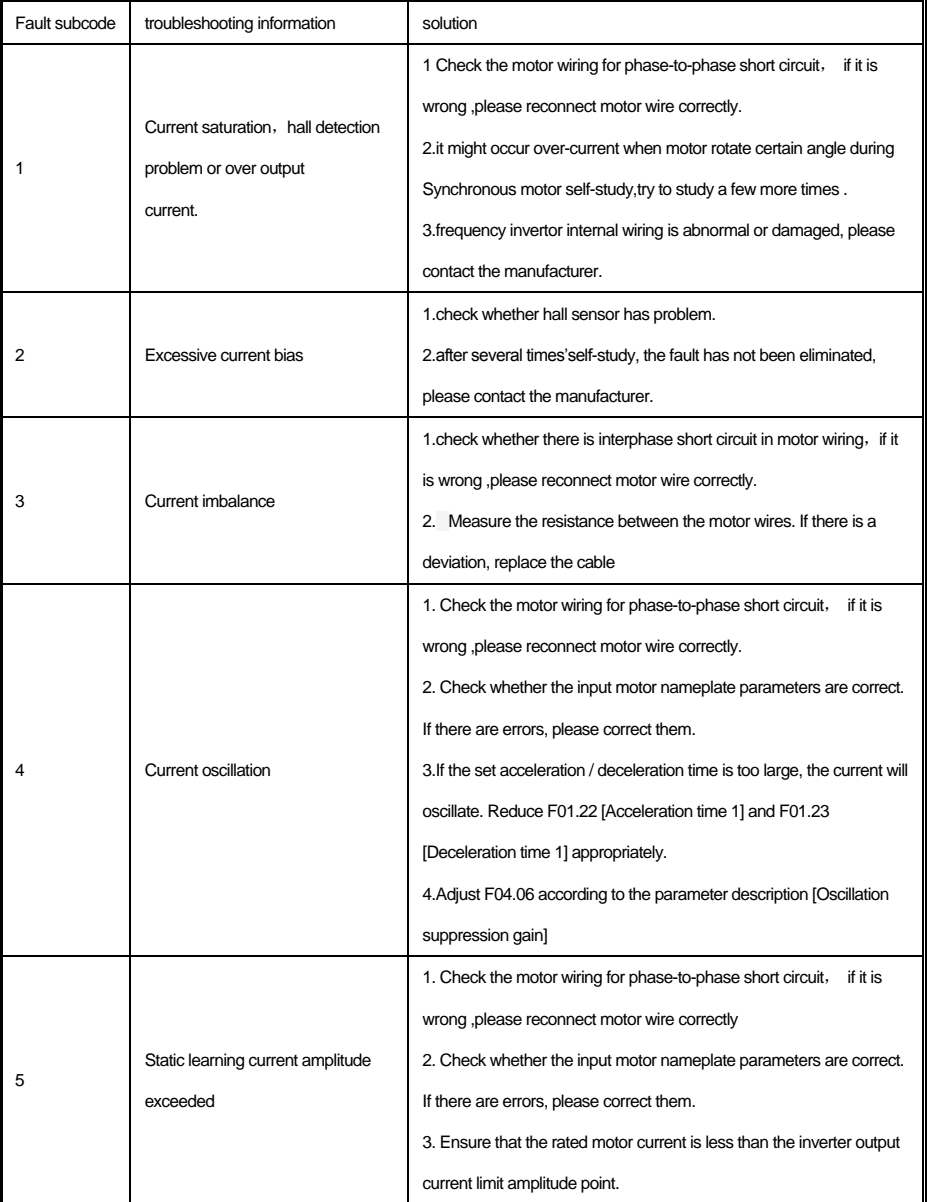

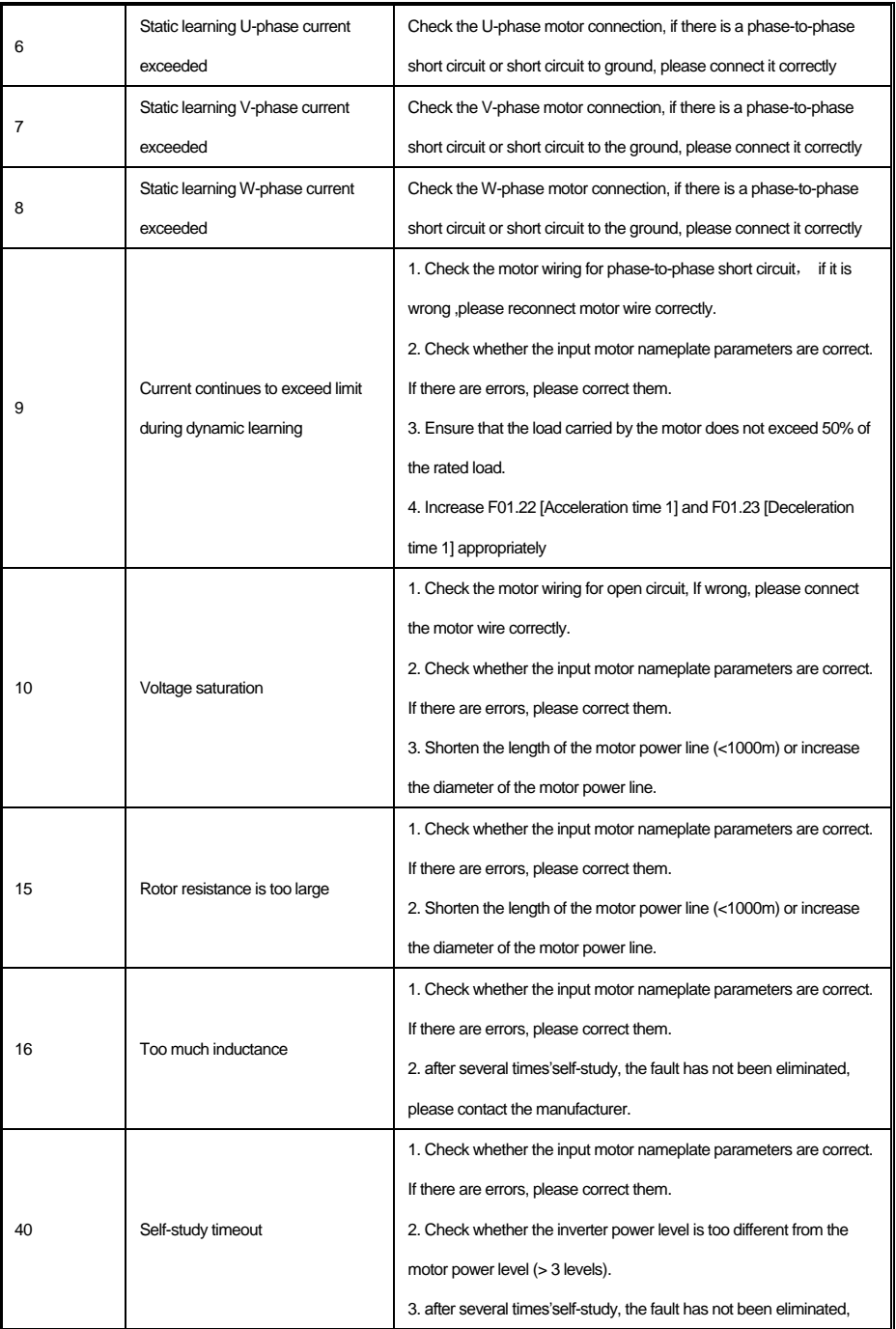

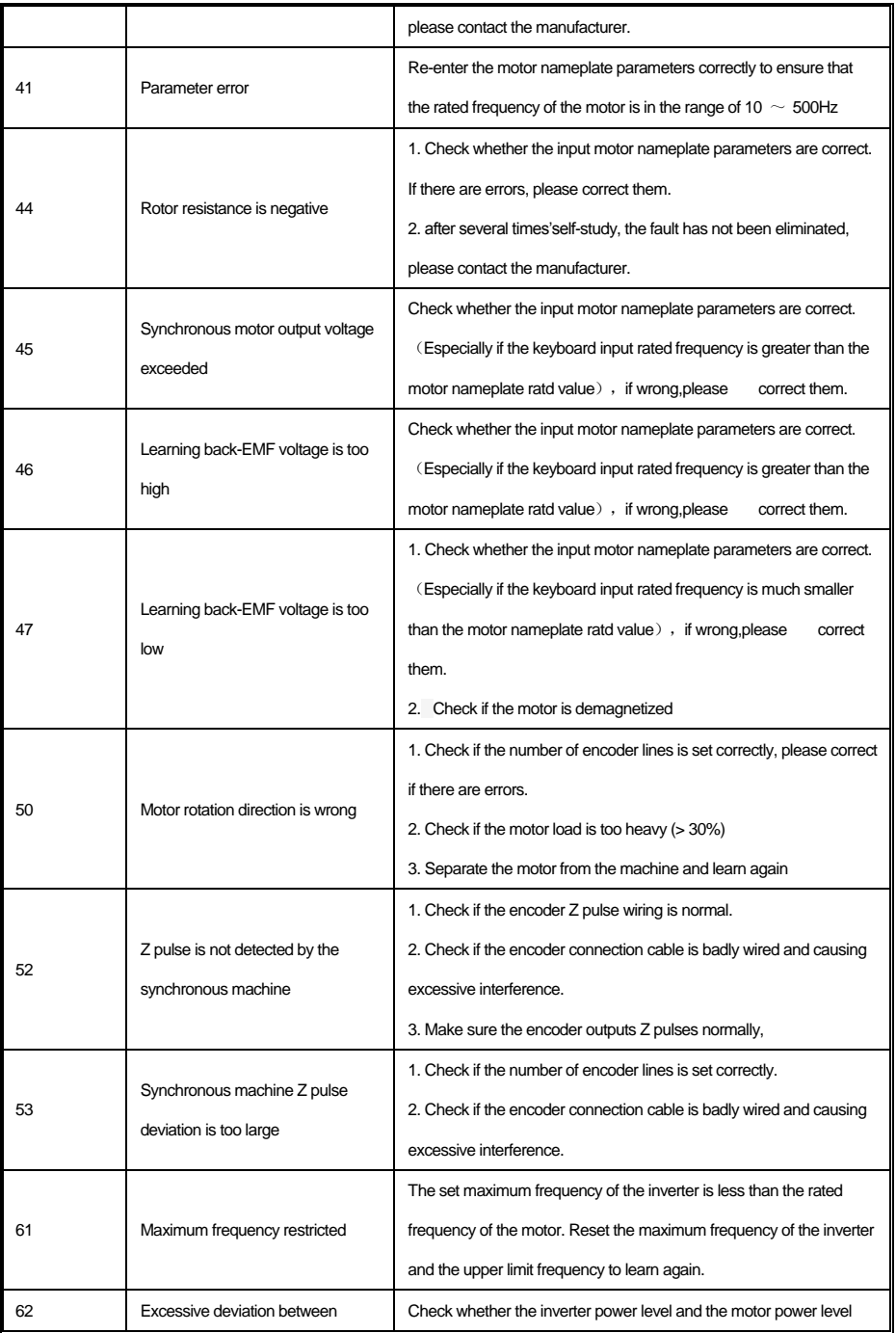

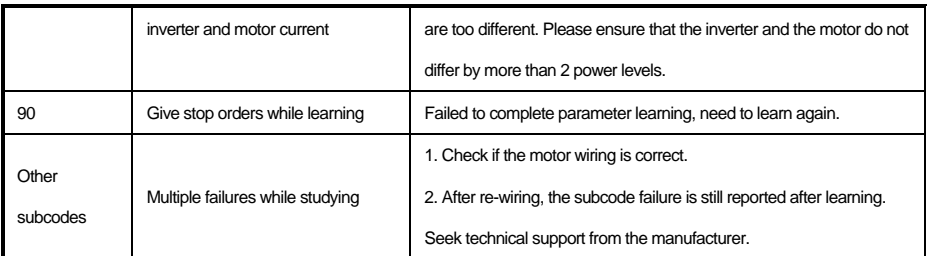

三、System matching related issues

Definition of different CNC systems differs, If there is inconsistency with the driver when defining the positive direction, it can be matched correctly by modifying related parameters。

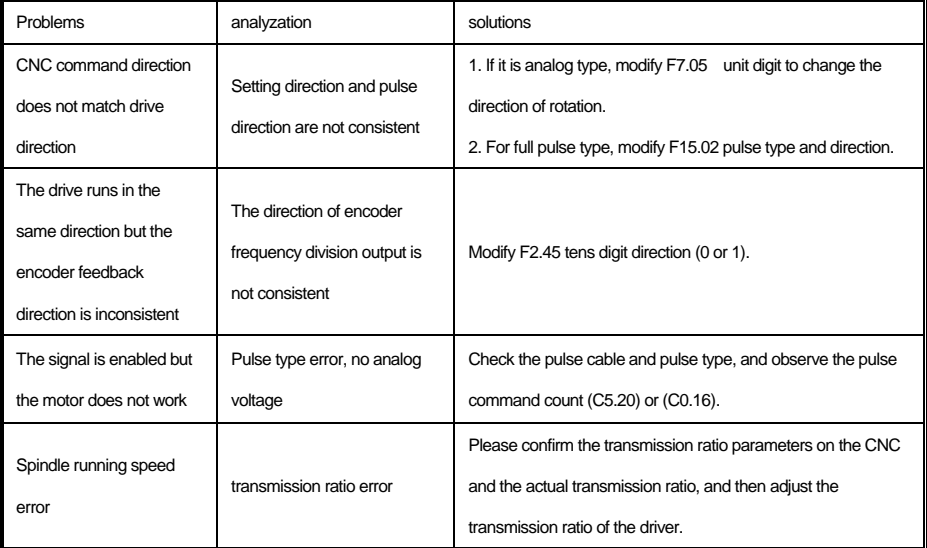

# **Chapter 6 Inspection, Maintenance and warranty**

# **6.1 inspection**

 The spindle drive consists of semiconductor devices, passive electronic devices, and motion devices, and these devices have a service life. Even under normal working conditions, if the service life is exceeded, some devices may have characteristics changes or failure. In order to prevent this phenomenon from causing failures, preventive inspection and maintenance such as daily inspection, periodic inspection, and device replacement must be performed. It is recommended to check every 3 to 4 months after the machine is installed.

● Daily inspection:To avoid damage to the spindle drive and shorten the service life, please check the following items daily.

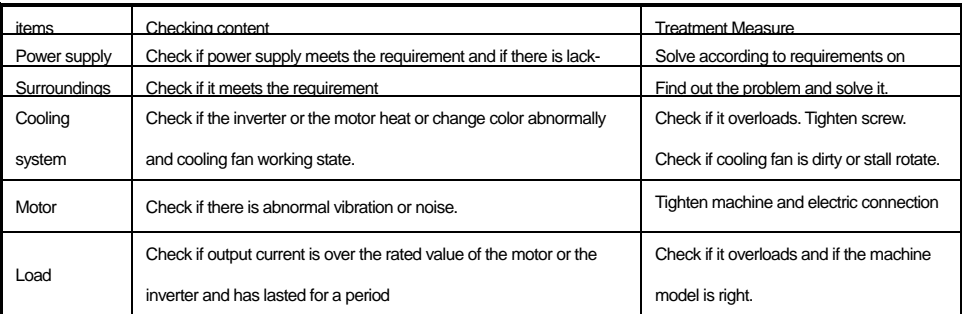

● Regular Inspection:On normal cases, do one inspection every 3 or 4 months. Please decide the actual inspection period

according to the machine use condition and working circumstance when using the machine.

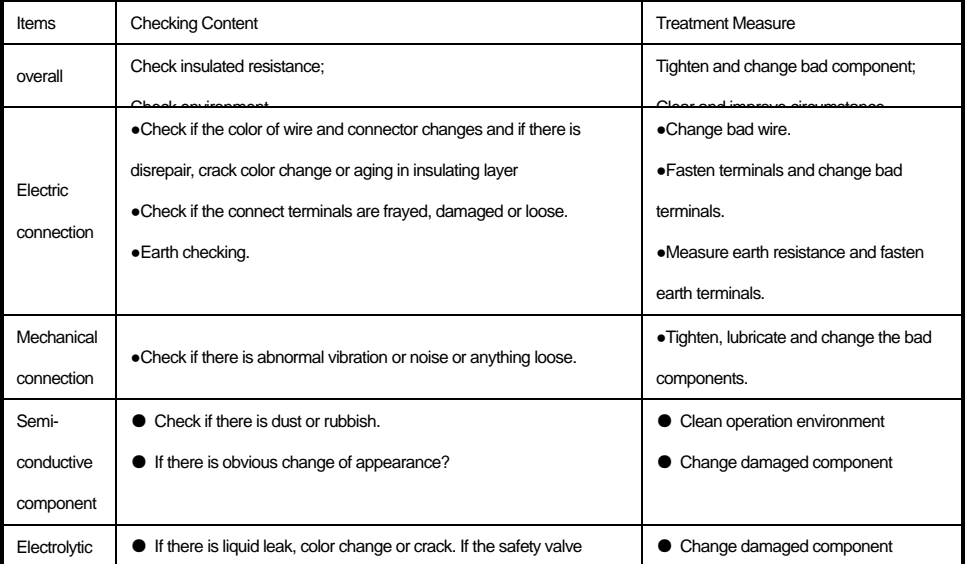

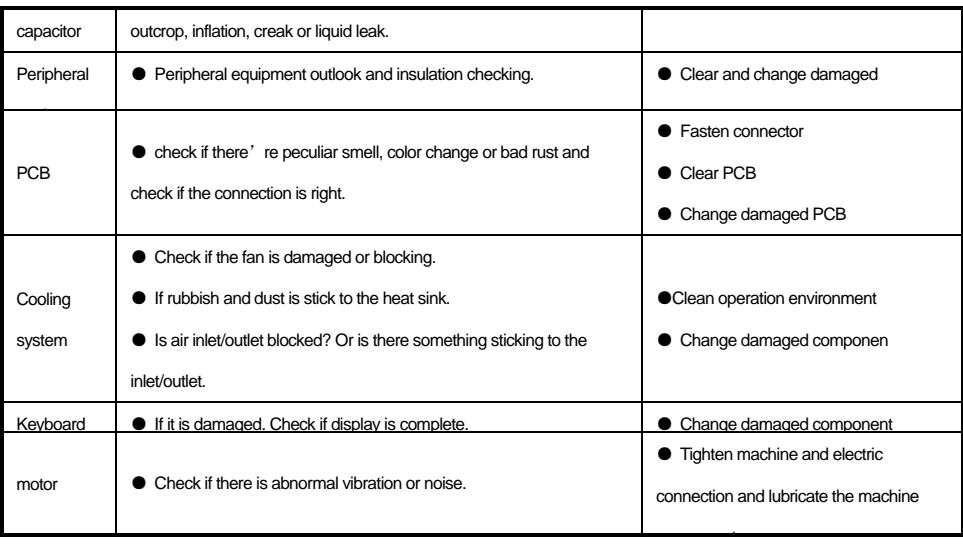

warning: No operation under power connecting state. Otherwise, there is danger of electric shock even death. Before operating,

please cut all related equipments power, ensure that the main circuit DC current has dropped to safe range. And please operate after 5 mins.

## **6.2 Maintenance**

All equipments and components have useful life. Right maintenance can prolong the lifetime. But damage can't be avoided. Please

change the components before their lifetime is over.

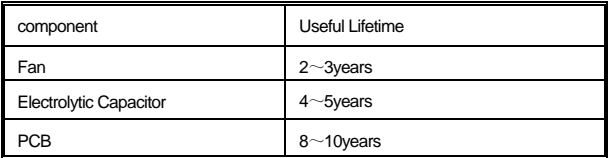

The replacement of other components requires very strict maintenance techniques and product familiarity, and after replacement, it must pass strict testing to adapt to use, so it is not recommended that users replace other internal components by themselves. If it really needs to be replaced, please contact the agent where you purchased the product or our sales department.

# **6.3 Product warranty**

1. If the product fails during the warranty period, please refer to the warranty terms in the warranty card for the warranty clause.

2. Primary fault diagnosis is implemented by your company in principle, but the company or its service network can provide fee-

based services according to your company's requirements. According to the result of discussions with your company, if the cause of

the fault is on our side, the service is free.

3.liability exemption, The inconvenience caused to your company or your customers due to the failure of our products and the damage to non-our products are not covered by our company whether or not within the warranty period.

# **Appendix**

# **Appendix1:Modbus Protocol**

The communication data format is as follows:

Composition of bytes: Including start bit, 8 data bits, check bit and stop bit.

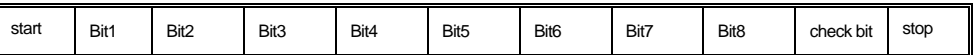

A frame of information must be transmitted as a continuous data stream, If the interval time is more than 1.5 bytes before the end of the entire frame transmission, The receiving device will clear these incomplete information and mistakenly believe that the following byte is the address field part of the new frame. Similarly, if the interval between the start of a new frame and the previous frame is less than 3.5 bytes, the receiving device will consider it to be a continuation of the previous frame. Due to the frame chaos, the final CRC check value is incorrect, resulting in communication error.

### ● Communication control parameter group address description

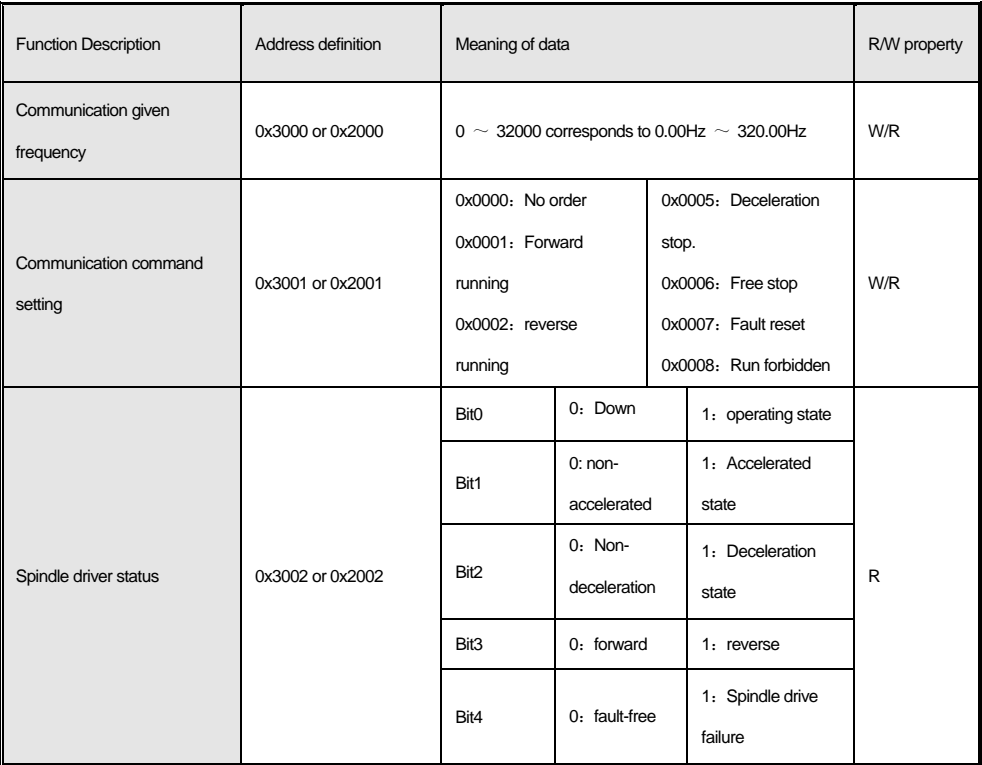

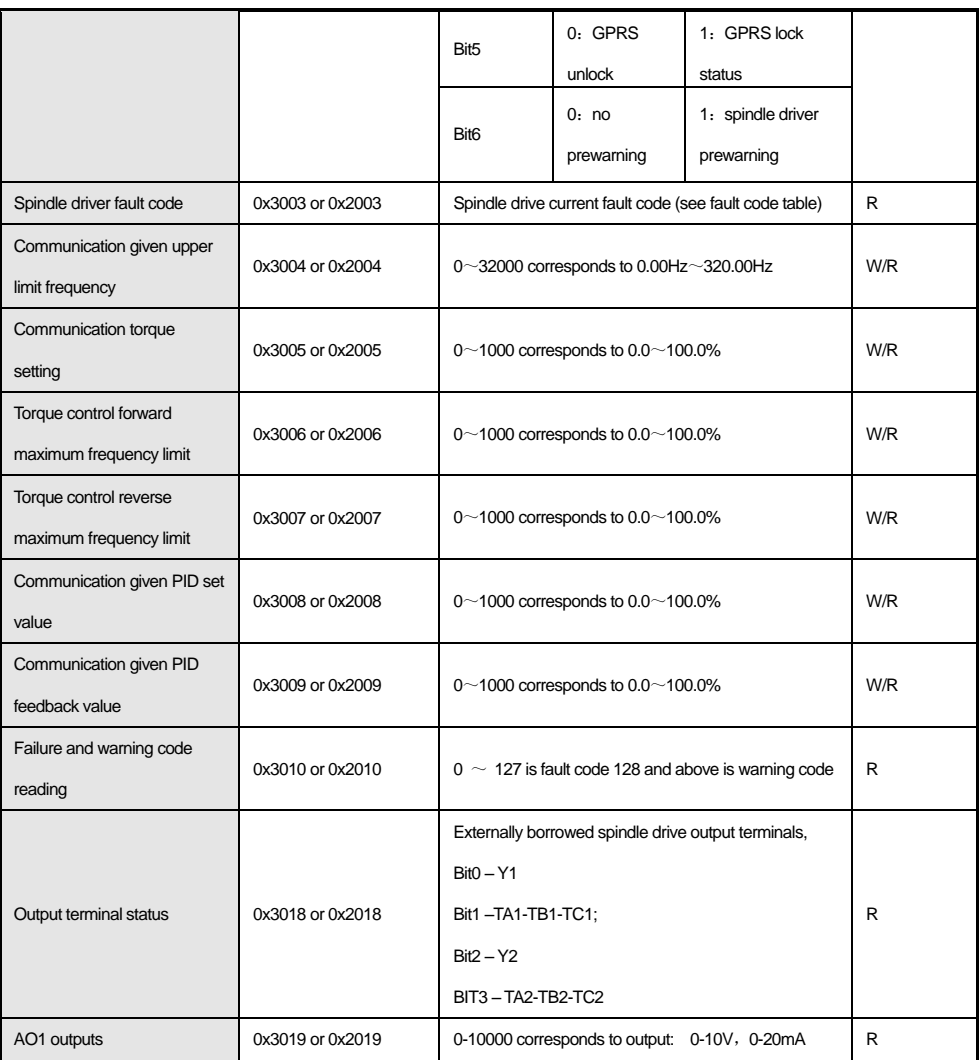

note: For other function code addresses, see the "Communication Address" column in the function code summary table.: When using the write command (06H) to write the parameters of the F00  $\sim$  F15 parameter group, if the highest-order bit of the function code parameter address field is 0, it is only written into the spindle drive RAM and is not stored after power-off; if the function code parameter address field is the upper nibble for 1, write to EEPROM, that is, power-down storage. Such as F00 group: 0x00XX (write RAM) 0x10XX (stored in EEPROM).When using the write command (06H) to write the parameters of the F16 ~ F29 parameter group, if the highest-order bit of the function code parameter address field is 5, it is only written into the spindle drive RAM, and it is not stored after power-off; if the function code parameter address field is high nibble for D, write to EEPROM, that is, powerdown storage. Such as F16 group: 0x50XX (write RAM) 0xD0XX (stored in EEPROM).

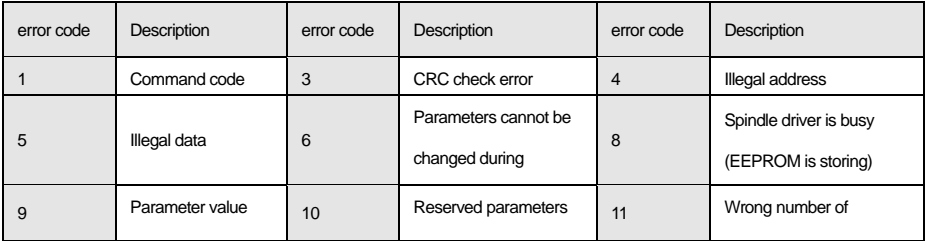

●The meaning of the error code of the slave responding to the exception message

# **Appendix2:Terminal wiring**

#### 0: Two-wire control 1

Operation and direction are consistent. This mode is the most commonly used two-wire mode. The factory default is that the forward and reverse running of the motor is determined by the X1 (forward running) and X2 (reverse running) terminal commands. As shown below:

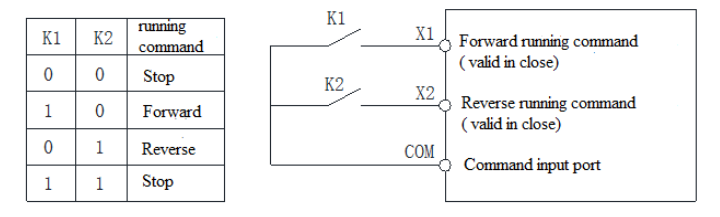

### 0: Two-wire control 1 schematic

### 1:Two-wire control 2

Separate operation from direction. The forward running terminal X1 (forward running) defined when using this mode is the running enable terminal. The definition of the direction is determined by the state of the reverse running terminal X2 (reverse running). As shown below:

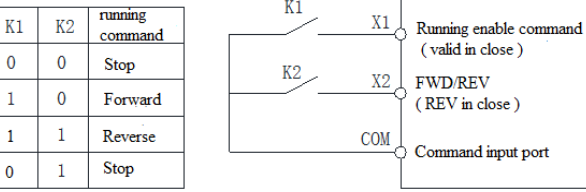

#### 1: Two-wire control 2 schematic

 $\lambda$ 

### 2: Three-wire control 1

In this mode, the three-wire running control terminal (Xi) is a stop running terminal. The running command is generated by the forward running terminal X1 (forward running) and the direction is controlled by the reverse running terminal X2 (reverse running). The three-wire operation control terminal (Xi) is a valid input

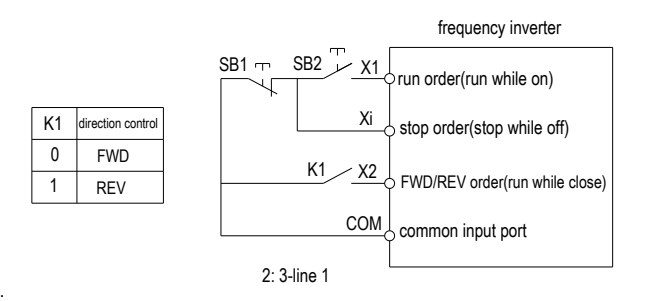

#### 2: Three-wire control 1 schematic

### 3: three-wire contro 2

In this mode, the three-wire running control terminal (Xi) is a stop running terminal. The running command is generated by the forward running terminal X1 (forward running) or the reverse running terminal X2 (reverse running), and both control the running

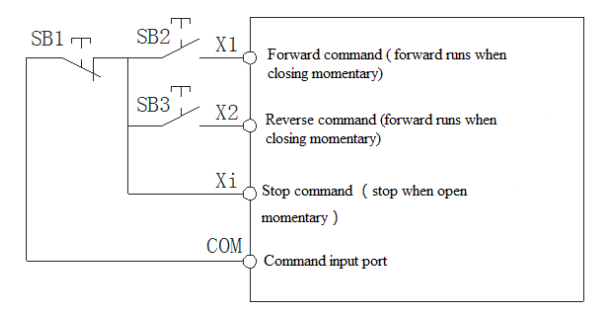

direction at the same time.

3: Three-wire control 2 schematic

Tips: SB1: Stop button; SB2: Forward run button; SB3: Reverse run button; "Xi" is a multi-function input terminal set to "3" [three-wire

operation control (Xi)].

Appendix 3: Description of matching wires

1、Multifunctional terminal wire
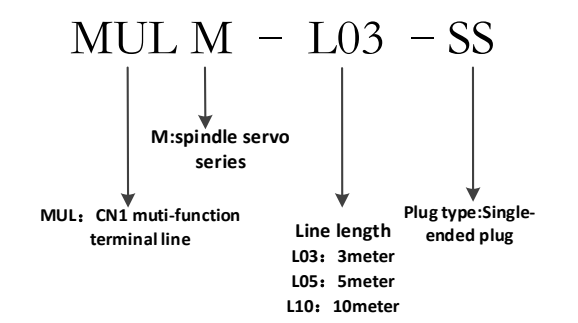

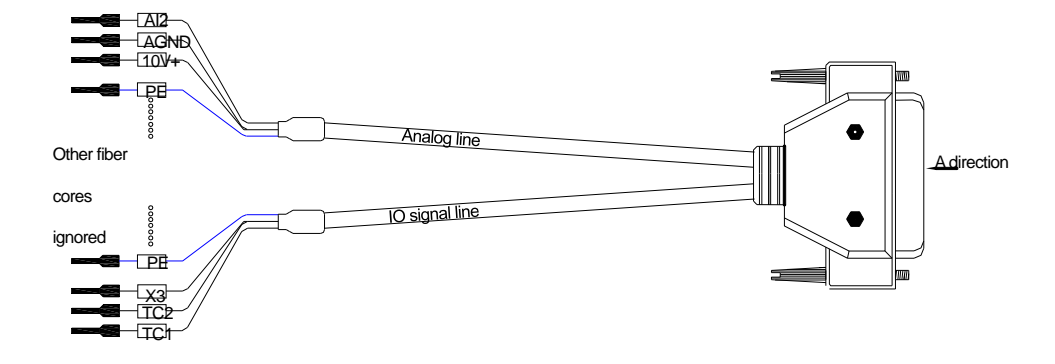

Adirection

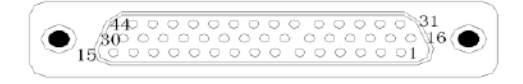

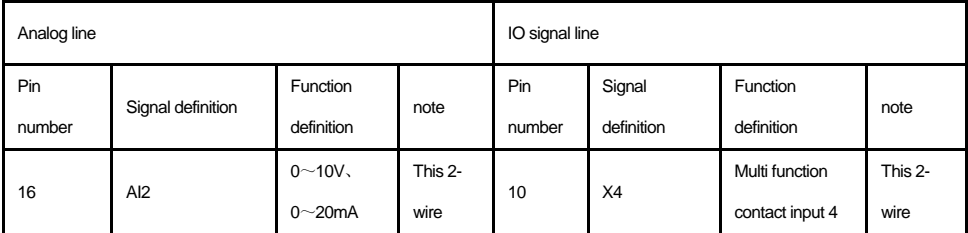

## SD500spindle servo driver

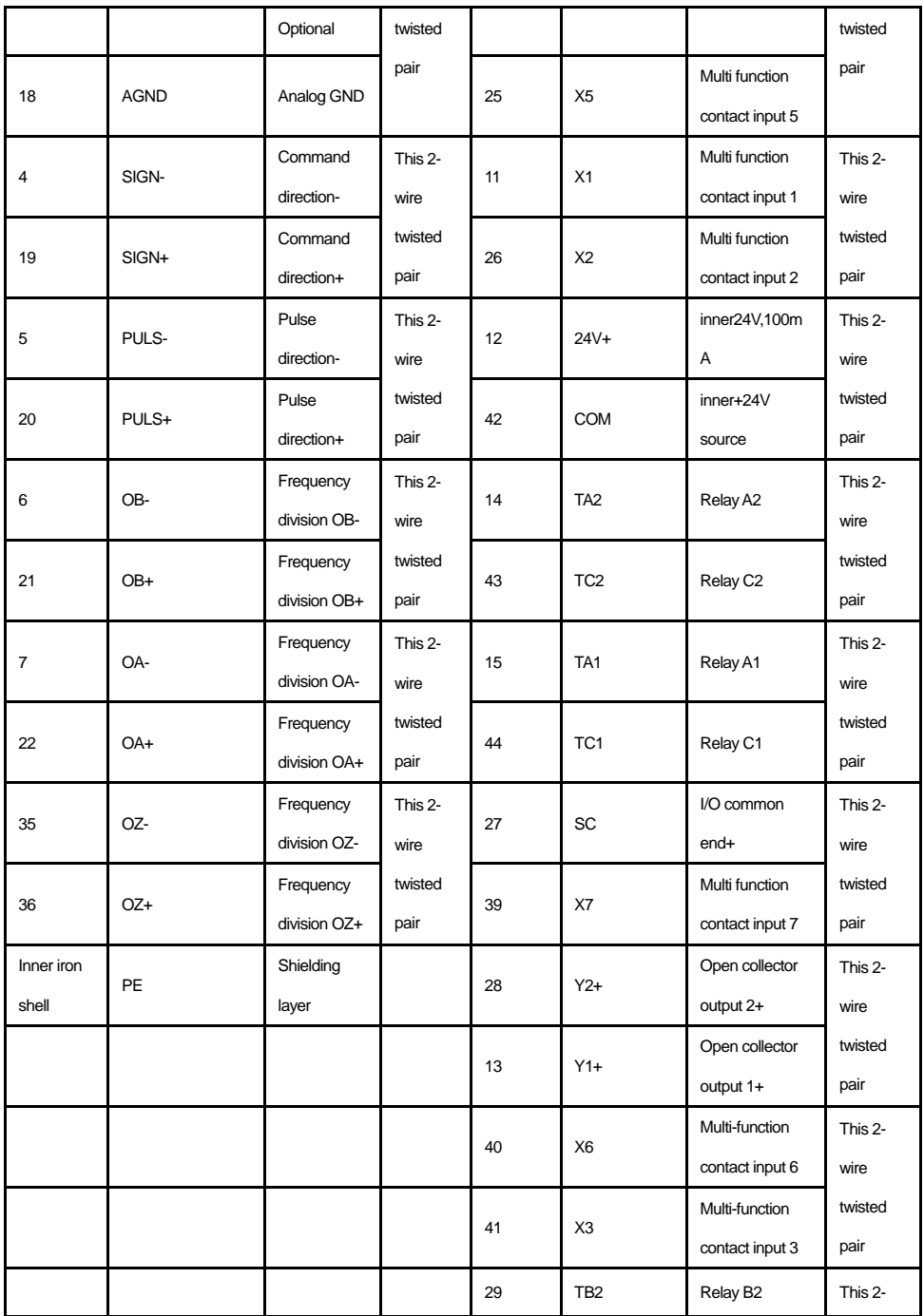

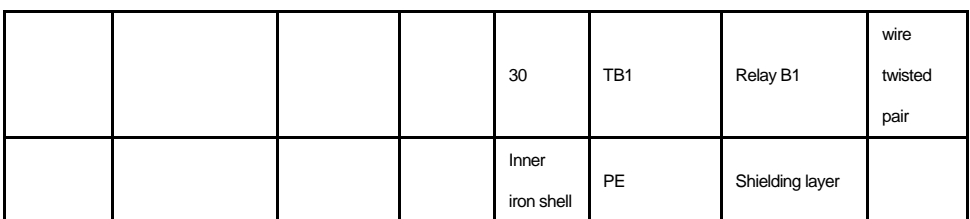

2、encoder lines

A

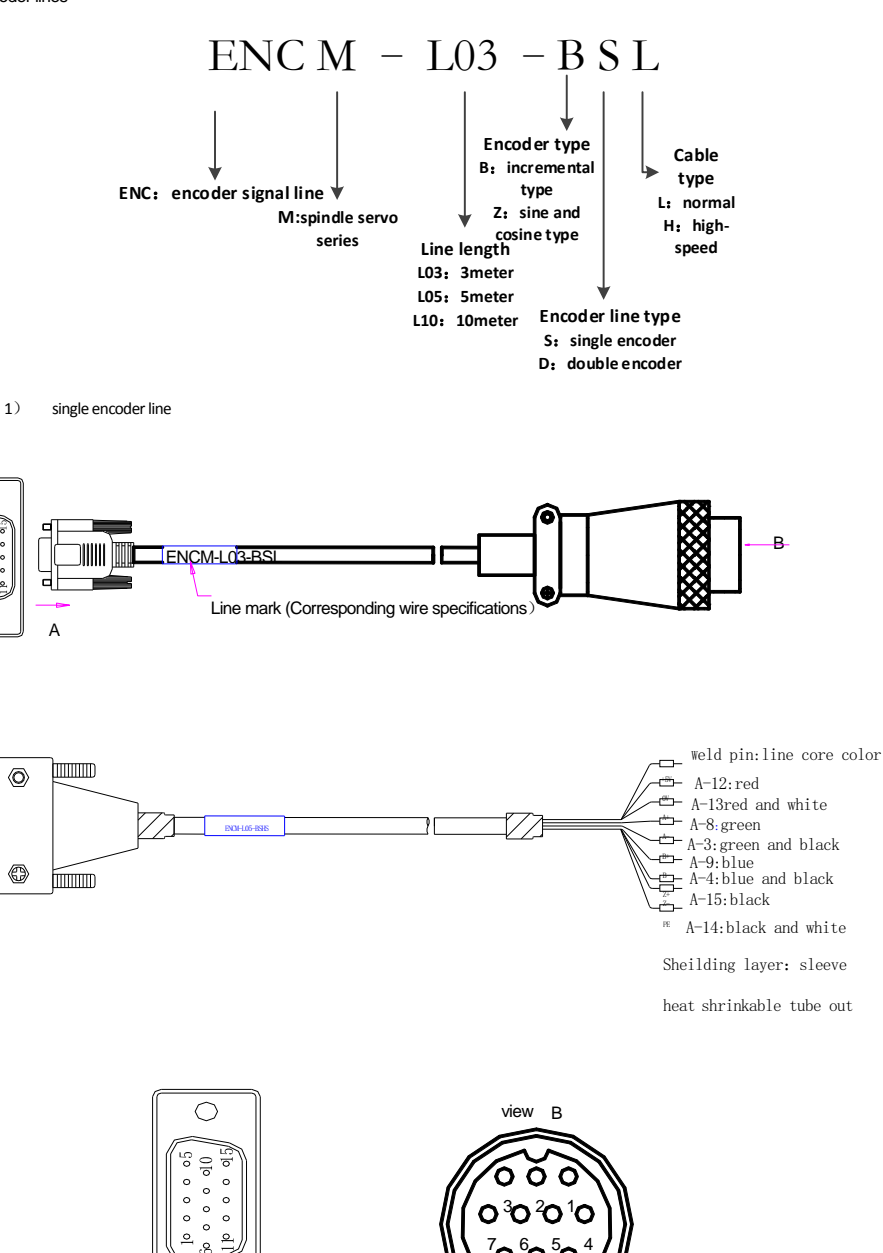

view A

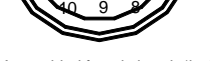

Assembled female head (jack)

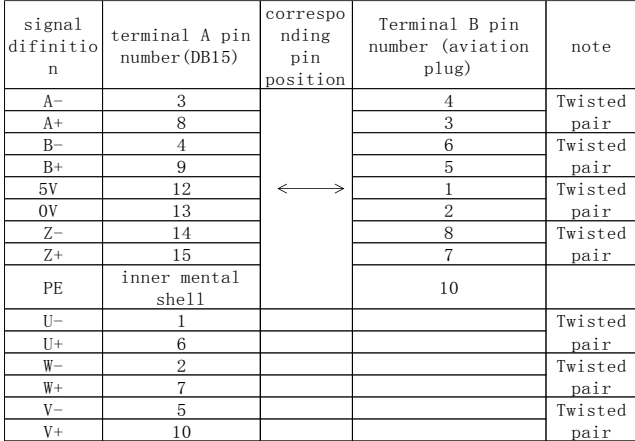

2) double encoder line

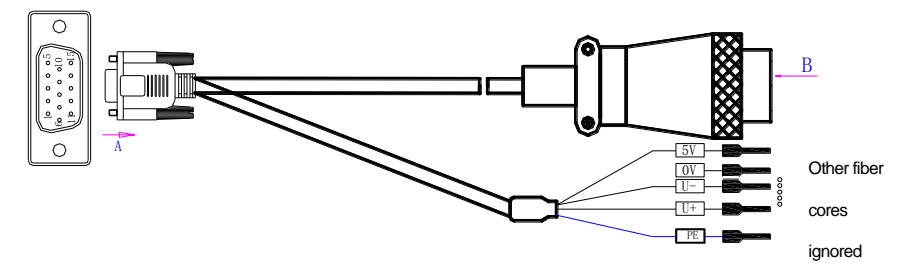

view B

 $3 \bigwedge 2$  $7 - 6 - 5 - 4$ 10 9 8

1

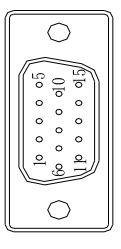

view A

Assembled female head (jack)

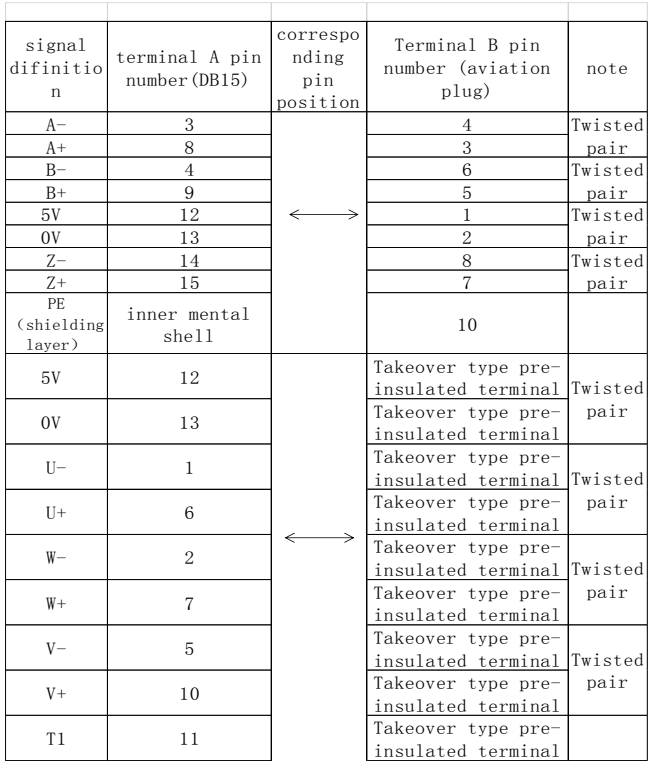